การพัฒนาระบบการจัดการซ่อมบ ารุงรักษาเชิงป้องกันด้วยคอมพิวเตอร์

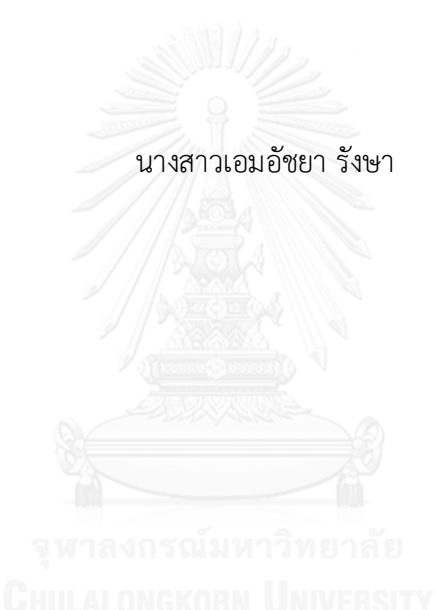

้ บทคัดย่อและแฟ้มข้อมูลฉบับเต็มของวิทยานิพนธ์ตั้งแต่ปีการศึกษา 2554 ที่ให้บริการในคลังปัญญาจุฬาฯ (CUIR) เป็นแฟ้มข้อมูลของนิสิตเจ้าของวิทยานิพนธ์ ที่ส่งผ่านทางบัณฑิตวิทยาลัย

The abstract and full text of theses from the academic year 2011 in Chulalongkorn University Intellectual Repository (CUIR) are the thesis authors' files submitted through the University Graduate School.

> วิทยานิพนธ์นี้เป็นส่วนหนึ่งของการศึกษาตามหลักสูตรปริญญาวิศวกรรมศาสตรมหาบัณฑิต สาขาวิชาวิศวกรรมอุตสาหการ ภาควิชาวิศวกรรมอุตสาหการ คณะวิศวกรรมศาสตร์ จุฬาลงกรณ์มหาวิทยาลัย ปีการศึกษา 2557 ลิขสิทธิ์ของจุฬาลงกรณ์มหาวิทยาลัย

#### DEVELOPMENT OF COMPUTERED PREVENTIVE MAINTENANCE MANAGEMENT SYSTEM

Miss Em-ardchaya Rungsa

A Thesis Submitted in Partial Fulfillment of the Requirements for the Degree of Master of Engineering Program in Industrial Engineering Department of Industrial Engineering Faculty of Engineering Chulalongkorn University Academic Year 2014 Copyright of Chulalongkorn University

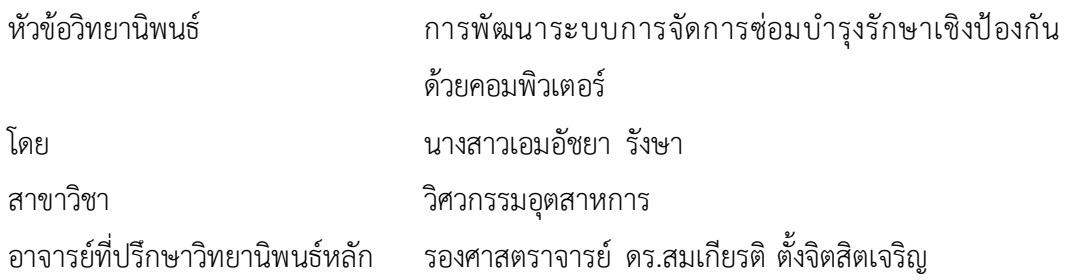

คณะวิศวกรรมศาสตร์ จุฬาลงกรณ์มหาวิทยาลัย อนุมัติให้นับวิทยานิพนธ์ฉบับนี้เป็นส่วน หนึ่งของการศึกษาตามหลักสูตรปริญญามหาบัณฑิต

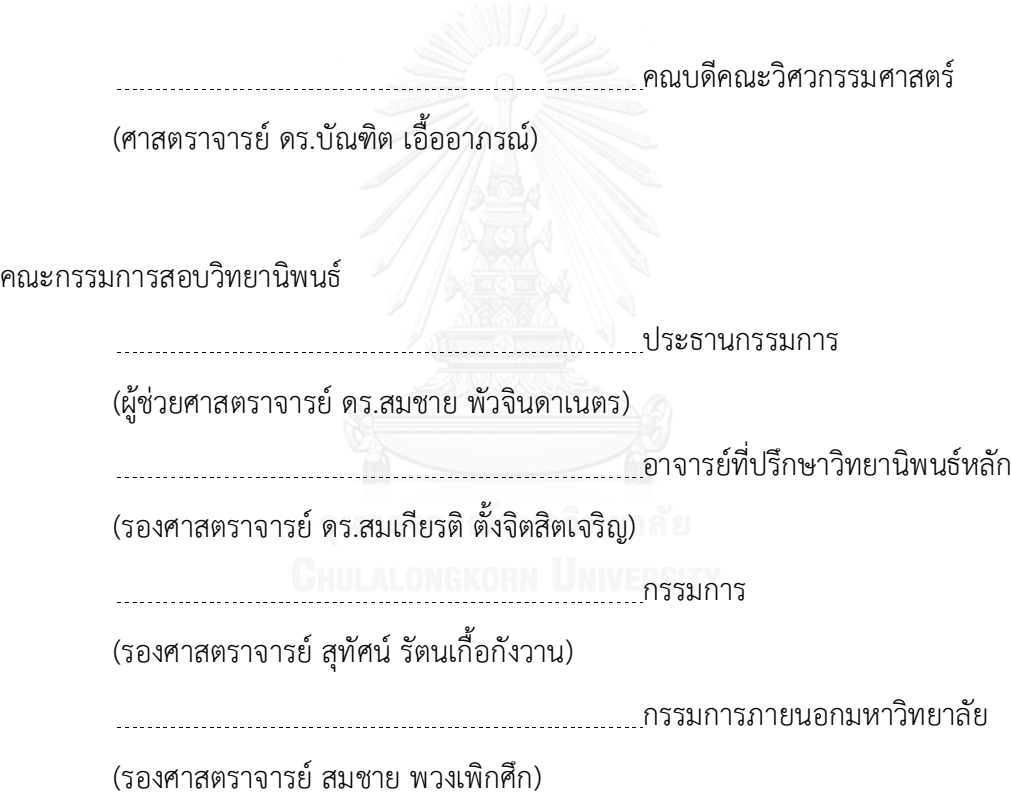

เอมอัชยา รังษา : การพัฒนาระบบการจัดการซ่อมบำรุงรักษาเชิงป้องกันด้วยคอมพิวเตอร์ (DEVELOPMENT OF COMPUTERED PREVENTIVE MAINTENANCE MANAGEMENT SYSTEM) อ.ที่ปรึกษาวิทยานิพนธ์หลัก: รศ. ดร.สมเกียรติตั้งจิตสิตเจริญ, 321 หน้า.

เพื่อตระหนักถึงระบบการจัดการซ่อมบำรุงรักษาอัจฉริยะ วิทยานิพนธ์นี้ได้นำเสนอการ พัฒนาระบบการจัดการซ่อมบำรุงรักษาเชิงป้องกันด้วยเครือข่ายคอมพิวเตอร์ เพื่อใช้ในการจัดการ ี่ซ่อมบำรุงรักษาและจัดเก็บข้อมูลการซ่อมบำรุงรักษาในระบบฐานข้อมูลสำหรับเครื่องกลึงซีเอ็นซีใน งานวิจัยนี้ยังได้พัฒนาระบบการจัดการซ่อมบำรุงรักษาเชิงป้องกันด้วยเครือข่ายคอมพิวเตอร์มา ประยุกต์ร่วมกับการวิเคราะห์รูปแบบความเสียหายผลกระทบ เพื่อช่วยในการวิเคราะห์ความเสียหาย และตัดสินใจระดับความเสี่ยงของเครื่องกลึงซีเอ็นซี เพื่อนำข้อมูลโปรแกรมที่พัฒนาขึ้นสามารถวาง แผนการบำรุงรักษาเชิงป้องกันให้เป็นมาตรฐานโดยนำข้อมูลการซ่อมบำรุงรักษามาประมวลผลเพื่อ สร้างแผนการซ่อมบ ารุงรักษาเชิงป้องกันได้โดยอัตโนมัติ

โปรแกรมที่พัฒนาขึ้นได้ถูกทดสอบและพบว่า เครื่องจักรมีอัตราความพร้อมในการทำงาน เพิ่มขึ้น 13 % อัตราสมรรถนะเพิ่มขึ้น 13.13 % อัตราคุณภาพเพิ่มขึ้น 0.08 % ค่าประสิทธิผล โดยรวมของเครื่องจักรเพิ่มขึ้น 22.82 % และระดับความเสี่ยงของเครื่องกลึงซีเอ็นซีมีค่าลดลงจาก 540 เป็น 48 เนื่องจากระดับความรุนแรงในการเกิดปัญหาข้อบกพร่องลดลงจาก 10 เป็น 4 และ ี จำนวนความถี่ในการเกิดความเสียหายลดลงจาก 9 เป็น 6 ตามลำดับ

ภาควิชา วิศวกรรมอุตสาหการ สาขาวิชา วิศวกรรมอุตสาหการ ปีการศึกษา 2557

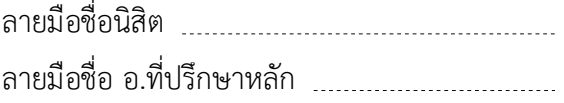

KEYWORDS:

EM-ARDCHAYA RUNGSA: DEVELOPMENT OF COMPUTERED PREVENTIVE MAINTENANCE MANAGEMENT SYSTEM. ADVISOR: ASSOC. PROF. DR.SOMKIAT TANGJITSITCHAROEN, 321 pp.

In order to realize an intelligent maintenance management system, this thesis presents a development of computerized preventive maintenance management system (CPMMS) to manage and record the maintenance information in the database for the CNC machines. The failure mode and effect analysis (FMEA) has been utilized to integrate with the computerized preventive maintenance management system in this research. The FMEA is analyzed to determine the risk priority number (RPN) of the CNC machines in order to set the preventive maintenance plan as a standard maintenance. The developed program can generate the next schedule of the preventive maintenance plan automatically.

It has been proved that the proposed and developed CPMMS with FMEA program can increase the availability rate of 13%, the performance rate of 13.13 %, the quality rate of 0.08 %, the overall equipment effectiveness (OEE) of 22.82 % and decrease the RPN of CNC machine from 540 to 48 due to a decrease in the severity from 10 to 4 and the occurrence from 9 to 6, respectively.

Department: Industrial Engineering Field of Study: Industrial Engineering Academic Year: 2014

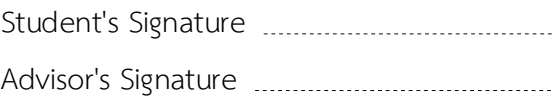

#### **กิตติกรรมประกาศ**

้วิทยานิพนธ์นี้สำเร็จไปได้ด้วยดี โดยความช่วยเหลือจากรองศาสตราจารย์ ดร.สมเกียรติ ตั้งจิตสิตเจริญ อาจารย์ที่ปรึกษาวิทยานิพนธ์ ซึ่งเสียสละเวลาคอยให้คำแนะนำคำปรึกษาเกี่ยวกับ ความรู้ ตลอดจนข้อคิดต่างๆ ตลอดระยะเวลาของการจัดทำการวิจัย ทั้งยังเอาใจใส่คอยดูแลและ ติดตามความก้าวหน้าของงานวิจัยอยู่อย่างสม่ำเสมอซึ่งส่งผลให้งานวิจัยในครั้งนี้สำเร็จลุล่วงลงไป ได้ด้วยดี

ขอขอบพระคุณผู้ช่วยศาสตราจารย์ ดร.สมชายพัวจินดาเนตร ประธานกรรมการในการ สอบวิทยานิพนธ์ รองศาสตราจารย์ สุทัศน์ รัตนเกื้อกังวานรองศาสตราจารย์สมชาย พวงเพิกศึก กรรมการในการสอบวิทยานิพนธ์ที่ได้ให้ความเชื่อเหลือในการแก้ไขตรวจสอบข้อบกพร่อง ให้ คำแนะนำ และให้ข้อเสนอแนะ ข้อคิดเห็นเพิ่มเติมต่างๆ ที่ในการวิจัยและ กรรมการภายนอก ที่ให้ แง่คิดและแนวทางการปรับปรุงของงานซึ่งเป็นประโยชน์ในการจัดทำวิทยานิพนธ์ ทำให้ วิทยานิพนธ์ฉบับนี้มีความถูกต้องสมบูรณ์มากยิ่งขึ้น

สุดท้ายนี้ผู้วิจัยขอกราบขอบพระคุณบิดามารดาและครอบครัว ที่คอยให้การสนับสนุน ่ และคอยให้กำลังใจในการทำวิทยานิพนธ์ตลอดมา และขอขอบคุณ เพื่อนๆ พี่ๆ น้องๆ รวมทั้งผู้ที่ เกี่ยวข้องทุกท่านที่มิได้กล่าวไว้ใน ณ ที่นี้ด้วย ซึ่งเป็นส่วนหนึ่งที่ทำให้วิทยานิพนธ์นี้ประสบ ผลส าเร็จได้

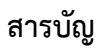

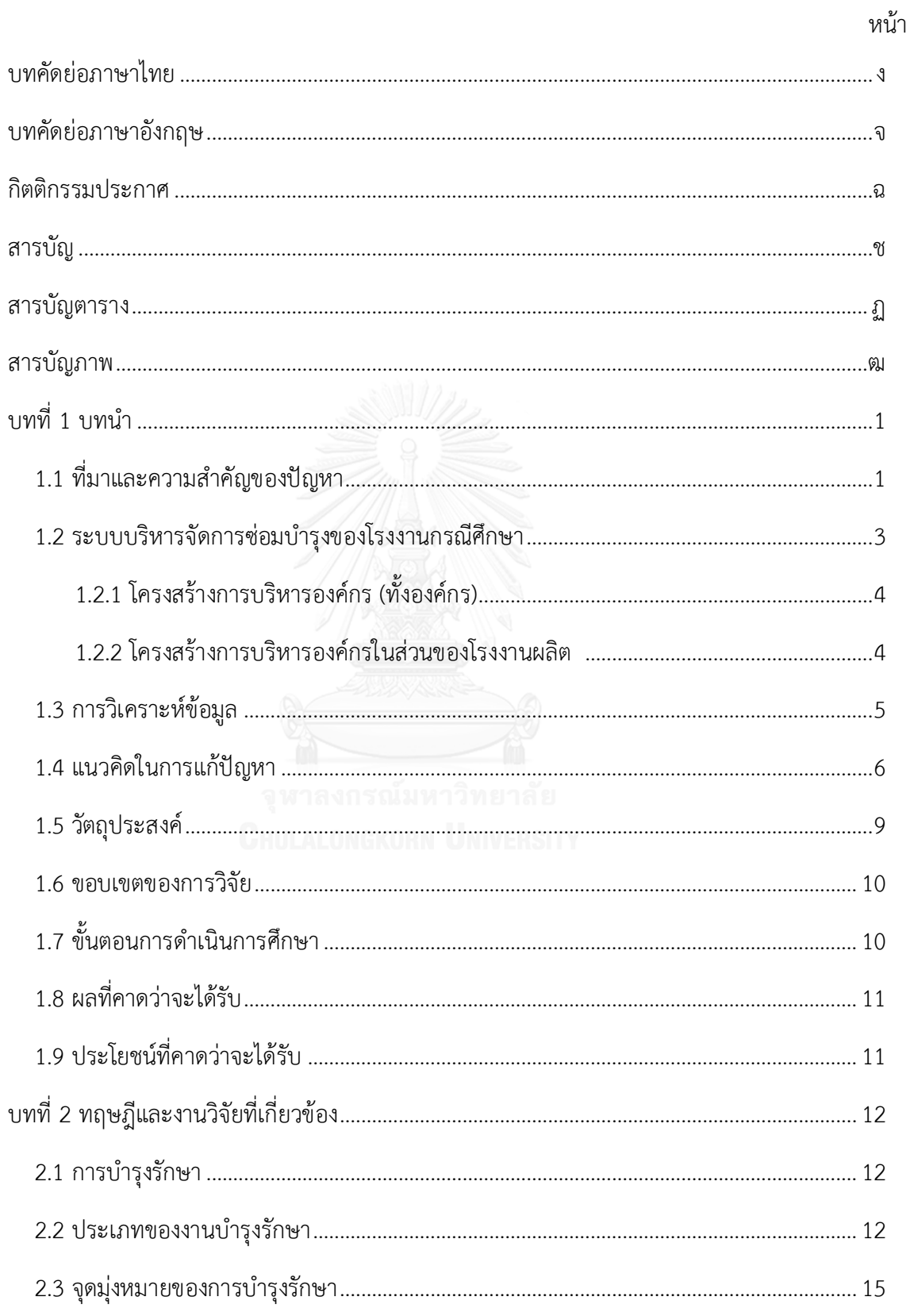

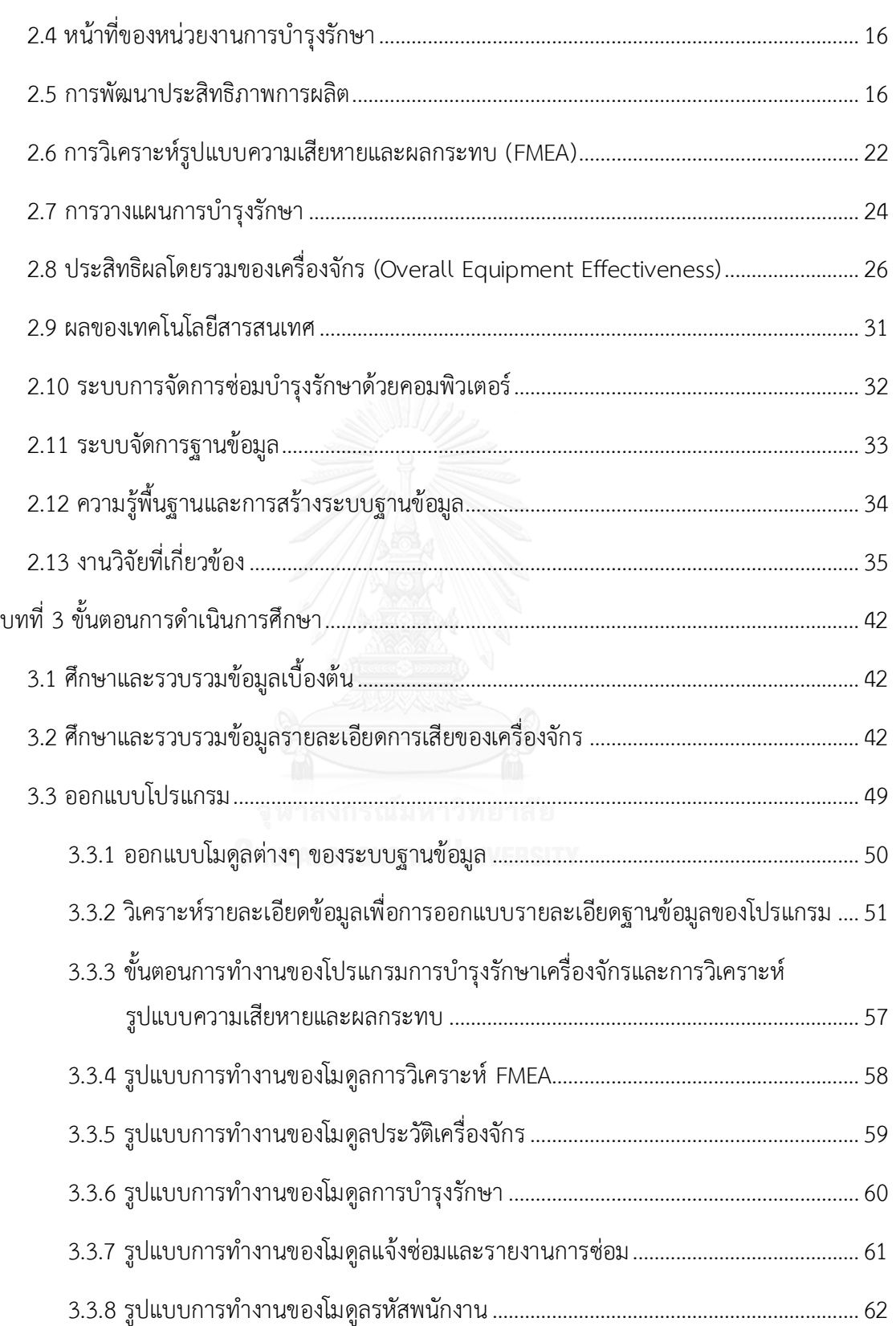

หน้า

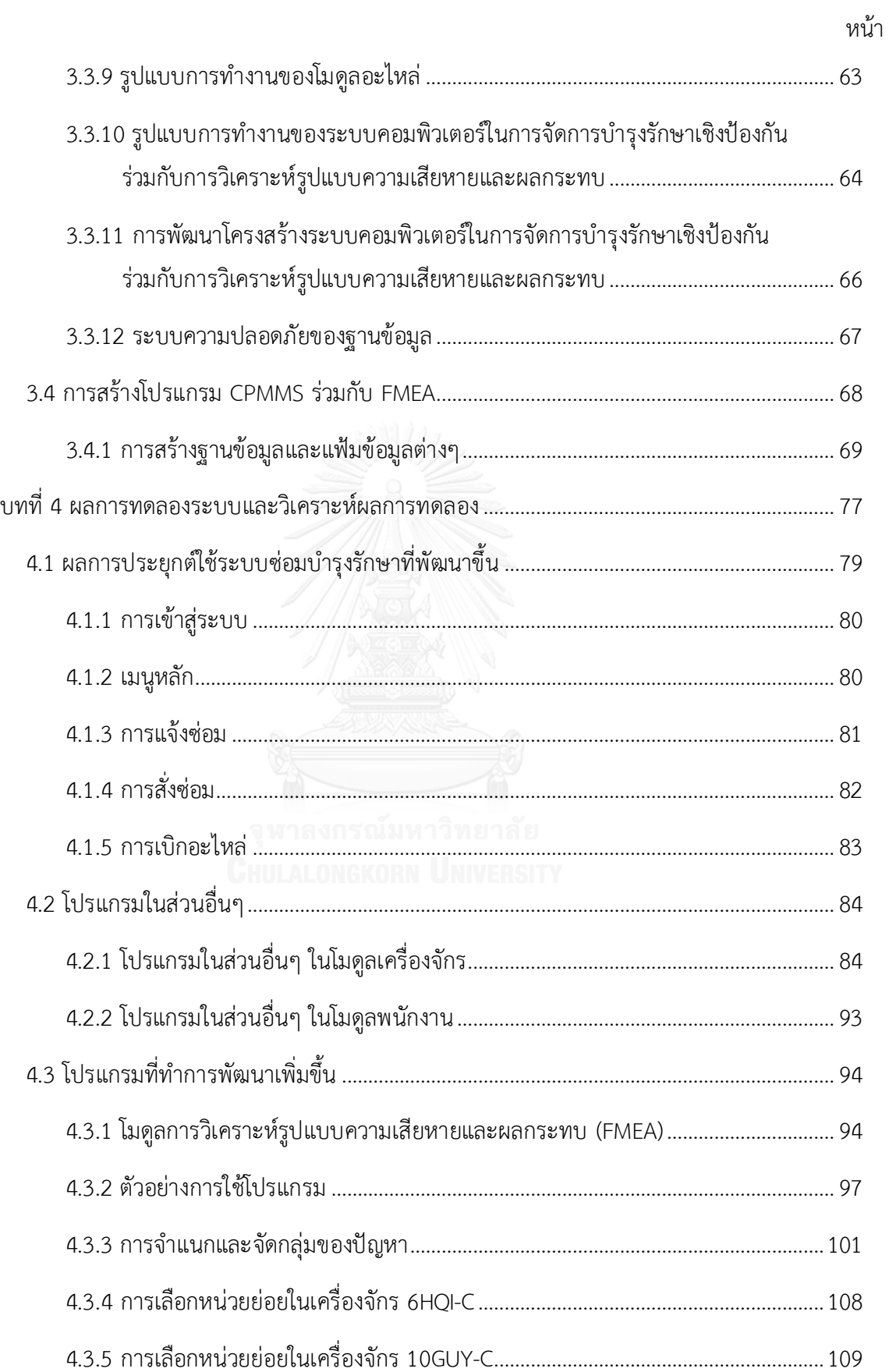

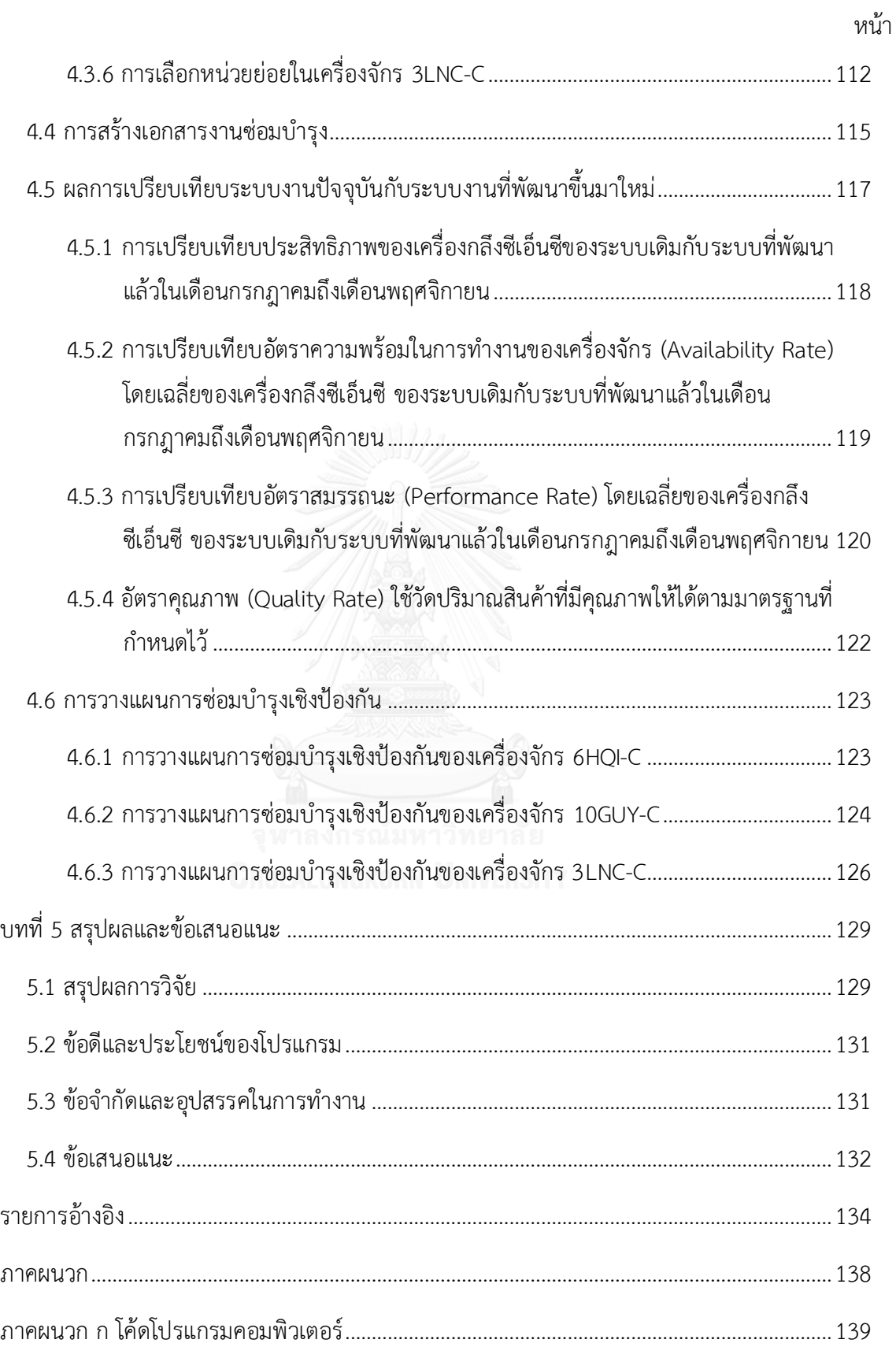

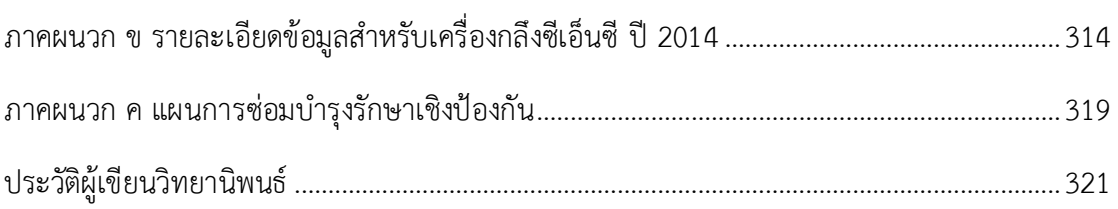

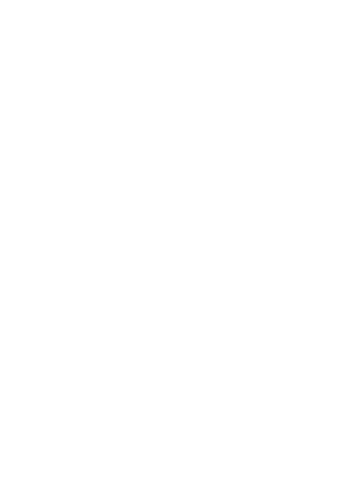

หน้า

# **สารบัญตาราง**

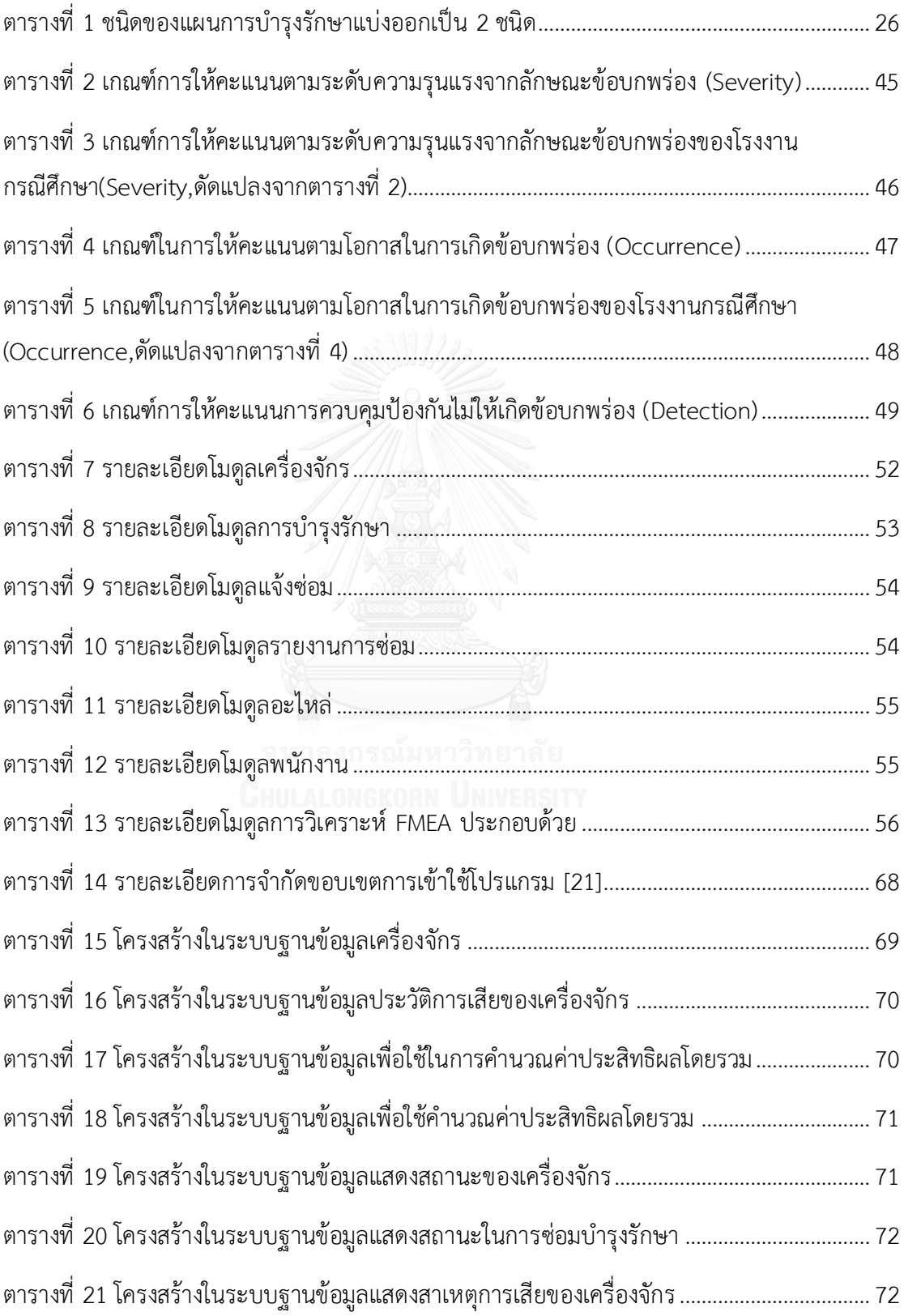

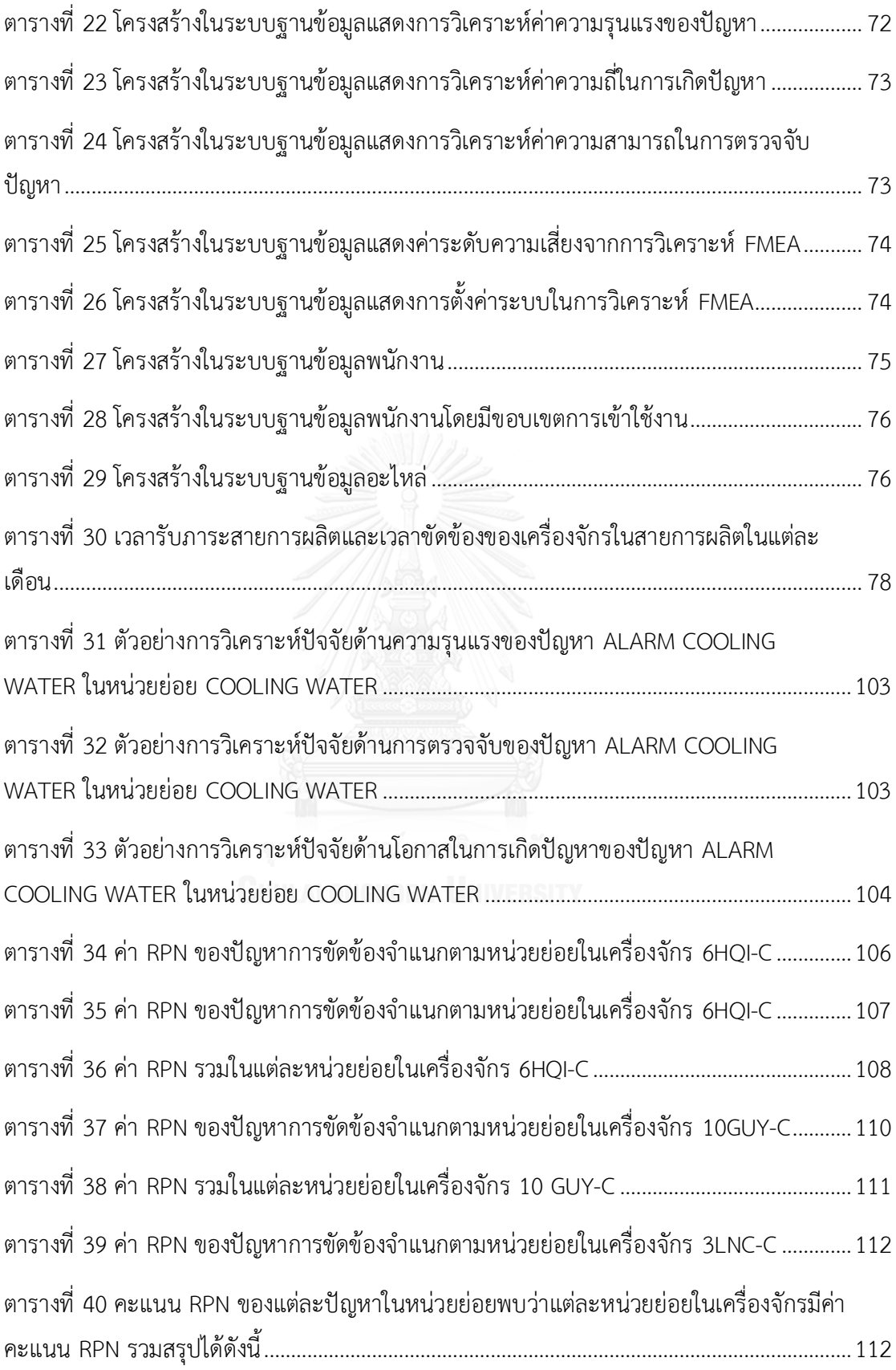

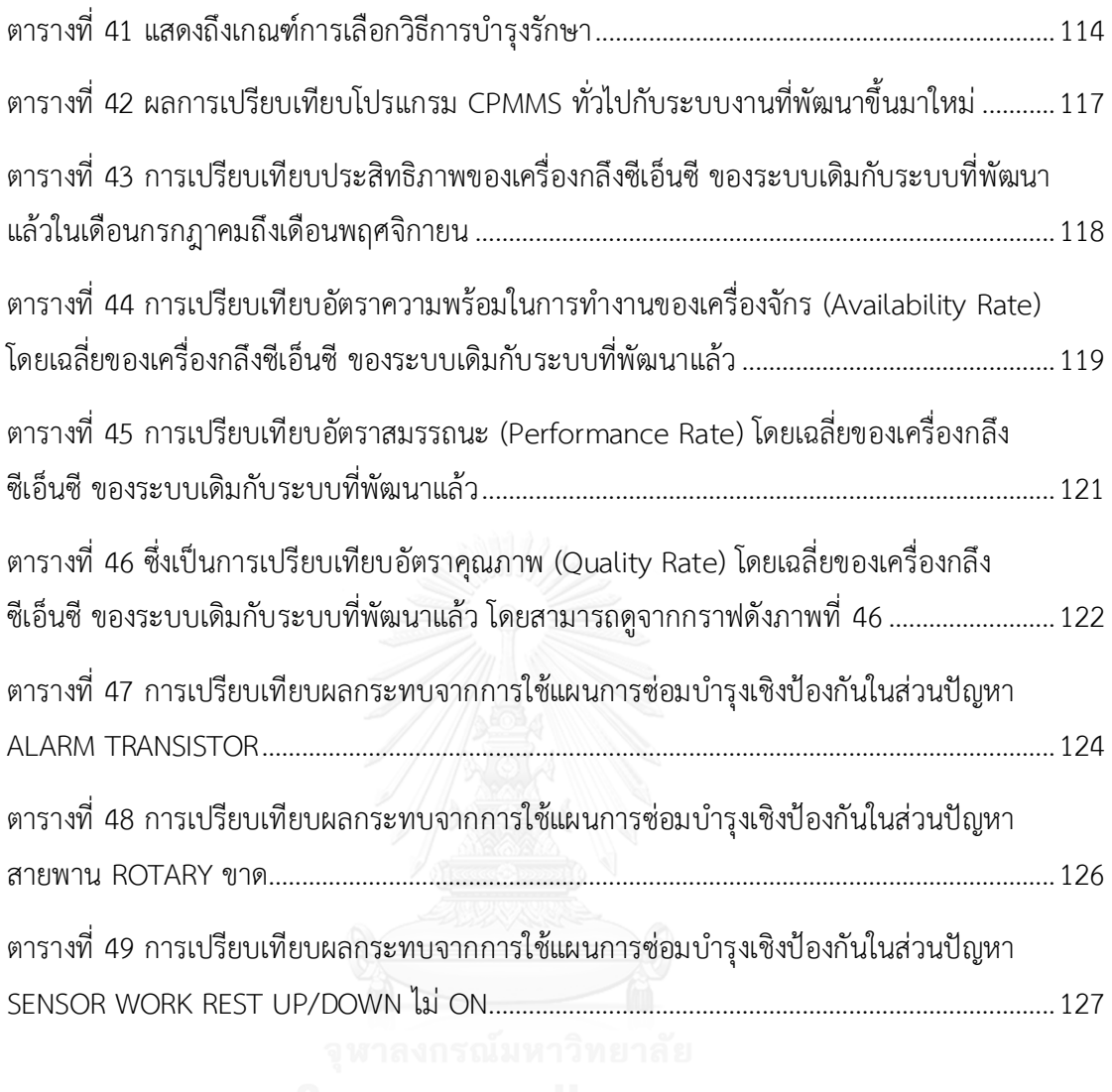

# **สารบัญภาพ**

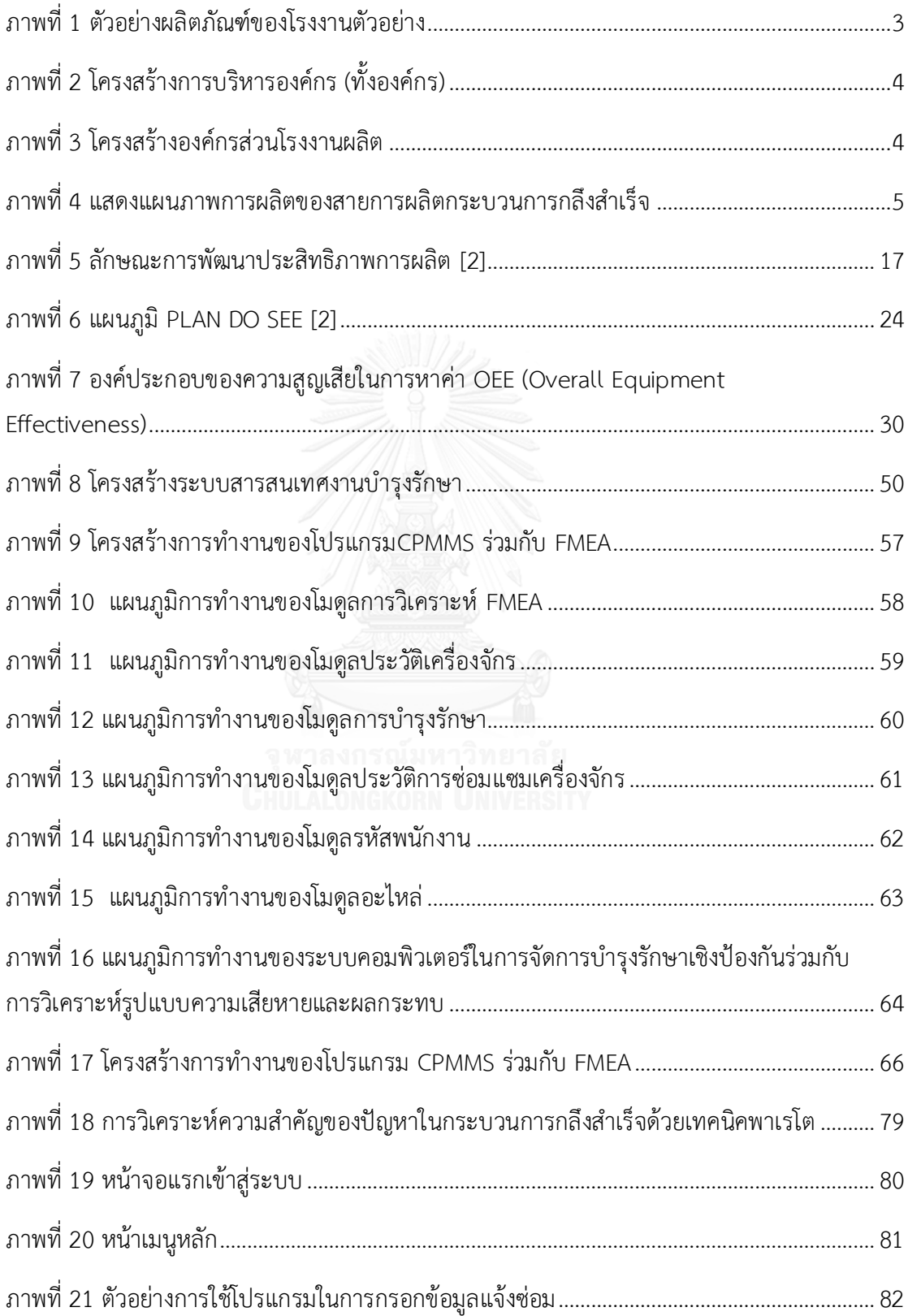

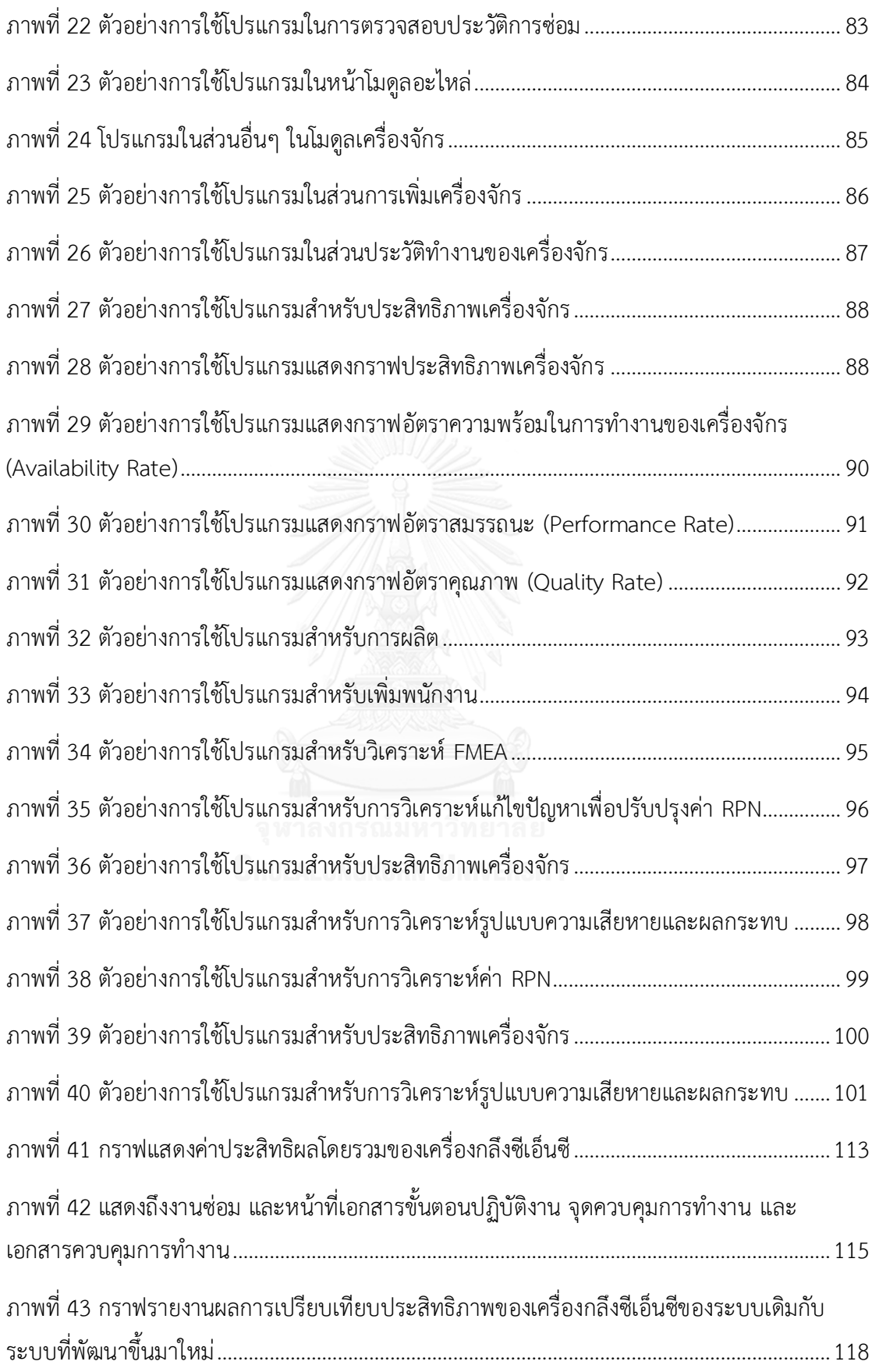

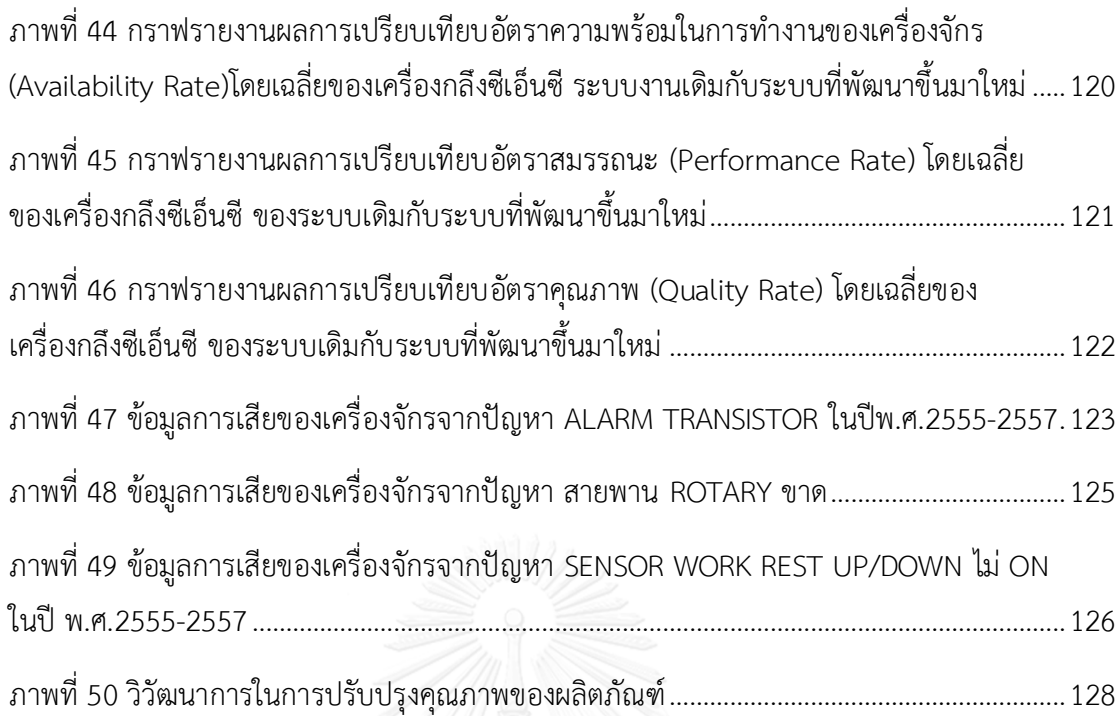

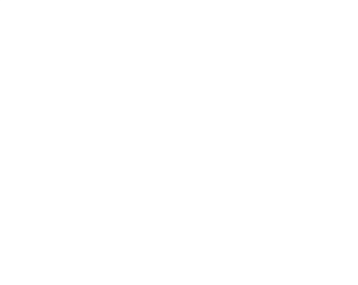

# **บทที่1 บทน า**

สภาวะเศรษฐกิจในยุคปัจจุบันอุตสาหกรรมการผลิตรถยนต์มีการแข่งขันกันสูงและเกิดการ เปลี่ยนแปลงตลอดเวลา ส่งผลให้ผู้ประกอบการธุรกิจอุตสาหกรรมส่วนใหญ่ต้องมีการปรับกลยุทธ์ ด้วยเหตุนี้ผู้ประกอบการในกลุ่มผู้ผลิตชิ้นส่วนยานยนต์จ าเป็นต้องมีการพัฒนาศักยภาพ และ ความสามารถในการแข่งขันให้มากขึ้นเพื่อให้ธุรกิจมีความอยู่รอดและสามารถแข่งขันกับธุรกิจอื่นได้ การพัฒนาธุรกิจอุตสาหกรรมให้สามารถแข่งขันในตลาดได้นั้น นอกจากจะมุ่งเน้นที่ผลผลิตเป็นหลัก แล้ว จะต้องมีการให้ความสำคัญกับเครื่องจักรที่ใช้ในการผลิตอีกด้วย โดยเฉพาะเครื่องจักรซึ่งมี ้บทบาทสำคัญและทำหน้าที่หลักในการผลิต ถ้าเครื่องจักรที่นำมาใช้งานเกิดการชำรุดและเสียหายก็ ้จะทำให้การผลิตต้องหยุดลง หรือถ้าเครื่องจักรเกิดการเสื่อมสภาพทำให้ประสิทธิภาพของเครื่องจักร ลดลง ส่งผลให้ต้นทุนและเวลาการผลิตเพิ่มขึ้น ผลผลิตไม่ได้คุณภาพและอาจจะเป็นอันตรายต่อบุคคล และสิ่งแวดล้อม

## **1.1 ที่มาและความส าคัญของปัญหา**

อุตสาหกรรมการผลิตรถยนต์มีการขยายตัวอย่างรวดเร็วและต่อเนื่อง จึงท าให้มีความต้องการ ชิ้นส่วนยานยนต์เพิ่มสูงขึ้นส่งผลให้เกิดการแข่งขันอย่างรุนแรงภายในกลุ่มผู้ผลิตชิ้นส่วนที่ต้องพัฒนา สินค้าและเพิ่มขีดความสามารถทั้งในด้านการผลิตและการบริหารเพื่อสามารถตอบสนองความ ต้องการของผู้บริโภคซึ่งเป็นกลุ่มบริษัทผู้ผลิตรถยนต์ที่มีความต้องการทั้งในด้านราคาของสินค้า[1] การจัดส่งสินค้าที่ตรงเวลา และมาตรฐานสินค้า แต่เนื่องจากลักษณะของกระบวนการผลิตชิ้นส่วน ยานยนต์นั้น เป็นกระบวนการที่ใช้เครื่องจักรในการผลิตเป็นหลัก โดยมีระบบการผลิตแบบต่อเนื่อง (Continuous production system) นั้นคือ เครื่องจักรที่ใช้ในการผลิตจะมีขนาดใหญ่และ ตั้งอยู่กับ ที่ โดยมีการส่งต่อชิ้นงานผ่านสายพาน (Conveyor Belts) ไปเรื่อยๆจนสิ้นสุดกระบวนการแบบ ้อนุกรม [2] ด้วยเหตุนี้เองจึงทำให้การผลิตแบบต่อเนื่องนี้มีความยืดหยุ่นในการผลิตต่ำ หากมี เครื่องจักรเครื่องใดเครื่องหนึ่งเสียหาย เกิดข้อบกพร่อง ส่งผลให้ เกิดการหยุดชะงักของเครื่องจักร ซึ่ง ถือเป็นเวลาสูญเสีย (Downtime) ย่อมจะส่งผลให้สายการผลิตทั้งสายต้องหยุดชะงักตามไปด้วย ดังนั้นการดำเนินการผลิตให้บรรลุเป้าหมายนั้น องค์กรผู้ผลิตจะต้องจัดหาทรัพยากรและปัจจัยที่ ส าคัญ คือ วัตถุดิบ แรงงาน เครื่องจักร และเงินลงทุน มาใช้ในการผลิตสินค้า โดยเฉพาะเครื่องจักรถือ ว่าเป็นหัวใจสำคัญในการผลิตสินค้า มีหน้าที่หลักในการผลิตสินค้า เครื่องจักรนั้นมีอุปกรณ์และ

ี่ ชิ้นส่วนที่มีความซับซ้อนมากมายจึงต้องมีการจัดการและวางแผนด้านบำรุงรักษาที่ถูกต้องและ เหมาะสม [3]

เครื่องกลึงซีเอ็นซีถูกพัฒนาจากเครื่องกลึงแบบธรรมดาโดยหน้าที่การทำงานหลักๆคือ แปร รูปโลหะทรงกระบอกเป็นหลัก โดยการ กลึง เจาะ หรือคว้านรู เพื่อผลิตชิ้นส่วนเครื่องจักรเครื่องยนต์ โดยการเพิ่มระบบซีเอ็นซีนั้นท าให้การกลึงมีประสิทธิภาพมากยิ่งขึ้นทั้งในด้านการผลิตและความ ละเอียดของชิ้นงานที่เพิ่มขึ้นจากการกลึงรูปแบบเดิมอย่างมาก [4, 5] การบำรุงรักษาเครื่องกลึง ี่ ซีเอ็นซีจำเป็นจะต้องทำการบำรุงรักษาอย่างเข้มงวดและสม่ำเสมอ บำรุงรักษาตามระยะเวลาโดยผู้มี ความชำนาญสูง ทั้งการปฏิบัติตามวิธีการของการบำรุงรักษาเชิงป้องกัน (Preventive Maintenance: PM) ความจำเป็นและความสำคัญของการบำรุงรักษาเชิงป้องกัน (PM) ก็เพื่อป้องกัน ้มิให้เครื่องกลึงซีเอ็นซีเสียหาย เนื่องจากค่าใช้จ่ายในการซ่อมบำรุงค่อนข้างสูงเป็นเครื่องจักรกลที่ใช้ เทคโนโลยีขั้นสูง การซ่อมบำรุงทำได้ยากลำบากต้องใช้ผู้ที่มีความชำนาญสูงและอะไหล่มีราคาแพง [6]

ระบบการบำรุงรักษาเครื่องจักรในปัจจุบัน ส่วนใหญ่เป็นการแก้ไขเฉพาะหน้า คือ จะซ่อมเมื่อ เครื่องจักรเกิดเหตุขัดข้องหรือชำรุดขณะทำการผลิต ด้วยเหตุที่เครื่องจักรมีการผลิตอย่างต่อเนื่องเป็น ประจำ จึงไม่ต้องการหยุดเครื่องจักรเพื่อซ่อมบำรุงนาน เครื่องจักรที่ดีไม่ใช่เป็นเพียงแค่เครื่องจักรที่ไม่ เสีย เปิดสวิตช์เมื่อใดทำงานได้เมื่อนั้น หากแต่ต้องเป็นเครื่องจักรที่เปิดขึ้นมาแล้วทำงานได้อย่างเต็ม ้ ประสิทธิภาพคือ เดินเครื่องได้เต็มกำลังความสามารถ แต่ถ้าเครื่องจักรใช้งานได้ตลอดเวลาและ เดินเครื่องได้เต็มกำลัง แต่ชิ้นงานที่ผลิตออกมาไม่มีคุณภาพ [7] ก็คงไม่มีประโยชน์ อย่างไรก็ตามใน ปัจจุบันได้มีการพัฒนาระบบสารสนเทศขึ้นเพื่อช่วยในการจัดการด้านการบำรุงรักษา หรือที่เรียกว่า ระบบการจัดการซ่อมบำรุงด้วยเครือข่ายคอมพิวเตอร์ (Computerized Preventive Maintenance Management System- CPMMS) ซึ่งระบบนี้จะช่วยให้การบริหารจัดการการซ่อมบำรุงมี ประสิทธิภาพเพิ่มมากขึ้น มีระบบการบริหารจัดการที่เป็นระบบ คล่องตัว และตอบสนองได้รวดเร็ว

การวิเคราะห์รูปแบบความเสียหายและผลกระทบ (Failure Mode and Effect Analysis) [8] นั้นเป็นวิธีการในการกำหนด แนวโน้มที่จะเกิดสภาพความล้มเหลวที่อาจเกิดขึ้นกับผลิตภัณฑ์หรือ ึกระบวนการ เป็นการประเมินความเสี่ยงร่วมกับความล้มเหลวแบบต่าง ๆ, ลำดับความสำคัญของ สภาพการล้มเหลวขึ้นอยู่กับความเร่งด่วนหรือสภาพของความล้มเหลวนั้น [9] และในการป้องกันจะ ดำเนินการก่อนหลังตามความรุนแรงของผลกระทบที่เกิดขึ้น ซึ่งผลลัพธ์ที่จะได้จากการทำ FMEA จะ ทำให้ทราบถึงปัจจัยที่ทำให้เกิดความล้มเหลว และความเสี่ยงที่ปัจจัยนั้นจะเกิดขึ้น [10] ซึ่งจะทำให้ สามารถทราบถึงปัญหาและดำเนินหาวิธีป้องกันเพื่อขจัดปัจจัยที่ทำให้เกิดปัญหาดังกล่าวให้หมดสิ้น จากระบบการผลิต [11]

โดยปัจจุบันได้มีการนำระบบคอมพิวเตอร์มาช่วยในการจัดระบบและเก็บข้อมูลต่างๆ มีการ พัฒนาระบบสารสนเทศขึ้นสำหรับงานด้านการบำรุงรักษาเรียกว่า ระบบการบำรุงรักษาด้วย คอมพิวเตอร์ (CPMMS) [12] ซึ่งมีการใช้อย่างแพร่หลาย แต่การที่จะสามารถวิเคราะห์ถึงสภาพปัญหา ที่แท้จริงของระบบเพื่อทำการแก้ไขนั้นจึงจำเป็นต้องมีการสร้างฐานข้อมูลที่สามารถวัดสมรรถนะและ ้บอกสภาพปัญหาของระบบได้ [13] ดังนั้นคอมพิวเตอร์จึงเข้ามามีความสำคัญในการพัฒนาด้านต่างๆ ขึ้นเกิดการออกแบบทางด้านฮาร์ดแวร์และซอฟแวร์ที่ให้ความสามารถสูงขึ้นทั้งในด้านการเรียนรู้ หน่วยความจำความเร็วในการคำนวณและการประมวลผลทำให้การจัดการข้อมูลมีประสิทธิภาพดี ยิ่งขึ้น [14-17]

## **1.2 ระบบบริหารจัดการซ่อมบ ารุงของโรงงานกรณีศึกษา**

ข้อมูลเบื้องต้นของโรงงานกรณีศึกษา

โรงงานกรณีศึกษา เป็นโรงงานผลิตชิ้นส่วนยานยนต์ส ำหรับรถยนต์นั่ง รถกระบะ รถบรรทุก และอุตสำหกรรมเครื่องยนต์กำรเกษตร โดยกลุ่มลูกค้ำหลัก ได้แก่ ผู้ประกอบยำนยนต์ (Original Equipment Manufacturer "OEM") ทั้งในประเทศและต่างประเทศซึ่งมีการทำสัญญาซื้อขาย ระยะยำว และผู้ค้ำชิ้นส่วนอะไหล่(Replacement Equipment Manufacturer "REM") โดย ผลิตภัณฑ์หลัก คือ เพลาข้าง (Axle Shaft) ซึ่งตั้งอยู่บริเวณถนนบางนา-ตราด ต. บางโฉลง อ. บางพลี จ. สมุทรปราการ

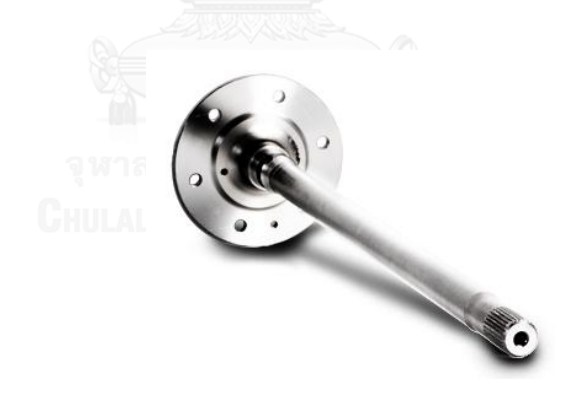

<span id="page-19-0"></span>ภาพที่ 1 ตัวอย่างผลิตภัณฑ์ของโรงงานตัวอย่าง

# 1.2.1 โครงสร้างการบริหารองค์กร (ทั้งองค์กร)

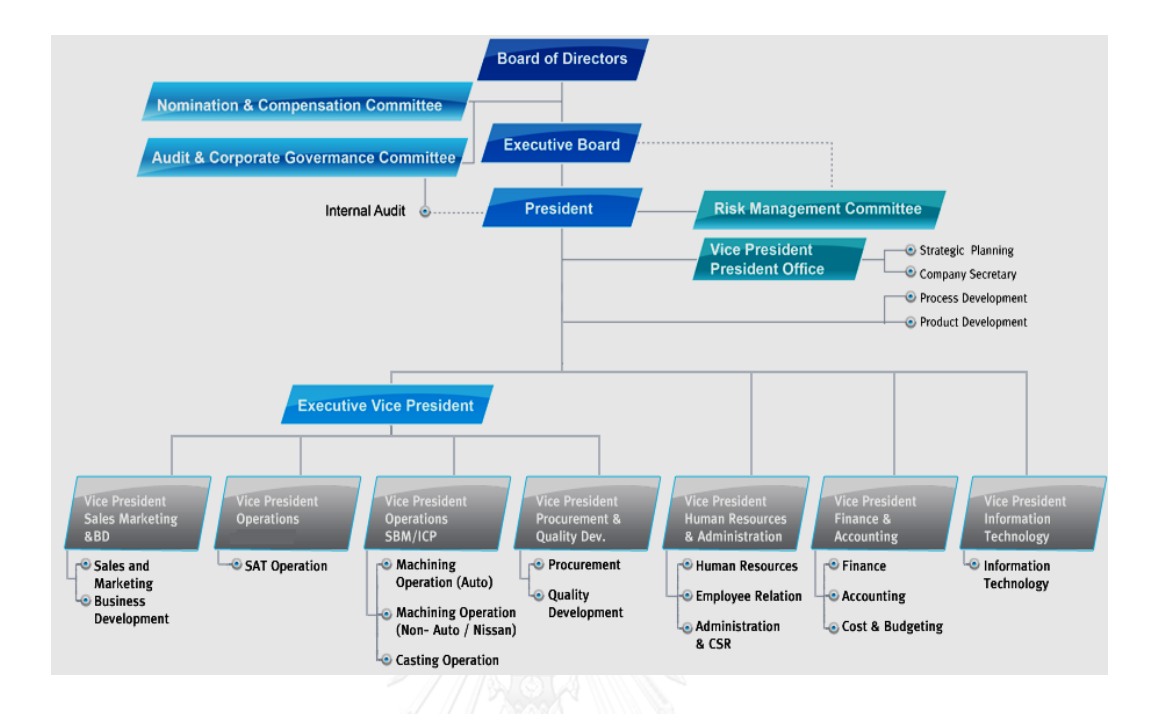

ภาพที่ 2 โครงสร้างการบริหารองค์กร (ทั้งองค์กร)

<span id="page-20-0"></span>1.2.2 โครงสร้างการบริหารองค์กรในส่วนของโรงงานผลิต

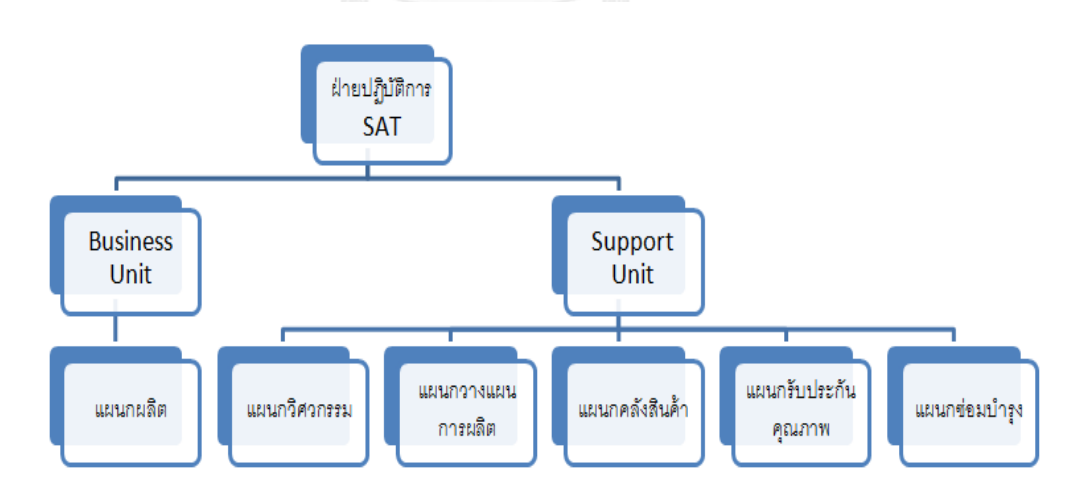

<span id="page-20-1"></span>ภาพที่ 3 โครงสร้างองค์กรส่วนโรงงานผลิต

## **1.3 การวิเคราะห์ข้อมูล**

จากที่กล่าวไว้ข้างต้นโรงงานตัวอย่างมีสายการผลิตแบ่งออกเป็น2 กลุ่มคือสายการผลิต Forging และ สายการผลิตกระบวนการกลึงสำเร็จซึ่งผลิตภัณฑ์ที่ได้จากสายการผลิต Forging จะถูก ้ส่งเข้าไปยังสายการผลิตกระบวนการกลึงสำเร็จก่อนที่จะส่งถึงมือลูกค้า โดยข้อมูลที่นำมาใช้เป็น กรณีศึกษา คือ สายการผลิตกระบวนการกลึงสำเร็จ

สายการผลิตกระบวนการกลึงสำเร็จประกอบไปด้วยเครื่องจักรที่มีทำหน้าที่แตกต่างกัน 16 ี ประเภท จำนวน 5 เครื่องโดยระบบการผลิตเป็นแบบต่อเนื่อง ซึ่งมีผังการผลิต ดังนี้

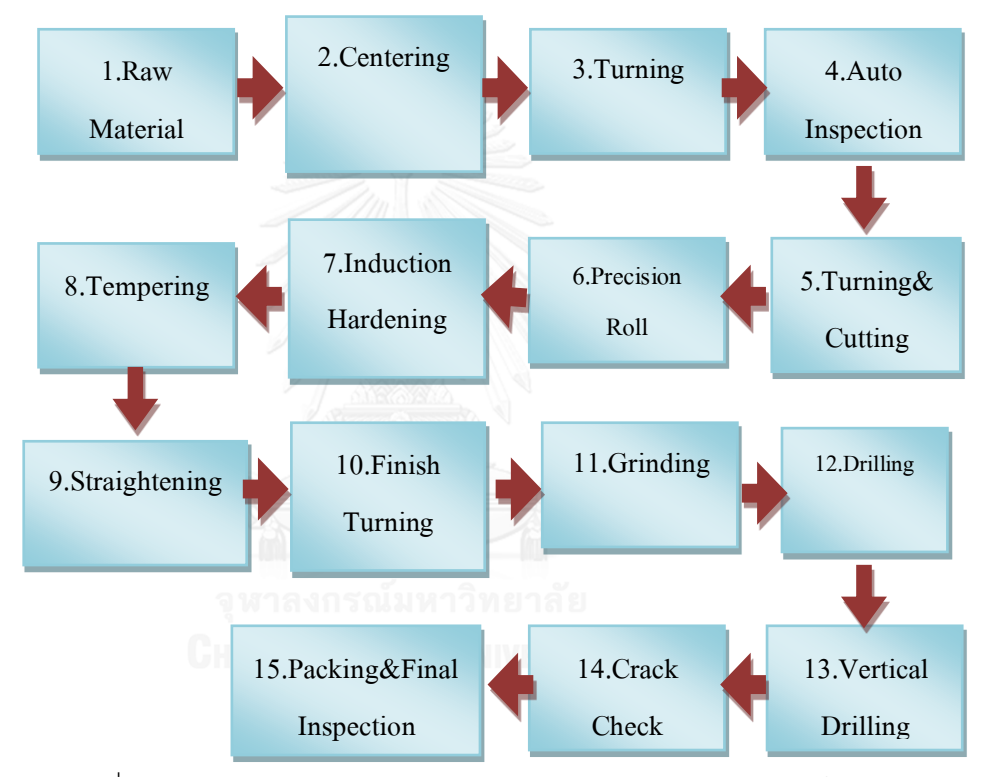

ภาพที่ 4 แสดงแผนภาพการผลิตของสายการผลิตกระบวนการกลึงสำเร็จ

<span id="page-21-0"></span>ขั้นตอนของกระบวนการกลึงสำเร็จ (Machining) แสดงได้ ดังนี้

ขั้นตอนที่ 1คือ วัตถุดิบรอผลิตจากกระบวนการผลิตปั๊มขึ้นรูป(Raw Material)

- ขั้นตอนที่ 2คือ การเจาะศูนย์ (Centering)
- ขั้นตอนที่ 3คือ การกลึงขึ้นรูป (Turning)
- ขั้นตอนที่ 4คือการเช็คขนาดอัตโนมัติ(Auto Inspection)
- ขั้นตอนที่ 5คือการกลึงเกลียวและกัดร่องลิ่ม (Turning & Cutting)
- ขั้นตอนที่ 6คือการรีดขึ้นรูป (Precision Roll Forming)

ขั้นตอนที่ 7คือการชุบแข็ง (Induction Hardening) ขั้นตอนที่ 8คือการอบคลายเครียด (Tempering) ขั้นตอนที่ 9คือการปรับให้ตรงและเช็ค (Straightening) ขั้นตอนที่ 10คือการกลึงขึ้นรูป (Finish Turning) ขั้นตอนที่ 11คือเจียระไนผิว (Grinding) ขั้นตอนที่ 12คือเจาะรู(Drilling) ขั้นตอนที่ 13คือเจาะรูในแนวตั้ง (Vertical Drilling) ขั้นตอนที่ 14คือเช็ครอยร้าวภายนอก (Crack Checking) ขั้นตอนที่ 15คือการบรรจุ & การเช็คขั้นตอนสุดท้าย (Packing & Final Inspection)

#### **1.4 แนวคิดในการแก้ปัญหา**

ระบบการซ่อมบำรุงรักษาที่โรงงานใช้ในปัจจุบันถึงแม้ว่าจะมีการวางแผนงานซ่อมบำรุงเชิง ่ ป้องกันแต่ก็ยังมีการซ่อมบำรุงนอกแผนงานอยู่เป็นจำนวนมากเนื่องจากระบบซ่อมบำรุงรักษาที่ใช้ใน ี ปัจจุบันมีประสิทธิภาพที่ไม่ดีนัก โดยแต่ละกระบวนการผลิตนั้นจะใช้เครื่องจักรทำการผลิตเป็นหลัก ่ แต่ประสิทธิภาพในการผลิตต่ำ เพราะเครื่องจักรชำรุดและเสียหายเป็นประจำซึ่งมีสาเหตุ ดังนี้

1. แผนการบำรุงรักษาในปัจจุบันยังขาดประสิทธิภาพ ไม่ครอบคลุมถึงจุดที่ต้องทำการบำรุงรักษา และการบำรุงรักษาส่วนใหญ่จะเกิดขึ้นเมื่อเครื่องจักรเกิดขัดข้องหรือมีอุปกรณ์เสียหรือชำรุด (Breakdown Maintenance)

2. การซ่อมแซมต้องใช้เวลาในการดำเนินการยาว เนื่องจากพนักงานการขาดทักษะในการซ่อม บำรุง

3. ขาดระบบการวิเคราะห์ข้อมูลที่เป็นส่วนสำคัญในการกำหนดแผนการบำรุงรักษาเชิงป้องกัน โดยในปัจจุบัน ทางโรงงานสร้างระบบซ่อมบำรุงเชิงป้องกันจากประสบการณ์ของพนักงานในแผนก ี่ซ่อมบำรุงและคู่มือเครื่องจักรเพียงบางส่วนโดยไม่ได้นำข้อมูลที่ทำการเก็บมาทำการวิเคราะห์เพื่อ วางแผนงานซ่อมบ ารุงเชิงป้องกัน

4. การบริหารจัดการการดูแลรักษาเครื่องจักรขาดประสิทธิภาพ ทำให้เครื่องจักรเกิดการขัดข้อง และเสียหายในระหว่างทำการผลิตเป็นประจำ

จากการวิเคราะห์ถึงปัญหาของโรงงานกรณีศึกษาข้างต้นพบว่า การที่โรงงานกรณีศึกษายังไม่มี ้ระบบการจัดการด้านการซ่อมบำรุงที่ดีเพียงพอ ส่งผลให้เกิดปัญหาต่างๆตามมา เช่นระบบการซ่อม บ ารุงรักษาที่โรงงานใช้ในปัจจุบันถึงแม้ว่าจะมีการวางแผนงานซ่อมบ ารุงเชิงป้องกันแต่ก็ยังมีการซ่อม

บำรุงนอกแผนงานอยู่เป็นจำนวนมาก เนื่องจากระบบซ่อมบำรุงรักษาที่ใช้ในปัจจุบันมีประสิทธิภาพที่ ไม่ดีนัก โดยแต่ละกระบวนการผลิตนั้นจะใช้เครื่องจักรทำการผลิตเป็นหลัก แต่ประสิทธิภาพในการ ผลิตต่ำ เพราะเครื่องจักรชำรุดและเสียหายเป็นประจำซึ่งปัญหาสำคัญของสาเหตุดังกล่าวมาจากการ รอคอย ดังนั้นหากสามารถทำการแก้ไขในเรื่องการจัดการระบบการซ่อมบำรุงให้มีระบบที่ ้ ประสิทธิภาพ จะส่งผลให้ความสูญเสียที่ไม่จำเป็นของโรงงานกรณีศึกษาลดลง อีกทั้งยังส่งผลให้การ ้ ทำงานของเครื่องจักรมีประสิทธิภาพเพิ่มมากขึ้น โดยระบบการจัดการซ่อมบำรุงด้วยเครือข่าย คอมพิวเตอร์ (Computerized Preventive Maintenance Management System- CPMMS ) จะ เข้ามามีบทบาทสำคัญในการช่วยจัดการให้เกิดการพัฒนาระบบการซ่อมบำรุงที่มีประสิทธิภาพเพิ่ม มากขึ้น ช่วยลดเวลาในการบันทึก, เพิ่ม และแก้ไขข้อมูล ง่ายต่อการใช้งาน สามารถเรียกดูข้อมูลได้ สะดวกและรวดเร็ว

โดยปัจจุบันได้มีการนำระบบคอมพิวเตอร์มาช่วยในการจัดระบบและเก็บข้อมูลต่างๆ มีการพัฒนา ระบบสารสนเทศขึ้นสำหรับงานด้านการบำรุงรักษาเรียกว่า ระบบการบำรุงรักษาด้วยคอมพิวเตอร์ (CPMMS) ซึ่งมีการใช้อย่างแพร่หลาย แต่การที่จะสามารถวิเคราะห์ถึงสภาพปัญหาที่แท้จริงของ ระบบเพื่อทำการแก้ไขนั้นจึงจำเป็นต้องมีการสร้างฐานข้อมูลที่สามารถวัดสมรรถนะและบอกสภาพ ้ปัญหาของระบบได้ดังนั้นคอมพิวเตอร์จึงเข้ามามีความสำคัญในการพัฒนาด้านต่างๆ ขึ้นเกิดการ ออกแบบทางด้านฮาร์ดแวร์และซอฟแวร์ที่ให้ความสามารถสูงขึ้นทั้งในด้านการเรียนรู้หน่วยความจำ ้ความเร็วในการคำนวณและการประมวลผลทำให้การจัดการข้อมูลมีประสิทธิภาพดียิ่งขึ้น โดย จัดสร้างโปรแกรมการวิเคราะห์รูปแบบความเสียหายและผลกระทบของเครื่องจักรรวมทั้งการวัด ประสิทธิผลโดยรวมของเครื่องจักร (Overall Equipment Effectiveness) ให้กับโรงงานกรณีศึกษา เพื่อเป็นการแก้ไขปัญหาดังกล่าวที่เกิดขึ้นจึงมีความสนใจที่จะดำเนินกิจกรรมด้านการบำรุงรักษา เครื่องจักรให้กับโรงงานกรณีศึกษา ดังนั้นเรื่องคุณภาพของงานที่ออกมาจึงเป็นอีกปัจจัยหนึ่งที่จะใช้ใน การพิจารณาเครื่องจักร และที่สำคัญเครื่องจักรที่ดีต้องใช้งานได้อย่างปลอดภัย จึงควรปรับปรุงตัว ้ แปรที่มีค่าต่ำที่สุดก่อน เพราะมีผลมากที่สุดในการทำให้ค่าประสิทธิผลโดยรวมของเครื่องจักรเพิ่มขึ้น นอกจากนั้นยังทำได้ง่ายกว่าการทำให้ตัวแปรที่มีค่าสูงอยู่แล้วให้มีค่าสูงขึ้นไปอีก แต่การวัด ประสิทธิผลโดยรวมของเครื่องจักร ไม่สามารถแยกประเภทการสูญเสียและรายละเอียดของสาเหตุได้ ้อย่างชัดเจน ทำให้ไม่สามารถที่จะปรับปรุงลดความสูญเสียที่เกิดขึ้นได้อย่างถูกต้อง

ในการวิเคราะห์รูปแบบความเสียหายและผลกระทบเป็นวิธีการหนึ่งจะมุ่งเน้นที่การชี้ให้เห็นถึง คุณลักษณะของความเสียหายหรือสาเหตุที่จะนำไปสู่ความเสียหายที่จะเกิดขึ้น (Potential Failure Mode) อันเนื่องมาจากการออกแบบ การผลิต หรือการบริการ แล้วทำการวิเคราะห์ผลกระทบของ ความเสียหายที่คาดว่าจะเกิดขึ้น (Effects Analysis) เพื่อนำไปสู่การหาวิธีป้องการการเกิดความ เสียหายที่คาดว่าจะเกิดขึ้น (Problems Prevention)จากการศึกษาและสำรวจข้อมูลเบื้องต้นของ

โรงงานที่ใช้เป็นกรณีศึกษาพบว่าสาเหตุเครื่องจักรมีค่าประสิทธิภาพการเดินเครื่องต่ าเนื่องจาก เครื่องจักรเกิดการขัดข้องและชำรุด(Breakdown) ในระหว่างการผลิตเป็นประจำเป็นผลทำให้เกิดการ ี สูญเสียเวลาในการผลิต ซึ่งโรงงานกรณีศึกษามีการผลิตชิ้นส่วนเพลาข้างรถยนต์ตามคำสั่งซื้อของ ลูกค้าโดยมีความแตกต่างของผลิตภัณฑ์ทั้งในด้านรูปแบบ ขนาด ปริมาณ และมาตรฐานที่กำหนดจาก ลูกค้าแต่ละรายผลการเลือกเครื่องจักรจากเวลาที่เครื่องจักรขัดข้องด้วยเทคนิคพาเรโตเพื่อนำมา แก้ปัญหาของเครื่องกลึงซีเอ็นซีซึ่งจะทำการรวบรวมข้อมูลการขัดข้องของเครื่องจักรแต่ละเครื่อง ย้อนหลังเป็นระยะเวลา 1 ปี เพื่อจำแนกและจัดกลุ่มของปัญหาการขัดข้อง รวบรวมข้อมูลทางสถิติ และวิเคราะห์เพื่อบ่งชี้ความสำคัญของปัญหาที่เกิดขึ้นโดยใช้เทคนิค FMEA ซึ่งเครื่องกลึงซีเอ็นซี สามารถจำแนกหน่วยย่อยในเครื่องจักรได้16หน่วยย่อย ดังนี้ AIR CONDITION, AXIS ,CHIP CONVEYOR ,CONTROL ,COOLANT ,COVER ,DOOR ,HYDRAULIC,LUBRICATION ,PNEUMATIC ,SPINDLE ,STABILIZER ,TAILSTOCK ,TURRET ,WORK EJECTOR และ WORK REST

ดังนั้นการผลิตสินค้าให้สามารถตอบสนองความต้องการของลูกค้าในด้านต่างๆดังที่กล่าวมาจึง เป็นสิ่งสำคัญ ซึ่งในการศึกษานี้ได้นำหลักการของเทคนิคการวิเคราะห์ที่เรียกว่า Failure Mode and Effect Analysis (FMEA) มาประยุกต์ใช้ ด้วยเหตุผลซึ่งอธิบายได้ว่า การวิเคราะห์รูปแบบความ เสียหายและผลกระทบที่อาจจะเกิดขึ้น เป็นเทคนิคทางวิศวกรรมที่ใช้ในการบ่งชี้และขจัดปัญหา ความ ล้มเหลว และความผิดพลาดต่างๆที่อาจเกิดขึ้นหรือเกิดขึ้นมาแล้วในระบบงานของการออกแบบและ การผลิตโดยเป็นเทคนิคที่ใช้กันอย่างแพร่หลายในอุตสาหกรรมยานยนต์

งานวิจัยนี้เป็นการออกแบบระบบการจัดการซ่อมบ ารุงด้วยเครือข่ายคอมพิวเตอร์โดยจัดสร้าง โปรแกรมการวิเคราะห์รูปแบบความเสียหายและผลกระทบ ของเครื่องจักรรวมทั้งการวัดประสิทธิผล โดยรวมของเครื่องจักรให้กับโรงงานกรณีศึกษา เพื่อเป็นการแก้ไขปัญหาดังกล่าวที่เกิดขึ้นจึงมีความ ี สนใจที่จะดำเนินกิจกรรมด้านการบำรุงรักษาเครื่องจักรให้กับโรงงานกรณีศึกษา ดังนั้นเรื่องคุณภาพ ของงานที่ออกมาจึงเป็นอีกปัจจัยหนึ่งที่จะใช้ในการพิจารณาเครื่องจักร และที่สำคัญเครื่องจักรที่ดีต้อง ใช้งานได้อย่างปลอดภัย โดยออกแบบโปรแกรมให้มีลักษณะโปรแกรมเป็น Web-Based Application ซึ่งเป็นโปรแกรมที่พัฒนาขึ้นเพื่อใช้งานในบริการเวิลด์ไวด์เว็บ (World Wide Web หรือ WWW)ของระบบเครือข่ายอินเตอร์เน็ต โดยจะทำงานผ่านทางโปรแกรมคอมพิวเตอร์ที่ใช้เปิดดู เว็บ (web browser) ซึ่งอาศัยการเชื่อมต่อทางอินเตอร์เน็ต โดยโปรแกรมแบบ Web-Based Application จะสามารถใช้งานได้ง่ายและเข้าถึงข้อมูลได้ง่ายกว่าโปรแกรมแบบ Windows-Based Application ซึ่งเป็นการเขียนโปรแกรมลงบนวินโดวส์ นอกจากนี้โปรแกรมแบบ Web-Based Application การอัพเกรดโปรแกรมจะสามารถทำได้ง่ายกว่า ไม่ต้องทำการติดตั้งโปรแกรมลง บนเครื่องและสามารถเข้าใช้ได้ทุกสถานที่ โดยในงานวิจัยนี้จะเป็นการสร้างฐานข้อมูลโดยใช้มายเอส

คิวแอล(MySQL) ในการจัดเก็บข้อมูล ใช้ภาษาเอสคิวแอล(SQL) ในการอธิบายโครงสร้าง เชื่อมต่อกับ ฐานข้อมูล และใช้ภาษาพีเอชพี (PHP) ในการพัฒนาเว็บแอพพลิเคชั่น เชื่อมต่อกับฐานข้อมูลมาแสดง หน้าเว็บ

โดยการใช้งานจะมีการใช้งานมายเอสคิวแอลกับพีเอชพีร่วมกันโดยส่วนมากเนื่องจากเป็น โอเพนซอร์สเหมือนกัน ค่าใช้จ่ายน้อย มีความน่าเชื่อถือสูง สามารถทำงานร่วมกันได้อย่างเสถียรมาก ที่สุด ฟังก์ชั่นมีการรองรับกัน รองรับการใช้งานหลายแพลตฟอร์ม จึงอาจกล่าวได้ว่ายิ่งองค์กรใดมี ความสามารถในการวิเคราะห์ถึงปัญหาและการปรับปรุงแก้ไขที่ดีมากเท่าใด ก็จะส่งผลให้สามารถลด ต้นทุนในส่วนการผลิตสินค้าได้มากเท่านั้น งานบำรุงรักษาจึงเป็นงานที่สนับสนุนการทำงานของ กระบวนการผลิต ช่วยเพิ่มประสิทธิภาพและสามารถลดความสูญเสียที่เกิดขึ้นจากกระบวนการผลิต ทำให้สามารถผลิตได้อย่างราบรื่น หากมีการจัดการระบบงานด้านการผลิต และด้านบำรุงรักษาที่ดีจะ สามารถท าให้เกิดความส าเร็จได้ดียิ่งขึ้น ดังนั้น เครื่องจักรที่ดีต้องใช้งานได้อย่างปลอดภัยและการวัด ประสิทธิผลโดยรวมของเครื่องจักรนั้นต้องสามารถแยกประเภทการสูญเสียและรายละเอียดของ สาเหตุได้อย่างชัดเจน กล่าวคือ การวัดประสิทธิผลโดยรวมของเครื่องจักรเป็นวิธีการที่ดีวิธีหนึ่งที่ นอกจากท าให้รู้ประสิทธิผลของเครื่องจักรแล้วยังรู้ถึงสาเหตุของความสูญเสียที่เกิดขึ้นในภาพรวม เมื่อ น ามาบูรณาการกับการวิเคราะห์รูปแบบความเสียหายและผลกระทบของเครื่องจักรเพื่อวิเคราะห์หา ี สาเหตุของการขัดข้องและการชำรุดของเครื่องจักร (Breakdown)ทำให้สามารถที่จะปรับปรุง ลด ความสูญเสียที่เกิดขึ้นได้อย่างถูกต้องและเป็นระบบ อีกทั้งการบำรุงรักษาเครื่องจักรเป็นไปอย่างมี ประสิทธิภาพ และลดอัตราความเสียหายของเครื่องจักร ส่งผลให้เครื่องจักรมีความพร้อมในการใช้งาน ให้สูงขึ้น รวมทั้งสามารถทราบชิ้นส่วนที่เสียหายเป็นประจำ และจัดเก็บเป็นฐานข้อมูลเพื่อนำไปสู่การ วางแผนการบำรุงรักษาเชิงป้องกันของเครื่องจักรให้มีประสิทธิภาพ และทำให้กระบวนการผลิตมี ประสิทธิภาพสูงสุด

## **1.5 วัตถุประสงค์**

- 1. เพื่อพัฒนาระบบการจัดการซ่อมบำรุงด้วยเครือข่ายคอมพิวเตอร์ (CPMMS)โดยการ ประยุกต์ใช้ FMEA ร่วมในการปรับปรุงค่า OEEให้ดีขึ้น
- 2. เพื่อออกแบบระบบฐ านข้อมูลที่ใช้งานทั่วไปในการจัดการเกี่ยวกับการซ่อม บ ารุงรักษาส าหรับเครื่องกลึงซีเอ็นซี

#### **1.6 ขอบเขตของการวิจัย**

- 1. งานวิจัยนี้จะนำเทคนิค FMEA มาประยุกต์ใช้ในการระบุลักษณะข้อบกพร่องของ เครื่องกลึงซีเอ็นซี
- 2. เก็บรวบรวมข้อมูลประวัติการซ่อมแซมและวางแผนการบำรุงรักษาเชิงป้องกัน
- 3. ศึกษาและออกแบบระบบฐานข้อมูลของแผนกซ่อมบำรุง โดยใช้ข้อมูลเครื่องกลึง ซีเอ็นซีเป็นข้อมูลในการออกแบบระบบการจัดเก็บฐานข้อมูลระบบการบำรุงรักษา เครื่องจักร
- 4. ศึกษาและออกแบบระบบฐานข้อมูลโดยใช้เทคนิค FMEA ในการปรับปรุงคุณภาพ และป้องกันข้อผิดพลาดให้ลดน้อยลง
- 5. สร้างระบบการบริหารงานซ่อมบำรุงด้วยคอมพิวเตอร์โดยใช้web based เนื่องจาก ไม่ต้อง

ท าการติดตั้งโปรแกรมที่เครื่องผู้ใช้ เพียงแค่ผู้ใช้มีโปรแกรมค้นผ่านเว็บก็สามารถใช้ งานโปรแกรมได้ อาทิเช่น web Browser (IE, Firefox, google chrome) โดยตัว โปรแกรมนั้นจะถูกติดตั้งและ run บน server คือใช้ web Browser เมื่อมีการแก้ไข หรือเปลี่ยนแปลงโปรแกรมเว็บ สามารถเปลี่ยนแปลงที่เว็บเซิร์ฟเวอร์เพียงเครื่อง เดียวก็ท าให้ผู้ใช้งานทุกคนสามารถใช้โปรแกรมเว็บที่ถูกเปลี่ยนใหม่ได้ทันที ซึ่งเป็น การสะดวก ประหยัดเวลาและค่าใช้จ่ายในการติดตั้งโปรแกรมใหม่ในแต่ละครั้ง ใน การสร้างโปรแกรมมีขั้นตอน ดังนี้

-สร้างฐานข้อมูลโดยใช้ มายเอสคิวแอล สำหรับการจัดเก็บข้อมูล โดยใช้ภาษา เอสคิวแอลส าหรับอธิบายโครงสร้างและติดต่อกับฐานข้อมูล

-ใช้ภาษา พีเอชพี เพื่อพัฒนาเว็บแอพพลิเคชั่น โดยเชื่อมต่อกับฐานข้อมูล (มาย เอสคิวแอล) มาแสดงที่หน้าเวปไซต์ โดยใช้ Dreamweaverหรือ Editor อื่นๆ ส าหรับช่วยแก้ไขโค้ดดังกล่าว

# **1.7 ขั้นตอนการด าเนินการศึกษา**

- 1. ศึกษาข้อมูลของโรงงานกรณีศึกษา
- 2. ศึกษางานวิจัยและทฤษฎีที่เกี่ยวข้อง
- 3. ศึกษาระบบการผลิตและวิธีการทำงานของโรงงานกรณีศึกษา
- 4. ศึกษาและรวบรวมข้อมูลเกี่ยวกับการบำรุงรักษาเครื่องจักรของโรงงานกรณีศึกษา
- 5. วิเคราะห์ความสำคัญของเครื่องจักร
- 6. วิเคราะห์รูปแบบความเสียหายและผลกระทบของเครื่องจักร
- 7. ออกแบบระบบบำรุงรักษาเครื่องจักรเชิงป้องกันเพื่อใช้ในวางแผนการบำรุงรักษา เครื่องจักรเชิงป้องกัน
- 8. ทดสอบการใช้งานและปรับปรุงระบบฐานข้อมูล
- 9. ประเมินผลและแก้ไขข้อบกพร่อง
- 10. สรุปผลการวิจัย ข้อเสนอแนะ และจัดทำเล่มวิทยานิพนธ์

## **1.8 ผลที่คาดว่าจะได้รับ**

- 1. มีเครื่องมือช่วยในการวิเคราะห์และตัดสินใจของฝ่ายบริหาร โดยใช้ข้อมูลที่ได้ เสนอแนะวิธีการแก้ไขที่เหมาะสมประกอบการตัดสินใจ
- 2. กระบวนการทำงานมีเสถียรภาพและมีประสิทธิภาพมากขึ้น
- 3. มีฐานข้อมูลและระบบการบำรุงรักษาด้วยคอมพิวเตอร์ (CPMMS) แบบออนไลน์ไว้ ใช้สำหรับการบำรุงรักษา
- 4. เป็นแนวทางในการบำรุงรักษาให้แก่โรงงานอุตสาหกรรมอื่นๆต่อไป

# **1.9 ประโยชน์ที่คาดว่าจะได้รับ**

.

- 1. สามารถนำโปรแกรมที่พัฒนาขึ้นไปช่วยลดค่า RPN และเพิ่มค่า OEE ของเครื่องจักร
- 2. ลดขั้นตอนการทำงานที่ซ้ำซ้อน
- 3. ลดความผิดพลาดจากการสูญเสียในการผลิต
- 4. มีการบันทึกข้อมูลการใช้งาน และการซ่อมบำรุงเครื่องจักรที่เป็นระบบสามารถ ตรวจสอบและค้นหาข้อมูลได้อย่างถูกต้องและรวดเร็ว
- 5. เพิ่มประสิทธิภาพในการบริหารงานบำรุงรักษา
- 6. ลดเวลาการซ่อมเครื่องจักรและลดเวลาในการวินิจฉัยอาการเสียของเครื่องจักร
- 7. สามารถนำไปประยุกต์ใช้กับอุตสาหกรรมที่มีพื้นฐานใกล้เคียงกัน

# **บทที่2 ทฤษฎีและงานวิจัยที่เกี่ยวข้อง**

## **2.1 การบ ารุงรักษา**

การบำรุงรักษา (Maintenance) เป็นการสงวนหรือรักษาเครื่องจักรอุปกรณ์ต่างๆที่ใช้ในการ ผลิตให้เป็นไปตามคุณลักษณะเงื่อนไขการทำงานซึ่งการบำรุงรักษานี้สามารถครอบคลุมไปถึงกิจกรรม หรืองานที่มีความสัมพันธ์กับการสงวนรักษาเครื่องจักรอุปกรณ์หรือเป็นการซ่อมเครื่องจักรอุปกรณ์ ต่างๆให้อยู่ในสภาพปกติโดยกิจกรรมการซ่อมบำรุงรักษาจำเป็นต้องมีการใช้อะไหล่สำรอง (Spare Parts) กำลังคน (Manpower)เครื่องมือหรืออุปกรณ์ (Tools) และสิ่งอำนวยความสะดวก (Facility) ซึ่งความพร้อมและการใช้งานของทรัพยากรเหล่านี้เป็นสิ่งสำคัญ [18]

การบ ารุงรักษาเครื่องจักรเป็นไปอย่างง่ายๆและมีผลกระทบไม่มากต่อคุณภาพและการผลิต แต่ในปัจจุบันเครื่องจักรและอุปกรณ์ต่างๆมีความซับซ้อนมากขึ้นและมีผลกระทบโดยตรงต่อการผลิต และคุณภาพของสินค้าความสำคัญของการบำรุงรักษาจึงเพิ่มสูงขึ้นการเพิ่มขึ้นของปริมาณและ คุณภาพของผลผลิตเป็นผลมาจากการบำรุงรักษาและการจัดการที่ดีทำให้ประสิทธิภาพของเครื่องจักร เพิ่มสูงขึ้นและค่าใช้จ่ายในการผลิตลดลง [12]

วัตถุประสงค์หลักของระบบซ่อมบำรุงรักษา มีดังนี้ 1. ต้องการควบคุมความสามารถในการ ้จัดหาเครื่องจักรอุปกรณ์โดยให้มีต้นทุนต่ำที่สุด 2. ต้องการขยายอายุการใช้งานของเครื่องจักรอุปกรณ์ [18]

# <u>2.2</u> ประเภทของงานบำรุงรักษา<br>2.2 ประเภทของงานบำรุงรักษา

ประเภทของงานบำรุงรักษา [4] ตามปกตินั้นมักจะรู้จักคำว่าการซ่อมแซมหรือการซ่อมบำรุง เมื่อเครื่องจักรเกิดการชำรุดเสียหายขึ้นมาแต่งานบำรุงรักษาไม่ได้มีเฉพาะการซ่อมบำรุงเมื่อเครื่องจักร ขัดข้องเพียงอย่างเดียวซึ่งสามารถแบ่งประเภทการบำรุงรักษาเครื่องจักรและอุปกรณ์ออกเป็น 6 ประเภทด้วยกันคือ

1.การบำรุงรักษาหลังเกิดเหตุขัดข้อง (Breakdown Maintenance) คือการซ่อมบำรุงเกิดขึ้น เมื่อเครื่องจักรขัดข้องหรือชำรุดขณะใช้งานบางครั้งอาจจะต้องซ่อมใหญ่สาเหตุอาจจะมาจาก เครื่องจักรนั้นได้รับการบำรุงรักษาเชิงป้องกันน้อยไปการใช้งานบำรุงรักษาประเภทนี้มักประมาณเวลา และค่าซ่อมยากเพราะขึ้นอยู่กับความเสียหายของเครื่องจักร

2.การบำรุงรักษาเชิงป้องกัน (Preventive Maintenance) คือการบำรุงรักษาเครื่องจักร เพื่อให้เครื่องจักรและอุปกรณ์ต่างๆยังคงสภาพการใช้งานตามปกติโดยไม่เกิดการขัดข้องหรือชำรุด ่ ขณะใช้งานเพราะฉะนั้นจึงทำการบำรุงรักษาก่อนรักษาก่อนจะเกิดการขัดข้องโดยข้อมูลจากคู่มือการ บ ารุงรักษาประจ าเครื่องหรือข้อมูลการวิเคราะห์ต่างๆเช่น อัตราเฉลี่ยการขัดข้อง (MTBF) เป็นต้น

3.การบำรุงรักษาเชิงปรับปรุง (Corrective Maintenance) คือการปรับปรุงดัดแปลงแก้ไข เครื่องจักรที่ใช้ในการผลิตเพื่อให้เครื่องจักรมีขีดความสามารถสูงขึ้นหรือผลิตได้มากขึ้นเร็วขึ้นมี คุณภาพขึ้นเป็นต้นเมื่อเราใช้เครื่องจักรไปนานๆการสึกหรอจะเกิดขึ้นอย่างแน่นอนแต่จะเกิดขึ้นเร็ว ่ หรือช้าขึ้นอยู่กับการดูแลรักษาของผู้ที่ทำการใช้ในการบำรุงรักษาเชิงป้องกันด้วยอย่างไรก็ตามเมื่อ ี่ชิ้นส่วนเครื่องจักรสึกหรอการทำการปรับปรุงเปลี่ยนแปลงแก้ไขให้มีสภาพดังเดิมหรือมีประสิทธิภาพ เท่าเดิมหรืออาจจะท าให้ประสิทธิภาพสูงกว่าเดิม โดยสามารถแบ่งออกเป็นงาน 2 ลักษณะได้แก่งาน ปรับปรุงแก้ไขเครื่องจักรให้มีประสิทธิภาพ การผลิตสูงกว่าที่เป็นอยู่และงานดัดแปลงแก้ไขเครื่องจักร ให้ง่ายต่อการบำรุงรักษา

4.การป้องกันการบำรุงรักษา (Maintenance Prevention) คือความต้องการให้มีงาน บำรุงรักษาน้อยที่สุดและไม่มีงานบำรุงรักษาเพิ่มขึ้นเป็นแนวคิดที่จะพยายามออกแบบเครื่องจักร ้อุปกรณ์ต่างๆให้มีการบำรุงรักษาน้อยที่สุดหรือไม่มีเลยหากจำเป็นต้องทำได้โดยง่ายและสิ้นเปลือง เวลาน้อยลงการซื้อเครื่องจักรใหม่มิใช่แต่คำนึงเรื่องประสิทธิภาพในการผลิตและราคาเป็นสำคัญควร พิจารณาความยากง่ายต่อการบำรุงรักษาการหาอะไหล่และระดับความเชื่อมั่นของเครื่องจักรที่ ต้องการจะซื้อควรหลีกเลี่ยงเครื่องจักรที่ออกแบบใหม่และยังไม่เคยใช้ที่ได้มาก่อนเลยเพราะเครื่องที่ ออกแบบใหม่มักมีข้อผิดพลาดเสมอผู้ออกแบบจะแก้ไขหลังจากที่มีผู้ซื้อไปใช้ตัวอย่างผลิตภัณฑ์ที่มีใน ปัจจุบันที่แสดงการป้องกันการบำรุงรักษาเช่นแบตเตอรี่ในปัจจุบันที่ไม่ต้องเติมน้ำกลั่นเป็นต้น

5.การบำรุงรักษาเชิงพยากรณ์ (Predictive Maintenance) โรงงานอุตสาหกรรมใดสามารถ ้จัดงานบำรุงรักษาชนิดนี้ได้มากเครื่องจักรและอุปกรณ์จะมีความถูกต้องแม่นยำสูงการคาดการณ์ให้ ถูกต้องได้นั้นจะต้องมีข้อมูลสถิติมีการตัดสินใจวางแผนมีผังงานมีทีมงานที่ดีจะได้รับความเชื่อมั่นความ เชื่อถือไว้วางใจจากระดับบริหารระดับสูงโดยจะทำให้สามารถคำนวณการผลิตและประสิทธิภาพการ เดินเครื่อง (Operational Efficiency) ได้ข้อมูลที่นำมาใช้กับการบำรุงรักษาชนิดคาดการณ์นี้จะเป็น ข้อมูลดิบเรานำมาใช้ในวิเคราะห์ด้วยวิธีคำนวณธรรมดาก็ได้หากคอมพิวเตอร์จะทำให้มีความถูกต้อง แม่นย าสูงรวดเร็วทันเวลาถ้าหากเรามีข้อมูลทุกด้านจะดีมากมีข้อมูลวิเคราะห์แล้วรวมทั้งข้อมูลล่าสุดที่ ้เป็นงานนโยบายโครงการแผนการผลิตเป็นต้น แล้วนำมาตัดสินใจลงแผนล่วงหน้าดังนั้นการเตรียม งานล่วงหน้าจึงทำให้ผลงานและประสิทธิภาพของงานสูงตามไปด้วยข้อมูลนี้เมื่อเราทำการซ้ำๆหลาย ครั้งหลายช่วงเวลาและหลายปีเข้าทำให้เราเชื่อมั่นไว้ใจที่จะนำไปวางแผนต่อไปได้สูงด้วย

6.การบำรุงรักษาด้วยตนเอง (Self Maintenance) คือเป็นวิธีทางหรือความพยายามที่จะ เน้นให้ผู้ควบคุมเครื่องเข้ามามีส่วนร่วมในการดูแลบำรุงรักษาเครื่องโดยเท็จจริงพนักงานประจำเครื่อง เป็นผู้ที่ใกล้เครื่องมากที่สุดและเป็นผู้ที่รู้ความผิดปกติที่เกิดจากเครื่องเป็นอย่างดีเช่นเสียงผิดปกติเกิด

การสั่นอุณหภูมิเครื่องสูงขึ้นเป็นต้นการดำเนินการบำรุงรักษาจะดำเนินไปได้ต้องมีการร่วมมือระหว่าง ้ ฝ่ายผลิตกับฝ่ายบำรุงรักษาและต้องเป็นนโยบายขององค์กรงานหลักของพนักงานประจำเครื่องคือ ้ควบคุมให้เครื่องเดินหรือทำงานตามต้องดูแลความสะอาดเครื่องที่รับผิดชอบหล่อลื่นประจำวันการ ตรวจสภาพเครื่องจักรเบื้องต้นมีส่วนร่วมในการเปลี่ยนชิ้นส่วนรายงานความผิดปกติของเครื่องปัจจุบัน ซึ่งหมายถึงการบ ารุงรักษาทั้งหมดดังที่ได้กล่าวมาแล้วข้างต้นและรวมไปถึงการระดมคนทุกคนที่ ท างานเกี่ยวข้องกับเครื่องจักรต่างๆให้มามีส่วนร่วมรับผิดชอบในการที่จะรักษาเครื่องจักรและอุปกรณ์ ต่างๆให้มีผลผลิตตามที่ออกแบบหรือตามที่กำหนดความสมบูรณ์ของความหมายของการบำรุงรักษา ทวีผลที่ทุกคนมีส่วนร่วมประกอบด้วย 5 ส่วนคือ

ก) มีเป้าหมายเพื่อให้เครื่องจักรมีประสิทธิภาพโดยรวมสูงสุด

ข) ก่อให้เกิดระบบการบำรุงรักษาตลอดอายุของเครื่องจักร

ค) เป็นกิจกรรมที่ทุกฝ่ายต้องทำเช่นวิศวกรรมผลิตบำรุงรักษาเป็นต้น

ง) เป็นกิจกรรมที่พนักงานทุกคนนับตั้งแต่ระดับบริหารสูงสุดจนถึงพนักงานระดับล่างต้องทำ

้จ) เป็นกิจกรรมที่มีพื้นฐานมาจากการส่งเสริมการบำรุงรักษาเชิงป้องผ่านทางการบริหาร แรงจูงใจหรือการท างานด้วยตนเองของกลุ่มย่อย

ดังนั้นจะเห็นได้ว่าการบำรุงรักษาทวีผลที่ทุกคนมีส่วนร่วมนั้นมีพื้นฐานสำคัญให้แข็งแรง เสียก่อนแล้วจึงพัฒนาเป็นการบำรุงรักษาทวีผลที่ทุกคนมีส่วนร่วมต่อไปมาจากการบำรุงรักษาเชิง ป้องกันเพราะฉะนั้นจึงเน้นและวางรากฐานระบบการบำรุงรักษาเชิงป้องกัน

การจัดการบำรุงรักษาที่ดีจะต้องเป็นแบบป้องกันและเป็นงานประจำวันจะต้องปฏิบัติอย่าง ต่อเนื่องเพื่อให้เกิดความคล่องตัวและพร้อมที่จะเผชิญกับปัญหาเร่งด่วนเป้าหมายควรมุ่งเน้นที่การ หลีกเลี่ยงการหยุดของเครื่องจักรโดยไม่เป็นไปตามแผนทุกครั้งที่เครื่องจักรหยุดการทำงานโดยไม่ เป็นไปตามแผนแสดงให้เห็นว่ากลยุทธ์การบ ารุงรักษาไม่ตรงตามวัตถุประสงค์ของมันหน้าที่ของการ บ ารุงรักษาที่ดีก็เพื่อรักษาเครื่องจักรให้สามารถท างานได้เป็นอย่างดีไม่ใช่รอจนเครื่องจักรเสียหายแล้ว จึงซ่อมแซมในภายหลัง

เพื่อให้ผลผลิตและคุณภาพที่ถูกต้องจำเป็นต้องจัดหาเครื่องจักรและอะไหล่ที่ถูกต้องและ เหมาะสมการบำรุงรักษาไม่ได้เริ่มต้นเมื่อมีการส่งมอบและติดตั้งเครื่องจักรแต่การบำรุงรักษาควร เริ่มต้นในช่วงแรกของโครงการและช่วงการจัดหาเครื่องจักร

มีเหตุผลมากมายที่แสดงว่าทำไมการบำรุงรักษาจึงมีความสำคัญมากขึ้นในประเทศที่กำลัง พัฒนาเช่นเราอาจมีเครื่องจักรเก่าจำนวนมากถูกใช้งานในโรงงานต่างๆปัญหาเรื่องอะไหล่ก็เกิดขึ้น เช่นกันบางครั้งไม่สามารถหาอะไหล่ได้หรืออาจหาได้แต่ก็มีราคาแพงมากการส่งมอบอะไหล่อาจใช้ เวลายาวนานซึ่งเนื่องมาจากระยะทางไกลและกระบวนการจัดซื้อด้วยเหตุนี้ทำให้จำเป็นต้องมีอะไหล่ ในสโตร์มากเกิดความจำเป็นสิ่งที่จำเป็นอย่างหนึ่งสำหรับการจัดการบำรุงรักษาคือการลดความ

ต้องการอะไหล่และรักษาปริมาณอะไหล่ในสโตร์ให้มีน้อยที่สุดเพื่อประหยัดเงินตราต่างประเทศแต่ ยังคงรักษาความสามารถในการผลิตไว้สูงดังนั้นจึงต้องใช้กลยุทธ์การบำรุงรักษาที่พัฒนามาแล้วเป็น อย่างดีมิฉะนั้นปัญหาต่างๆจะทวีมากขึ้นอย่างรวดเร็ว

ในประเทศอุตสาหกรรมเป็นที่แน่ชัดแล้วว่าการพัฒนาทางด้านเทคนิคการบำรุงรักษา ้จำเป็นต้องเพิ่มจำนวนคนที่เกี่ยวข้องในการบำรุงรักษามากขึ้นเครื่องจักรยิ่งมีความยุ่งยากมากขึ้น ้จำนวนชิ้นส่วนต่างๆที่จะต้องบำรุงรักษาก็ยิ่งมากขึ้นผู้ที่ทำหน้าที่บำรุงรักษาจะต้องผ่านการฝึกอบรม ้จนมีความชำนาญและมีจำนวนเพิ่มขึ้น

## 2.3 จุดมุ่งหมายของการบำรุงรักษา

1. เพื่อให้เครื่องมือใช้ทำงานได้อย่างมีประสิทธิผล (Effectiveness) คือสามารถใช้เครื่องมือ เครื่องใช้ได้เต็มความสามารถและตรงกับวัตถุประสงค์ที่จัดหามากที่สุด

2.เพื่อให้เครื่องมือเครื่องใช้มีสมรรถนะการทำงานสูง (Performance) และช่วยให้เครื่องมือ เครื่องใช้มีอายุการใช้งานยาวนาน เพราะเมื่อเครื่องมือได้ใช้งานไประยะเวลาหนึ่งจะเกิดการสึก หรอ ถ้าหากไม่มีการปรับแต่งหรือซ่อมแซมแล้วเครื่องมืออาจเกิดการขัดข้อง ชำรุดเสียหาย หรือ ทำงานผิดพลาด

3.เพื่อให้เครื่องมือเครื่องใช้มีความเที่ยงตรงน่าเชื่อถือ (Reliability) คือ การท าให้เครื่องมือ เครื่องใช้มีมาตรฐาน ไม่มีความคลาดเคลื่อนใด ๆ เกิดขึ้น

4.เพื่อความปลอดภัย (Safety) ซึ่งเป็นจุดมุ่งหมายที่สำคัญ เครื่องมือเครื่องใช้จะต้องมีความ ีปลอดภัยเพียงพอต่อผู้ใช้งาน ถ้าเครื่องมือเครื่องใช้ทำงานผิดพลาด ชำรุดเสียหาย ไม่สามารถทำงาน ได้ตามปกติ อาจจะก่อให้เกิดอุบัติเหตุ และการบาดเจ็บต่อผู้ใช้งานได้ การบำรุงรักษาที่ดีจะช่วย ควบคุมการผิดพลาด

5.เพื่อลดมลภาวะของสิ่งแวดล้อม เพราะเครื่องมือเครื่องใช้ที่ชำรุดเสียหาย เก่าแก่ขาดการ บ ารุงรักษา จะท าให้เกิดปัญหาด้านสิ่งแวดล้อม เช่น มีฝุ่นละอองหรือไอของสารเคมีออกมา มีเสียงดัง เป็นต้น ซึ่งจะเป็นอันตรายต่อผู้ปฏิบัติงานและผู้ที่เกี่ยวข้อง

6. เพื่อประหยัดพลังงาน เพราะเครื่องมือเครื่องใช้ส่วนมากจะทำงานได้ต้องอาศัยพลังงาน เช่นไฟฟ้า น้ ามันเชื้อเพลิงถ้าหากเครื่องมือเครื่องใช้ได้รับการดูแลให้อยู่ในสภาพดีเดินราบเรียบไม่มี การรั่วไหลของน้ำมัน การเผาไหม้สมบูรณ์ ก็จะสิ้นเปลืองพลังงานน้อยลงทำให้ประหยัดค่าใช้จ่ายลงได้

## **2.4 หน้าที่ของหน่วยงานการบ ารุงรักษา**

1.ต้องคอยดูแลรักษาตัวอาคารทั้งอาคารสำนักงานและบริเวณโรงงานทั้งภายในอาคารหรือ ภายนอกอาคารจะเป็นบนดินหรือพื้นสนามจะต้องมีสภาพที่เหมือนเมื่อครั้งสร้างใหม่ๆโดยให้มีสภาพที่ สะอาดและถูกหลักอนามัยด้วย

2. ต้องคอยดูแลแก้ไขปัญหาด้านงานซ่อมแซมและบำรุงรักษาขณะที่มีปัญหาเร่งด่วนเกิด ขึ้นมาต้องเข้าท าการแก้ไขทันทีไม่ควรผัดผ่อนเวลาเป็นเวลาอื่น

3. ต้องวางแผนและกำหนดแผนการบำรุงรักษา

4. ต้องมีการบำรุงรักษาตามที่กำหนดในแผนงานที่วางไว้อย่างเคร่งครัด

5. ต้องทำบันทึกรายงานและประวัติของเครื่องจักรต่างๆในโรงงานเพื่อเก็บเป็นข้อมูลไว้ศึกษา ติดตามผลงานการแก้ไขและการเตรียมการวางแผนต่อไปควรจะมีการตรวจสอบตามจุดต่างๆของ เครื่องจักรและอุปกรณ์เป็นประจ าเพื่อเก็บเป็นข้อมูลไว้ใช้ในการคาดการณ์ประมาณอายุการใช้งาน ่ ของชิ้นส่วนที่ตรวจสอบและเป็นตัวกำหนดการเปลี่ยนชิ้นส่วนแต่ละชิ้นที่หมดอายุการใช้งาน

6. ต้องจัดให้มีการอบรมงานบำรุงรักษาให้กับคนงานเพื่อให้งานการบำรุงรักษาเป็นไป ตามประสิทธิภาพตลอดอายุการใช้งาน

7. ต้องประสานงานกับหน่วยงานต่างๆที่มีส่วนเกี่ยวข้องกับสถานประกอบการนั้นเพื่อการ ช่วยเหลือที่จะเกิดขึ้นในอนาคตซึ่งกันและกันได้

### **2.5 การพัฒนาประสิทธิภาพการผลิต**

การพัฒนาประสิทธิภาพการผลิตก็คือการลดต้นทุนการผลิตดังนั้น ต้องมีการเพิ่มผลผลิตที่ทำ ได้ต่อชั่วโมงการเพิ่มประสิทธิภาพของเครื่องจักรและการลดค่าใช้จ่ายที่เกี่ยวข้องกับการผลิตแนวทาง ในการก่อให้เกิดการพัฒนาประสิทธิภาพการผลิตนั้นโดยทั่วไปจะมีขั้นตอนการด าเนินการดังต่อไปนี้ [2]

1.การลดความสูญเสีย 2.การเพิ่มประสิทธิภาพโดยรวมของเครื่องจักร 3.การเพิ่มประสิทธิภาพการผลิต 4.การผลักดันให้เดินเครื่องโดยปราศจากคนในช่วงพักกลางวัน 5.การผลักดันการลดต้นทุน 6.การผลักดันให้คนน้อยที่สุดในช่วงกลางคืน

ี พัฒนาปัจจัยนำเข้าคือ 4M's ทั้งหมดไปพร้อมๆกันเพื่อให้ผลิตภัณฑ์และการทำงานที่ต้องการมี คุณภาพนั้นก็คือ P Q C D S M ดังภาพที่ 5

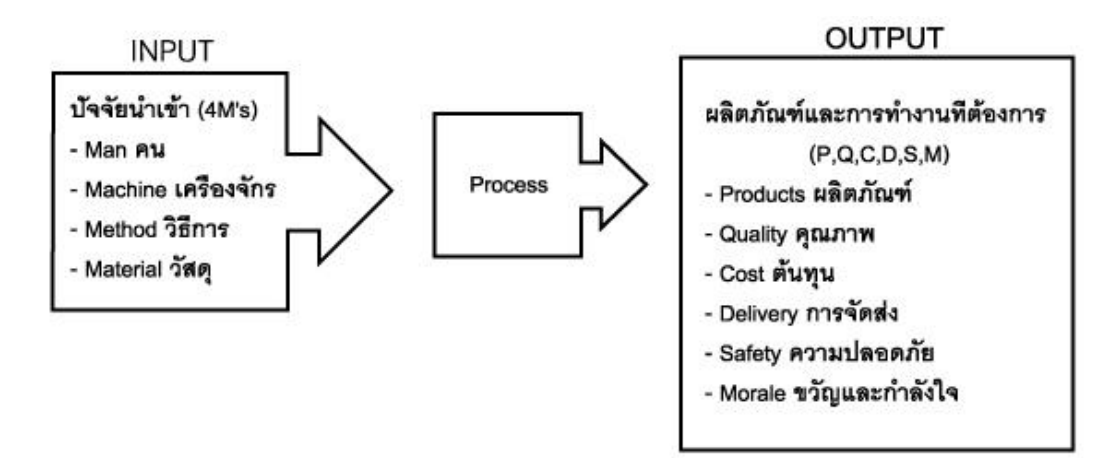

ภาพที่ 5 ลักษณะการพัฒนาประสิทธิภาพการผลิต [2]

<span id="page-33-0"></span>โดยในการพัฒนาประสิทธิภาพการผลิตนั้นเครื่องจักรอุปกรณ์ก็ต้องมีการควบคุมโดยมีกิจกรร ้รมการบำรุงรักษาอย่างเป็นระบบมีการจัดข้อมูลและนำมาวิเคราะห์เพื่อการพัฒนาเครื่องจักรให้มี ประสิทธิภาพให้ดียิ่งขึ้นในเรื่องของเครื่องจักรนั้นโดยทั่วไปการขัดข้องของเครื่องจักรอาจเป็นการ ขัดข้องปัจจุบันทันด่วนหรือการขัดข้องเนื่องจากการเสื่อมสภาพก็ได้ บางครั้งก็เห็นได้ชัดเจนแต่บางที เหตุของการขัดข้องก็ซ่อนเร้นซึ่งหากได้มีการวางระบบการบำรุงรักษาที่ถูกต้องก็สามารถจะขจัดการ ขัดข้องไปได้ซึ่งทั้งนี้ต้องรวมถึงคนที่ใช้เครื่องจักรด้วยควรใช้เครื่องอย่างถูกต้องและมีความสำนึกใน เรื่องของการบำรุงรักษาเครื่องจักรตลอดเวลา สาเหตุหนึ่งที่ทำให้ประสิทธิภาพการผลิตลดลง โดยเฉพาะประสิทธิภาพการผลิตของเครื่องจักรนั้นคือ

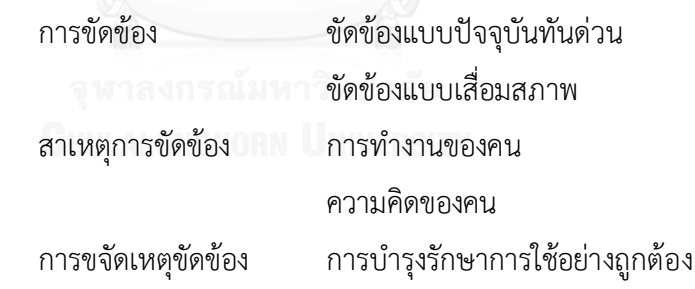

7.การเกิดเหตุขัดข้อง

7.1 หลักการพื้นฐานของเหตุขัดข้อง

่ เหตุขัดข้องคือ "การสูญเสียหน้าที่การทำงานที่กำหนดของระบบเครื่องจักรหรือชิ้นส่วน"โดย เหตุขัดข้องจะเกิดขึ้นได้จะต้องมีองค์ประกอบต่างเกิดขึ้นโดยถ้าองค์ประกอบนั้นเกิดขึ้นพร้อมๆกัน เหตุขัดข้องจะยิ่งเพิ่มขึ้นโดยองค์ประกอบของเหตุขัดข้องมีดังต่อไปนี้

ึก) จำนวนชิ้นส่วนประกอบมีจำนวนมากขึ้น

ข) ชนิดของเหตุขัดข้องที่เกิดขึ้นได้ต่อหนึ่งชิ้นส่วนนั้นมีมากขึ้น

ค) เวลายาวนานขึ้น

ลักษณะรูปแบบของเหตุขัดข้องนั้นแบ่งออกเป็น 2 ชนิดคือ

1. เหตุขัดข้องแบบหยุดฉับพลันคือการขัดข้องที่เกิดจากเครื่องจักรอุปกรณ์หยุดการทำงานโดยสิ้นเชิง โดยส่วนใหญ่แล้วจะเป็นการเสียหายที่ร้ายแรงเหตุขัดข้องประเภทนี้จะเป็นเหตุขัดข้องแบบฉุกเฉินต้อง ใช้ผู้ชำนาญงานในการแก้ไขซึ่งจะเกิดขึ้นเป็นครั้งคราว

2. เหตุขัดข้องจากการเสื่อมสภาพคือเหตุขัดข้องที่เกิดจากชิ้นส่วนของเครื่องจักรอุปกรณ์เกิดการ เสื่อมสภาพตามอายุการใช้งานทำให้เครื่องจักรมีประสิทธิภาพต่ำลงเหตุขัดข้องที่เกิดจะเป็นการหยุด แบบเล็กๆน้อยๆและสาเหตุอีกประการหนึ่งที่ท าให้เกิดการเสื่อมสภาพคือพนักงานเดินเครื่องจักรไม่ ถูกวิธีและข้อบกพร่องที่ซ่อนเร้นของเครื่องจักร

7.2 กลไกการเกิดหรือสาเหตุของเหตุขัดข้องนั้นส่วนใหญ่จะประกอบด้วยสาเหตุเริ่มต้นคือ ความเครียดซึ่งคือลักษณะการทำงานของเครื่องจักรและอุปกรณ์ที่ผิดปกติและสาเหตุที่เป็นผลกระทบ จากสาเหตุเริ่มต้นซึ่งคือลักษณะเริ่มต้นของเหตุขัดข้องและสุดท้ายคือผลจากสาเหตุที่เกิดขึ้นนั้นก็คือ เหตุขัดข้องที่เกิดขึ้นซึ่งทำให้เครื่องจักรและอุปกรณ์ต้องหยุดการทำงานหรือทำงานอย่างไม่มี ประสิทธิภาพ

7.3 การวิเคราะห์เหตุขัดข้อง

ในการวิเคราะห์เหตุขัดข้องมีวิธีการวิเคราะห์นั้นเราสามารถใช้วิธีการต่างๆที่กล่าวมาข้างต้นเช่นวิธีการ วิเคราะห์ปัญหาแบบ Why-Why Analysis และการใช้แผนภูมิก้างปลาซึ่งวิธีดังกล่าวนั้นสามารถ ้ค้นหาและวิเคราะห์สาเหตุของเหตุขัดข้องได้และสามารถนำข้อมูลต่างๆมาทำเส้นโค้งรูปอ่างน้ำเพื่อ ง่ายแก่การวิเคราะห์

7.4 ขั้นตอนและวิธีการในการวิเคราะห์และแก้ไขเหตุขัดข้อง

ึก) กำหนดความสำคัญคัดเลือกสิ่งที่เป็นเป้าหมายในการวิเคราะห์อาจทำเป็นแผนภูมิพาเรโตหรือ แกนท์ชาร์ตตามความถี่ที่เกิดความเป็นไปได้ในการปรับปรุงผล

ข) จัดทำแผนภูมิคาดคะเนสาเหตุตามความสำคัญของการขัดข้องและจัดทำแผนภูมิก้างปลาและ แผนภูมิต้นไม้ส าหรับวิเคราะห์จุดบกพร่อง

ค) การตรวจสอบข้อมูลรวบรวมและศึกษาเกี่ยวกับรูปแบบและกลไกของการขัดข้องโดยสามารถ บันทึกได้ง่ายและมีความถูกต้อง

ึง) การวิเคราะห์สาเหตุการทำความเข้าใจให้กระจ่างเกี่ยวกับรูปแบบและกลไกของการขัดข้อง

้จ) ดำเนินการตามมาตรการการแก้ไขขจัดหรือหยุดกลไกของการขัดข้อง

ฉ) ติดตามผลการแก้ไขปรับปรุงติดตามผลและหาข้อแตกต่างระหว่างผลที่คาดคะเนและผลที่เกิดขึ้น จริง

ี่ ช) ส่งเสริมการทำการบำรุงรักษาเชิงป้องกันจัดทำการบำรุงรักษาเชิงป้องกันโดยการใช้ข้อมูลให้เป็น ประโยชน์

7.5 หลักการขจัดเหตุขัดข้องของเครื่องจักรและอุปกรณ์

ก) การลดเหตุขัดข้องเครื่องจักรโดยการจัดสภาพเครื่องจักรให้อยู่ในสภาพที่เหมาะสมต่อการ เดินเครื่องซึ่งการทำความสะอาดการหล่อลื่นและการขันแน่นเป็นวิธีการที่ทำให้เครื่องจักรและอุปกรณ์ อยู่ในสภาพพื้นฐานที่เหมาะสมเหตุขัดข้องจะเสียหายบ่อยๆจากเหตุการณ์เสื่อมสภาพและต้นเหตุของ การเกิดการเสื่อมสภาพที่เกิดขึ้นเนื่องจากการขาดการดูแลรักษาเครื่องจักรและอุปกรณ์

ข) รักษาเงื่อนไขในการเดินเครื่องจักรซึ่งเครื่องจักรและอุปกรณ์ในแต่ละเครื่องจะได้รับการออกแบบ เงื่อนไขในการใช้งานมาแล้วแต่ในการปฏิบัติงานอาจมีการทำงานของเครื่องจักรและอุปกรณ์ที่ไม่ ถูกต้องตามเงื่อนไขที่กำหนดไว้จึงเกิดการขัดข้องขึ้นโดยทั่วไปจะต้องรักษาเงื่อนไขการเดินเครื่องจักร ดูแลเกี่ยวกับกระแสไฟฟ้า, แรงเคลื่อนไฟฟ้า,การเคลื่อนที่การหมุน, การติดตั้งและอุณหภูมิที่ เปลี่ยนแปลงซึ่งเงื่อนไขต่างๆนั้นจะขึ้นอยู่กับชนิดของเครื่องจักรและอุปกรณ์

ค) การฟื้นฟูการเสื่อมสภาพบางครั้งเครื่องจักรและอุปกรณ์อาจจะเกิดการเสื่อมสภาพก่อนเวลาอัน สมควรจึงจ าเป็นอย่างยิ่งที่จะป้องกันการเสื่อมสภาพและฟื้นฟูเหตุขัดข้องให้กลับสู่สภาพเดิมก่อนที่ เครื่องจักรและอุปกรณ์จะเกิดความเสียหายขึ้นวิธีการตรวจสอบและการบำรุงรักษาเชิงป้องกัน สามารถฟื้นฟูให้เครื่องจักรและอุปกรณ์กับสู่สภาพเดิมได้ตามเงื่อนไขที่ได้รับการออกแบบไว้

ง) การปรับปรุงจุดด้อยในการออกแบบเครื่องจักรและอุปกรณ์อาจจะมีข้อบกพร่องในด้านการ ออกแบบการผลิตหรือการติดตั้งที่ไม่เหมาะสมในด้านการใช้เทคโนโลยีหรือทักษะการปฏิบัติงานดังนั้น ควรมีการปรับปรุงจุดด้อยของเครื่องจักรและอุปกรณ์โดยการวิเคราะห์สาเหตุของข้อบกพร่องที่เกิดขึ้น จ) การปรับปรุงทักษะและการยกระดับเทคนิคเป็นสิ่งที่เกิดขึ้นโดยพนักงานและผลลัพธ์ในการทำงาน ไม่เป็นไปตามความต้องการแสดงว่าพนักงานผู้นั้นไม่มีทักษะเพียงพอต่อการปฏิบัติงานซึ่งจะส่งผลให้ เกิดความเสียหายต่อการเดินเครื่องจักรหรือการซ่อมแซมดังนั้นควรยกระดับของพนักงานโดยการเพิ่ม ทักษะสมรรถนะของฝ่ายต่างๆเช่นฝ่ายบริหารงานบ ารุงรักษาและการวางแผนเป็นต้นจากวิธีการการ ลดเหตุขัดข้องนั้นจะเห็นว่าเหตุขัดข้องต่างๆสามารถหลีกเลี่ยงได้ถ้าพนักงานเดินเครื่องจักรและ พนักงานซ่อมบำรุงขาดความรู้และทักษะที่จำเป็นต่อการปฏิบัติงาน

7.6 การสูญเสียอันเนื่องมาจากเครื่องจักร

ความเสียหายที่เกิดขึ้นแบบทันทีทันใดหรือความเสียหายที่เกิดขึ้นแบบกะทันหันเป็นความ เสียหายที่ไม่อาจคาดการณ์ได้และยังส่งผลให้ไม่สามารถด าเนินการผลิตต่อไปได้โดยสิ้นเชิงเช่นการเกิด การชำรุดหรือบิ่นแตกของเฟืองส่งกำลังของเครื่องจักรจนทำให้เครื่องจักรไม่สามารถเดินเครื่องต่อไป ได้ต้องทำการแก้ไขซ่อมแซมอย่างเร่งด่วนทำให้มีผลกระทบต่อแผนกผลิตและเป้าหมายการผลิต
ก) ความเสียหายจากการเสื่อมสภาพเป็นความเสียหายที่ประสิทธิภาพของเครื่องจักรลดลงเนื่องจาก การเสื่อมสภาพของอุปกรณ์ต่างๆเช่นการเสื่อมสภาพบู๊ชของเครื่องจักรซึ่งท าให้เกิดการหลอมคลอน ข) ความสูญเสียจากการเตรียมงานเปลี่ยนแบบปรับตั้งคือการสูญเสียเวลาในช่วงการเตรียมงานและ การปรับแต่ง

์ ค) ความสูญเสียจากการเปลี่ยนเครื่องมือคือการสูญเสียเวลาที่ต้องหยุดเครื่องจักรเพื่อทำการเปลี่ยน เครื่องมือใหม่เช่นเครื่องมือตัดแม่พิมพ์สลักที่อาจแตกหักระหว่างการท างานหรือการเปลี่ยนเครื่องมือ ตามอายุการใช้งาน

ึง) ความสูญเสียในช่วงเริ่มต้นการทำงานคือการสูญเสียที่เกิดจากการเริ่มต้นการผลิตโดยต้องใช้เวลา กับการปรับค่าเงื่อนไขต่างๆของเครื่องจักรและต้องรอเวลาในการอุ่นเครื่องจักรให้พร้อมใช้งาน

จ) ความสูญเสียในการเดินเครื่องจักรเดินๆหยุดๆหรือเดินเครื่องเปล่าความสูญเสียจากการเดินๆหยุดๆ มีความแตกต่างจากเหตุขัดข้องคือทำให้เครื่องจักรหยุดชั่วเวลาหนึ่งหรืออาจเรียกว่าข้อบกพร่องเล็กๆ ยกตัวอย่างเช่นหน่วยผลิตผลิตงานออกมาไม่ทันทำให้ชิ้นงานบางส่วนหายไปเซ็นเซอร์ทำหน้าที่ ตรวจสอบจับไม่ได้จึงทำให้ไม่มีสัญญาณในช่วงนั้นการรอคอยพนักงานที่ใช้ในการผลิตเครื่องจักรหยุด เป็นช่วงๆซึ่งแตกต่างจากการหยุดจากเหตุขัดข้องของเครื่องจักรส่วนการเดินเครื่องเปล่าจะส่งผลท าให้ ค่าประสิทธิภาพการผลิตลดลง

้ฉ) ความสูญเสียจากการใช้ความเร็วต่ำกว่ามาตรฐานคือความสูญเสียที่เกิดจากความแตกต่างระหว่าง ้ความเร็วของเครื่องจักรที่ออกแบบไว้กับความเร็วจริงที่ทำได้เช่นเครื่องจักรมีการทำงานตามความเร็ว ที่ออกแบบไว้ในทางปฏิบัติพบว่าเครื่องจักรมีปัญหาการผลิตชิ้นงานที่มีคุณภาพและมีข้อบกพร่องจาก ชิ้นส่วนของเครื่องจักรจึงท าให้เครื่องจักรต้องลดความเร็วในการผลิตลงมากกว่าความเร็วที่ออกแบบไว้ ความสูญเสียประเภทนี้เรียกว่าความสูญเสียความเร็ว

ช) ความสูญเสียจากการมีของเสียหรือแก้ไขข้อบกพร่องคือความสูญเสียที่เกิดจากการพบของเสียและ มีการน าไปซ่อมแซมใหม่โดยทั่วไปแล้วของเสียจะถูกตรวจสอบและถูกคัดออกไปแต่เมื่อมีการสั่งการ หลิตใหม่จะเป็นการสูญเสียที่ต้องคำนึง

ีซ) ความสูญเสียที่เป็นอุปสรรคต่อความสามารถในการทำงานของเครื่องจักรคือความสูญเสียจากการ หยุดเครื่องจักรซึ่งเป็นการสูญเสียที่เกิดจากการหยุดเครื่องจักรเพื่อทำการซ่อมบำรุงรักษาตรวจสอบ ิตามระยะเวลาที่กำหนดตามแผนงาน

7.7 ความสูญเสียหลักจากคนงาน

ก) ความสูญเสียจากการจัดการคือความสูญเสียจากการรอคอยเช่นการรอคอยวัตถุดิบการรอคอยสั่ง การผลิตซึ่งล้วนมีสาเหตุมาจากปัญหาการจัดการ

่ ข) ความสูญเสียจากการเคลื่อนไหวคือความสูญเสียที่เกิดจากการเสียเวลาการทำงานของพนักงานที่มี ทักษะไม่เพียงพอในด้านการเตรียมงานและการปรับแต่งการเปลี่ยนเครื่องมือและอุปกรณ์ยึดจับซึ่ง ความสูญเสียจากการเคลื่อนไหวนี้มีสาเหตุมาจากระดับทักษะที่มีความแตกต่างกันของพนักงาน ้ค) ความสูญเสียจากการวางสายการผลิตคือความสูญเสียที่เกิดจากการที่พนักงานที่ทำงานมากกว่า 1 เครื่องจักรในเวลาเดียวกันและไม่มีการจัดเวลาทำงานที่เหมาะสมรวมทั้งการจัดการผลิตที่ไม่เหมาะสม ง) ความสูญเสียจากการวางแผนการเคลื่อนย้ายคือความสูญเสียที่เกิดจากการขนถ่ายวัสดุอุปกรณ์ อาจจะเกิดจากที่พนักงานเกิดการเหนื่อยล้า

จ) ความสูญเสียจากการวัดปรับแต่งคือความสูญเสียที่มีสาเหตุมาจากการมีความบ่อยครั้งในการวัด และมีการปรับแต่งที่ไม่เหมาะสม

7.8 ความสูญเสียหลักทางด้านวัสดุแม่พิมพ์อุปกรณ์จับยึดเครื่องมือและพลังงาน ึก) ความสูญเสียพลังงานคือความสูญเสียที่เกิดจากการใช้พลังงาน(ไฟฟ้าแก๊สน้ำมันฯ) เข้าไปอย่างไม่ เต็มประสิทธิภาพความสูญเสียที่เกิดขึ้นเช่นความสูญเสียจากการเริ่มผลิตงานความสูญเสียในด้าน อุณหภูมิในกระบวนการผลิตและความสูญเสียจากการเดินเครื่องเปล่า

ข) ความสูญเสียด้านแม่พิมพ์และอุปกรณ์จับยึดคือความสูญเสียที่เกิดจากการเปลี่ยนแม่พิมพ์เครื่องมือ และอุปกรณ์จับยึดที่มีการแตกหักนำกลับไปปรับปรุงซึ่งต้องใช้เวลาในการทำงานการเปลี่ยนถือว่าเป็น ความสูญเสียหนึ่งที่เกิดขึ้น

ค) ความสูญเสียในส่วน Yield ที่ได้คือความสูญเสียที่เกิดจากความแตกต่างของคุณสมบัติวัตถุดิบและ ผลิตภัณฑ์ที่ได้เช่นความสูญเสียที่เกิดจากความแตกต่างระหว่างน้ำหนักของวัตถุดิบและน้ำหนักของ ผลิตภัณฑ์ที่มีคุณภาพดีเช่นวัตถุดิบมีตำหนิการตัดชิ้นงานผิดความแตกต่างระหว่าง Input และ Output ถือว่าเป็นการสูญเสีย

7.9 การปรับปรุงการลดความสูญเสีย

ความสูญเสียที่เกิดขึ้นนั้นสามารถแบ่งออกได้เป็น 2 ประเภทคือความสูญเสียแบบฉับพลัน และความสูญเสียแบบเรื้อรัง

1. ความสูญเสียแบบฉับพลันเป็นการเปลี่ยนแปลงที่เกิดขึ้นโดยฉับพลันจากสภาพปัจจุบันโดยที่ไม่ ต้องการให้เกิดขึ้นและท าให้เกิดความสูญเสียขึ้นโดยการแก้ปัญหานั้นวิธีการที่ใช้ไม่ความซับซ้อนมาก นักเพราะว่าส่วนใหญ่ความสูญเสียแบบนี้จะสามารถเห็นปัญหาหรือสาเหตุดังชัดเจนแนวทางแก้ไข ความสูญเสียแบบฉับพลันจำเป็นต้องทำตามสิ่งต่างๆดังต่อไปนี้

1.1 รักษาสภาพการทำงานไว้หรือมิเช่นนั้นก็จะต้องทำให้กลับสู่สภาพเดิม

1.2 การแก้ไขปัญหาควรทำการแก้ไขโดยเร็ว

1.3 การแก้ไขนั้นต้องทำตามเงื่อนไขและมาตรฐานเครื่องจักร

1.4 ควบคุมการทำงานของเครื่องจักรให้อยู่ในสภาพปกติ

1.5 คิดว่าเป็นบทบาทหน้าที่ของพนักงานในระดับปฏิบัติการและผู้บริหาร

2. ความสูญเสียแบบเรื้อรังเป็นการเปลี่ยนแปลงที่เกิดขึ้นมาเป็นระยะเวลาที่ยาวนานจนบางครั้ง ่ พนักงานสามารถที่จะทำการแก้ไขได้หรือเพราะเบื่อที่จะทำการแก้ไขซึ่งทำให้เกิดความสูญเสียมากขึ้น เรื่อยๆโดยการแก้ปัญหานั้นวิธีการที่ใช้มีความซับซ้อนมากเพราะว่าส่วนใหญ่ความสูญเสียแบบนี้ จะต้องไม่สามารถมองเห็นปัญหาที่ชัดเจนได้หรืออาจเกิดจากปัญหาเล็กน้อยหลายๆปัญหาสะสมกัน ้ มากแนวทางแก้ไขความสูญเสียแบบเรื้อรังจำเป็นต้องทำตามสิ่งต่างๆดังต่อไปนี้

- 2.1 แนวคิดปรับปรุงหรือเปลี่ยนแปลงสภาพที่เป็นอยู่ณปัจจุบัน
- 2.2 กำหนดให้นโยบายเพื่อการแก้ไขที่ต่อเนื่อง
- 2.3 ตรวจสอบเงื่อนไขและมาตรฐานของเครื่องจักรกับสภาพปัจจุบัน
- 2.4 ควบคุมการทำงานของเครื่องจักรอย่างจริงจัง
- 2.5 คิดว่าเป็นบทบาทหน้าที่ของทั้งพนักงานในระดับปฏิบัติการและผู้บริหาร

# **2.6 การวิเคราะห์รูปแบบความเสียหายและผลกระทบ (FMEA)**

การวิเคราะห์รูปแบบความเสียหายและผลกระทบ หรือ FMEA นั้นเป็นวิธีการในการกำหนด แนวโน้มที่จะเกิดสภาพความล้มเหลวที่อาจเกิดขึ้นกับผลิตภัณฑ์หรือกระบวนการ เป็นการประเมิน ้ ความเสี่ยงร่วมกับความล้มเหลวแบบต่าง ๆ, ลำดับความสำคัญของสภาพการล้มเหลวขึ้นอยู่กับความ เร่งด่วนหรือสภาพของความล้มเหลวนั้น และในการป้องกันก็เช่นกันจะด าเนินการก่อนหลังตามความ รุนแรงของผลกระทบที่เกิดขึ้นซึ่งผลลัพธ์ที่จะได้จากการทำ FMEA จะทำให้ทราบถึงปัจจัยที่จำทำให้ เกิดความล้มเหลว และความเสี่ยงที่ปัจจัยนั้นจะเกิดขึ้น ซึ่งจะทำให้สามารถทราบถึงปัญหาและดำเนิน หาวิธีป้องกันเพื่อขจัดปัจจัยที่ทำให้เกิดปัญหาดังกล่าวให้หมดสิ้นจากระบบการผลิต

ดังนั้นจึงอาจกล่าวได้ว่าการทำ FMEA เป็นการวิเคราะห์เชิงรุกเพื่อแก้ปัญหาให้หมดไปหรือ ทำให้ปัญหาส่งผลกระทบต่อกระบวนน้อยที่สุดโดยโดยใช้วิธีที่ง่ายมีต้นทุนต่ำแต่มีประสิทธิผลสูงสุด [19]

 Process FMEA ใช้ส าหรับกระบวนการผลิตหรือกระบวนการประกอบ คือการปรับปรุงการผลิตโดยใช้เทคนิค FMEA

ในการทำ FMEA นั้นจะมีการให้กำหนดเกณฑ์ที่ใช้พิจารณาโดยคำนึงถึงการให้คะแนน (Risk Priority Number: RPN) ซึ่งค่า RPN จะคำนวณมาจากผลคูณจากค่าพารามิเตอร์ 3 ตัว ได้แก่ [11]

 $S =$  Severity

Severityคะแนนในปัจจัยนี้จะแสดงถึงระดับความรุนแรงของผลกระทบเมื่อเกิดปัญหา นั้นขึ้นโดยความรุนแรงของผลกระทบและความรุนแรงนี้จะเป็นลักษณะเชิงสัมพันธ์ภายใต้ ขอบเขตของแต่ละ FMEAและการลดขนาดความรุนแรงของผลกระทบความรุนแรงจะได้มาจาก การออกแบบใหม่สำหรับระบบหรือกระบวนการเท่านั้น(ไม่สามารถดำเนินการโดยการ เปลี่ยนแปลงความคาดหวังของลูกค้าได้) ในการประเมินความรุนแรงของทีม FMEA ควรกำหนด กฎเกณฑ์การประเมินผลก่อนเสมอโดยทั่วไปอาจใช้สเกล 1-10 (อาจใช้สเกล1-4,1-25 หรือ 1- 100 ก็ได้โดยสนใจถึงความสามารถในการแยกความแตกต่างของสเกลที่ใช้ได้) และควรกำหนดให้ ้ความรุนแรงที่สูงที่สุดได้คะแนนมากที่สุด และให้ความรุนแรงต่ำที่สุดได้คะแนนต่ำที่สุด โดย ้ ผลกระทบใดได้คะแนนต่ำที่สุดแล้วก็จะทำการตัดผลกระทบดังกล่าวออกจากการพิจารณาต่อไป การจำแนกในปัจจัยนี้อาจจะใช้การจำแนกตามคุณลักษณะของกระบวนการหรือผลิตภัณฑ์ซึ่งอาจ ี ประกอบไปด้วยชิ้นส่วนประกอบระบบย่อย หรือระบบ นอกจากนี้ในการกำหนดถึงลักษณะ ข้อบกพร่องที่ส าคัญมาจากการประเมินผลด้านวิศวกรรม

 $\bullet$  O =Occurrence

Occurrence คะแนนในปัจจัยนี้จะแสดงถึงระดับโอกาสของการเกิดปัญหาความ ล้มเหลวผิดพลาด ดังนั้นคะแนนของปัจจัยนี้จึงมีความสัมพันธ์กับค่าความน่าจะเป็นที่จะเกิดขึ้น ของความล้มเหลว โดยหากข้อผิดพลาดหรือความล้มเหลวนั้นมีความน่าจะเป็นในการเกิดมาก ข้อผิดพลาดดังกล่าวจะถูกให้คะแนนในปัจจัยนี้สูง และหากความน่าจะเป็นในการเกิดข้อผิดพลาด หรือความล้มเหลวนั้นต่ำข้อผิดพลาดดังกล่าวจะถูกให้คะแนนในปัจจัยนี้ต่ำ โดยสเกลในการให้ คะแนนจะใช้เช่นเดียวกับ ปัจจัย Severity

• D= Detection

Detection คะแนนในปัจจัยนี้จะแสดงถึงระดับความสามารถในการตรวจจับปัญหานั้น ก่อนที่จะส่งมอบงาน หรือผลิตภัณฑ์ไปให้ลูกค้า โดยคะแนนตรวจจับจะเป็นเชิงสัมพัทธ์ภายใต้ ของเขตของ FMEA ส าหรับแต่ละกระบวนการที่ศึกษา โดยในการพิจารณาคะแนนประเมินของ การตรวจจับนี้จะต้องพิจารณาถึงความสามารถของระบบในการที่จะตรวจจับข้อผิดพลาดที่ เกิดขึ้น โดยถ้าระบบมีความสามารถในการตรวจจับที่สูงจะได้คะแนนในปัจจัยนี้ต่ำแต่ในทาง กลับกันหากระบบไม่สามารถตรวจจับข้อผิดพลาดที่เกิดขึ้นได้ก็จะได้คะแนนในปัจจัยนี้สูง

โดยค่า O,S และ D ส่วนใหญ่จะเกณฑ์การให้คะแนนเป็นเลขจำนวนเต็มที่มีค่าตั้งแต่ 1 -10 โดยถ้าปัจจัยใดที่มีค่า RPN เท่ากับ 1 ซึ่งเป็นค่าที่ต่ าที่สุดแสดงว่าปัจจัยดังกล่าวมีความถี่และความ

้รุนแรงของผลกระทบต่ำมาก อีกทั้งยังสามารถตรวจจับปัญหานั้นได้ง่าย แต่ในทางกลับกันหากปัจจัย ใดที่มีค่า RPN เท่ากับ 1000 ซึ่งเป็นค่าที่สูงที่สุดแสดงว่าปัจจัยดังกล่าวมีความถี่และความรุนแรงของ ผลกระทบสูงมาก แต่มีความสามารถในการตรวจจับปัญหาน้อย

#### 2.7 การวางแผนการบำรุงรักษา

่ ในการดำเนินงานธุรกิจใดๆงานจะดำเนินไปด้วยดีสะดวกราบรื่นจำเป็นต้องมีแผนงานแผน ดังกล่าวต้องเป็นแผนที่มีความเหมาะสมและมีประสิทธิภาพในงานบำรุงรักษาการวางแผนงาน บ ารุงรักษาก็อาศัยหลักการในการวางแผนงานเช่นเดียวกับกิจกรรมอื่นๆโดยตอนต้นจะเป็นการ กล่าวถึงหลักการในการวางแผนและจะเน้นถึงการนำหลักการวางแผนมาใช้ในการวางแผนการ บ ารุงรักษาในขั้นต่อไป [2]

แผนคือกระบวนการหรือขั้นตอนที่จะใช้การบริหารหรือดำเนินการให้สำเร็จลุล่วงตาม จุดประสงค์หรือเป้าหมายและนโยบายที่ได้จัดตั้งไว้โดยใช้ความรู้ทางวิชาการและวิจารณญาณในการ ้วิเคราะห์วินิจฉัยถึงเหตุการณ์ในอนาคตและจึงกำหนดวิธีที่ถูกต้องและมีเหตุผลเพื่อให้การให้การ ด าเนินตามแผนเป็นไปโดยเรียบร้อยสมบูรณ์และมีประสิทธิภาพสูงสุด

ขั้นตอนในการด าเนินงานที่มีประสิทธิภาพจะประกอบไปด้วย 3 ขั้นตอนคือ

- 1. ขั้นตอนการวางแผน (PLAN)
- 2. การลงมือหรือปฏิบัติตามแผน (DO)
- 3. ขั้นตอนการดำเนินผลการดำเนินการ (SEE)

โดยการรวบรวมปัญหาต่างๆที่เกิดจากการด าเนินการเพื่อเป็นแนวทางของการปรับปรุงแก้ไข ไปใหม่ขั้นตอนทั้ง 3 นี้เรียกว่า PLAN - DO - SEE อันเป็นหลักครบวงจรในการดำเนิน กิจกรรมของธุรกิจดังแสดงไว้ในแผนภาพที่ 6

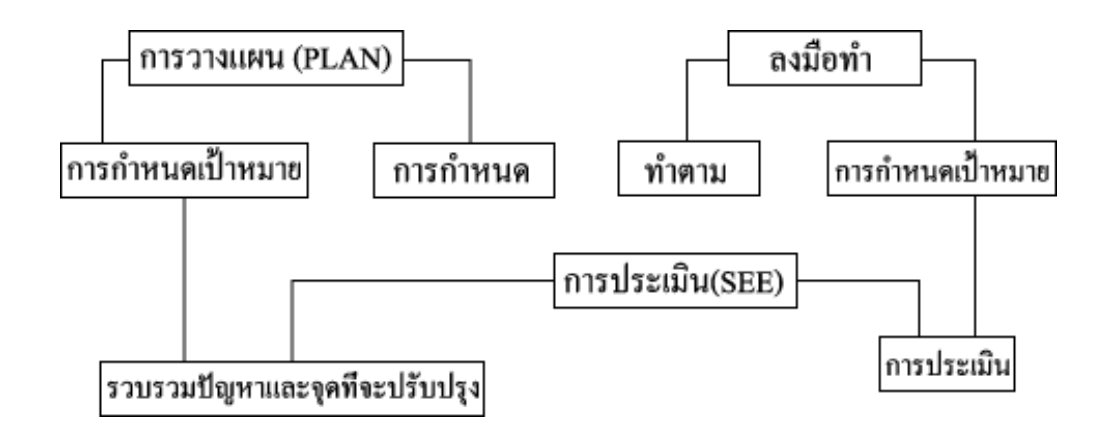

ภาพที่ 6 แผนภูมิ PLAN DO SEE [2]

1. แผนการบำรุงรักษา

การทำให้เครื่องจักรอุปกรณ์ทำงานในสภาพปกตินั้นจำเป็นต้องมีกิจกรรมบำรุงรักษาเช่นการ ซ่อมเครื่องจักรอุปกรณ์การเปลี่ยนชิ้นส่วนและแผนการซื้ออุปกรณ์ซึ่งมีพื้นฐานจากการตรวจสอบและ การตรวจซ่อมเครื่องจักรอุปกรณ์และมาตรฐานการบำรุงรักษาแต่ละแบบแผนทั้งหมดที่เป็นหลักของ ี กิจกรรมการบำรุงรักษานี้เรียกว่า "แผนการบำรุงรักษา" หลักของแผนการบำรุงรักษา

1.1 ชิ้นส่วนเครื่องจักรอุปกรณ์ทั้งหมดต้องได้รับการดูแล

1.2 แม้ไม่ใช้แผนที่ดีทีสุดตั้งแต่แรกก็ควรวางแผนให้สอดคล้องกับเทคนิคความสามารถ (ประสบการณ์และไหวพริบ) ของพนักงานบำรุงรักษา

1.3 ติดตามผลการปฏิบัติ(สภาพขณะนั้น) ที่มาจากแผนและตรวจสอบและแก้ไขแผนจากผล ที่ได้นั้น

1.4 วงจรสั้นเกินไปความผิดปกติแทบไม่มี

1.5 วงจรยาวเกินไปมีปัญหามากปรับปรุงแก้ไขวงจรให้สั้นลง

1.6 การทำวงจรให้สั้นลงเป็นวิธีสุดท้ายที่หาทางอื่นไม่ได้แล้ว

2. วิธีการวางแผนการบำรุงรักษา

แผนการบำรุงรักษานั้นไม่ใช่กำหนดกันขึ้นอย่างขอไปที่จะต้องเป็น "แนวทางของกิจกรรม การบำรุงรักษา" ที่สนองวัตถุประสงค์ของรัฐวิสาหกิจอยู่เสมอยกตัวอย่างเช่นจำเป็นต้องมีความ ยืดหยุ่นสามารถสนองรับได้ทันทีกับความเปลี่ยนแปลงของปริมาณการผลิตระดับคุณภาพและการ ลดลงของค่าใช้จ่ายการบำรุงรักษา<br>- สารางการทำเพิ่มทางที่ยา

2.1 ข้อควรคำนึงในการวางแผนการบำรุงรักษาแบ่งแยกเครื่องจักรอุปกรณ์ตามลำดับ ความสำคัญโดยดูว่าเครื่องจักรแต่ละชนิดจะมีผลกระทบต่อผลผลิตมากน้อยเพียงใดจากตำแหน่ง ลำดับความสำคัญที่แยกได้จะสามารถวางแผนเพิ่มประสิทธิภาพของการบำรุงรักษาได้โดยการแบ่งเป็น การบ ารุงรักษาเชิงป้องกัน

- รักษาหลังเกิดเหตุขัดข้องหรือว่าเปลี่ยนวงจรของการตรวจสอบและการตรวจซ่อมหรือ เปลี่ยนวิธีการ

- การกำหนดและการเปลี่ยนแปลงวงจรการบำรุงรักษาโดยทั่วไปของวงจรบำรุงรักษาจะ ยึดถือเวลาเดินเครื่องของโรงงานปริมาณการผลิตหรือปริมาณผลผลิตที่ออกมาเป็นแนวทางในการ กำหนดการเปลี่ยนแปลงของวงจรการบำรุงรักษาจะเป็นอย่างไรภายใต้ระบบการทำงานและเงื่อนไข สภาพแวดล้อมของโรงงาน

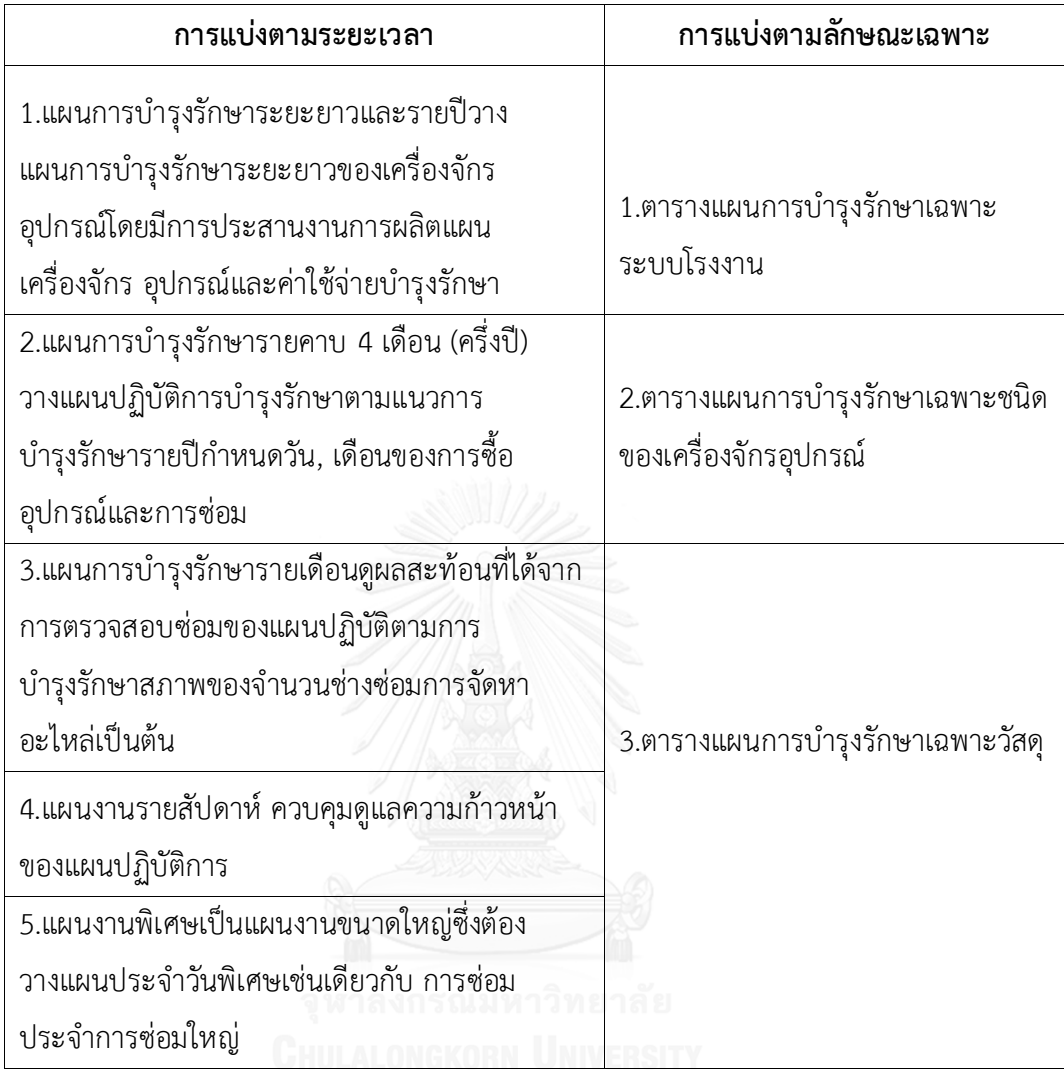

#### ตารางที่ 1 ชนิดของแผนการบำรุงรักษาแบ่งออกเป็น 2 ชนิด

# **2.8 ประสิทธิผลโดยรวมของเครื่องจักร (Overall Equipment Effectiveness)**

ประสิทธิผลโดยรวมของเครื่องจักรเป็นหนึ่งในวิธีการวัดประสิทธิผลของเครื่องจักรที่สามารถ จ าแนกถึงสาเหตุของความสูญเสียที่เกิดขึ้น กล่าวคือ สามารถแยกประเภทความสูญเสียและ รายละเอียดของสาเหตุนั้น ทำให้สามารถที่จะปรับปรุงเพื่อลดความสูญเสียได้อย่างตรงจุด โดยถ้า เครื่องจักรหรือสายการผลิตใดมีค่าต่อ OEE สูงแสดงว่าเครื่องจักรดังกล่าวมีประสิทธิผลที่ดีการทำงาน ของเครื่องจักรหรือสายการผลิตเกิดความสูญเสียต่ำ ดังนั้นการปรับปรุงเพื่อให้ค่า OEE สูงขึ้นนั้นจึง เป็นสิ่งสำคัญสำหรับระบบการผลิต ได้ระบุถึงความสูญเสีย 6 ชนิด (Six big loss) ที่เป็นอุปสรรคต่อ การเพิ่มค่า OEE ไว้ดังนี้ [20]

1.) ความสูญเสียเวลาเนื่องจากเครื่องจักรเสีย (Breakdown)

- 2.) ความสูญเสียเวลาเนื่องจากการปรับตั้งและการปรับแต่ง (Set-up and Adjustment)
- 3.) ความสูญเสียประสิทธิภาพเนื่องจากเครื่องจักรหยุดเล็กน้อย และเดินเครื่อง เปล่า (Idling and Minor Stoppages)
- 4.) ความสูญเสียประสิทธิภาพเนื่องจากความเร็วของการเดินเครื่องช้าลง (Reduced Speed)
- 5.) ความสูญเสียเนื่องจากของเสียและการแก้ไข (Defected and Rework)
- 6.) ความสูญเสียเนื่องจากการเริ่มผลิตและประสิทธิภาพของเครื่องจักรลดลง (Start-up and Reduced Yield)

โดยค่า OEE นั้นจะประกอบไปด้วย 3 ส่วนคือ [21]

- 1.) ความพร้อม (Availability) แสดงถึงความพร้อมของเครื่องจักรที่ต้องสามารถ พร้อมใช้งานได้ตลอดเวลาไม่มีการเกิดเหตุขัดข้องที่ต้องหยุดหรือทำการ ปรับแต่งที่ท าให้เกิดการเสียเวลาของเครื่องจักร เวลาที่เสียไปนี้คิดเป็นเวลาเสีย ของเครื่องจักร
- 2.) อัตราสมรรถนะ(Performance Rate) เครื่องจักรต้องมีสมรรถนะ ตาม ข้อกำหนด(Specification)สมรรถนะที่ไม่ดีอาจเป็นเพราะเครื่องเดินสูญเปล่า หรือความเร็วในการผลิตต่ำกว่าประสิทธิภาพในสภาวะปกติ
- 3.) อัตราคุณภาพ (Quality Rate) เครื่องจักรต้องสามารถผลิต ผลิตภัณฑ์ที่มี คุณภาพตามข้อกำหนดโดยไม่มีของเสีย

โดยการคำนวณค่า OEE สามารถคำนวณได้จากสมการที่ 1

 $OEE =$  Availa bility  $x$ Performance Rate  $x$ Quality Rate สมการที่ 1

โดยที่

- Availability คือค่าความพร้อมใช้งานเครื่องจักร
- Performance Rate คือค่าอัตราสมรรถนะ

Quality Rate คือ ค่าอัตราคุณภาพ

จากสมการที่ 3 แสดงให้เห็นถึงองค์ประกอบของ OEE ดังนั้นการที่ค่า OEE จะสูงหรือต่ำ ่ ขึ้นอยู่กับ 3 ตัวแปรหลักดังกล่าวซึ่งแต่ละตัวแปรมีรายละเอียดการคำนวณดังนี้ [22]

Availability ในตัวแปรนี้องค์ประกอบที่มีผลต่อความพร้อมสามารถแบ่งออกได้เป็น 2 ประเภทได้แก่

การสูญเสียของอุปกรณ์ ซึ่งเป็นสาเหตุของการสูญเสียที่ยิ่งใหญ่ที่สุดในกระบวนการ ้ ผลิต การเสียของอุปกรณ์นี้นอกจากจะเป็นการเสียแบบทันทีทันใด ที่ทำให้เครื่องจักรต้อง หยุดแล้ว ยังรวมถึงการเสื่อมสภาพของอุปกรณ์อีกด้วย

การปรับตั้งและปรับแต่ง ซึ่งเกิดจากการหยุดการผลิตจากการซ่อม หรือจากการที่ คุณภาพสินค้าที่ออกมาเริ่มพบปัญหา หรือการเปลี่ยนสินค้าที่ผลิต ท าให้ต้องมีการปรับแต่ง เครื่องจักรใหม่ โดยสามารถค านวณได้จากสมการที่ 2

Availability= Loading time-Unplanned downtime Loading time สมการที่ 2 โดยที่

Availability คือค่าความพร้อมของเครื่องจักร Loading time คือเวลาที่เครื่องจักรรับภาระ Unplanned downtimeคือเวลาที่เครื่องจักรเสียหยุดโดยไม่ได้วางแผน ตัวอย่างของการหยุดที่ท าให้เกิดความสูญเสียความพร้อมในการใช้งานได้แก่

- การหยุดเครื่องจักรโดยไม่ได้วางแผน
- การเสียของเครื่องจักร
- การเสียจากการติดตั้งเครื่องจักร
- การเสียเนื่องจากการใช้งานไม่ถูกต้อง เช่น รับภาระมากเกินไป
- ความผิดพลาดจากการเดินเครื่อง
- การทปรับตั้งเครื่องจักรใหม่โดยไม่ได้วางแผน
- การเปลี่ยนอุปกรณ์การผลิตใหม่โดยไม่ได้วางแผน
- การท าความสะอาดเครื่องจักรโดยไม่ได้วางแผน
- การทดลองเดินเครื่องจักรหลังจากซ่อมเสร็จ
- การติดต่อสื่อสารระหว่างฝ่ายซ่อมบ ารุงและฝ่ายผลิต
- การหยุดโดยไม่ได้วางแผนอื่นๆ

Performance Rate ตัวแปรนี้จะบ่งบอกความสามารถในการผลิตของเครื่องจักรที่ ทำได้เทียบกับความสามารถทางทฤษฎี ซึ่งปกติจะวัดจากจำนวนสินค้าที่ผลิตได้จริง เทียบกับ สินค้าที่ควรจะผลิตในเวลาเดียวกัน หรือรอบเวลาในการผลิตสินค้าทางทฤษฎีเทียบกับเวลา จริงที่ใช้ในการผลิตสินค้า โดยสามารถคำนวณได้จากสมการที่ 3

```
Performance rate=
                 Theoretical cycle timex Quantity of parts produced
                                    Operating time
                                                                     ี่<br><del>-</del>สมการที่ 3
โดยที่
```
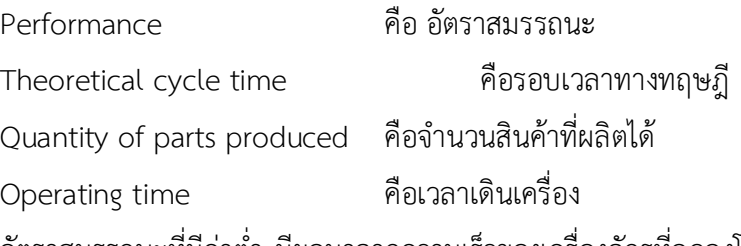

อัตราสมรรถนะที่มีค่าต่ำ มีผลมาจากความเร็วของเครื่องจักรที่ลดลงโดยมีองค์ประกอบนี้

การลดลงของความเร็วในการผลิต ซึ่งอาจมีหลายสาเหตุเช่นวัตถุดิบมีปัญหา ปัญหา จากเครื่องจักร กลัวเครื่องจักรรับภาระมากเกินไป การลดของความเร็วนั้นเป็นการเทียบ ระหว่างความเร็วที่เดินจริง กับความเร็วมาตรฐาน โดยจะมีการกำหนดตั้งแต่เริ่มต้น ซึ่ง ความเร็วนี้จะนำไปใช้ในการคำนวณหารอบเวลาทางทฤษฎี ถ้าเครื่องจักรเดินเครื่องด้วย ความเร็วที่ช้าลง จะส่งผลให้ค่าเวลาของรอบเวลาการเดินเครื่องจริงที่เกิดขึ้น ใช้เวลามากกว่า ้รอบเวลาทางทฤษฎี จึงส่งผลทำให้อัตราสมรรถนะของเครื่องจักรมีค่าต่ำลง

การเดินเครื่องเปล่าและการหยุดชะงัก การสูญเสียจากการเดินเครื่องเปล่า คือการที่ เครื่องจักรเดินแต่ไม่มีผลผลิตออกมา ส่วนการหยุดชะงักคือการที่เครื่องจักรต้องหยุดเป็น ช่วงๆ ในระยะเวลาสั้นๆ เช่นมีสินค้าติดในกระบวนการผลิต บางครั้งการหยุดชะงักที่ใช้ เวลานานอาจถูกจำแนกเป็นเวลาสูญเสียจากเครื่องจักรเสีย ซึ่งเวลาสูญเสียนี้จะส่งผลทำให้ อัตราสมรรถนะของเครื่องจักรมีค่าลดลงเช่นกัน ตัวอย่างของสาเหตุที่มีผลกระทบต่อ สมรรถนะ จากการเดินเปล่า และการหยุดชะงักได้แก่

- การทดสอบเครื่องจักร การปรับแต่งจากการเปลี่ยนสินค้า
- สมรรถนะลดลงจากวัตถุดิบที่ไม่ได้มาตรฐาน
- การติดขัดของสินค้า

Quality Rate ปัจจัยนี้จะเป็นตัวบ่งบอกอัตราส่วนของสินค้าที่ได้คุณภาพ เทียบกับ ี่ สินค้าที่ผลิตออกมาทั้งหมด โดยสามารถคำนวณได้จากสมการที่ 4

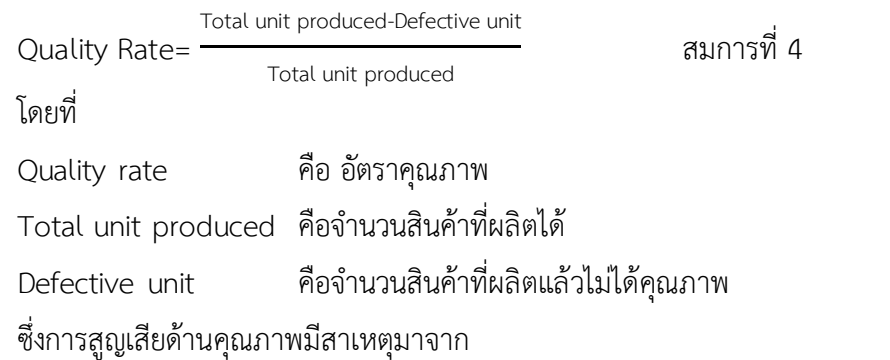

 Quality Defect คือ การสูญเสียที่เกิดขึ้นจากปัญหาหรือความผิดพลาดของเครื่องจักร ทำให้ต้องมีการทำงานซ้ำหรือแก้งาน ซึ่งส่งผลให้การใช้ทรัพยากรสูงขึ้น

Start Up Losses คือ การสูญเสียขณะเริ่มเดินเครื่องจักรก่อนที่การผลิตจะเข้าที่

(Stabilization) ซึ่งจะมีการปรับแต่งจนกว่าคุณภาพของสินค้าจะได้ตามมาตรฐาน ตัวอย่างการสูญเสียด้านคุณภาพ ได้แก่ การลดปริมาณการผลิตเนื่องจากการแก้งาน หรือ สินค้าไม่ได้มาตรฐาน สูญเสียคุณภาพจากวัตถุดิบที่ไม่ได้มาตรฐาน เกิดการสูญเสียช่วงเริ่มต้นของการ ผลิต

ซึ่งองค์ประกอบของความสูญเสียที่เกิดขึ้นในแต่ละส่วนของการหาค่า OEE แสดงในภาพที่ 7 โดยถ้าไม่มีความสูญเสียเกิดขึ้นเลย เครื่องจักรจะมีเวลาพร้อมใช้งานเท่ากับเวลาที่มีอยู่ทั้งหมดที่เป็น ี่ชั่วโมงการทำงาน และเมื่อถูกหักลบเวลาของการหยุดเครื่องจักรโดยมีการวางแผนไว้ล่วงหน้า (Planned Downtime) จะได้เป็นเวลาที่เครื่องจักรรับภาระ(Loading time) เมื่อหักลบด้วยเวลาที่ เครื่องจักรเสียหยุดโดยไม่ได้วางแผนจะได้เป็นเวลาเดินเครื่องจักร(Unplanned Downtime) เพื่อทำ การผลิต และเมื่อนำเอาความสูญเสียในส่วนที่ทำให้เครื่องจักรมีความเร็วในการผลิตลดลง(Operating Time) จะได้เป็นเวลาเดินเครื่องจักรสุทธิ(Net Operating Time) และความสูญเสียสุดท้ายคือความ ี สูญเสียที่เกิดจากการผลิตสินค้าที่ไม่ได้ตามมาตรฐานเกิดเป็นของเสีย ซึ่งความสูญเสียทุกส่วนนี้มีผลทำ ให้ค่าประสิทธิผลโดยรวมของเครื่องจักร(Overall Equipment Effectiveness: OEE) มีค่าลดลง ดังนั้นการปรับปรุงเพื่อลดความสูญเสียในแต่ละส่วนให้มีค่าน้อยลงจะส่งผลให้มีค่า OEE สูงขึ้น

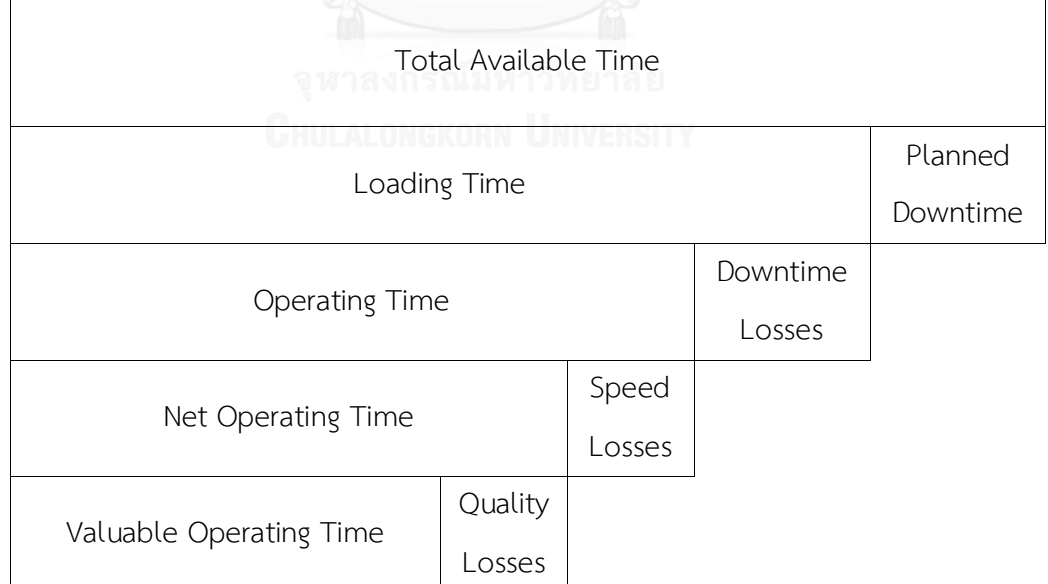

ภาพที่ 7 องค์ประกอบของความสูญเสียในการหาค่า OEE (Overall Equipment Effectiveness)

#### **2.9 ผลของเทคโนโลยีสารสนเทศ**

การกำเนิดของคอมพิวเตอร์เมื่อประมาณห้าสิบกว่าปีที่แล้วเป็นก้าวสำคัญที่นำไปสู่ยุค ี สารสนเทศในช่วงแรกมีการนำเอาคอมพิวเตอร์มาใช้เป็นเครื่องคำนวณแต่ต่อมาได้มีความพยายาม ้ พัฒนาให้คอมพิวเตอร์เป็นอุปกรณ์สำคัญสำหรับการจัดการข้อมูลเมื่อเทคโนโลยีอิเล็กทรอนิกส์ได้ ก้าวหน้ามากขึ้นท าให้สามารถสร้างคอมพิวเตอร์ที่มีขนาดเล็กลงแต่ประสิทธิภาพสูงขึ้นสภาพการใช้ งานจึงใช้งานกันอย่างแพร่หลายผลของเทคโนโลยีสารสนเทศที่มีต่อชีวิตความเป็นอยู่และสังคมจึงมี มากมีการเรียนรู้และใช้สารสนเทศกันอย่างกว้างขวางผลของเทคโนโลยีสารสนเทศโดยรวมกล่าวได้ ดังนี้ [17]

- 1) การสร้างเสริมคุณภาพชีวิตที่ดีขึ้นสภาพความเป็นอยู่ของสังคมเมืองมีการพัฒนาใช้ ระบบสื่อสารโทรคมนาคมเพื่อติดต่อสื่อสารให้สะดวกขึ้นมีการประยุกต์มาใช้กับเครื่องอำนวย ความสะดวกภายในบ้านเช่นใช้ควบคุมเครื่องปรับอากาศใช้ควบคุมระบบไฟฟ้าภายในบ้าน เป็นต้น
- 2) เสริมสร้างความเท่าเทียมในสังคมและการกระจายโอกาสเทคโนโลยีสารสนเทศทำให้เกิดการ กระจายไปทั่วทุกหนแห่งแม้แต่ถิ่นทุรกันดารท าให้มีการกระจายโอกาสการเรียนรู้มีการใช้ ระบบการเรียนการสอนทางไกลการกระจายการเรียนรู้ไปยังถิ่นห่างไกลนอกจากนี้ในปัจจุบัน มีความพยายามที่ใช้ระบบการรักษาพยาบาลผ่านเครือข่ายสื่อสาร
- 3) สารสนเทศกับการเรียนการสอนในโรงเรียนการเรียนการสอนในโรงเรียนมีการนำ คอมพิวเตอร์และเครื่องมือประกอบช่วยในการเรียนรู้เช่นวีดีทัศน์เครื่องฉายภาพคอมพิวเตอร์ ช่วยสอนคอมพิวเตอร์ช่วยจัดการศึกษาจัดตารางสอนคำนวณระดับคะแนนจัดชั้นเรียนทำ รายงานเพื่อให้ผู้บริหารได้ทราบถึงปัญหาและการแก้ปัญหาในโรงเรียนปัจจุบันมีการเรียนการ สอนทางด้านเทคโนโลยีสารสนเทศในโรงเรียนมากขึ้น
- ่ 4) เทคโนโลยีสารสนเทศกับสิ่งแวดล้อมการจัดการทรัพยากรธรรมชาติหลายอย่างจำเป็นต้องใช้ สารสนเทศเช่นการดูแลรักษาป่าจ าเป็นต้องใช้ข้อมูลมีการใช้ภาพถ่ายดาวเทียมการติดตาม ข้อมูลสภาพอากาศการพยากรณ์อากาศการจำลองรูปแบบสภาวะสิ่งแวดล้อมเพื่อปรับปรุง แก้ไขการเก็บรวมรวมข้อมูลคุณภาพน้ำในแม่น้ำต่างๆการตรวจวัดมลภาวะตลอดจนการใช้ ระบบการตรวจวัดระยะไกลมาช่วยที่เรียกว่าโทรมาตรเป็นต้น
- 5) เทคโนโลยีสารสนเทศกับการป้องกันประเทศกิจการทางด้านการทหารมีการใช้เทคโนโลยี อาวุธยุทโธปกรณ์สมัยใหม่ล้วนแต่เกี่ยวข้องกับคอมพิวเตอร์และระบบควบคุมมีการใช้ระบบ ป้องกันภัยระบบเฝ้าระวังที่มีคอมพิวเตอร์ควบคุมการทำงาน

6) การผลิตในอุตสาหกรรมและการพาณิชกรรมการแข่งขันทางด้านการผลิตสินค้าอุตสาหกรรม จ าเป็นต้องหาวิธีการในการผลิตให้ได้มากราคาถูกลงเทคโนโลยีคอมพิวเตอร์เข้ามามีบทบาท ้มากมีการใช้ข้อมูลข่าวสารเพื่อการบริหารและการจัดการการดำเนินการและยังรวมไปถึงการ ให้บริการกับลูกค้าเพื่อให้ซื้อสินค้าได้สะดวกขึ้น

#### **2.10 ระบบการจัดการซ่อมบ ารุงรักษาด้วยคอมพิวเตอร์**

ระบบการจัดการซ่อมบำรุงด้วยคอมพิวเตอร์คือระบบคอมพิวเตอร์ที่รวบรวมหน้าที่ต่างๆของ การจัดการซ่อมบำรุงรักษาตามความเหมาะสมกับแผนกซ่อมบำรุงและสิ่งอำนวยความสะดวกที่มีอยู่ ระบบการจัดการซ่อมบำรุงด้วยคอมพิวเตอร์โดยทั่วไปมีระบบฐานข้อมูลที่ให้ผู้ใช้งานใส่ข้อมูลต่างๆ แล้วโปรแกรมระบบการจัดการซ่อมบำรุงด้วยคอมพิวเตอร์จะสร้างคำสั่งงานและรายงานของข้อมูล ข่าวสารที่มีโครงสร้างแตกต่างกันภาพแบบของระบบการจัดการซ่อมบำรุงด้วยคอมพิวเตอร์ส่วนใหญ่ แบ่งออกเป็นระบบย่อยต่างๆที่นำมาประกอบกันขึ้นเป็นระบบการจัดการซ่อมบำรุงด้วยคอมพิวเตอร์ โดยในแต่ละระบบย่อยสามารถก าหนดค่าพารามิเตอร์ของข้อมูลและสารสนเทศที่โปรแกรมต้องการใช้ ่ งานซึ่งทำให้การใช้หน่วยความจำของโปรแกรมลดลงเนื่องจากข้อมูลที่จำเป็นเท่านั้นที่ถูกใช้งานเพื่อทำ ให้โปรแกรมสามารถทำงานตามหน้าที่ที่ต้องการอย่างรวดเร็วระบบการจัดการซ่อมบำรุงด้วย คอมพิวเตอร์พื้นฐานโดยทั่วไปประกอบด้วยระบบย่อยต่างๆได้แก่ [12]

9.10.1 ระบบอุปกรณ์ (Equipment System)

ระบบนี้ประกอบด้วยข้อมูลทั่วไปของเครื่องจักรอย่างเช่นชนิดผู้ผลิตอุปกรณ์วันที่ติดตั้ง ระยะเวลาการใช้งานราคาสถานที่ตั้งกำหนดการซ่อมบำรุงรักษาเชิงป้องกันอะไหล่ประวัติการซ่อม บ ารุงผู้รับเหมาซ่อมบ ารุงและข้อมูลอื่นๆที่เกี่ยวกับอุปกรณ์นั้นๆ

9.10.2 ระบบการสั่งงานซ่อมบำรุงรักษา (Work Order System)

ใช้เพื่อวัตถุประสงค์ต่อไปนี้จัดเตรียมหน้าที่ความรับผิดชอบของแรงงานเครื่องมือและอะไหล่ สำหรับการทำงานซ่อมบำรุงรักษาต่างๆ เตรียมเอกสารที่ใช้บันทึกการทำงานซ่อมบำรุงรักษาและ เอกสารที่ใช้บันทึกข้อมูลต่างๆในการทำงานซ่อมบำรุงเช่นวัสดุอะไหล่ที่ใช้หรืองานซ่อมบำรุงอื่นๆ

้ระบบการสั่งงานซ่อมบำรุงรักษาแบ่งการสั่งงานซ่อมบำรุงรักษาออกเป็นการสั่งงานซ่อมแซม หรือการปรับปรุงและการสั่งงานซ่อมบำรุงรักษาเชิงป้องกันสำหรับการทำงานที่จำเพาะนั้นๆซึ่งระบบ ้จะดำเนินการสร้างคำสั่งงานซ่อมบำรุงรักษาอัตโนมัติเมื่อถึงเวลาตามแผนการซ่อมบำรุงที่กำหนดใน ภาพแบบของกระดาษหรือแฟ้มคอมพิวเตอร์ในบางระบบอาจมีการประเมินค่าใช้จ่ายของการซ่อม ้ บำรุงประกอบอยู่ด้วยเมื่อทำงานซ่อมบำรุงรักษาเสร็จข้อมูลการทำงานซ่อมบำรุงรักษาที่เกิดขึ้นจริงจะ ถูกบันทึกและจัดเก็บในภาพไฟล์คอมพิวเตอร์

9.10.3 ระบบซ่อมบำรุงเชิงป้องกัน (Preventive Maintenance System)

ประกอบด้วยการตรวจสอบตามคาบเวลา (Periodic Inspection) หรือการตรวจสอบ ้อุปกรณ์อื่นๆ ที่มีอยู่เพื่อป้องกันสถานการณ์ที่จะนำไปสู่การหยุดงานของอุปกรณ์แบบฉุกเฉินหรือการ แก้ไขสถานะต่างๆภายใต้การทำงานในสภาวะที่สำคัญระบบซ่อมบำรุงรักษาเชิงป้องกันนี้เก็บรักษา ข้อมูลวิธีการซ่อมบำรุงรักษาเครื่องจักรอุปกรณ์เชิงป้องกันตามหมายเลขเครื่องจักรต่างๆในระบบ ้อุปกรณ์และความถี่ของการซ่อมบำรุงรักษาวันที่เริ่มทำงานซ่อมบำรุงและหมายเลขงานเป็นต้นโดย ้ส่วนใหญ่ระบบมีการแสดงหน้าที่การซ่อมบำรุงรักษาเชิงป้องกันที่ต้องกระทะเป็นรายสัปดาห์ซึ่ง กำหนดจากวันที่เริ่มทำงานและความถี่ของการซ่อมบำรุงเมื่อระบบกำหนดวันที่ต้องทำงานซ่อม ้บำรุงรักษาเชิงป้องกันได้แล้วระบบการสั่งงานซ่อมบำรุงจะแสดงคำสั่งงานให้พนักงานผู้ควบคุมงาน ทราบเพื่อแจกจ่ายงานซ่อมบ ารุงรักษาเชิงป้องกันต่างๆต่อไป

9.10.4 ระบบควบคุมชิ้นส่วนอะไหล่และคงคลัง (Spare Parts Inventory Control)

ระบบนี้ท าหน้าที่จัดเก็บและเรียกใช้ข้อมูลของวัสดุชิ้นส่วนอะไหล่และเครื่องมือซ่อม ้ บำรุงรักษาต่างๆเช่นหมายเลขอะไหล่จำนวนที่มีอยู่ผู้ขายวันที่ขายราคาระดับของการสั่งซื้อและระดับ วัสดุต่ำที่สุดที่ยอมรับได้เป็นต้นเมื่อมีการรับหรือเบิกใช้วัสดุและอะไหล่ต่างๆระบบจะปรับจำนวนที่มี อยู่ในมือ (On Hand) อัตโนมัติซึ่งทำให้ระบบสามารถเก็บรักษาชิ้นส่วนอะไหล่และเครื่องมือสำหรับ การใช้ในการทำงานซ่อมบำรุงรักษาได้อย่างมีประสิทธิภาพส่วนประกอบในระบบการจัดการซ่อมบำรุง ด้วยคอมพิวเตอร์หน้าที่พื้นฐานของระบบซ่อมบำรุงเป็นการนำเอาระบบที่ประกอบด้วยหน้าที่ต่างๆ รวมอยู่จากระบบหนึ่งไปสู่อีกระบบหนึ่งเป็นสิ่งที่ท าได้ง่าย

#### **2.11 ระบบจัดการฐานข้อมูล**

ี ซอฟต์แวร์สำหรับจัดการฐานข้อมูลนั้น โดยทั่วไปเรียกว่า <u>ระบบจัดการฐานข้อมูล</u> หรือ ดี บีเอ็มเอส (DBMS - Database Management System) สถาปัตยกรรมซอฟต์แวร์ของดีบีเอ็ม ี เอสอาจมีได้หลายแบบ เช่น สำหรับฐานข้อมูลขนาดเล็กที่มีผู้ใช้คนเดียว บ่อยครั้งที่หน้าที่ทั้งหมดจะ ้จัดการด้วยโปรแกรมเพียงโปรแกรมเดียว ส่วนฐานข้อมูลขนาดใหญ่ที่มีผู้ใช้จำนวนมากนั้น ปกติจะ ประกอบด้วยโปรแกรมหลายโปรแกรมด้วยกัน และโดยทั่วไปส่วนใหญ่จะใช้สถาปัตยกรรมแบ[บรับ](http://th.wikipedia.org/w/index.php?title=%E0%B8%A3%E0%B8%B0%E0%B8%9A%E0%B8%9A%E0%B8%A3%E0%B8%B1%E0%B8%9A-%E0%B9%83%E0%B8%AB%E0%B9%89%E0%B8%9A%E0%B8%A3%E0%B8%B4%E0%B8%81%E0%B8%B2%E0%B8%A3&action=edit&redlink=1)-[ให้บริการ](http://th.wikipedia.org/w/index.php?title=%E0%B8%A3%E0%B8%B0%E0%B8%9A%E0%B8%9A%E0%B8%A3%E0%B8%B1%E0%B8%9A-%E0%B9%83%E0%B8%AB%E0%B9%89%E0%B8%9A%E0%B8%A3%E0%B8%B4%E0%B8%81%E0%B8%B2%E0%B8%A3&action=edit&redlink=1) (client-server)

โปรแกรมส่วนหน้า (front-end) ของดีบีเอ็มเอส (ได้แก่ โปรแกรมรับบริการ) จะเกี่ยวข้อง ี เฉพาะการนำเข้าข้อมูล, การตรวจสอบ, และการรายงานผลเป็นสำคัญ ในขณะที่โปรแกรม<u>ส่วนหลัง</u> (back-end) ซึ่งได้แก่ โปรแกรมให้บริการ จะเป็นชุดของโปรแกรมที่ดำเนินการเกี่ยวกับการควบคุม, การเก็บข้อมูล, และการตอบสนองการร้องขอจากโปรแกรมส่วนหน้า โดยปกติแล้วการค้นหา และการ

เรียงลำดับ จะดำเนินการโดยโปรแกรมให้บริการ รูปแบบของระบบฐานข้อมูล มีหลากหลายรูปแบบ ด้วยกัน นับตั้งแต่การใช้ตารางอย่างง่าย ที่เก็บในแฟ้มข้อมูลแฟ้มเดียว ไปจนกระทั่งฐานข้อมูลขนาด ใหญ่มาก ที่มีระเบียนหลายล้านระเบียน ซึ่งเก็บในห้องที่เต็มไปด้วย<u>[ดิสก์ไดรฟ์](http://th.wikipedia.org/w/index.php?title=%E0%B8%94%E0%B8%B4%E0%B8%AA%E0%B8%81%E0%B9%8C%E0%B9%84%E0%B8%94%E0%B8%A3%E0%B8%9F%E0%B9%8C&action=edit&redlink=1)</u> หรืออุปกรณ์หน่วยเก็บ ข้อมูลอิเล็กทรอนิกส์รอบข้าง (peripheral) อื่น ๆ

# **2.12 ความรู้พื้นฐานและการสร้างระบบฐานข้อมูล**

1. เป็นที่เก็บรวบรวมข้อมูลและความสัมพันธ์ระหว่างข้อมูลอย่างมีแบบแผนเป็นระบบรวมขอ องค์กรใดๆ

2. เป็นการบริหารจัดการข้อมูลโดยโปรแกรมประยุกต์ด้านการจัดการฐานข้อมูลทั้งหลาย ตั้งแต่ขั้นตอนการนำเข้าการประมวลผลการจัดเก็บการสืบค้นการแสดงผลสารสนเทศตลอดจนการ ประยุกต์ใช้งานตามเงื่อนไขของผู้ใช้ [16]

#### **ความส าคัญของฐานข้อมูล**

การจัดการข้อมูลให้เป็นระบบฐานข้อมูลเป็นเรื่องที่องค์กรต่างๆในปัจจุบันตระหนักถึง ความส าคัญเป็นอย่างยิ่งเนื่องจากระบบฐานข้อมูลท าให้การจัดการสารสนเทศขององค์กรมี คุณลักษณะที่ดีหลายประการดังนี้

1. ลดการเก็บข้อมูลที่ซ้ำซ้อนเนื่องจากการใช้งานระบบฐานข้อมูลต้องมีการออกแบบ ฐานข้อมูลไม่ให้มีการเก็บข้อมูลซ้ำซ้อนกันหลายแห่งเพื่อป้องกันการปรับปรุงข้อมูลไม่ครบแล้วจะทำ ให้เกิดความขัดแย้งกันของข้อมูลตามมาและยังเปลืองเนื้อที่การจัดเก็บข้อมูลด้วยการออกแบบ ูฐานข้อมูลดังกล่าวจึงทำให้ข้อมูลในฐานข้อมูลเกิดความซ้ำซ้อนกันน้อยที่สุด

2. รักษาความถูกต้องของข้อมูลเนื่องจากระบบจัดการฐานข้อมูลซึ่งเป็นองค์ประกอบด้าน ซอฟต์แวร์ของระบบฐานข้อมูลมีความสามารถตรวจสอบความถูกต้องของข้อมูลได้เป็นอย่างดีโดยถือ เป็นหน้าที่ของระบบจัดการฐานข้อมูลที่จะจัดการเรื่องความถูกต้องของข้อมูลในฐานข้อมูลเช่นในกรณี ที่มีข้อมูลชุดเดียวกันปรากฏอยู่หลายแห่งในฐานข้อมูลเดียวกันข้อมูลเหล่านี้จะต้องตรงกันถ้ามีการ แก้ไขข้อมูลนี้ทุกๆแห่งที่ข้อมูลปรากฏอยู่ระบบจัดการฐานข้อมูลจะแก้ไขให้ถูกต้องตรงกันหมดโดย อัตโนมัติ

3. การป้องกันและรักษาความปลอดภัยให้กับข้อมูลทำได้อย่างสะดวกเนื่องจากระบบ ฐานข้อมูลส่วนใหญ่จะมีการรักษาความปลอดภัยของข้อมูลโดยจะให้สิทธิ์เฉพาะผู้ที่เกี่ยวข้องเท่านั้น เข้าไปใช้ฐานข้อมูลได้ซึ่งต้องมีการกำหนดสิทธิ์ไว้ก่อนล่วงหน้าและในการเข้าใช้งานฐานข้อมูลสำหรับ

ผู้ใช้แต่ละคนผู้ใช้จะเห็นข้อมูลที่ถูกเก็บไว้ในฐานข้อมูลตามสิทธิ์ที่ได้รับจากรหัสผู้ใช้ (User) และ รหัสผ่าน (Password) ของตนเอง

4. สามารถใช้ข้อมูลร่วมกันได้เนื่องจากระบบฐานข้อมูลจะเป็นศูนย์กลางที่เก็บรวบรวมข้อมูล ของหน่วยงานย่อยๆภายในองค์กรไว้ด้วยกันผู้ใช้แต่ละคนจึงสามารถเข้าถึงข้อมูลที่เกี่ยวข้องของ หน่วยงานอื่นๆได้ผ่านระบบฐานข้อมูลแต่ทั้งนี้ก็ขึ้นอยู่กับสิทธิ์ที่ได้รับดังกล่าวข้างต้น

5. มีความเป็นอิสระของข้อมูลเมื่อผู้ใช้ต้องการเปลี่ยนแปลงเพิ่มเติมข้อมูลหรือนำข้อมูลมา ประยุกต์ใช้ให้เหมาะสมกับโปรแกรมที่เขียนขึ้นมาจะสามารถสร้างข้อมูลนั้นขึ้นมาใช้ใหม่ได้โดยไม่มี ผลกระทบต่อระบบฐานข้อมูลเพราะข้อมูลที่ผู้ใช้นำมาประยุกต์ใช้ใหม่นั้นจะไม่กระทบต่อโครงสร้างที่ แท้จริงของการจัดเก็บข้อมูลนั่นคือการใช้ระบบฐานข้อมูลจะท าให้เกิดความเป็นอิสระระหว่างการ จัดเก็บข้อมูลและการประยุกต์ใช้

#### **2.13 งานวิจัยที่เกี่ยวข้อง**

พรฉัตรชัย สังขรัตน์ ได้ทำการวิจัยเพื่อแก้ปัญหาในส่วนของการบำรุงรักษาเชิงป้องกันโดย พัฒนาโปรแกรมคอมพิวเตอร์ขึ้นมาเพื่อใช้ในการวางแผนบำรุงรักษาเชิงป้องกันเครื่องจักรและการ ้จัดการสารหล่อลื่นที่ใช้กับเครื่องจักร โดยหลังจากที่นำโปรแกรมคอมพิวเตอร์มาใช้พบว่าสามารถ ้วางแผนบำรุงรักษาเชิงป้องกันของเครื่องจักรได้อย่างเหมาะสม ลดการทำงานล่วงเวลาและลดเวลา ว่างในการปฏิบัติงานบำรุงรักษาเชิงป้องกันแต่ละวันลงได้ 62.07% และสามารถใช้คนในการ ปฏิบัติงานบ ารุงรักษาเชิงป้องกันเครื่องจักรน้อยลงจากเดิม1คน และในส่วนของงานด้านการจัดการ สารหล่อลื่นสามารถที่จะอำนวยความสะดวกในการปฏิบัติงานของพนักงานและสามารถใช้พนักงาน ปฏิบัติงานในส่วนของงานบำรุงรักษาเชิงป้องกันเพียงคนเดียว [13]

กาญจนา จิตรจุน ได้ทำการปรับปรุงประสิทธิภาพการผลิตของเครื่องจักร โดยอาศัยหลักการ ของการบ ารุงรักษาบนพื้นฐานความน่าเชื่อถือมาประยุกต์ใช้เพื่อเพิ่มอัตราความพร้อมใช้งานและเพิ่ม ความน่าเชื่อถือของเครื่องจักร โดยมีค่าเวลาเฉลี่ยระหว่างความเสียหายของเครื่องจักรยาวนานขึ้น เป้าหมายของการวิจัย คือ ทำการปรับปรุงให้อัตราความพร้อมใช้งานของเครื่องจักรให้มากกว่า 80% ิทุกเครื่อง โดยการนำระบบการบำรุงรักษาเครื่องจักรและการวิเคราะห์รูปแบบความเสียหายและ ้ ผลกระทบ มาทำการวิเคราะห์ ความเสียหายและระดับความเสี่ยง เพื่อนำข้อมูลที่ได้มาทำการวาง แผนการบำรุงรักษาเชิงป้องกันที่เหมาะสมของแต่ละเครื่องจักรให้เป็นมาตรฐานในการบำรุงรักษา ซึ่ง ้จะก่อให้เกิดประสิทธิภาพสูงสุดหลังจากที่ได้นำระบบการบำรุงรักษาเครื่องจักรและการวิเคราะห์ รูปแบบความเสียหายและผลกระทบมาใช้งานในโรงงานตัวอย่าง พบว่าสามารถทำให้อัตราความ พร้อมใช้งานของเครื่องจักรเพิ่มขึ้นเฉลี่ยเท่ากับ 82.73 % ซึ่งมากกว่าสมมุติฐานที่ตั้งไว้ คือ 80 %

และมีค่าเวลาเฉลี่ยระหว่างความเสียหายของเครื่องจักรเพิ่มขึ้นเฉลี่ยเท่ากับ 63.80 % นอกจากนี้ยังมี ้ จำนวนความถี่ในการเกิดความเสียหายลดลงเฉลี่ยเท่ากับ 46.44 % และจำนวนชั่วโมงที่เกิดความ เสียหายลดลงเฉลี่ยเท่ากับ67.47 % [1]

เษกสรร สิงห์ธนู ได้ทำการปรับปรุงประสิทธิผลโดยรวมของเครื่องจักร สายการบรรจุน้ำยาทำ ความสะอาดสุขภัณฑ์ เมื่อวิเคราะห์ถึงสาเหตุของปัญหาพบว่ามี สาเหตุสำคัญ 2 ประการ คือ1) ้ระบบงานบำรุงรักษาเชิงป้องกันเดิมไม่มีประสิทธิภาพ 2) สภาพพื้นฐานของเครื่องจักรเก่าเพราะขาด ึการดูแลและการบำรุงรักษา การกำหนดรายละเอียดของแผนการบำรุงรักษา ดัชนีชี้วัดงานวิจัยนี้ จะใช้ค่าประสิทธิผลโดยรวม(OEE) ค่าการเดินเครื่องจักรเฉลี่ย(MTBF) และค่าการซ่อมเฉลี่ย(MTTR) เป็นตัวชี้วัดผลหลังจากดำเนินกิจกรรมต่างๆสำหรับปรับปรุงค่าประสิทธิผลโดยรวมของเครื่องจักร (OEE) สายการบรรจุน้ำยาทำความสะอาดสุขภัณฑ์ พบว่า ความถี่และเวลาสูญเสียจากการหยุด เครื่องจักรมีค่าลดลง อัตราการเดินเครื่องจักรมีค่าสูงขึ้น มีระบบบ ารุงรักษาเชิงป้องกันดีขึ้น พนักงานมีความรู้ และทักษะสูงขึ้น ส่งผลให้ค่าประสิทธิผลโดยรวม(OEE) ของสายการผลิตมีค่า เพิ่มขึ้นจากเดิม 73.70% เพิ่มเป็น84.10% ค่าMTBF เพิ่มขึ้นจากเดิม 5670 นาที เพิ่มเป็น 7146 นาที หรือเพิ่มขึ้นเท่ากับ21.59% และค่าMTTR ลดลง จากเดิม 14 นาที ลดเหลือ 11 นาที หรือ ลดลงเท่ากับ21.43% [5]

สมเกียรติ จงประสิทธิ์พร ได้จัดทำวิจัยเกี่ยวกับการเพิ่มประสิทธิภาพการใช้งานเครื่องจักรกล ในโรงฝึกงานด้วยการบำรุงรักษาเชิงป้องกัน กรณีศึกษาแผนกช่างกลโรงงานสถาบันเทคโนโลยีราช ้มงคล โดยมี วัตถุประสงค์ เพื่อการวางแผนการบำรุงรักษาเครื่องจักรกลในโรงฝึกงาน และจัดทำ ิ มาตรฐานการบำรุงรักษาซึ่งมีกำหนดมาตรฐานในการตรวจเช็คและซ่อมบำรุง จัดทำเป็นขั้นตอนการ ปฏิบัติงาน ใบตรวจสอบ ใบบันทึกการใช้งานและใบบันทึกปัญหาที่เกิดขึ้นกับเครื่องจักร เพื่อเก็บ รวบรวมข้อมูลของการใช้เครื่องจักรกลและการเกิดเหตุขัดข้อง จากการรวบรวมพบว่าสาเหตุหลักของ ึการขัดข้องเกิดจากไม่มี การหล่อลื่น การทำความสะอาด การตรวจเช็คสภาพเครื่องจักร การ ี ปรับแต่ง ซึ่งหลังจากที่ได้ดำเนินการบำรุงรักษาเชิงป้องกันเครื่องจักรกลมาใช้ ส่งผลให้ประสิทธิภาพ ของความพร้อมใช้งานของเครื่องสูงขึ้นซึ่งส่งผลให้การเรียนการสอนในรายวิชาปฏิบัติมีประสิทธิภาพ และประสิทธิผลสูงขึ้น [6]

ิสรัญญา ศิลาอาสน์ ได้ทำการปรับปรุงประสิทธิภาพการผลิตของเครื่องจักร โดยอาศัย หลักการบำรุงรักษาเชิงป้องกันเครื่องจักรมาประยุกต์ใช้เพื่อเพิ่มอัตราความพร้อมใช้งาน โดยมีค่าเวลา เฉลี่ยระหว่างความเสียหายของเครื่องจักรยาวนานขึ้น หลังจากที่ได้นำระบบการบำรุงรักษา เครื่องจักรเชิงป้องกันมาใช้ งานในโรงงานตัวอย่าง พบว่า สามารถจัดเก็บข้อมูลของเครื่องจักรทีใช้ใน การวางแผนบำรุงรักษาเชิงป้องกันเครื่องจักรได้เป็นระบบมากขึ้น อัตราความพร้อมใช้งานของ ้ เครื่องจักรเพิ่มขึ้นเฉลี่ยเท่ากับ7.74% ซึ่งทำให้อัตราความพร้อมใช้งานของเครื่องจักรมีค่าเท่ากับ

78.61% และมีค่าเวลาเฉลี่ยระหว่างความเสียหายของเครื่องจักรเพิ่มขึ้นเฉลี่ยเท่ากับ 13.88% ้ นอกจากนี้ยังมีจำนวนความถี่ในการเกิดความเสียหายลดลงเฉลี่ยเท่ากับ 45.39% และจำนวนชั่วโมงที่ เกิดความเสียหายลดลงเฉลี่ยเท่ากับ44.40% [7]

ี ปัญญา หวานสนิท ได้ทำการปรับปรุงประสิทธิภาพโดยรวมเพื่อให้สามารถผลิตสินค้าได้ตาม จำนวนที่ต้องการ โดยทำการวัดประสิทธิภาพโดยรวม(OEE) และลดความสูญเสียต่างๆที่เกิดขึ้น(7 Wastes) ในส่วนของโรงงานผลิตฟิล์มถนอมอาหาร จากการศึกษาและวัดค่าประสิทธิภาพโดยรวม พบว่า สายการผลิตPVC 4 มีค่าประสิทธิภาพต่ำสุดอยู่ที่ 60 เปอร์เซ็นต์หลังจากนั้นทางผู้วิจัยได้ ท าการศึกษาปัญหาในแต่ละปัจจัยทั้ง 3 ปัจจัย คือ อัตราการเดินเครื่องจักรประสิทธิภาพการผลิต อัตราคุณภาพ แล้วทำการแก้ปัญหาทั้ง 3 ปัจจัย โดยที่อัตราการเดินเครื่องจักรทำการวางแผน บ ารุงรักษาเชิงป้องกัน ประสิทธิภาพการผลิตท าการเขียนมาตรฐานในการแก้ปัญหาจากการผลิต ้ และอัตราคุณภาพทำการลดปัญหาจากฝุ่นซึ่งเป็นปัญหาที่มีผลกระทบมากที่สุด โดยตั้งเป้าหมายหลัง การปรับปรุง ให้ค่าประสิทธิภาพโดยรวม เท่ากับ 80 เปอร์เซ็นต์ แต่หลังจากการปรับปรุงสามารถเพิ่ม ้ ประสิทธิภาพโดยรวมได้เพียง 73 เปอร์เซ็นต์เนื่องจากมี การลดจำนวนพนักงานในการผลิต แต่ สามารถเพิ่มผลผลิตได้โดยเฉลี่ย 19,923 กิโลกรัมต่อเดือน [3]

พรรณทิพา นิกาญจน์กูล ได้พัฒนาระบบสารสนเทศเพื่อช่วยในการจัดการซ่อมบำรุง เครื่องจักรสำหรับโรงงานอุตสาหกรรม เพื่อจัดการข้อมูลเครื่องจักร อะไหล่ ผู้ผลิต แผนงานซ่อมบำรุง และประวัติการซ่อมบำรุงรักษาเครื่องจักร ซึ่งสามารถประยุกต์ใช้กับโรงงานที่มีเครื่องจักรจำนวนมาก ซึ่งหลังจากที่พัฒนาระบบเสร็จ ผลจากการสำรวจความคิดเห็นของกลุ่มตัวอย่างผู้ใช้ระบบ สรุปได้ว่า ระบบที่พัฒนาขึ้นเป็นระบบที่สามารถนำไปประยุกต์ใช้เพื่อช่วยในการจัดการซ่อมบำรุงเครื่องจักรได้ อย่างมีประสิทธิภาพ [14]

กุสุมา จิรวงศ์สวัสดิ์ ทำการศึกษาวิจัยในโรงงานผลิตสารเคลือบเซรามิกส์มีฟริตเป็นผลิตภัณฑ์ หลักประสบปัญหาคุณภาพฟริตเนื่องจากฟริตมีส่วนผสมไม่ตรงสูตรมีจำนวนของเสียเกิดขึ้นประมาณ 2% คิดเป็นมูลค่าประมาณ 6.6 ล้านบาทต่อปี วัตถุประสงค์ของการทำวิจัย คือ ปรับปรุง ึกระบวนการผลิตฟริตเพื่อลดจำนวนของเสีย เริ่มจากศึกษากระบวนการผลิต วิเคราะห์ หาสาเหตุโดย ใช้ แผนภาพสาเหตุและผลจากนั้นทำการวิเคราะห์รูปแบบความเสียหายและผลกระทบสำหรับ กระบวนการผลิต พร้อมกับประเมินผลความสำเร็จจากการปรับปรุงกระบวนการผลิตโดยอาศัย หลักการกระบวนการลำดับชั้นเชิงวิเคราะห์ ดำเนินการแก้ไขข้อบกพร่องโดยการพัฒนาแบบฟอร์ม การตรวจสอบเครื่องจักรประจ าวัน และเอกสารวิธี การปฏิบัติงาน ฝึกอบรมพนักงาน ออกแบบการ ทดลองแบบแฟคทอเรียล2k เพื่อปรับอัตราการหมุนส่งวัตถุดิบและขนาดสกรูที่เหมาะสมและการ ิทดลองแบบปัจจัยเดียว เพื่อกำหนดปริมาณทรายที่เหมาะสมในขั้นตอนการทำความสะอาด ผลการ ้ วิเคราะห์ น้ำหนักความสำคัญของปัจจัยสนับสนุนเรียงตามลำดับดังนี้การปรับปรุงเครื่องจักร(0.531)

การปรับปรุงวิธีการทำงาน (0.469) จากการปรับปรุงกระบวนการผลิตในครั้งนี้จำนวนของเสียลดลง โดยเฉลี่ย 68,337.5 กิโลกรัม เหลือ 50,856.6 กิโลกรัม คิดเป็นจำนวนเงินประมาณ 314,656.2 บาท และคุณภาพฟริตเพิ่มขึ้นตามเป้าหมายคุณภาพ ณ ระดับ98.6% [9]

ี สมศักดิ์ สัมฤทธิ์ ทำการลดเวลาสูญเสียที่เกิดจากปัญหาการขัดข้องและเสียหายของ ้ เครื่องจักรอย่างกะทันหันในระหว่างทำการผลิต และจัดทำแผนการบำรุงรักษาเชิงป้องกันบนพื้นฐาน ความน่าเชื่อถือให้กับชิ้นส่วนอุปกรณ์ของโรงงานกรณีศึกษา โดยใช้หลักการวิศวกรรมความน่าเชื่อถือ ในการวิเคราะห์หา รอบการเปลี่ยนทดแทนเพื่อนำไปปรับปรุงแผนการบำรุงรักษาเชิงป้องกัน เริ่มจาก การจัดลำดับความสำคัญของชิ้นส่วนอุปกรณ์เครื่องผสมคอนกรีตและนำข้อมูลที่ได้มาทำการวิเคราะห์ ความเสียหายและระดับความเสี่ยงด้วยวิธีการวิเคราะห์คุณลักษณะความเสียหายและผลกระทบ ทำ การค านวณรอบการเปลี่ยนทดแทนที่เหมาะสมต่อการใช้งานด้วยการประมาณค่าความน่าเชื่อถือ และนำข้อมูลที่ได้มาจัดทำแผนการบำรุงรักษาเชิงป้องกันให้กับเครื่องจักร หลังจากดำเนินงานวิจัย พบว่า เวลาสูญเสียที่เกิดจากการขัดข้องและเสียหายของเครื่องผสมคอนกรีตลดลงจากเดิม 865.33 นาที /เดือน ลดเหลือ301.67นาที /เดือน หรือคิดเป็นอัตราความเสียหายที่ลดลงเท่ากับ 7.34 เปอร์เซ็นต์ และสามารถเพิ่มอัตราความพร้อมในการใช้ งานของเครื่องผสมคอนกรีตเท่ากับ 7.34 เปอร์เซ็นต์ [4]

นายทรงวุฒิ ปัญญาโอภาส ออกแบบระบบฐานข้อมูลและโปรแกรมคอมพิวเตอร์เพื่อใช้ ปรับปรุงประสิทธิภาพการทำงานการบำรุงรักษาเชิงป้องกันโดยเลือกเครื่องฉีดจากแผนกพลาสติกของ โรงงานผลิตชิ้นส่วนรถยนต์แห่งหนึ่งเป็นกรณีศึกษาเพื่อให้สามารถลดเวลาการหยุดงานของเครื่องฉีด การทำแผนบำรุงรักษาเครื่องฉีดแผนบำรุงรักษาแม่พิมพ์การทำความสะอาดการรออุปกรณ์การค้นหา ข้อมูลประวัติเครื่องจักรการค้นหาประวัติการซ่อมการดูประวัติการตรวจเช็คเครื่องจักรตลอดจน สามารถทำรายงานสรุปแผนงานการซ่อมบำรุงโดยใช้โปรแกรมวิชวลเบสิก (Visual Basic)เป็นภาษา โปรแกรมและโปรแกรม Cristal Report ในการทำรายงานร่วมกับไมโครซอฟเอสคิวแอล 2000 เป็น ฐานข้อมูลในการจัดการและจัดเก็บข้อมูลผลการทำงานโดยการทดสอบกับระบบการทำงานจริงด้วย การเปรียบเทียบผลของการปฏิบัติงานและเวลาในการค้นหาข้อมูลระหว่างระบบปัจจุบันกับระบบใหม่ สรุปได้ว่าในระบบใหม่ให้ผลที่ดีสามารถลดเวลาในการค้นหาข้อมูลเพื่อดำเนินการเกี่ยวกับงานซ่อม บ ารุงจากเดิมที่ใช้เวลาด าเนินการรวม 405 นาทีเหลือเพียง 52 นาทีหรือคิดเป็น 87.16 เปอร์เซ็นต์ จากเดิมและสามารถลดเวลาในการหยุดเครื่องของเครื่องฉีดลงได้33.47 เปอร์เซ็นต์ซึ่งแสดงให้เห็นว่า ระบบใหม่ทำให้การปฏิบัติงานมีความรวดเร็วและถูกต้องกว่าระบบงานเดิมอย่างเห็นได้ชัด [12]

นายทายาท ภุมรินทร์ การสื่อสารระบบเครือข่ายท้องถิ่นแบบไร้สายได้ถูกพัฒนาขึ้นอย่าง รวดเร็วเนื่องจากเป็นเทคโนโลยีที่ให้ความสะดวกในการใช้งานแต่ในความสะดวกนั้นอาจท าให้เกิด ความไม่ปลอดภัยแก่ระบบเครือข่ายสื่อสารขององค์กรด้วยเช่นกันดังนั้นเพื่อให้เกิดความปลอดภัยแก่

้องค์กรจึงจำเป็นต้องมีการพิสูจน์ตัวตนของผู้ใช้ก่อนเข้าใช้งานระบบเครือข่ายสื่อสารขององค์กรจาก แนวทางการพัฒนาเครือข่ายท้องถิ่นไร้สายในอนาคตจะมีการจัดการการดูแลรักษาที่ศูนย์กลางเพียง จุดเดียวดังนั้นวิธีการที่เหมาะกับการใช้ระบบเครือข่ายท้องถิ่นแบบไร้สายที่มีผู้เข้าใช้งานจำนวนมาก นั้นคือวิธีการใช้รหัสชื่อรหัสผ่านในการพิสูจน์ตัวตนและมีระบบจัดการติดตามผู้ใช้งานเพื่อความ สะดวกกับผู้ดูแลระบบระบบที่พัฒนาขึ้นสามารถดูแลจัดการการเข้าใช้ระบบเครือข่ายสื่อสารแบบไร้ สายได้เป็นอย่างดีซึ่งพัฒนาโดยภาษา PHP และใช้ระบบจัดการฐานข้อมูล MySQL การประเมินผล ระบบกระท าใน 3 ด้านคือ Functional Test , Usability Test และ Security Test แบ่งผู้ประเมิน ้ออกเป็น 2 กลุ่มคือผู้เชี่ยวชาญดูแลระบบจำนวน 5 ท่านและผู้ใช้งานระบบจำนวน 5 ท่านโดยผลการ ทดสอบและประเมินระบบในด้าน Functional Test ของกลุ่มผู้เชี่ยวชาญดูแลระบบและกลุ่มผู้ใช้งาน ระบบได้ค่าเฉลี่ยอยู่ที่ 4.28 และ 4.55 ตามลำดับด้าน Usability Testได้ค่าเฉลี่ยอยู่ที่ 4.4 และ4.05 ี สำหรับ Security Test ได้ค่าเฉลี่ยอยู่ที่ 4.5 และ4.34 ตามลำดับแสดงว่าระบบการบริการเครือข่าย ท้องถิ่นไร้สายกรณีศึกษาธนาคารเพื่อการเกษตรและสหกรณ์การเกษตรนี้อยู่ในระดับดีสามารถ นำไปใช้ได้จริง [15]

นายวิศรุต รสสุคนธ์ ได้พัฒนาระบบการจัดการซ่อมบำรุงด้วยเครือข่ายคอมพิวเตอร์ ให้มี คุณสมบัติออนไลน์โดยใช้เครือข่ายไร้สายมีการสร้างระบบฐานข้อมูลเพื่อการจัดการเกี่ยวกับการ บ ารุงรักษาเชิงป้องกันให้เกิดความสะดวก ความเป็นระเบียบในการจัดเก็บ และสืบค้นข้อมูล โดยการ ้สร้างระบบฐานข้อมูลในการจัดเก็บข้อมูลสำหรับเครื่องฉีดพลาสติก และทำการประยุกต์ระบบให้มี คุณสมบัติออนไลน์โดยใช้เครือข่ายไร้สาย ซึ่งการประยุกต์คุณสมบัติการออนไลน์จะใช้การเชื่อมต่อกับ โทรศัพท์เคลื่อนที่ เพื่อให้ง่ายต่อการเพิ่มข้อมูลลบข้อมูลหรือแก้ไข ได้อย่างทันท่วงที โปรแกรมที่ พัฒนาขึ้นสามารถสร้างตารางการบ ารุงรักษาเชิงป้องกันได้โดยอัตโนมัติเพื่อเพิ่มประสิทธิภาพของ เครื่องจักรให้สูงขึ้น ผลลัพธ์จากการน าโปรแกรมที่พัฒนาไปใช้ในเครื่องฉีดพลาสติกซึ่งยังไม่เคยถูก นำมาใช้กับระบบการจัดการซ่อมบำรุงด้วยเครือข่ายคอมพิวเตอร์แบบออนไลน์โดยใช้เครือข่ายไร้ สาย พบว่า ค่าประสิทธิผลโดยรวมของเครื่องจักรอุปกรณ์เพิ่มขึ้น 3.39% ระยะเวลาเฉลี่ยก่อนการ

เสียหายแต่ละครั้งเพิ่มขึ้น 34% ระยะเวลาเฉลี่ยตั้งแต่เสียหายจนใช้งานได้แต่ละครั้งลดลง 7% [21] เทพประสิทธิ์ ไพฑูรย์วิสุทธิญาณ การใช้เทคนิคการวิเคราะห์ความล้มเหลวและผลกระทบ ใน ภาคอุตสาหกรรมมีเทคนิค FMEA ที่นิยมใช้ในการวิเคราะห์ปัญหาอยู่ 2 รูปแบบ คือ Design FMEA และ Process FMEA ซึ่งในงานวิจัยนี้จะทำการศึกษาในส่วน PFMEA เป็นหลักได้ทำการวิจัยเพื่อลด ของเสียกระบวนการผลิตผ้าหลังคารถยนต์โดยเทคนิควิเคราะห์สาเหตุของลักษณะข้อบกพร่องและ ผลกระทบในกระบวนการผลิต PFMEAโดยทำการรวบรวมจำนวนของเสียทั้งหมดและจำแนกตาม ิชนิดข้อบกพร่องที่ จากนั้นนำมาคัดเลือกข้อบกพร่องที่ต้องนำมาแก้ไขโดยใช้เทคนิคพาเรโตจากนั้นทำ การวิเคราะห์หาสาเหตุโดยใช้แผนภาพสาเหตุและผลและเทคนิค FMEA โดยพิจารณาข้อบกพร่องที่มี

้ค่าแสดงลำดับความเสี่ยงมากกว่า 100 คะแนน เพื่อกำหนดแนวทางการแก้ไขและปรับปรุง โดยจาก การปรับปรุงพบว่าสามารถลดจำนวนสัดส่วนของเสียเฉพาะข้อบกพร่องที่พิจารณาได้ 59.51% ทำให้ สัดส่วนของเสียลดลงซึ่งสามารถลดมูลค้าความสูญเสียได้ประมาณ 57.11% [11]

นางสาวปิยพร โลวะกิจ ได้วิเคราะห์และควบคุมปริมาณโลหะมีค่าในกระบวนการผลิต เครื่องประดับโดยใช้เทคนิคการวิเคราะห์ข้อบกพร่องและผลกระทบ (FMEA) และดำเนินการแก้ไข ่ ปรับปรุงสาเหตุของลักษณะข้อบกพร่องตามแนวทางต่างๆ ดังนี้ การปรับปรุงและจัดทำระบบการเก็บ ข้อมูล ปรับปรุงเอกสารให้เป็นรูปแบบเดียวกัน มีการจัดทำรายงานสรุปผลการควบคุมปริมาณโลหะมี ้ค่า จากนั้นกำหนดดัชนีชี้วัดสมรรถนะที่เกี่ยวข้องการวิเคราะห์ระบบการวัด จากนั้นทำเอกสาร ข้อกำหนดในการปฏิบัติงาน และจัดทำโปรแกรมเพื่อใช้คำนวณน้ำหนักโลหะหล่อแล้วจึงนำมาทำการ วิเคราะห์ โดยจากการปรับปรุงพบว่า เปอร์เซ็นต์ความสูญเสียโลหะมีค่าของแผนกหล่อตัวเรือนลดลง 0.17% แผนกแต่งตัวเรือนลดลง 3.13%แผนกฝังอัญมณีบนตัวเรือนลดลง 1.94%แผนกขัดตัวเรือน ลดลง 0.72% ค่าคะแนนความเสี่ยงชี้นำหลังการแก้ไข ปรับปรุง พบว่ามีค่าลดลงเฉลี่ย 80.17% เมื่อ เทียบกับค่าคะแนนความเสี่ยงชี้นำก่อนปรับปรุง [8]

นายกังวาฬ กิติชัยชาญ ได้ประยุกต์ใช้เทคนิค QFDและ PFMEA เพื่อปรับปรุงกระบวนการ ผลิตและคุณภาพของชิ้นงานคอนกรีตสำเร็จรูป สำหรับก่อสร้างอาคารที่พักอาศัยของบริษัท กรณีศึกษา เพื่อลดปริมาณชิ้นงานทิ้ง และปริมาณการซ่อมแซมชิ้นงาน ท าให้ลูกค้าเกิดความพึงพอใจ กับผลิตภัณฑ์ โดยใช้เทคนิค QFD เพื่อทำการแปรความต้องการของลูกค้ามาเป็นข้อกำหนดด้าน เทคนิคของผลิตภัณฑ์ที่ลูกค้าต้องการและเทคนิค PFMEA ปรับปรุงข้อบกพร่องที่มีค่า RPN ตั้งแต่ 200 ขึ้นไปก่อนเป็นลำดับแรก โดยจากการปรับปรุงพบว่าสามารถลดการซ่อมแซมงานจาก 12.26% เหลือ 8.84% และงานเสียลดลงจาก 1.03% เหลือ 0.02% ซึ่งโรงงานที่ใช้เป็นกรณีศึกษาคือ โรงงาน PFC1 และโรงงาน PFC2 สำหรับโรงงาน PFC1 การซ่อมแซมงานลดลง 12.11% งานเสียลดลง 0.11% และโรงงาน PFC2 จากการใช้เทคนิค QFD และ PFMEA ทำให้ชิ้นส่วนคอนกรีตสำเร็จรูป สร้างความพึงพอใจให้กับลูกค้าเพิ่มมากขึ้น [10]

้นายอานนท์ ปาละพันธุ์ ได้ปรับปรุงประสิทธิผลโดยรวมของเครื่องมือสำหรับเครื่องจักรใน ี สายการผลิตแบบต่อเนื่อง ก่อนทำการปรับปรุงพบว่าเครื่องจักรในกระบวนการมีค่าประสิทธิผล โดยรวมที่ต่ำซึ่งสาเหตุมาจากความสูญเสียด้านอัตราความพร้อมใช้งานต่ำ และมีสาเหตุที่สำคัญ 2 ้ประการ ดังนี้ ประการที่ 1.เครื่องมือของเครื่องพิมพ์โลหะบัดกรีเสียเนื่องจากการบำรุงรักษาที่ไม่มี ประสิทธิภาพและขาดการระบุผู้รับผิดชอบในการซ่อมบำรุง เมื่อเกิดความผิดปกติส่งผลให้การผลิต ต้องหยุดเพื่อรอช่างทำการแก้ไขในการปรับปรุงนั้นมีการทบทวนระบบบำรุงรักษาเชิงป้องกันและการ ให้พนักงานฝ่ายผลิตมีส่วนร่วมในการซ่อมบำรุง ประการที่ 2.การเปลี่ยนการผลิตต่อรอบใช้เวลานาน เพราะมีการเลือกใช้แบบพิมพ์ในการเปลี่ยนรุ่นการผลิตหลายครั้งต่อหนึ่งรอบการผลิต ในการปรับปรุง

นั้นมีการลดส่วนเบี่ยงเบนมาตรฐานของการเปลี่ยนรุ่นการผลิตโดยศึกษาความถี่ในการเลือกใช้แบบ พิมพ์ในอดีตมาสร้างตารางความสัมพันธ์ในการเลือกใช้แผ่นรองพิมพ์ที่เหมาะสมเพื่อลดเวลาติดตั้ง โดยจากการปรับปรุงพบว่าค่าประสิทธิผลโดยรวมมีค่าเพิ่มขึ้นจาก 61.7%เป็น 71.9% [23]

Tangjitsitcharoen, S.(2012) ได้พัฒนาระบบการจัดการซ่อมบำรุงด้วยเครือข่าย ้ คอมพิวเตอร์ โดยการสร้างระบบฐานข้อมูลในการจัดเก็บข้อมูลสำหรับเครื่องฉีดพลาสติก ซึ่งมีการ ประยุกต์ระบบให้มีคุณสมบัติออนไลน์ผ่านการใช้เครือข่ายไร้สายเชื่อมต่อกับโทรศัพท์เคลื่อนที่ เพื่อให้ ง่ายต่อการเพิ่มข้อมูลลบข้อมูลหรือแก้ไข ได้อย่างทันท่วงที เปลี่ยนแปลงข้อมูลตลอดเวลา และ สามารถตรวจสอบปัญหาที่เกิดขึ้นกับชิ้นส่วนอุปกรณ์ของเครื่องจักร ของเสียที่เกิดจากการผลิตและ ประสิทธิภาพในการผลิตผ่านทางโทรศัพท์มือถือเพื่อเข้าสู่เครือข่ายคอมพิวเตอร์ โดยระบบจะส่ง ่ ข้อความแจ้งเตือนไปยังผู้ประกอบการและผู้จัดการการบำรุงรักษาเพื่อให้สามารถเข้าตรวจสอบได้ ้ทันที นอกจากนี้โปรแกรมที่พัฒนาขึ้นสามารถสร้างตารางการบำรุงรักษาเชิงป้องกันได้โดยอัตโนมัติ ่ เพื่อเพิ่มประสิทธิภาพของเครื่องจักรให้สูงขึ้น ผลลัพธ์จากการนำโปรแกรมที่พัฒนาขึ้นไปตรวจสอบใน การใช้งานกับเครื่องฉีดพลาสติกพบว่า ค่าประสิทธิผลโดยรวมของเครื่องจักรอุปกรณ์เพิ่มขึ้น 6.42% ระยะเวลาเฉลี่ยก่อนการเสียหายแต่ละครั้งเพิ่มขึ้น 37.17% ระยะเวลาเฉลี่ยตั้งแต่เสียหายจนใช้งานได้ แต่ละครั้งลดลง 16.26% [24]

# **บทที่3 ขั้นตอนการด าเนินการศึกษา**

ในบทนี้จะกล่าวถึงการออกแบบระบบบ ารุงรักษาเครื่องจักรเชิงป้องกันเพื่อใช้ในวางแผนการ บ ารุงรักษาเครื่องจักรเชิงป้องกัน พร้อมทั้งทดสอบการใช้งานและปรับปรุงระบบฐานข้อมูล นอกจากนี้ ้ยังแสดงขั้นตอนการดำเนินงานวิจัยโดยอาศัยทฤษฎีที่กล่าวมาแล้วในบทที่ 2 มาประยุกต์ใช้ในการ ้วิเคราะห์ปัญหาและแนวทางการแก้ไข ซึ่งเป็นที่มาของการทำวิจัยในครั้งนี้

จากการวิเคราะห์สาเหตุดังที่กล่าวไว้ในหัวข้อที่ 1 พบว่าสาเหตุของปัญหา คือ ขาดระบบการ ้วิเคราะห์ข้อมูลเพื่อทำการวิเคราะห์เพื่อวางแผนงานซ่อมบำรุงเชิงป้องกันในหัวข้อนี้จะกล่าวถึง ภาพรวมในการด าเนินการศึกษาว่ามีขั้นตอนปฏิบัติอย่างไรซึ่งจะเป็นการสร้างความเข้าใจถึงจุดหมาย ของการศึกษานี้ ซึ่งมีรายละเอียดขั้นตอนดังนี้

### **3.1 ศึกษาและรวบรวมข้อมูลเบื้องต้น**

่ขั้นตอนนี้จะทำการรวบรวมข้อมูลเพื่อทำการหาสาเหตุของปัญหาโดยการรวมรวมข้อมูล ย้อนหลังจากแผนกซ่อมบำรุงของบริษัทซึ่งประกอบด้วย เวลาขัดข้อง เวลารับภาระงาน ความถี่ของ การหยุดจำนวนของเสีย และรอบการผลิตของผลิตภัณฑ์ ของในแต่ละสายการผลิตเพื่อนำมาคำนวณ ดัชนีชี้วัดประสิทธิภาพของระบบซ่อมบำรุง ได้แก่ เปอร์เซ็นต์เวลาที่เครื่องจักรขัดข้อง ระยะเวลาเฉลี่ย ระหว่างเกิดเหตุขัดข้อง ระยะเวลาเฉลี่ยของการซ่อมเครื่องจักรและค่าประสิทธิผลโดยรวมของ เครื่องจักร

้จากข้อมูลขั้นต้นที่ทำการรวบรวมได้จะนำไปสู่การระบุถึงปัญหาที่เกิดขึ้นในสายการผลิต ดังที่ กล่าวไว้ข้างต้นแต่ละสายการผลิตจะมีระบบการผลิตแบบต่อเนื่องซึ่งมีเครื่องจักรที่ทำหน้าที่แตกต่าง กันดังนั้นหากเครื่องจักรเครื่องใดเกิดเหตุขัดข้องก็จะส่งผลให้สายการผลิตหยุด ดังนั้นในการที่จะ สามารถระบุปัญหาให้ชัดเจนยิ่งขึ้นได้นั้นจะต้องท าการเก็บรวบรวมข้อมูลเพิ่มเติมถึงเวลาและความถี่ที่ ้ เครื่องจักรแต่ละเครื่องในสายการผลิตขัดข้อง โดยนำข้อมูลที่ได้มาทำการวิเคราะห์โดยใช้เทคนิคการ ้วิเคราะห์ FMEA ซึ่งจะทำให้ทราบว่าในแต่ละสายการผลิตมีเครื่องจักรใดบ้างที่มีผลกระทบต่อ สายการผลิตทั้งหมด

#### **3.2 ศึกษาและรวบรวมข้อมูลรายละเอียดการเสียของเครื่องจักร**

์ขั้นตอนนี้จะทำการรวบรวมข้อมูลการเสียทั้งหมดของเครื่องจักรเป็นเวลา 11 เดือน ซึ่งรายละเอียด ของข้อมูลที่เก็บจะประกอบไปด้วย

- 1.) จ านวนครั้งที่เครื่องจักรขัดข้อง
- 2.) รูปแบบของการขัดข้อง
- 3.) สาเหตุที่ท าให้เกิดการขัดข้อง
- 4.) ผลกระทบที่เกิดจากการขัดข้อง

การวิเคราะห์ในการจัดลำดับ ด้วยเทคนิค FMEA ซึ่งมีขั้นตอนดังต่อไปนี้ [17]

1.) ทำการระดมสมองเพื่อกำหนดแนวโน้มของรูปแบบการขัดข้อง และแนวโน้มของผลกระทบที่ เกิดขึ้นจากแต่ละรูปแบบการขัดข้อง

2.) ท าการประเมินตัวเลขของปัจจัยความรุนแรงของแต่ละรูปแบบการขัดข้อง (Severity)โดย การระดมสมองและวิเคราะห์สถิติข้อมูลย้อนหลังที่รวบรวมได้

3.) ท าการประเมินตัวเลขของปัจจัยโอกาสในการเกิดสาเหตุ (Occurrence) จากการวิเคราะห์ ข้อมูลการเสียของเครื่องจักร

4.) ท าการประเมินตัวเลขปัจจัยความสามารถในการตรวจจับลักษณะข้อบกพร่อง(Detection) โดยการระดมสมอง

5.) ทำการคำนวณค่า RPN ซึ่งเกิดจากผลคูณของตัวเลขที่ประเมินได้ในข้อ 2-4

โดยการสร้างเกณฑ์การคะแนนในแต่ละปัจจัยซึ่งได้แก่ ปัจจัยความรุนแรงของแต่ละรูปแบบ การขัดข้องปัจจัยโอกาสในการเกิดสาเหตุ และปัจจัยความสามารถในการตรวจจับลักษณะข้อบกพร่อง มีรายละเอียดดังนี้

#### **ปัจจัยความรุนแรงของแต่ละรูปแบบการขัดข้อง (Severity)**

ปัจจัยนี้จะแสดงถึงความรุนแรงของผลกระทบจากข้อบกพร่องที่กำหนด โดยผลกระทบที่จะ น ามาวิเคราะห์ ให้คะแนนขนาดของความรุนแรงในปัจจัยนี้จะประกอบไปด้วยปัจจัย 2 ปัจจัยได้แก่ เวลาที่เครื่องจักรหยุดหรือขัดข้อง และ ผลกระทบที่เกิดขึ้นต่อผลิตภัณฑ์และสายการผลิต

เวลาที่เครื่องจักรหยุดหรือขัดข้อง การสร้างเกณฑ์การให้คะแนนความรุนแรงของปัจจัยนี้จะ ใช้ข้อมูลเวลาที่เครื่องจักรหยุดหรือขัดข้อง ในระยะเวลา 1 ปี มาวิเคราะห์ โดยการวิเคราะห์เพื่อสร้าง เกณฑ์การให้คะแนนดังกล่าวจะทำการระดมสมองพนักงานในแผนกซ่อมบำรุงได้แก่ ผู้จัดการแผนก หัวหน้าแผนก และช่าง เพื่อให้เกณฑ์ที่ได้มีความแม่นยำมากที่สุดโดยเกณฑ์การให้คะแนนนั้นจะใช้ค่า ี สเกลตั้งแต่ 1 – 10ซึ่งเรียงลำดับเวลาที่เครื่องจักรหยุดหรือขัดข้องจากน้อยไปมากผลกระทบที่เกิดขึ้น ต่อผลิตภัณฑ์และสายการผลิต การสร้างเกณฑ์การให้คะแนนความรุนแรงของปัจจัยย่อยนี้ [8] ซึ่งแบ่ง รูปแบบของผลกระทบออกเป็น 4 รูปแบบ ดังนี้

> 1. การเสียของเครื่องจักรที่เกิดขึ้นไม่ส่งผลกระทบต่อผลิตภัณฑ์และการขัดข้องของ เครื่องจักร

- 2. การเสียของเครื่องจักรที่เกิดขึ้นส่งผลกระทบต่อผลิตภัณฑ์แต่ไม่ส่งผลต่อการขัดข้อง ของเครื่องจักร
- 3. การเสียของเครื่องจักรที่เกิดขึ้นไม่ส่งผลกระทบต่อผลิตภัณฑ์แต่ส่งผลต่อการขัดข้อง ของเครื่องจักร
- 4. การเสียของเครื่องจักรที่เกิดขึ้นส่งผลกระทบต่อผลิตภัณฑ์และการขัดข้องของ เครื่องจักร

เกณฑ์การให้คะแนนในแต่ละรูปแบบจะต่างกันโดยจะทำการระดมสมองในแผนกซ่อมบำรุง เช่นเดียวกับปัจจัยเวลาที่ใช้ในการซ่อม โดยเกณฑ์การให้คะแนนในปัจจัยนี้จะใช้ค่าสเกลตั้งแต่ 1 – 10 ซึ่งจะเรียงล าดับความรุนแรงของผลกระทบจากน้อยไปมากรายละเอียดเกณฑ์การให้คะแนนแสดงดัง ในตารางที่ 2

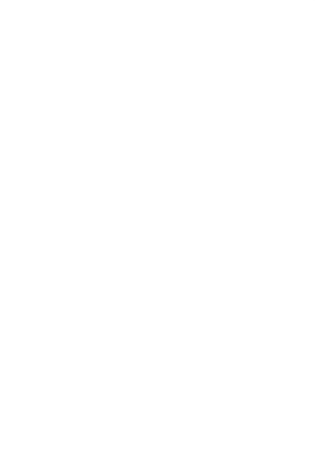

| Nansemu            | เคณฑ์ : ความร้ายแรงของผลคระทบ                                                         | ezau |
|--------------------|---------------------------------------------------------------------------------------|------|
| เดิมไปด้วยขั้นตราย | ขั้นต้บความรุนแรงสูงมาก ลักษณะข้อบกพร่องส่งผลกระทบต่อความปลอดภัย การทำงาน             |      |
| โดยปลาศจากการ      | ของอานอนด์ และ/หรือ ไม่สอดคล้องกับระเบื้อบของรัฐ ลักษณะข้อบกพร่องเกิดขึ้นโดยไม่มี     |      |
| เดียน              | การเดือน                                                                              | 10   |
|                    | อันดับความรุนแรงสูงมาก ลักษณะข้อบกพร่องส่งผลกระทบต่อความปลอดภัย การทำงาน              |      |
| เดิมไปด้วยอันดราย  | ของอานอนด์ และ/หรือ ไม่สอดคล้องกับระเบื้อบของรัฐ ลักษณะข้อบกพร่องเกิดขึ้นโดยมีการ     |      |
| โดยมีการเดือน      | เดียน                                                                                 | 9    |
|                    | ความบกหร่องชิ้งทำให้อานอนต์ส่วนประกอบไม่สามารถใช้งานได้ (สูญเสือความสามารถใน          |      |
|                    | การทำงานตามจุดประสงค์ที่นฐาน) หรือ ผลิตภัณฑ์ต้องถูกกำจัดทิ้ง (100%) ลูกค้าไม่พอใจ     |      |
| สูงมาก             | เป็นจะก่อมาก                                                                          | 8    |
|                    | ความบกพร่องขึ้งทำให้อานอนต์ส่วนประกอบสมรรถนะการทำงานที่ลดลง แต่ยังใช้งานได้           |      |
|                    | ทำให้ลูกค้าไม่พอใจอย่างมาก หรือ อาจด้องมีการคัดแยกผลิตภัณฑ์ และบางส่วนด้องถูก         |      |
| ź.                 | กำจัดทิ้ง (น้อยกว่า 100%)                                                             | 7    |
|                    | ความบอนร่องซึ่งอานอนต์ส่วนประกอบทำงานได้แต่ส่วนประกอบที่เกี่อวกับความ                 |      |
|                    | สะดวกสบายไม่สามารถใช้งานได้ ทำให้ลูกค้าไม่พอใจ หรือ ส่วนหนึ่งของผลิตภัณฑ์ (น้อย       |      |
| wastuens           | คว่า 100%) อาจด้องถูกกำจัดทิ้ง โดยไม่ด้องคัดแยก                                       | 6    |
|                    | ความบอนร่องซึ่งอานอนด์ช่วนประกอบทำงานได้ แต่ช่วนประกอบที่เกี่ยวกับความ                |      |
|                    | สะดวกสบายมีสมรรถนะการทำงานที่ลดลง แต่ใช้งานได้ หรือผลิตภัณฑ์ (100%) อาจถูก            |      |
| ś.                 | แก้ไข ลูกค้าเกิดความไม่พอใจบางส่วน                                                    | 5    |
|                    | ล่วนประกอบมีความไม่สอดคล้องในด้านความพอดี การตกแต่ง เสียงสั้นดัง ลูกค้าส่วนใหญ่       |      |
|                    | ลังเกตได้ หรือ ผลิตภัณฑ์อาจถูกคัดแยก และ บางส่วน (น้อยกว่า 100%) ถูกแก้ไขได้โดยไม่    |      |
| ด้ามาก             | คืองคำลัดทั้ง                                                                         | 4    |
|                    | ส่วนประกอบมีความไม่สอดคล้องในด้านความพอดี การดกแต่ง เสียงสั่นดี ลูกค้าส่วนหนึ่ง       |      |
|                    | ลังเกตได้ หรือ ผลิตภัณฑ์บางส่วน (น้อยกว่า 100%) ถูกแก้ไขโดยไม่มีการกำจัดทั้ง โดยการ   |      |
| น้อย               | แก้ไขกระทำในสายการผลิตแต่นอกหน่วยผลิต                                                 | з    |
|                    | ล่วนประกอบมีความไม่สอดคล้องในด้านความพอดี การตกแต่ง เสียงสั่นดี ลูกค้าส่วนน้อย        |      |
|                    | ลังเกตได้ หรือ ผลิตภัณฑ์บางส่วน (น้อยกว่า 100%) ถูกแก้ไขโดยมีไม่มีการกำจัดทิ้ง โดยการ |      |
| น้อยมาก            | แก้ไขกระทำในสายการผลิตและในหน่วยผลิต                                                  | 2    |
| biflias            | ไม่มีผลกระทบ                                                                          | ٠    |

ตารางที่ 2 เกณฑ์การให้คะแนนตามระดับความรุนแรงจากลักษณะข้อบกพร่อง (Severity)

ที่มา: Chrysler Corporation, Ford Motor Company and General Motors Corporation. 2001. Potential Failure Mode and Effects Analysis (FMEA) : Reference Manual. DaimlerChrysler Corporation, Ford Motor Company and General Motors Corporation.[25]

ตารางที่ 3 เกณฑ์การให้คะแนนตามระดับความรุนแรงจากลักษณะข้อบกพร่องของโรงงานกรณีศึกษา (Severity,ดัดแปลงจากตารางที่ 2)

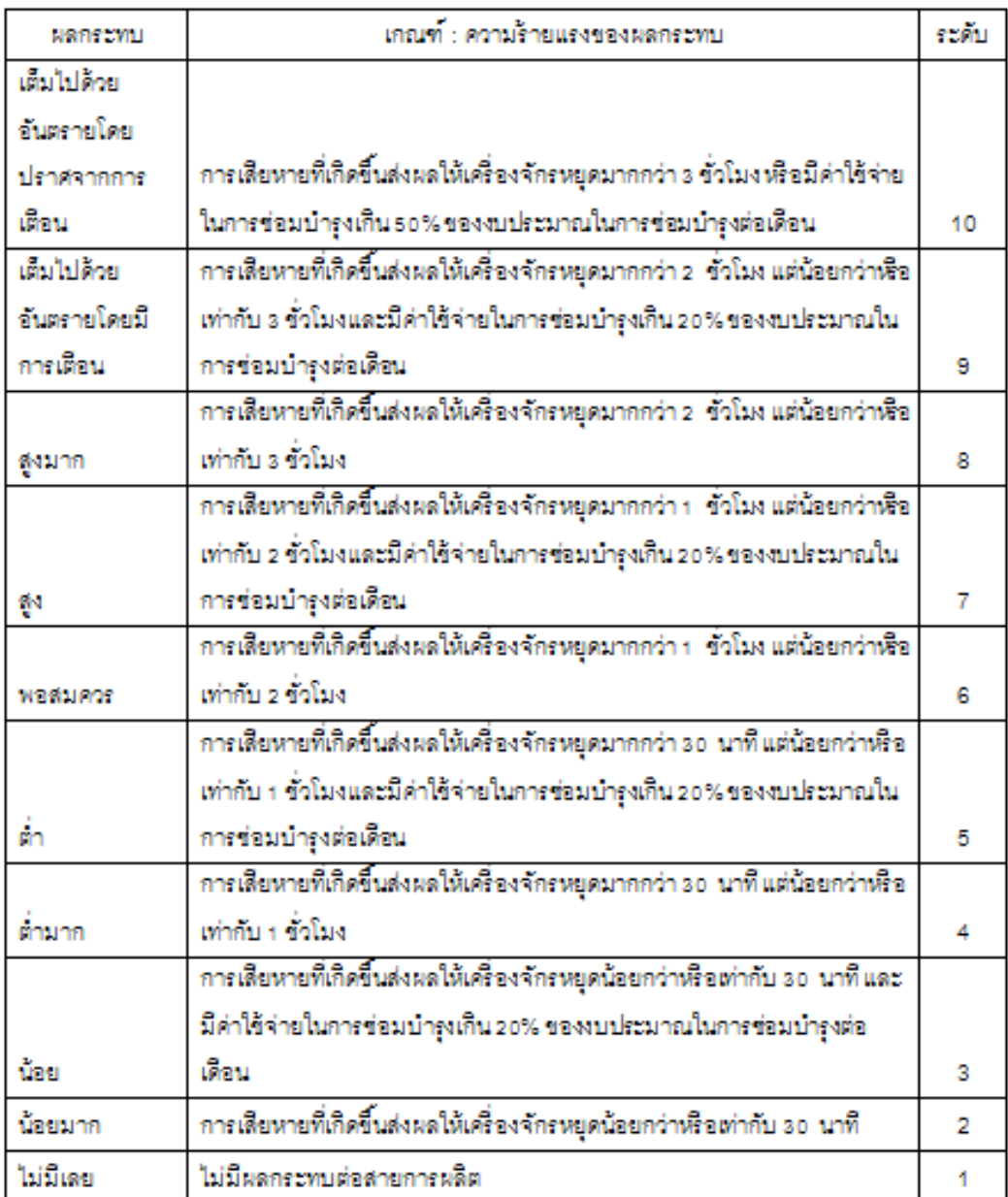

#### **ปัจจัยโอกาสในการเกิดสาเหตุ (Occurrence)**

ปัจจัยนี้จะแสดงถึงความเป็นไปได้ของชิ้นส่วนในเครื่องจักรที่จะเกิดการเสีย โดยการสร้างเกณฑ์การให้ ้ คะแนนในปัจจัยนี้จะนำข้อมูลความถี่การเสียของเครื่องจักรซึ่งเกิดจากแต่ละชิ้นส่วนในระยะเวลา 1 ปี ้มาทำการคำนวณหาค่าความน่าจะเป็นที่ชิ้นส่วนจะเกิดการเสียโดย จำนวนเหตุการณ์ทั้งหมดจะ เท่ากับจำนวนครั้งการเสียของเครื่องจักรที่เกิดขึ้นในแต่ละชิ้นส่วนทุกชิ้นส่วน และจำนวนเหตุการณ์ ี ของแต่ละชิ้นส่วนจะเท่ากับจำนวนครั้งที่เครื่องจักรเกิดการเสียซึ่งเกิดจากชิ้นส่วนนั้นโดยเกณฑ์การให้ คะแนนจะใช้สเกลตั้งแต่ 1 – 10 โดยเรียงลำดับโอกาสในการเกิดจากน้อยไปหามาก รายละเอียด เกณฑ์การให้คะแนนแสดงดังในตารางที่ 4

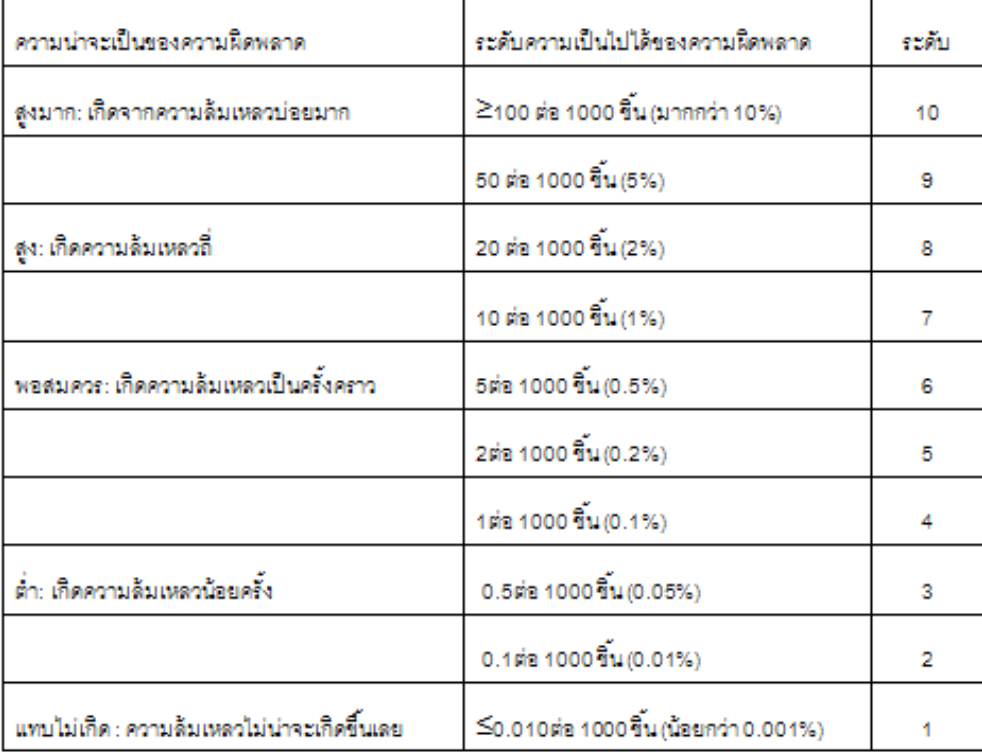

ตารางที่ 4 เกณฑ์ในการให้คะแนนตามโอกาสในการเกิดข้อบกพร่อง (Occurrence)

ที่มา: Chrysler Corporation, Ford Motor Company and General Motors Corporation. 2001. Potential Failure Mode and Effects Analysis (FMEA) : Reference Manual. DaimlerChrysler Corporation, Ford Motor Company and General Motors Corporation. [25]

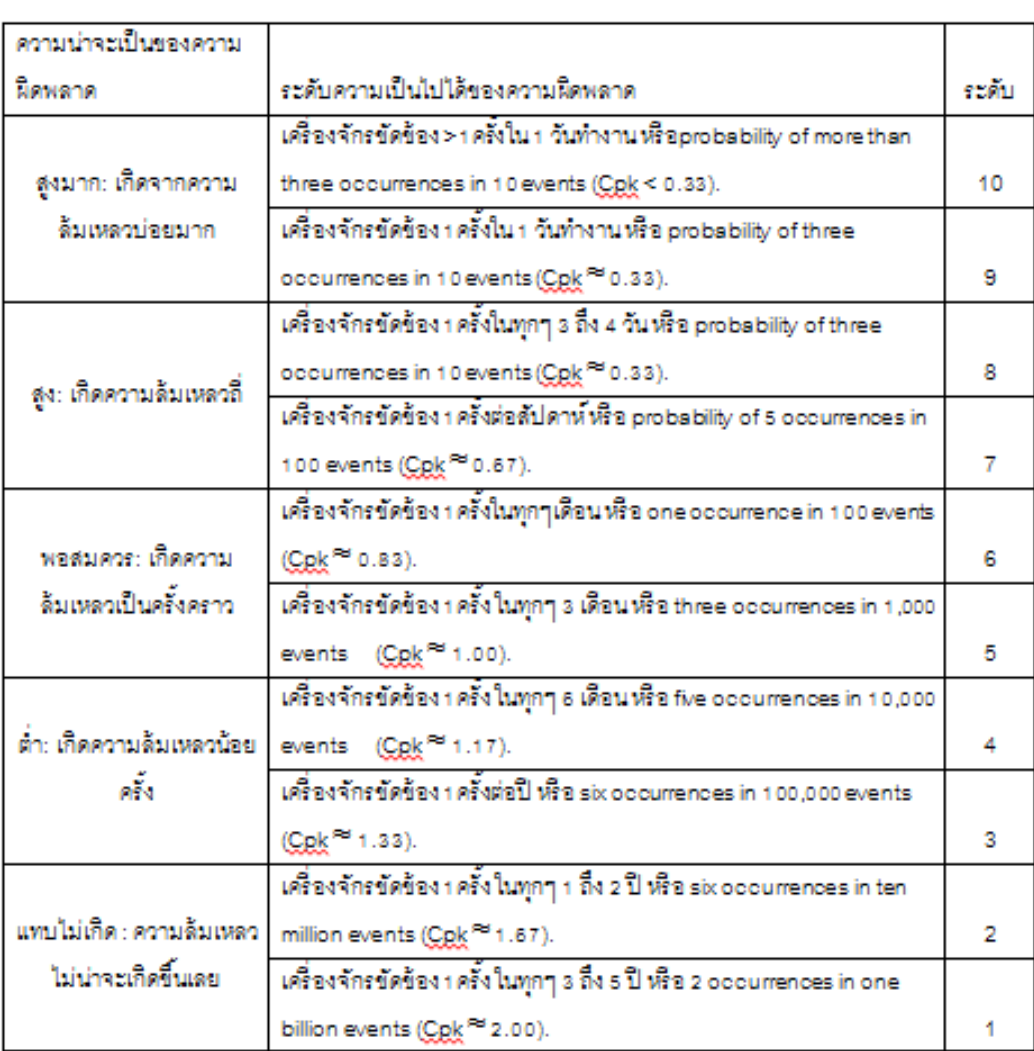

ตารางที่ 5 เกณฑ์ในการให้คะแนนตามโอกาสในการเกิดข้อบกพร่องของโรงงานกรณีศึกษา (Occurrence,ดัดแปลงจากตารางที่ 4)

# **ปัจจัยความสามารถในการตรวจจับลักษณะข้อบกพร่อง (Detection)**

้ปัจจัยนี้จะแสดงถึงความสามารถในการตรวจจับปัญหาที่เกิดขึ้นในปัจจุบัน โดยจากการสำรวจถึง ระบบการตรวจจับของปัญหาของโรงงานพบว่ามีรูปแบบการตรวจจับปัญหา 3 รูปแบบดังนี้

- 1.) การตรวจจับโดยระบบเครื่องจักร
- 2.) การตรวจจับโดยใช้เครื่องมือวัด
- 3.) การตรวจจับโดยใช้บุคคล

เกณฑ์การให้คะแนนในปัจจัยนี้จะใช้สเกลคะแนนตั้งแต่ 1 -10 โดยเรียงลำดับความสามารถในการ ตรวจจับจากมากไปหาน้อย โดยถ้าปัญหาตรวจจับได้ยากจะให้คะแนนสูง ในทางกลับกันถ้าปัญหา ี่ สามารถตรวจจับได้ง่ายก็จะให้คะแนนต่ำรายละเอียดเกณฑ์การให้คะแนนแสดงดังในตารางที่ 6

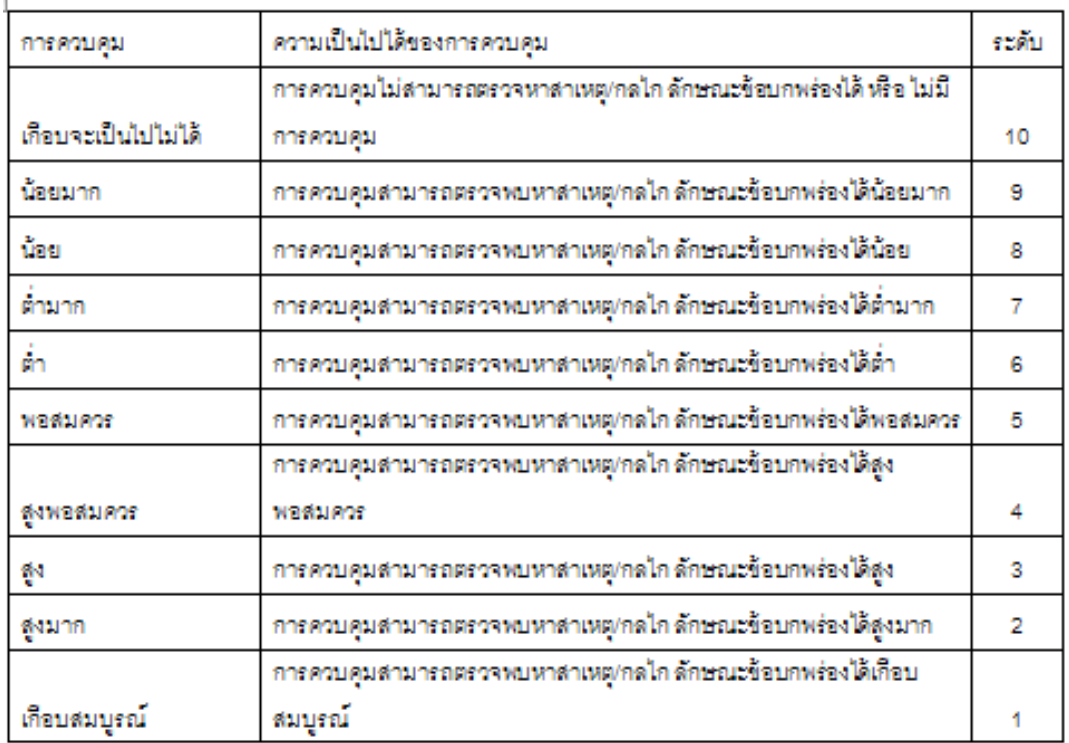

ตารางที่ 6 เกณฑ์การให้คะแนนการควบคุมป้องกันไม่ให้เกิดข้อบกพร่อง (Detection)

ที่มา: Chrysler Corporation, Ford Motor Company and General Motors Corporation. 2001. Potential Failure Mode and Effects Analysis (FMEA) : Reference Manual. DaimlerChrysler Corporation, Ford Motor Company and General Motors Corporation. [25]

## **3.3 ออกแบบโปรแกรม**

ลักษณะของระบบโปรแกรมจะแบ่งออกเป็น 3 ส่วนหลักๆ ดังภาพที่ 8 คือ

- 1. ส่วนข้อมูลนำเข้าเป็นข้อมูลที่ส่งเข้าไปในระบบ
- 2. ส่วนกระบวนการเป็นส่วนที่จะจัดเก็บบันทึกข้อมูลที่ได้รับมา รวมทั้งการประมวลข้อมูล
- 3. ส่วนผลลัพธ์เป็นส่วนการแสดงผลลัพธ์ที่ได้จากการประมวลผล หรือแสดงข้อมูลที่บันทึก ไว้ในระบบ [21]

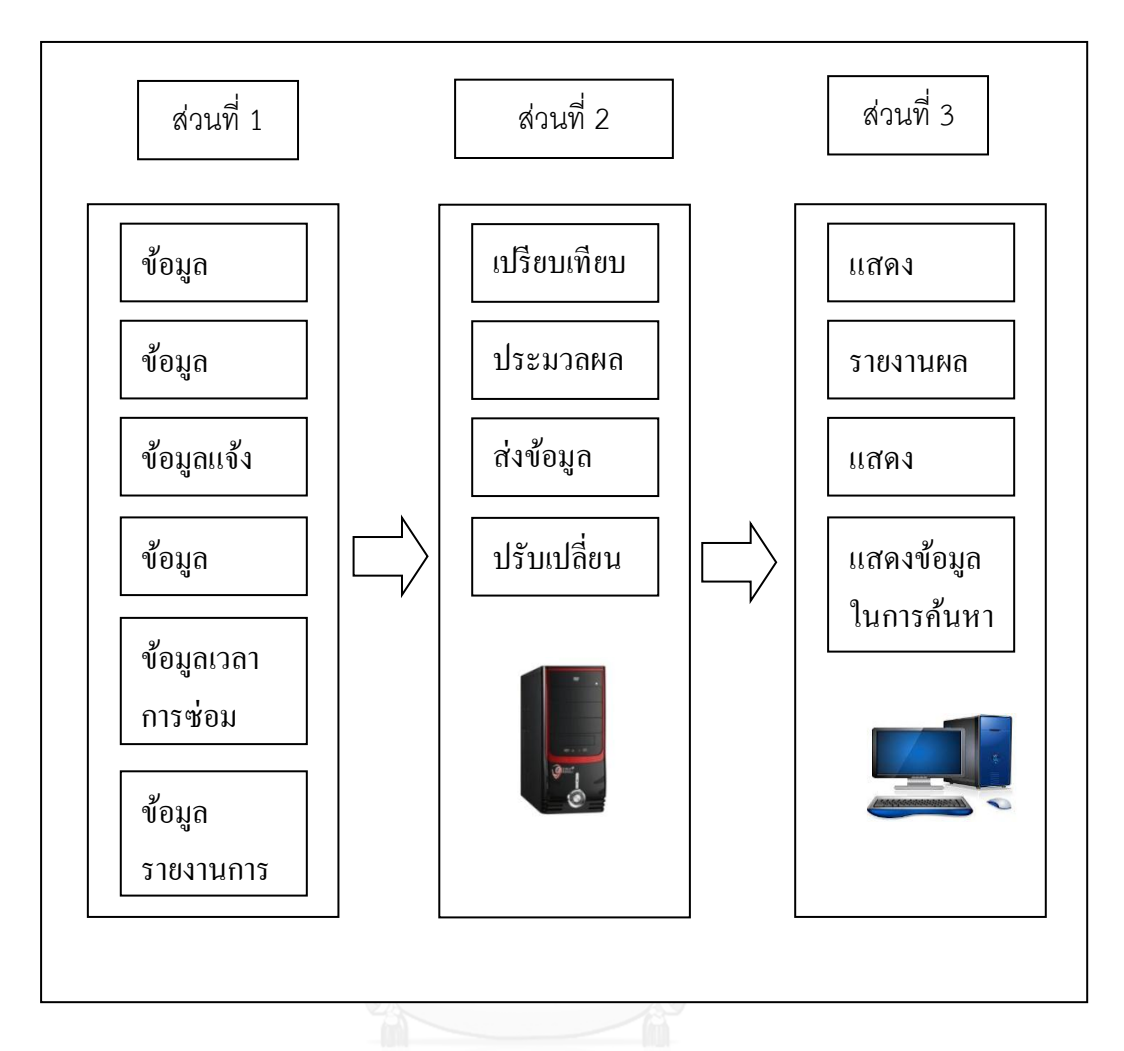

ภาพที่ 8 โครงสร้างระบบสารสนเทศงานบำรุงรักษา

3.3.1 ออกแบบโมดูลต่างๆ ของระบบฐานข้อมูล

ระบบการจัดการซ่อมบำรุงด้วยคอมพิวเตอร์โดยทั่วไปแล้ว จะต้องมีการจัดเก็บข้อมูลที่ ครอบคลุมถึง

- การจัดเก็บข้อมูลทั่วไปของเครื่องจักร อะไหล่ และพนักงาน
- การจัดเก็บข้อมูลการซ่อมบำรุงเครื่องจักรแต่ละเครื่อง
- แผนการบ ารุงรักษาเชิงป้องกัน
- ค่าใช้จ่ายในการซ่อมบำรุง
- ข้อมูลรายงานในการนำเสนอ
- การจัดการเกี่ยวกับระบบงานซ่อม

3.3.2 วิเคราะห์รายละเอียดข้อมูลเพื่อการออกแบบรายละเอียดฐานข้อมูลของโปรแกรม

การออกแบบโครงสร้างฐานข้อมูลของระบบการจัดการซ่อมบำรุงด้วยคอมพิวเตอร์ โดย แบ่งออกเป็นโมดูลต่างๆ 6 โมดูลเพื่อให้ครอบคลุมกับโมดูลหลักๆ โดยทั่วไปของ ระบบการจัดการ ซ่อมบ ารุงด้วยคอมพิวเตอร์ดังนี้

- 1. โมดูลเครื่องจักร
- 2. โมดูลบำรุงรักษา
- 3. โมดูลแจ้งซ่อม
- 4. โมดูลรายงานซ่อม
- 5. โมดูลอะไหล่
- 6. โมดูลพนักงาน

ี่ซึ่งจะสามารถแสดงรายละเอียดแต่ละโมดูลได้จะแบ่งข้อมูลที่นำมาใช้ในการออกแบบ โปรแกรมประกอบด้วย 2 ส่วนดังนี้

1. โมดูลที่มีอยู่ในโปรแกรมโดยทั่วไป

ในการออกแบบระบบฐานข้อมูลจะใช้ข้อมูลของเครื่อง CNC มาเป็นตัวอย่างในการสร้างฐานข้อมูล และจากการศึกษาระบบการจัดการซ่อมบ ารุงด้วยคอมพิวเตอร์จะสามารถออกแบบระบบฐานข้อมูล โดยให้มีโมดูลต่างๆ ที่สำคัญที่มีในระบบการจัดการซ่อมบำรุงด้วยคอมพิวเตอร์โดยทั่วไปและ ้ ครอบคลุมกับการทำงานของฝ่ายบำรุงรักษา โดยโมดูลข้อมูลต่างๆ จะสามารถแบ่งออกได้ดังนี้ 1. โมดูลเครื่องจักร ในส่วนนี้จะมีการจัดเก็บรายละเอียดข้อมูลต่างๆ ของเครื่องจักรทั้งหมด ซึ่งจะเก็บ ไว้ในระบบฐานข้อมูล ซึ่งจะมีรายละเอียดดังตารางที่ 7

ตารางที่ 7 รายละเอียดโมดูลเครื่องจักร

| ข้อมูลเบื้องต้น              | รายละเอียด                                                                                                    |
|------------------------------|----------------------------------------------------------------------------------------------------|
| ประวัติทั่วไป<br>เครื่องจักร | 1. รูปเครื่องจักร<br>2. หมายเลขเครื่อง<br>3. บันทึกแบบ/รุ่น เช่น กำลัง ขนาด น้ำหนัก อายุการทำงาน<br>4. เพิ่มเครื่องจักร<br>5. แก้ไขข้อมูลเครื่องจักร |
| ประวัติการทำงาน              | เวลาที่เริ่มผลิต<br>เวลาที่ผลิตเสร็จ<br>ผลิตภัณฑ์ที่ผลิต<br>จำนวนชิ้นงานที่ผลิต<br>จำนวนชิ้นงานที่เสีย<br>เป้าหมายการผลิต                            |
| ประวัติการซ่อม               | อาการเสีย<br>วัน เวลาที่แจ้ง<br>พนักงานที่แจ้ง<br>วัน เวลาที่เริ่มซ่อม<br>วัน เวลาที่ซ่อมเสร็จ<br>ระยะเวลาซ่อม                                       |

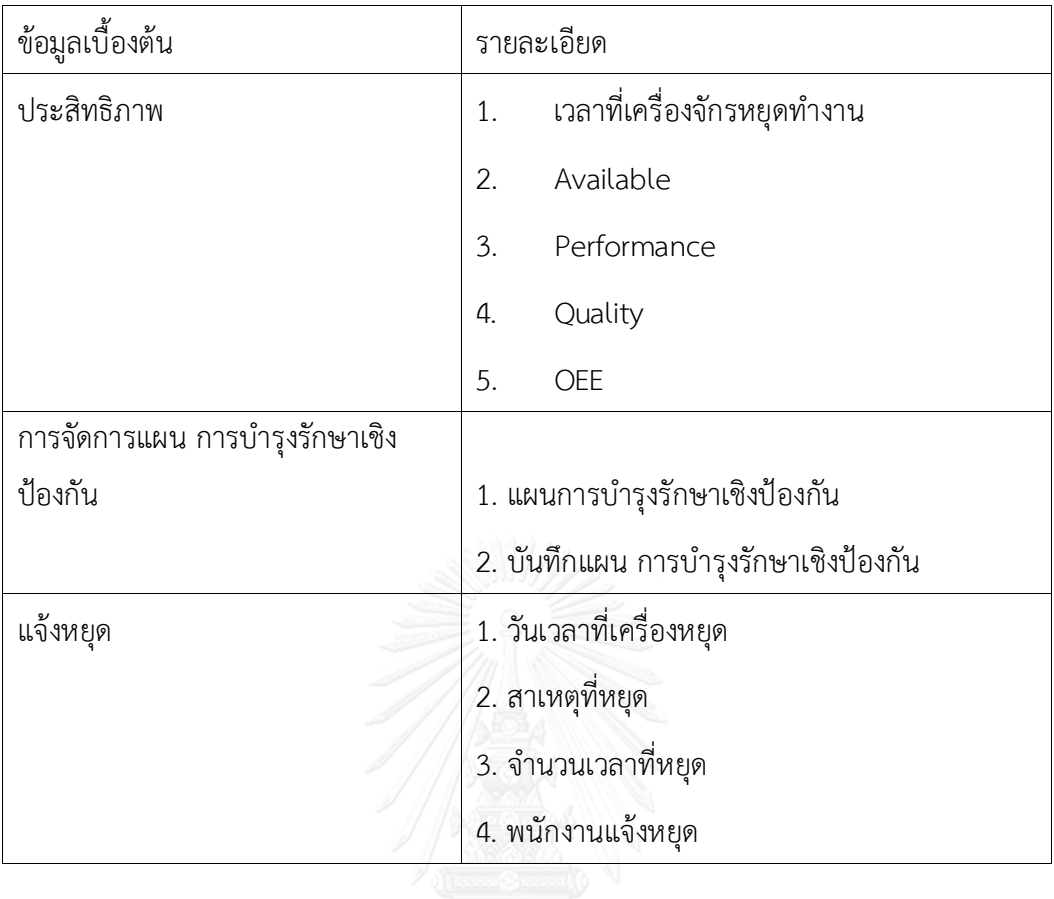

2. โมดูลการบำรุงรักษาเป็นส่วนที่ใช้สำหรับการสั่งซ่อมไปยังวิศวกรผู้รับผิดชอบ โดยจะแสดงข้อมูล เบื้องต้นของอาการเสีย และผู้รับผิดชอบในการซ่อม ซึ่งจะมีรายละเอียดดังตารางที่ 8

ตารางที่ 8 รายละเอียดโมดูลการบำรุงรักษา DRN UNIVERSITY

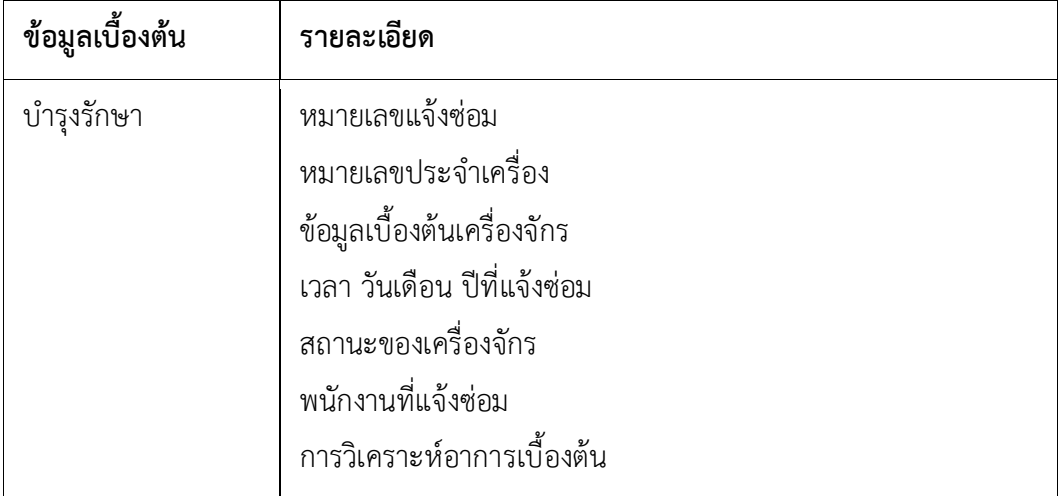

3. โมดูลแจ้งซ่อม จะเป็นส่วนที่ใช้ในการบันทึกข้อมูลแจ้งซ่อมสำหรับช่างประจำเครื่องเมื่อมีเครื่องจักร เสียโดยข้อมูลที่บันทึก โดยจะมีรายละเอียดดังตารางที่ 9 ตารางที่ 9 รายละเอียดโมดูลแจ้งซ่อม

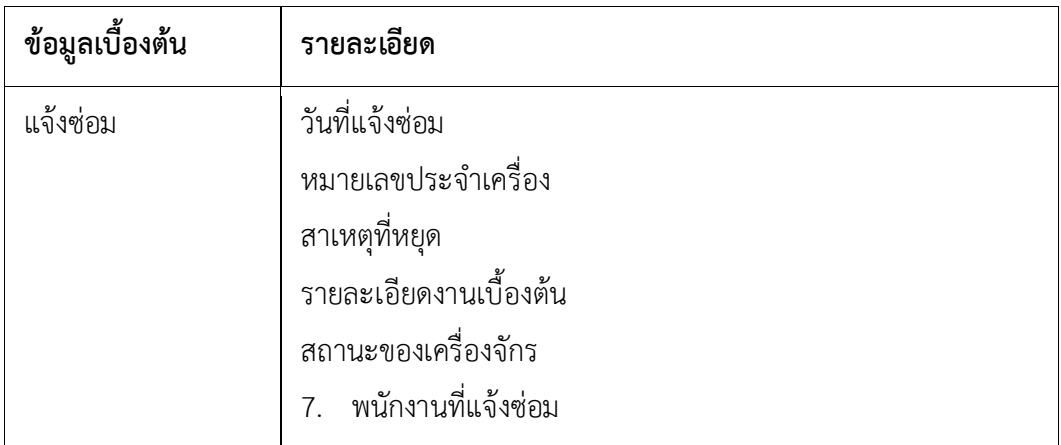

4. โมดูลรายงานซ่อมจะเป็นส่วนที่ใช้สำหรับการบันทึกข้อมูลต่างๆ หลังจากการซ่อม เช่น บันทึก อาการเสีย, รายละเอียดงานได้ทำ อะไหล่ที่ใช้ในการซ่อมดังตารางที่ 10

ตารางที่ 10 รายละเอียดโมดูลรายงานการซ่อม

| ข้อมูลเบื้องต้น | รายละเอียด                                  |
|-----------------|---------------------------------------------|
| รายงานซ่อม      | วัน เวลาที่ซ่อม<br>้อาการเสียของเครื่องจักร |
|                 | รายละเอียดงานซ่อม                           |
|                 | อะไหล่ที่ใช้ในการซ่อม                       |
|                 | ราคาซ่อม                                    |
|                 | พนักงานที่ทำการซ่อม                         |

5. โมดูลอะไหล่ จะเป็นข้อมูลทั่วไปของอะไหล่ เช่น รุ่น, เวลาที่ซื้ออะไหล่, ราคา, จำนวนคงเหลือ ประวัติการเบิกใช้งานของอะไหล่ดังตารางที่ 11

| ข้อมูลเบื้องต้น | รายละเอียด                                                                                                    |
|-----------------|----------------------------------------------------------------------------------------------------|
| อะไหล่          | หมายเลขอะไหล่<br>รุ่นอะไหล่<br>ยอดคงเหลือ<br>ราคาอะไหล่<br>ยี่ห้ออะไหล่<br>การเบิกจ่าย<br>ประวัติการจ่าย<br>การเพิ่มอะไหล่ |

ตารางที่ 11 รายละเอียดโมดูลอะไหล่

6. โมดูลพนักงาน เป็นส่วนที่แสดงข้อมูลต่างๆ ของพนักงานแต่ละคน ตำแหน่งหน้าที่ของพนักงาน ้วันที่เริ่มทำงาน, ที่อยู่, แผนกที่ปฏิบัติงานดังตารางที่ 12

ตารางที่ 12 รายละเอียดโมดูลพนักงาน

| ข้อมูลเบื้องต้น | รายละเอียด        |
|-----------------|-------------------|
| พนักงาน         | ชื่อ - นามสกุล    |
|                 | ตำแหน่ง           |
|                 | อีเมล์            |
|                 | เลขที่บัตรประชาชน |
|                 | ชื่อบัญชีผู้ใช้   |

2. ฐานข้อมูลที่ทำการพัฒนาเพิ่มขึ้น

เพื่อให้ระบบสามารถทำงานได้อย่างมีประสิทธิภาพมากขึ้น จึงได้ทำการออกแบบ
ให้ระบบมีข้อมูลอื่นๆ เพิ่มเติมจากข้อมูลที่มีในฐานข้อมูลโดยทั่วไปซึ่งการออกแบบโครงสร้างของ ูฐานข้อมูลเพื่อให้สอดคล้องกับความต้องการและระบบการทำงานของโรงงานกรณีศึกษา จึงได้เพิ่ม โมดูลการวิเคราะห์รูปแบบความเสียหายและผลกระทบ ดังตารางที่ 13

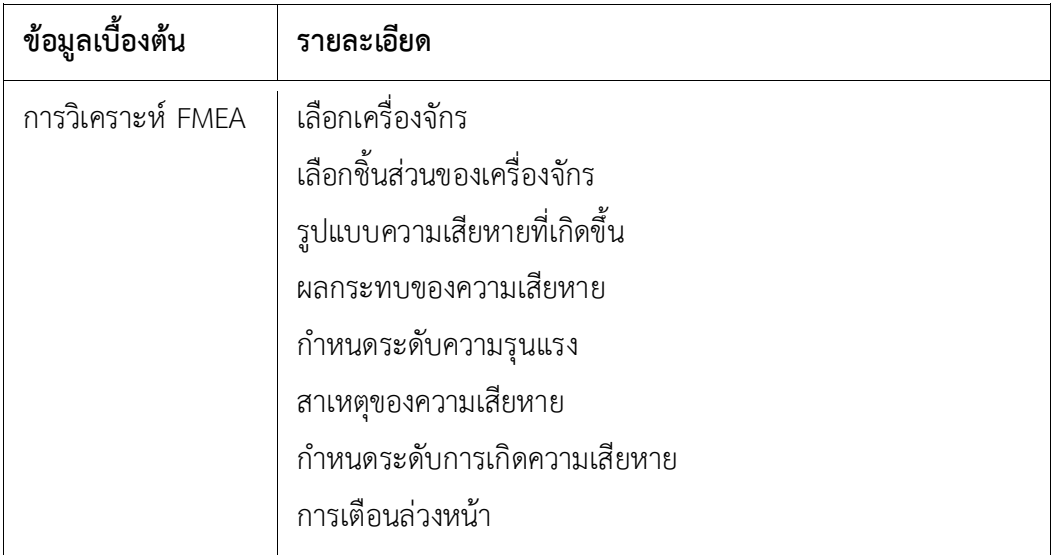

ตารางที่ 13 รายละเอียดโมดูลการวิเคราะห์ FMEA ประกอบด้วย

ี หมายเหตุ : ข้อมูลที่กรอกรายละเอียดสามารถทำการเก็บบันทึกเป็นฐานข้อมูลและแก้ไขข้อมูลได้เพื่อ ไปทำการวิเคราะห์ หลังจากมีการกำหนดระดับการเตือนล่วงหน้า ค่าตัวเลขลำดับความเสี่ยง (RPN) ้จะปรากฏขึ้นมาโดยอัตโนมัติ และสามารถทำการเก็บบันทึกไปเป็นฐานข้อมูลและแก้ไขข้อมูลได้

่ 3.3.3 ขั้นตอนการทำงานของโปรแกรมการบำรุงรักษาเครื่องจักรและการวิเคราะห์รูปแบบความ เสียหายและผลกระทบ

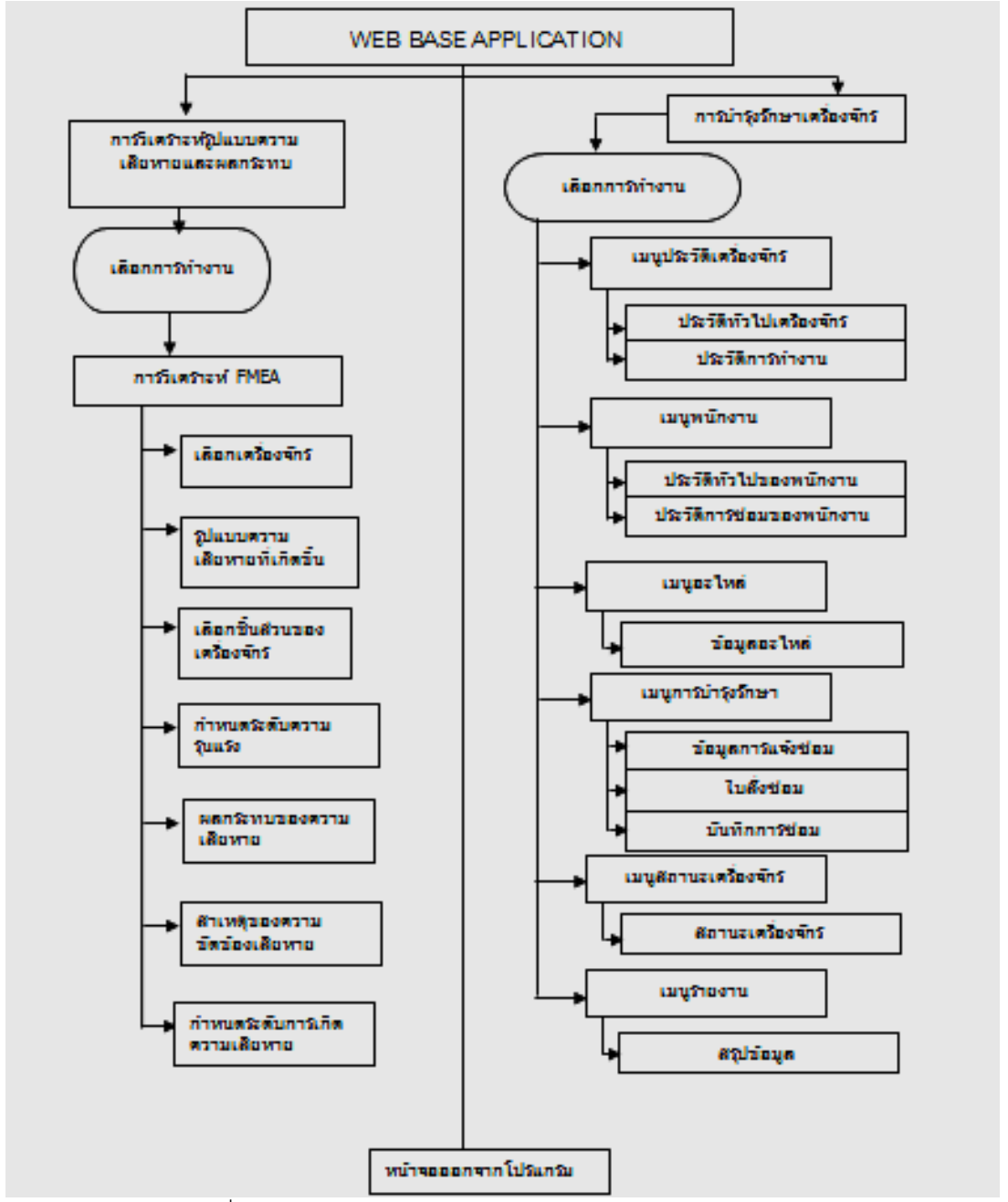

ภาพที่ 9 โครงสร้างการทำงานของโปรแกรมCPMMS ร่วมกับ FMEA

จากภาพที่ 9 ผู้วิจัยได้ออกแบบการทำงานของโปรแกรมทั้งหมดแสดงขั้นตอนการทำงานของ โปรแกรมการบำรุงรักษาเครื่องจักรและการวิเคราะห์รูปแบบความเสียหายและผลกระทบแบ่ง

ออกเป็น 2 โมดูลหลักคือโมดูลการวิเคราะห์รูปแบบความเสียหายและผลกระทบและโมดูลการ บ ารุงรักษาเครื่องจักรซึ่งแต่ละโมดูลยังแบ่งย่อยออกไปอีกในส่วนการวิเคราะห์รูปแบบความเสียหาย และผลกระทบแบ่งออกเป็น การวิเคราะห์ FMEA ในส่วนการบำรุงรักษาเครื่องจักรแบ่งออกเป็น 6 โมดูลย่อย คือ โมดูลเครื่องจักรโมดูลการบำรุงรักษา โมดูลแจ้งซ่อม โมดูลรายงานการซ่อม โมดูล พนักงาน โมดูลอะไหล่

3.3.4 รูปแบบการทำงานของโมดูลการวิเคราะห์ FMEA

รูปแบบการทำงานของโมดูลการวิเคราะห์ FMEA

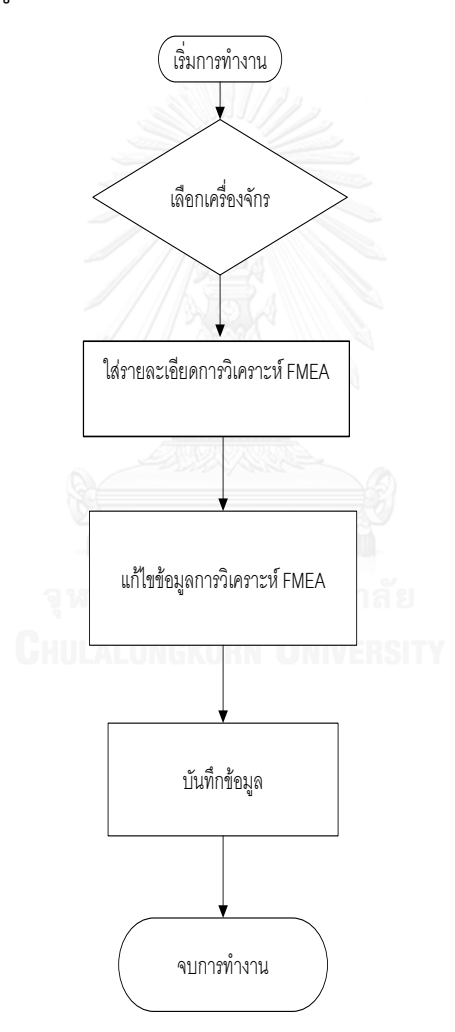

ภาพที่ 10 แผนภูมิการทำงานของโมดูลการวิเคราะห์ FMEA จากภาพที่ 10 รูปแบบการทำงานของโมดูลการวิเคราะห์ FMEA เริ่มการทำงานโดยเลือก เครื่องจักรที่จะทำการวิเคราะห์ จากนั้นใส่รายละเอียดการวิเคราะห์ ได้แก่ ความรุนแรงในการเกิด ปัญหา ความถี่ในการเกิดปัญหา และความสามารถในการตรวจจับปัญหา เมื่อค่าระดับความเสี่ยงสูง กว่าค่ามาตรฐานที่กำหนด จะทำการแก้ไขข้อมูลการวิเคราะห์ FMEA จากนั้นทำการบันทึกข้อมูล และ จบการทำงาน

3.3.5 รูปแบบการทำงานของโมดูลประวัติเครื่องจักร

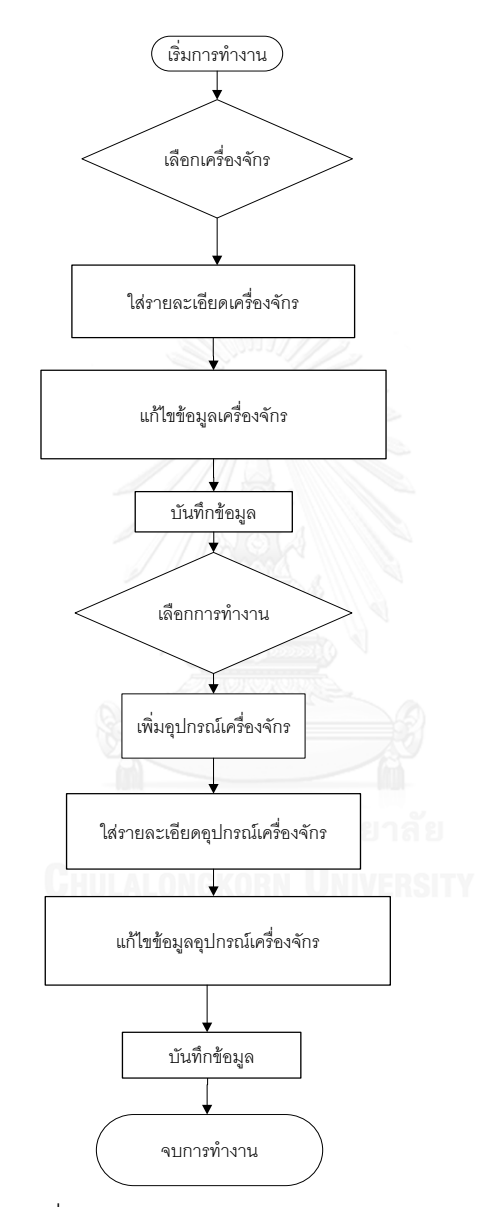

ภาพที่ 11 แผนภูมิการท างานของโมดูลประวัติเครื่องจักร

จากภาพที่ 11 รูปแบบการทำงานของโมดูลประวัติเครื่องจักร เริ่มทำงานโดยการเลือก เครื่องจักร ใส่รายละเอียดเครื่องจักร ทำการแก้ไขข้อมูล และบันทึกข้อมูล เมื่อเลือกการทำงานจะมี การเพิ่มอุปกรณ์เครื่องจักร ใส่รายละเอียดอุปกรณ์เครื่องจักร เมื่อต้องการแก้ไขข้อมูลเครื่องจักร จะมี การบันทึกข้อมูล และจบการทำงาน

3.3.6 รูปแบบการทำงานของโมดูลการบำรุงรักษา

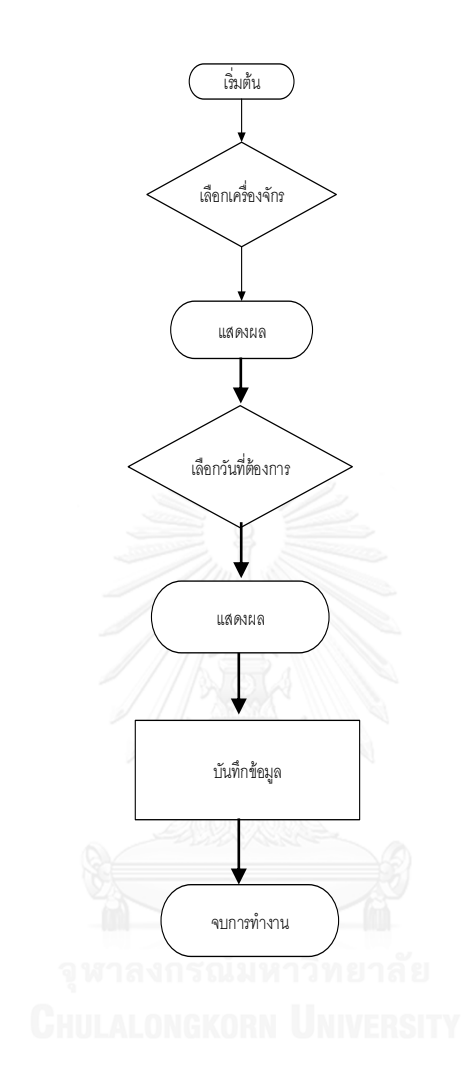

ภาพที่ 12 แผนภูมิการทำงานของโมดูลการบำรุงรักษา จากภาพที่ 12 รูปแบบการทำงานของโมดูลการบำรุงรักษา เริ่มจากการเลือกเครื่องจักร มี การแสดงผล จากนั้นเลือกวันที่ต้องการบำรุงรักษาจะมีการแสดงผล จึงทำการบันทึกข้อมูลและจบการ ท างาน

3.3.7 รูปแบบการทำงานของโมดูลแจ้งซ่อมและรายงานการซ่อม

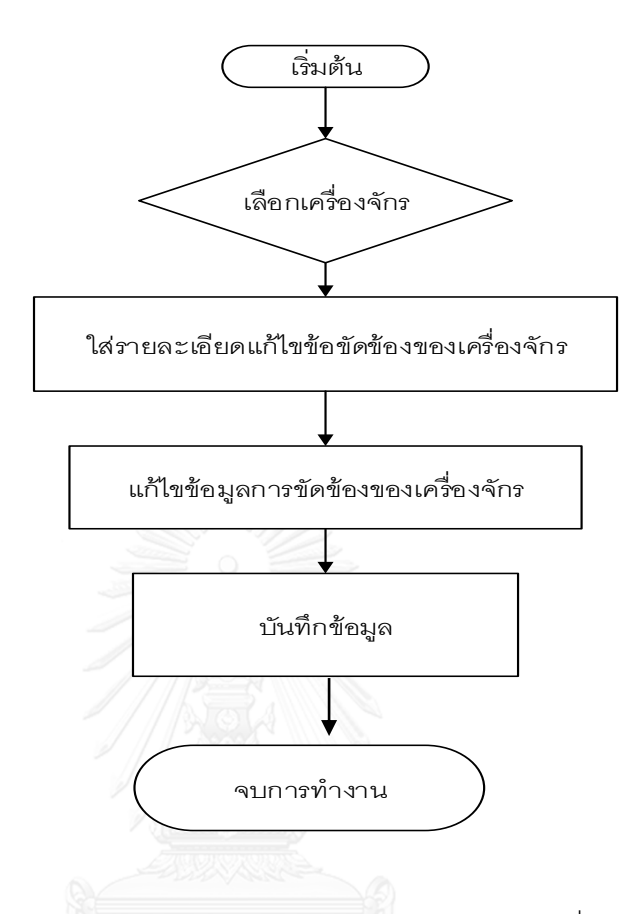

ภาพที่ 13 แผนภูมิการทำงานของโมดูลประวัติการซ่อมแซมเครื่องจักร จากภาพที่ 13 รูปแบบการทำงานของโมดูลประวัติการซ่อมแซมเครื่องจักร เริ่มจากการเลือก เครื่องจักรใส่รายละเอียดในการแก้ไขข้อขัดข้องของเครื่องจักร จากนั้นทำการบันทึกข้อมูลและจบการ ท างาน

3.3.8 รูปแบบการทำงานของโมดูลรหัสพนักงาน

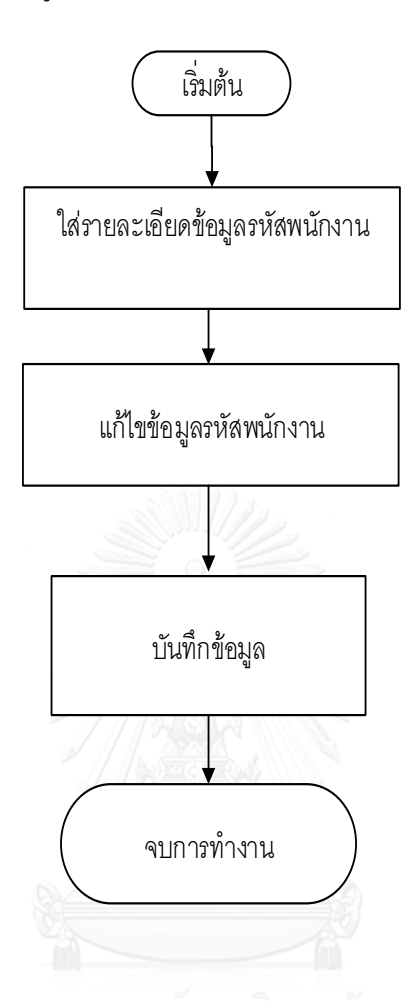

ภาพที่ 14 แผนภูมิการทำงานของโมดูลรหัสพนักงาน

จากภาพที่ 14 รูปแบบการทำงานของโมดูลรหัสพนักงาน เริ่มจากใส่รายละเอียดข้อมูลรหัส พนักงาน ทำการแก้ไขข้อมูลพนักงาน จะทำการบันทึกข้อมูลและจบการทำงาน

3.3.9 รูปแบบการทำงานของโมดูลอะไหล่

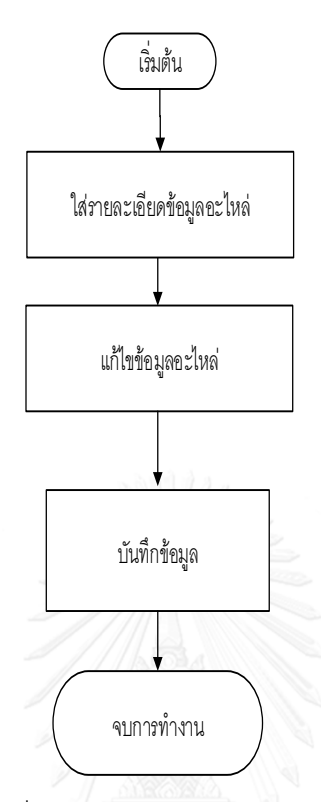

ภาพที่ 15  $\,$ แผนภูมิการทำงานของโมดูลอะไหล่

จากภาพที่ 15 รูปแบบการทำงานของโมดูลอะไหล่ เริ่มจากใส่รายละเอียดข้อมูลอะไหล่ ทำ การแก้ไขข้อมูลอะไหล่ จากนั้นบันทึกข้อมูลและจบการทำงาน

3.3.10 รูปแบบการทำงานของระบบคอมพิวเตอร์ในการจัดการบำรุงรักษาเชิงป้องกันร่วมกับการ วิเคราะห์รูปแบบความเสียหายและผลกระทบ

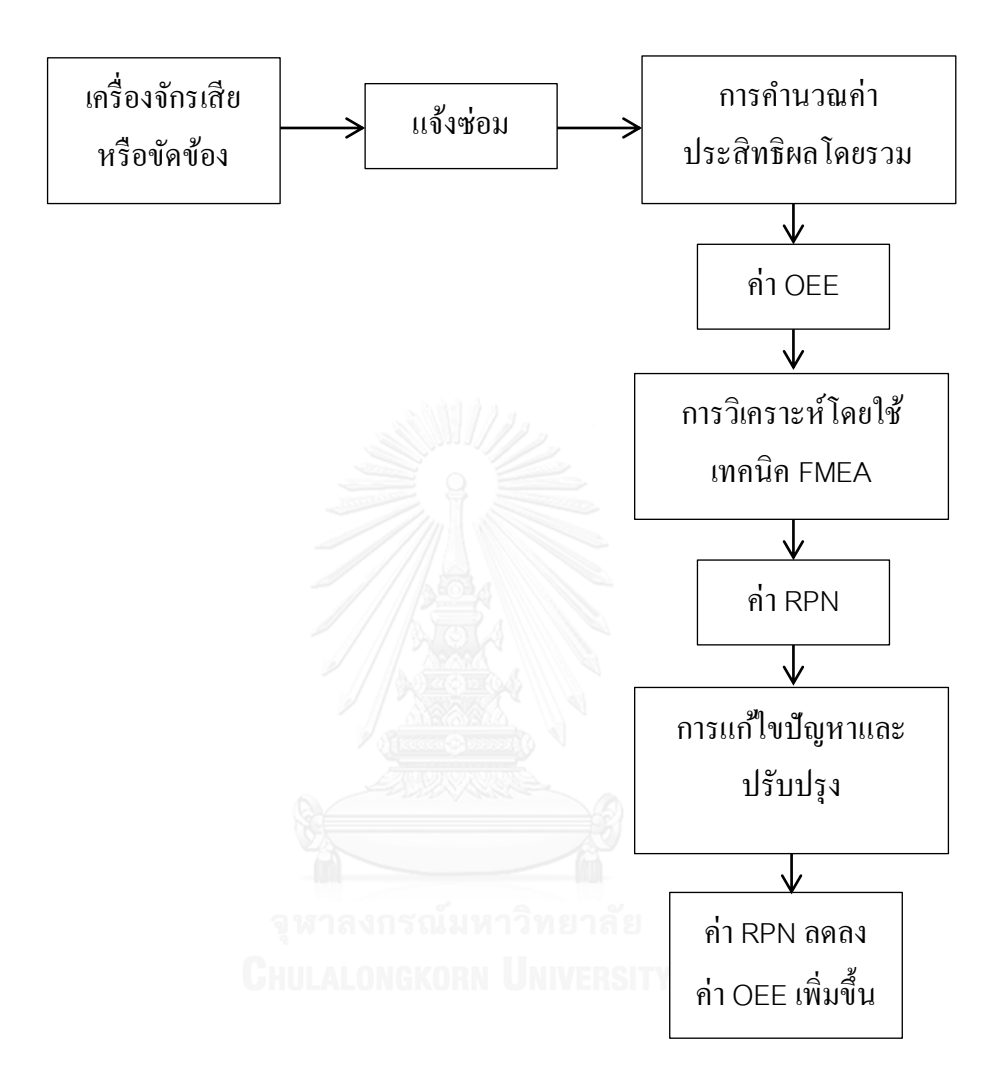

ภาพที่ 16 แผนภูมิการทำงานของระบบคอมพิวเตอร์ในการจัดการบำรุงรักษาเชิงป้องกันร่วมกับการ วิเคราะห์รูปแบบความเสียหายและผลกระทบ

จากภาพที่ 16 รูปแบบการทำงานของระบบคอมพิวเตอร์ในการจัดการบำรุงรักษาเชิงป้องกัน ร่วมกับการวิเคราะห์รูปแบบความเสียหายและผลกระทบ ดังนี้

- 1. แจ้งซ่อม
- ท าให้ทราบถึงสาเหตุ/อาการของเครื่องจักรที่เกิดการขัดข้อง
- 2. การคำนวณค่าประสิทธิผลโดยรวม
- ค านวณค่า Availability, Performance Rate, Quality Rate
- ค านวณค่า OEE ค่าประสิทธิผลโดยรวมของเครื่องจักร (Overall Equipment Effectiveness)
- 3. การวิเคราะห์โดยใช้เทคนิค FMEA
- คำนวณค่า Severity โดยดูจากค่าเวลาที่เครื่องจักรเกิดการขัดข้อง (Breakdown)
- ค านวณค่า Occurrence โดยดูจากความถี่ในการเกิดปัญหา
- ค านวณค่า Detection โดยดูจากสาเหตุในการเกิดปัญหาว่าสามารถตรวจจับได้ง่ายหรือยาก
- ค านวณค่า RPN เพื่อจัดล าดับความเสี่ยงในการแก้ไขปัญหา
- 4. การแก้ไขปัญหาและปรับปรุง

- เมื่อค่า RPN สูงกว่าค่ามาตรฐานที่กำหนด จะมีการแก้ไขปัญหาโดยมีการวิเคราะห์ค่า RPN โดย เลือกจากสาเหตุในการเกิดปัญหา ความรุนแรงในการเกิดปัญหาที่สูง ความถี่ในการเกิดปัญหาสูง และ ้ ความสามารถในการตรวจจับปัญหาที่ทำได้ยาก เลือกมาแก้ไขก่อน ซึ่งวิธีการแก้ไขปัญหา สามารถดูได้ จาก Flow chart จากนั้นจะมีการส่ง email แจ้งเตือน ในเดือนถัดไปค่า RPN ที่ได้จะลดลงเนื่องจาก สาเหตุของปัญหาได้รับการแก้ไขปรับปรุง ส่งผลให้ค่า OEE มีค่าเพิ่มขึ้น

แยนบ้างสถอาเริ่มปัจเก้นอ้าหรับ **Services** ด้านวดประจำพัดภาพภายใหม่เรื่อง ร้านวดวัดภาธุดตาห ด้านวงเว็บวาคามริเนต์ว่าง (Performance rate)  $(\lambda_{\text{v}})$ (Qualiy rate) ร่านวดเปล่ะจักษัณฑ์ตอลจอมอม เชื่อเอ็ดเ (OEE) ระาวที่รอบถึงผลวันองราชเชียหาย (Failure mode) วังการกวาดหนดาเพร น©ทบ (Effect) ที่ หายาเพพเจนตามคิด uas Faibre m na Failum mode .<br>Nas Failure mode *<u>Environment</u>* **Annualin** ล้านแต่ก **Detectable** Socià Occurrence ร้านวดร่า RPN รือรับดับไดูท **GaumRPNg** in nahi **NO** Yes anhaan dirada

3.3.11 การพัฒนาโครงสร้างระบบคอมพิวเตอร์ในการจัดการบำรุงรักษาเชิงป้องกันร่วมกับการ วิเคราะห์รูปแบบความเสียหายและผลกระทบ

ภาพที่ 17 โครงสร้างการทำงานของโปรแกรม CPMMS ร่วมกับ FMEA

ิ จากภาพที่ 17 การทำงานของโปรแกรมCPMMS จะมีการคำนวณอัตราการเดินเครื่อง (Availability) ประสิทธิภาพการเดินเครื่อง (Performance rate)และอัตราคุณภาพ (Quality rate) ซึ่งใช้ในการคำนวณค่าประสิทธิผลโดยรวมของเครื่องจักร(OEE)โดยข้อมูลในการซ่อม บำรุงรักษาจะมีการเก็บบันทึกไว้ในฐานข้อมูลเพื่อใช้ในการนำเสนอรายงานค่าประสิทธิผลโดยรวม ของเครื่องจักร(OEE) อย่างไรก็ตามในการวิเคราะห์ค่า FMEA จะมีการคำนวณค่า RPN ของ เครื่องกลึงซีเอ็นซี ซึ่งประกอบไปด้วย การกำหนดระดับความรุนแรงของผลกระทบ (Severity) การกำหนดระดับโอกาสของการเกิดปัญหาความล้มเหลวผิดพลาด(Occurrence) และการกำหนด ระดับความสามารถในการตรวจจับปัญหานั้นก่อนที่จะส่งมอบงาน หรือผลิตภัณฑ์ไปให้ลูกค้า (Detection)เมื่อเครื่องกลึงซีเอ็นซีเกิดการขัดข้อง การวิเคราะห์ค่า FMEA จะช่วยในการวิเคราะห์ หาสาเหตุการขัดข้องของเครื่องจักร ถ้าค่า RPN สูงเกินกว่าค่ามาตรฐานที่กำหนดไว้จะมีการ ้ ปรับปรุงแก้ไขอย่างทันทีทันใด แต่ถ้าค่า RPN ต่ำกว่าค่ามาตรฐานที่กำหนดไว้เครื่องกลึงซีเอ็นซี ก็ ้ จะมีการทำงานตามปกติ อย่างไรก็ตามถ้าค่า RPN มีค่ามากกว่าค่ามาตรฐานที่กำหนดไว้ จะต้องมี การซ่อมบำรุงรักษาโดยมีการตรวจสอบค่าอัตราการเดินเครื่อง (Availability) ค่าประสิทธิภาพการ เดินเครื่อง (Performance rate)และค่าอัตราคุณภาพ (Quality rate) และค่าประสิทธิผลโดยรวม ของเครื่องจักร(OEE) โดยระบบจะมีการคำนวณซ้ำอีกครั้งจนกระทั่งค่า RPN มีค่าต่ำกว่าค่า ิมาตรฐานที่กำหนดไว้ และเครื่องกลึงซีเอ็นซี สามารถทำงานด้วยค่าประสิทธิผลโดยรวมของ เครื่องจักร(OEE) ที่สูงขึ้นโดยที่ค่า RPN ต่ำลง

3.3.12 ระบบความปลอดภัยของฐานข้อมูล

เพื่อความปลอดภัยของฐานข้อมูลของระบบ ซึ่งมีความสำคัญของระบบโดยรวม จึง ได้มีการออกแบบระบบเพื่อป้องกันความเสียหายที่จะเกิดขึ้นกับระบบและความผิดพลาดที่อาจเกิด ขึ้นกับการเปลี่ยนแปลง แก้ไขข้อมูลได้ดังนี้

1. จำกัดขอบเขตของผู้ที่ใช้ระบบการจำกัดขอบเขตการใช้งานของผู้เข้าใช้ระบบจะ สามารถแสดงได้ดังตารางที่ 14

67

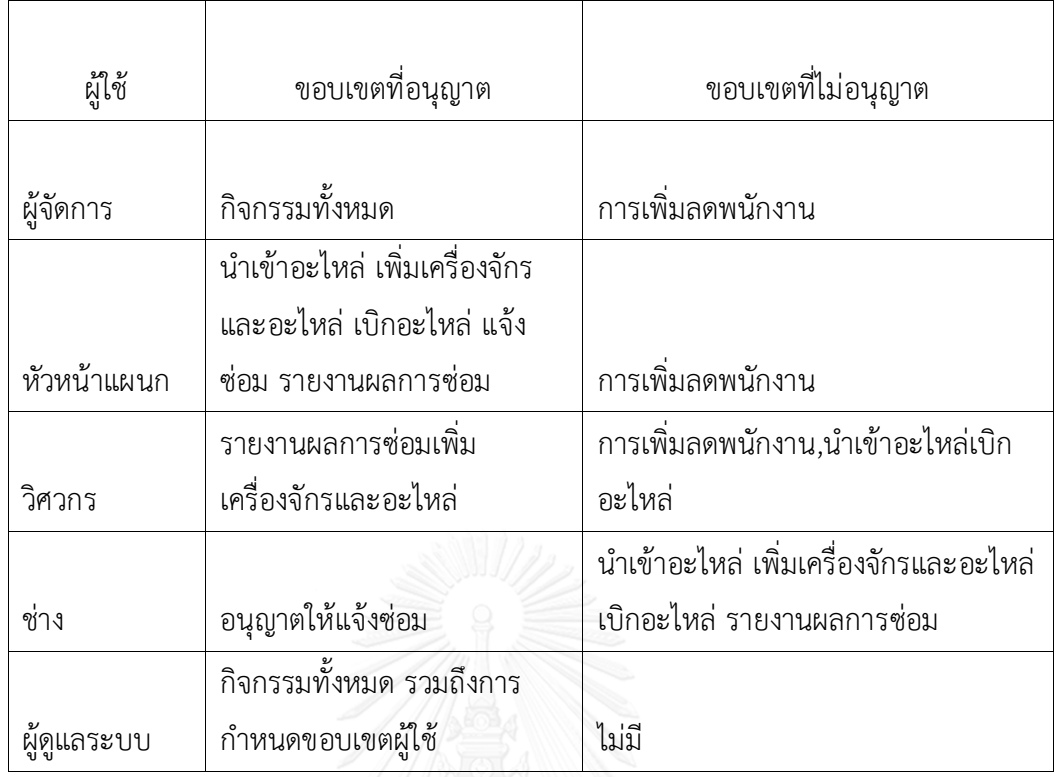

ตารางที่ 14 รายละเอียดการจำกัดขอบเขตการเข้าใช้โปรแกรม [21]

- 2. ในการเข้าระบบต้องมีการเข้าสู่ระบบก่อนทุกครั้ง
- 3. การเก็บข้อมูลประวัติการเข้าสู่ระบบ

# **3.4 การสร้างโปรแกรม CPMMS ร่วมกับ FMEA**

ในการออกแบบโปรแกรม จะเลือกการทำงานโปรแกรมเว็บถูกนำมาใช้อย่างแพร่หลาย เนื่องจากไม่ต้องท าการติดตั้งโปรแกรมที่เครื่องผู้ใช้เพียงแต่เครื่องผู้ใช้มีโปรแกรมค้นผ่านเว็บเพียง อย่างเดียวก็สามารถใช้งานโปรแกรมเว็บใดได้ทั้งนี้เมื่อมีการแก้ไขหรือเปลี่ยนแปลงโปรแกรมเว็บ สามารถเปลี่ยนแปลงที่เว็บเซิร์ฟเวอร์เพียงเครื่องเดียวก็ท าให้ผู้ใช้งานทุกคนสามารถใช้โปรแกรมเว็บที่ ถูกเปลี่ยนใหม่ได้ทันทีซึ่งเป็นการสะดวกประหยัดเวลาและค่าใช้จ่ายในการติดตั้งโปรแกรมใหม่ในแต่ ละครั้งสามารถให้ผู้บริหารได้เข้าดูข้อมูลผ่านเว็บได้ทันที ตลอดเวลาโดยในการสร้างโปรแกรมจะมี ขั้นตอนในการสร้างดังนี้

1. สร้างฐานข้อมูลโดยใช้ มายเอสคิวแอล ส าหรับการจัดเก็บข้อมูล โดยใช้ภาษา เอสคิว แอล ส าหรับอธิบายโครงสร้างและติดต่อกับฐานข้อมูล

- 2. ใช้ภาษา พีเอชพี เพื่อพัฒนาเว็บแอพพลิเคชั่น โดยเชื่อมต่อกับฐานข้อมูล (มายเอสคิว แอล) มาแสดงที่หน้าเว็บไซต์ โดยใช้ Notepad หรือ Editor อื่นๆ สำหรับช่วยแก้ไขโค้ด ดังกล่าว
- 3. ทดสอบความถูกต้องของโปรแกรม ปรับปรุง และแก้ไข

### 3.4.1 การสร้างฐานข้อมูลและแฟ้มข้อมูลต่างๆ

จากการออกแบบโปรแกรม จึงได้สร้างโครงสร้างฐานข้อมูลของระบบซึ่งใช้โปรแกรม จัดการฐานข้อมูลมายเอสคิวแอล เพื่อจัดเก็บข้อมูลในระบบฐานข้อมูลของระบบที่ได้ออกแบบไว้โดย สร้างฐานข้อมูลชื่อCPMMS\_DB เพื่อใช้เป็นฐานข้อมูลของระบบ ซึ่งมีรายละเอียดได้ดังนี้ระบบ ฐานข้อมูลเครื่องจักรเป็นส่วนที่จัดเก็บข้อมูลพื้นฐานทั้งหมดของเครื่องจักรแต่ละเครื่อง โดยสามารถ ติดต่อกับฐานข้อมูลของ พนักงาน ซึ่งสามารถแสดงโครงสร้างของแต่ละฟิลด์ในฐานข้อมูลของ เครื่องจักรได้ดังตารางที่ 15

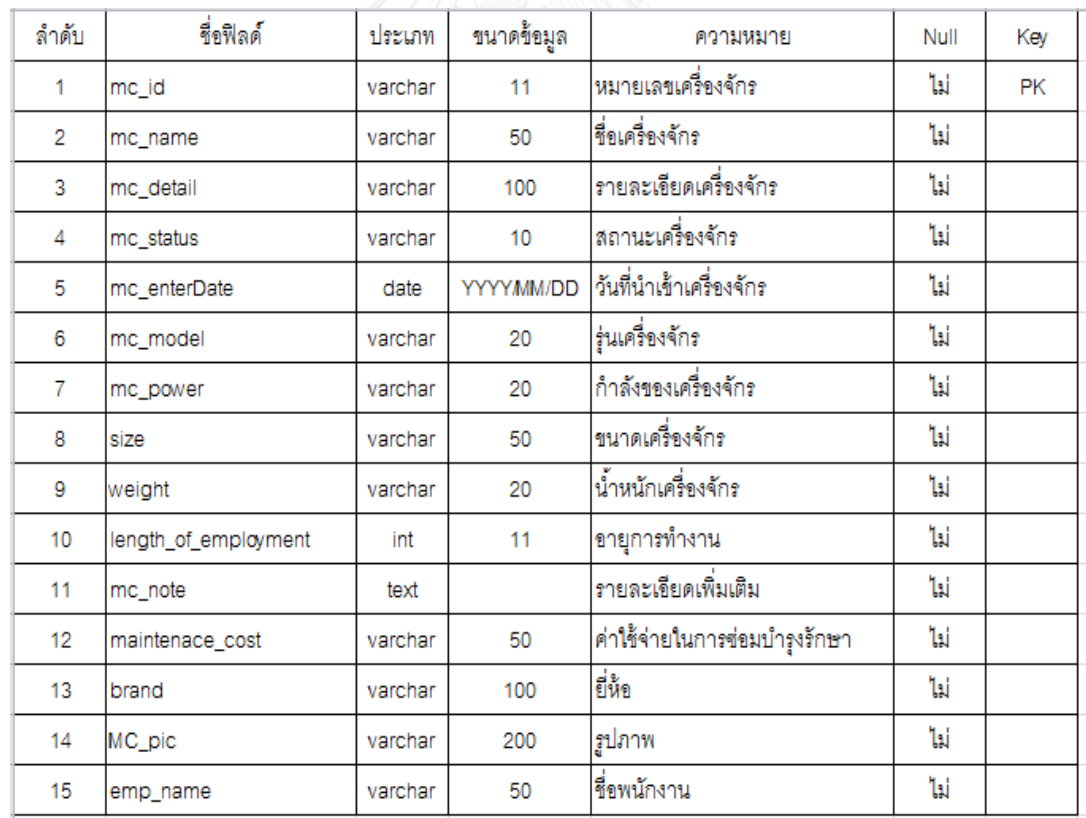

ตารางที่ 15 โครงสร้างในระบบฐานข้อมูลเครื่องจักร

| ล้าดับ | ชื่อฟิลด์          | ประเภท   | ขนาดข้อมูล | ความหมาย                                       | Null | Key       |
|--------|--------------------|----------|------------|------------------------------------------------|------|-----------|
| 1      | bh_id              | int      | 11         | ด้าดับการเสียของเครื่องจักร                    | ไม่  | <b>PK</b> |
| 2      | mc_name            | varchar  | 50         | ชื่อเครื่องจักร                                | ไม่  |           |
| 3      | mc_part            | varchar  | 50         | ชิ้นส่วนเครื่องจักร                            | ไม่  |           |
| 4      | bh_detail          | varchar  | 100        | รายละเอียดเครื่องจักร                          | ไม่  |           |
| 5      | Person_in_change   | varchar  | 50         | ไพนักงานซ่อม                                   | ไม่  |           |
| 6      | Breakdown_datetime | datetime |            | YYYYMM/DD วันเวลาที่เครื่องจักรเลีย            | ไม่  |           |
| 7      | Recovery_datetime  | datetime |            | YYYYMM/DD วันเวลาที่เครื่องจักรทำงานได้ตามปกติ | ไม่  |           |
| 8      | fix_time           | int      | 11         | เวลาในการซ่อม                                  | ไม่  |           |
| 9      | fix status         | int      | 11         | สถานะการซ่อม                                   | ไม่  |           |

ตารางที่ 16 โครงสร้างในระบบฐานข้อมูลประวัติการเสียของเครื่องจักร

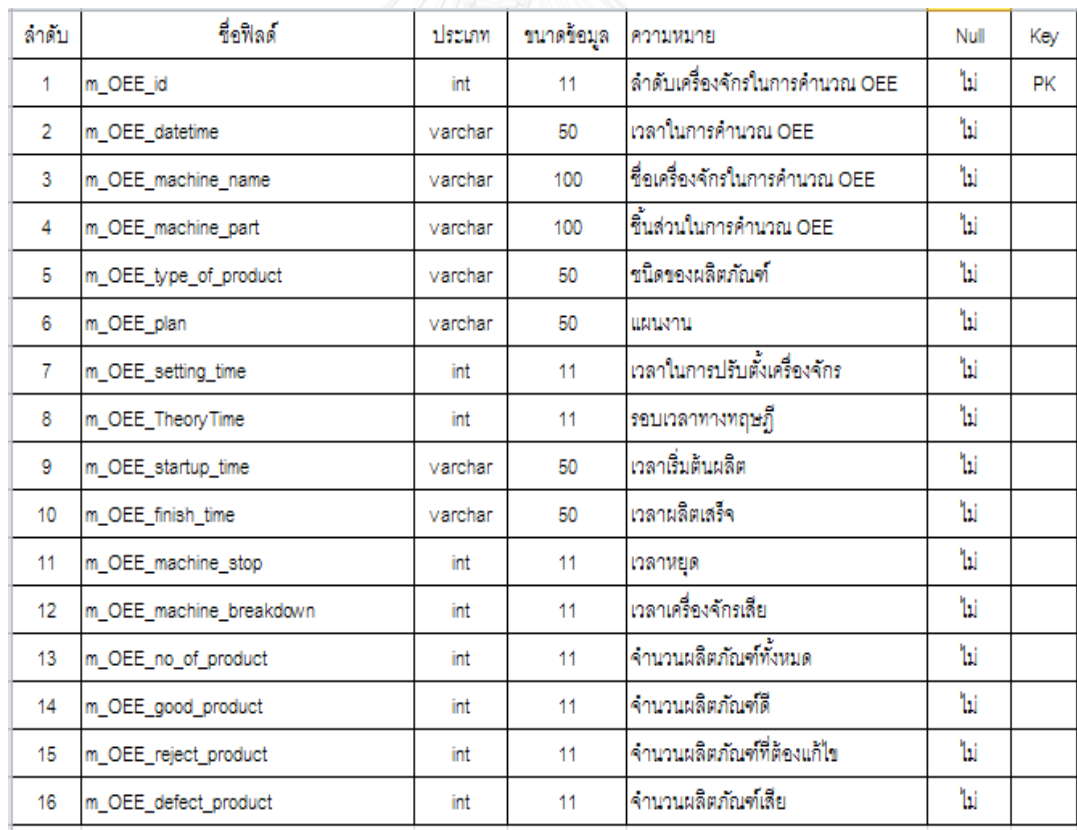

ตารางที่ 17 โครงสร้างในระบบฐานข้อมูลเพื่อใช้ในการค านวณค่าประสิทธิผลโดยรวม

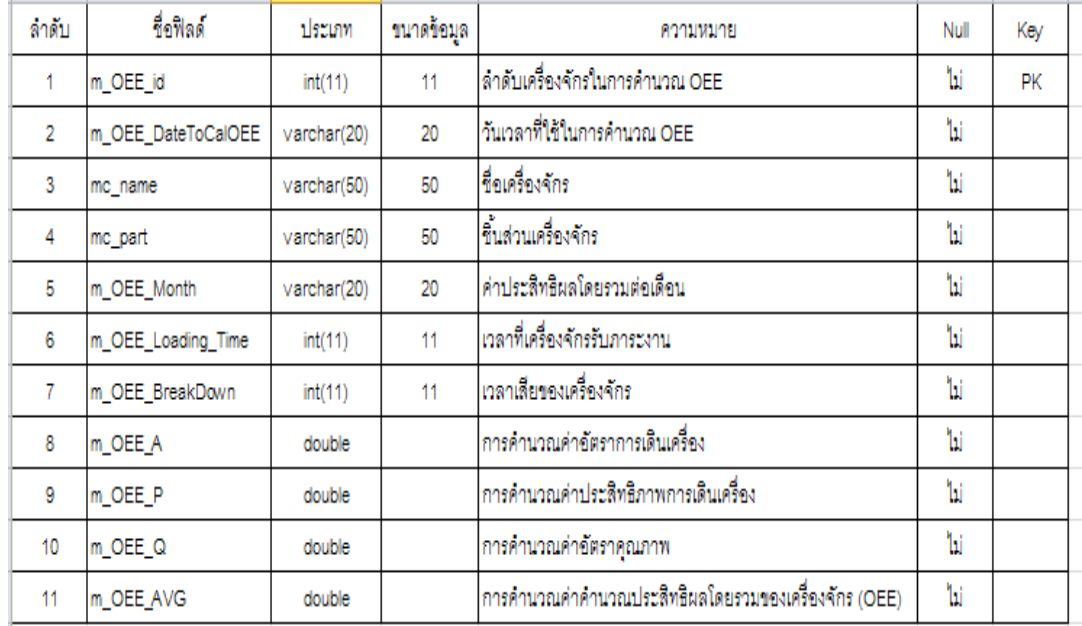

ตารางที่ 18 โครงสร้างในระบบฐานข้อมูลเพื่อใช้ค านวณค่าประสิทธิผลโดยรวม

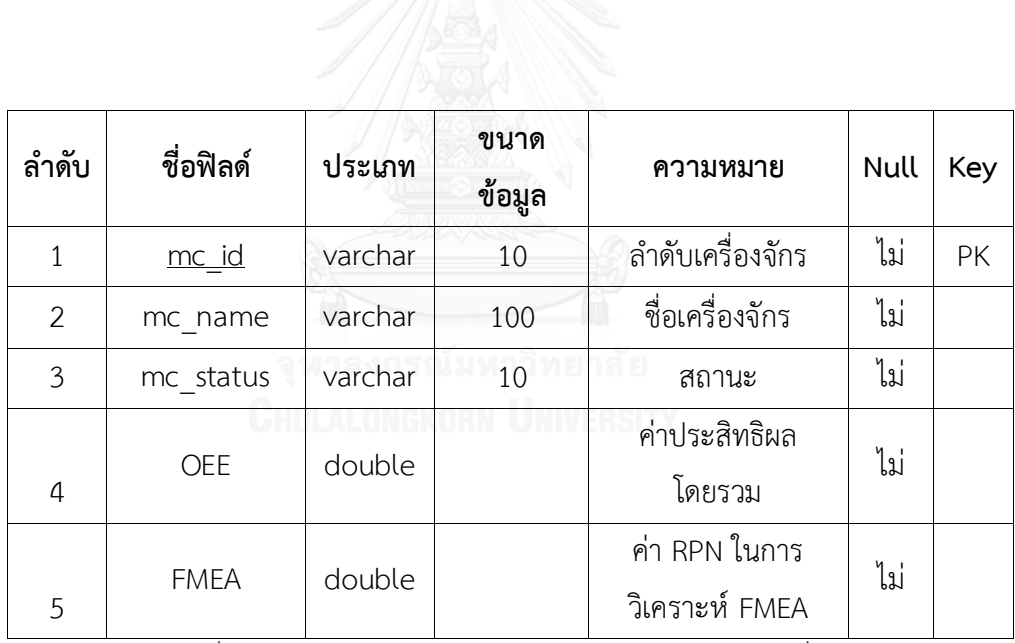

ตารางที่ 19 โครงสร้างในระบบฐานข้อมูลแสดงสถานะของเครื่องจักร

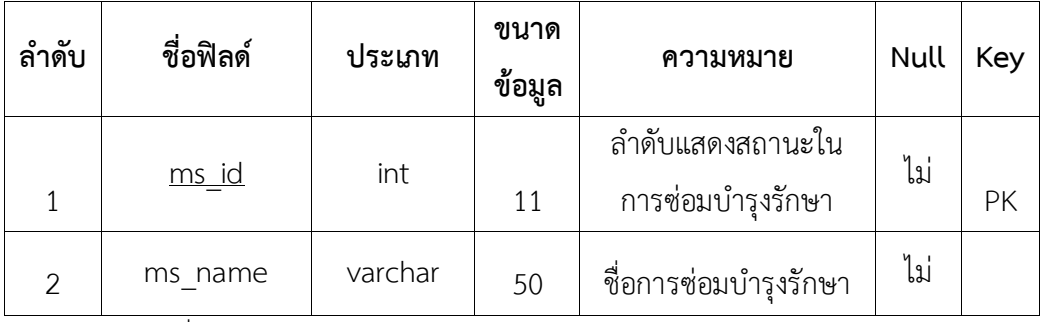

์<br>ตารางที่ 20 โครงสร้างในระบบฐานข้อมูลแสดงสถานะในการซ่อมบำรุงรักษา

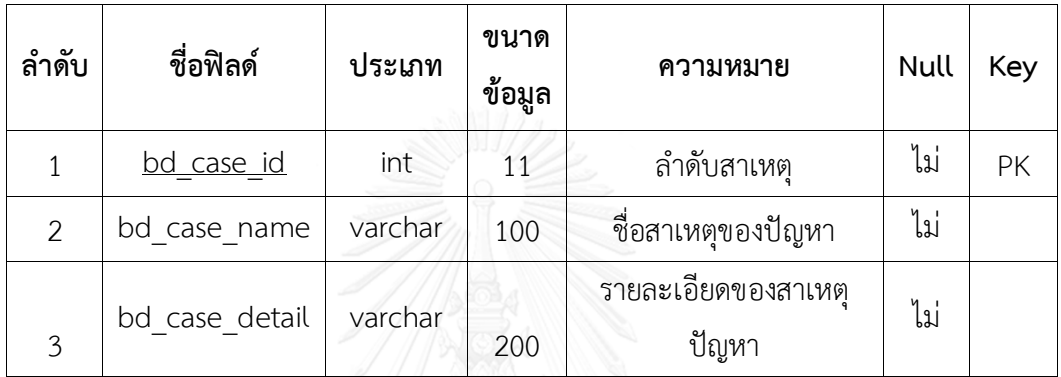

ตารางที่ 21 โครงสร้างในระบบฐานข้อมูลแสดงสาเหตุการเสียของเครื่องจักร

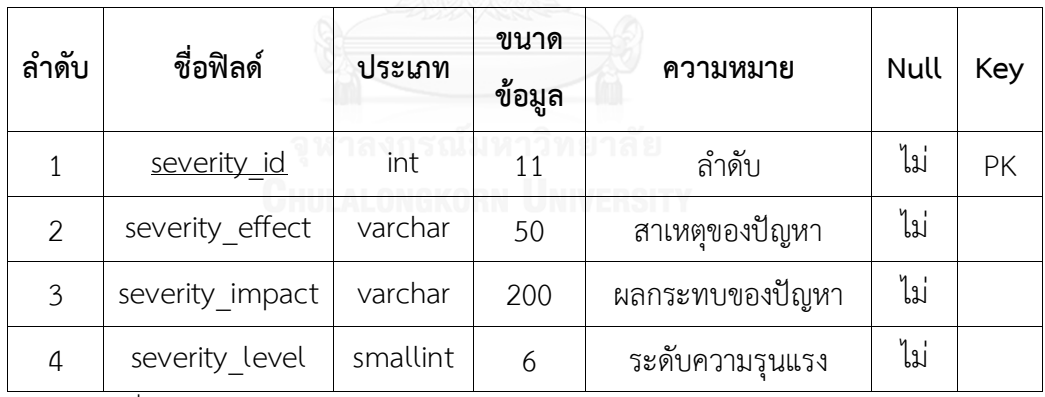

ตารางที่ 22 โครงสร้างในระบบฐานข้อมูลแสดงการวิเคราะห์ค่าความรุนแรงของปัญหา

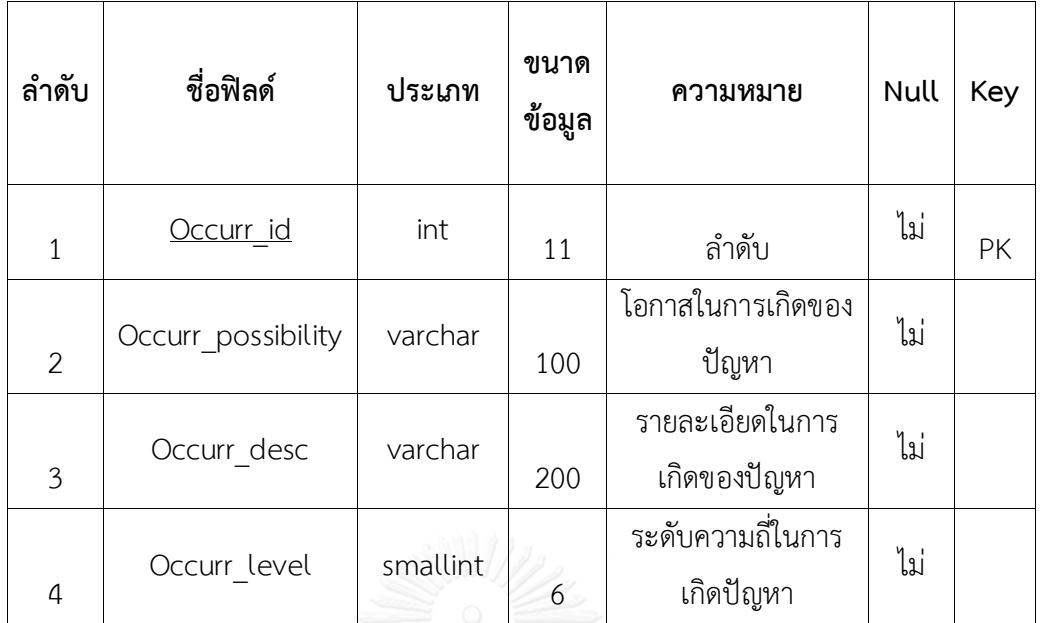

ตารางที่ 23 โครงสร้างในระบบฐานข้อมูลแสดงการวิเคราะห์ค่าความถี่ในการเกิดปัญหา

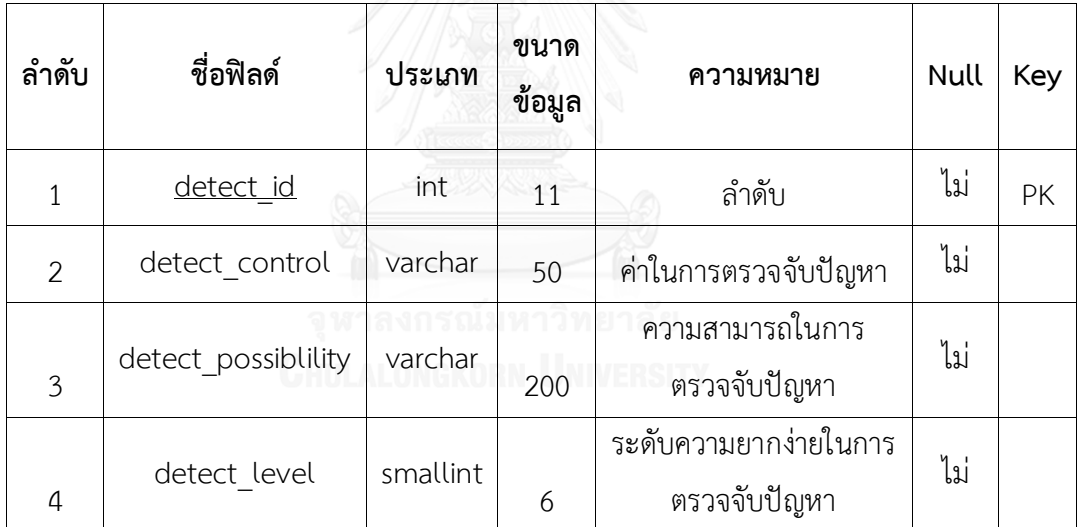

ตารางที่ 24 โครงสร้างในระบบฐานข้อมูลแสดงการวิเคราะห์ค่าความสามารถในการตรวจจับปัญหา

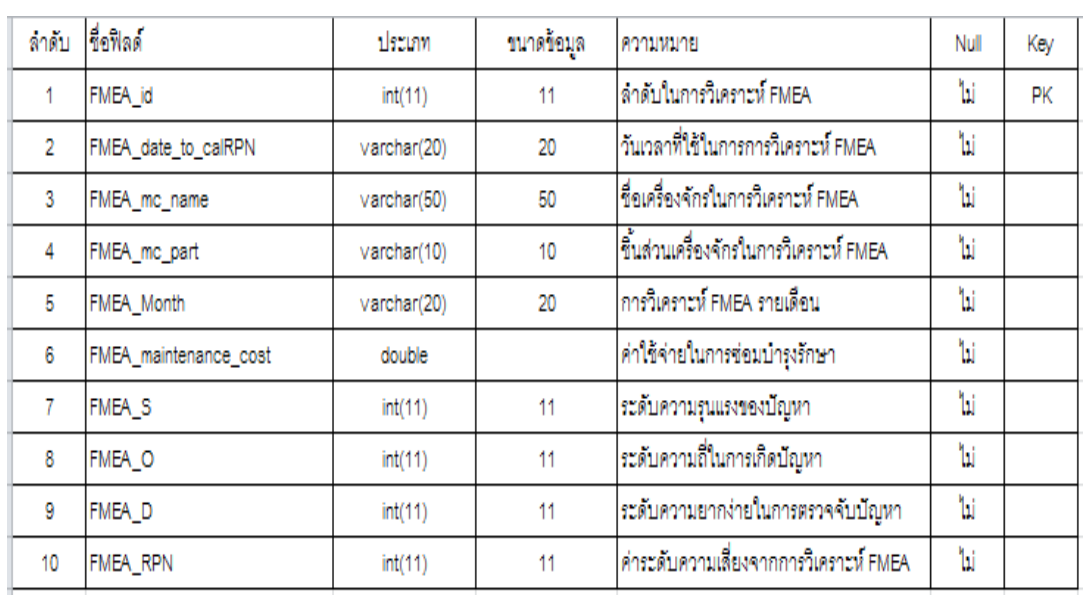

ตารางที่ 25 โครงสร้างในระบบฐานข้อมูลแสดงค่าระดับความเสี่ยงจากการวิเคราะห์FMEA

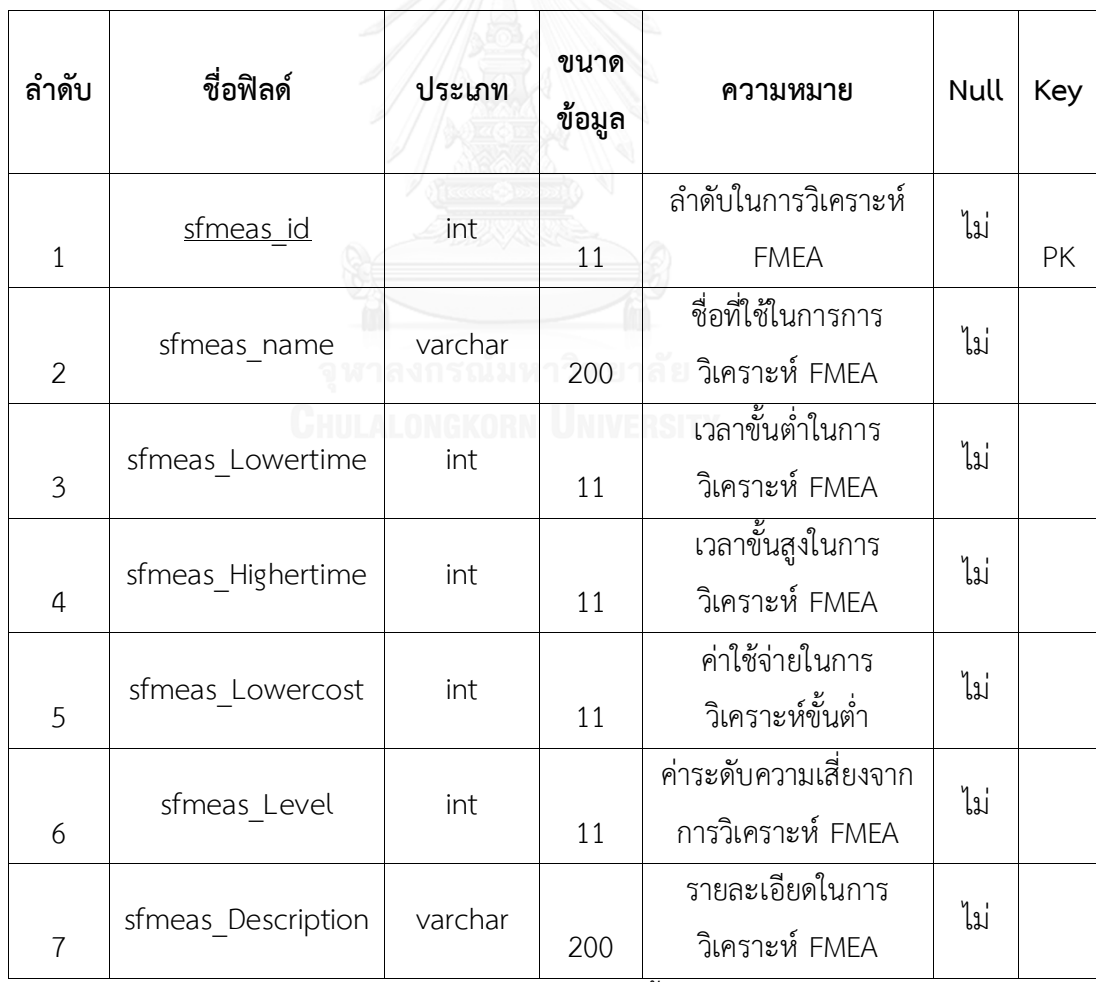

ตารางที่ 26 โครงสร้างในระบบฐานข้อมูลแสดงการตั้งค่าระบบในการวิเคราะห์FMEA

2.ระบบฐานข้อมูลพนักงานเป็นส่วนที่จัดเก็บข้อมูลพื้นฐานทั้งหมดของพนักงาน แต่ละคน รวมทั้งจัดเก็บข้อมูลการจำกัดขอบเขตการเข้าใช้งานของพนักงานแต่ละคนด้วย ซึ่งสามารถ แสดงโครงสร้างของแต่ละฟิลด์ในฐานข้อมูลของพนักงานและขอบเขตการเข้าใช้งาน ได้ดังตารางที่ 27 และตารางที่ 28

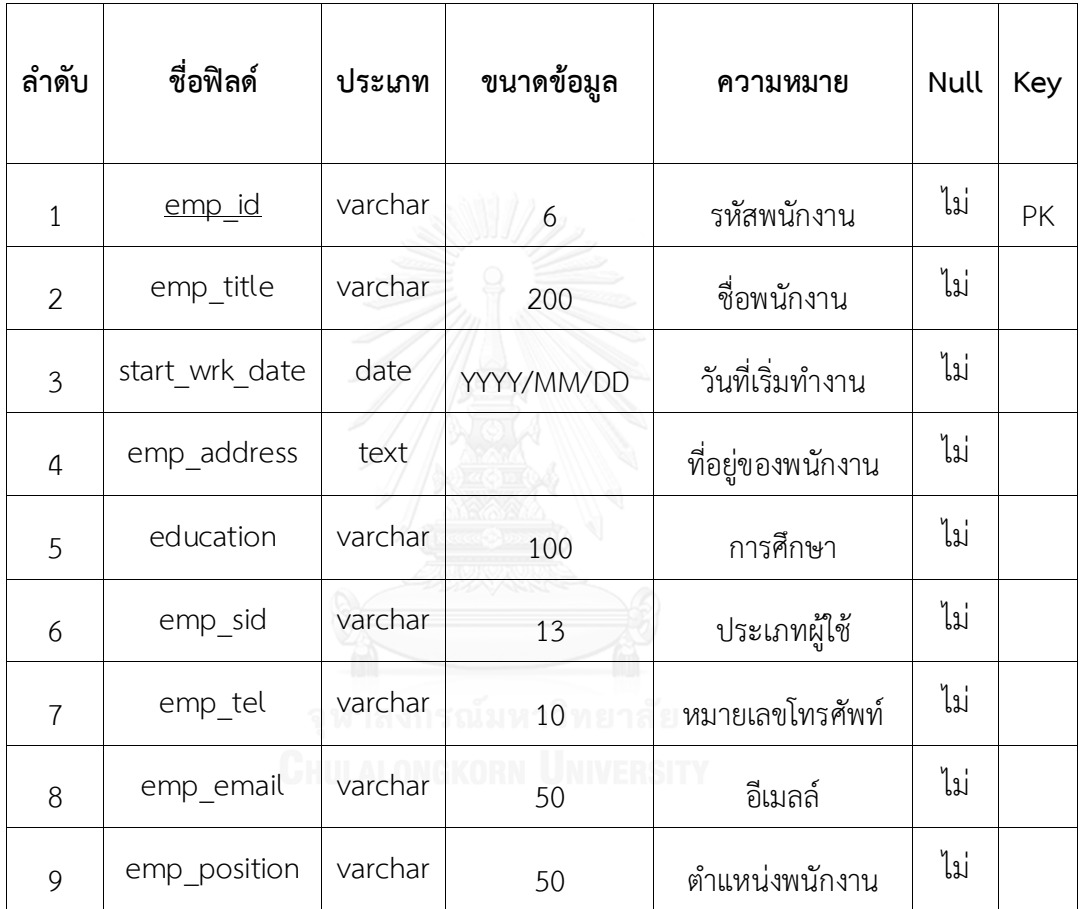

ตารางที่ 27 โครงสร้างในระบบฐานข้อมูลพนักงาน

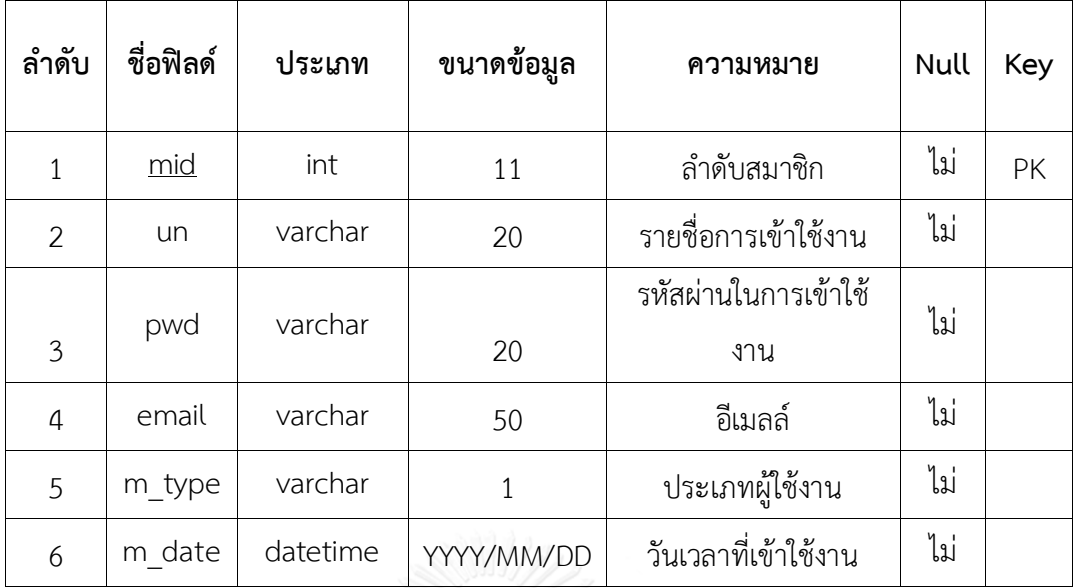

ตารางที่ 28 โครงสร้างในระบบฐานข้อมูลพนักงานโดยมีขอบเขตการเข้าใช้งาน

3.ระบบฐานข้อมูลอะไหล่ เป็นส่วนที่จัดเก็บข้อมูลพื้นฐานทั้งหมดของ

อะไหล่ โดยสามารถแสดงโครงสร้างของแต่ละฟิลด์ในฐานข้อมูลของเครื่องจักรได้ดังตารางที่ 29

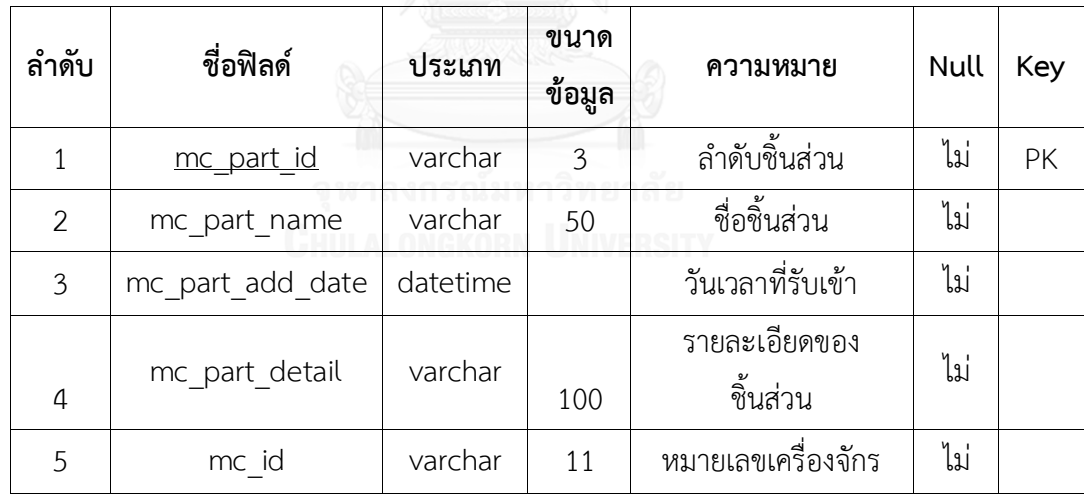

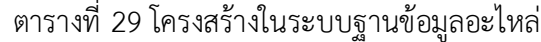

## **บทที่4 ผลการทดลองระบบและวิเคราะห์ผลการทดลอง**

งานวิจัยนี้เป็นการออกแบบฐานข้อมูลเพื่อใช้ในการจัดเก็บข้อมูล การประมวลผล การสืบค้น การจัดทำรายงาน ในระบบงานบำรุงรักษา โดยออกแบบฐานข้อมูลเพื่อให้สามารถทำงานได้อย่าง ถูกต้อง รวดเร็วและมีประสิทธิภาพและนำผลที่ได้ไปปรับปรุงแก้ไขโปรแกรมสามารถทำงานให้เกิด ข้อผิดพลาดที่น้อยที่สุด ซึ่งการทดลองจะเป็นการนำระบบการจัดการซ่อมบำรุงด้วยเครือข่าย คอมพิวเตอร์ร่วมกับการวิเคราะห์รูปแบบความเสียหายและผลกระทบของชิ้นส่วนอุปกรณ์ที่ส าคัญ มา ้ ทำการทดสอบโปรแกรมกับเครื่องกลึงซีเอ็นซี เพื่อทำการเปรียบเทียบข้อมูลจากวิธีการดำเนินงานวิจัย ที่ได้กล่าวมาแล้วในบทที่ 3 โดยได้แสดงรายละเอียดในการพัฒนาโปรแกรมคอมพิวเตอร์ ในการ บ ารุงรักษาเครื่องจักรและวิเคราะห์รูปแบบ ความเสียหายและผลกระทบ (FMEA)

ผลการเลือกเครื่องจักรจากเวลาที่เครื่องจักรขัดข้องด้วยเทคนิคพาเรโตเพื่อนำมาแก้ปัญหามี อยู่ 3 เครื่องจักร ดังนี้ 6HQI-C ,10GUY-C และ 3LNC-C ซึ่งจะทำการรวบรวมข้อมูลการขัดข้องของ เครื่องจักรแต่ละเครื่องย้อนหลังเป็นระยะเวลา 11 เดือน เพื่อจำแนกและจัดกลุ่มของปัญหาการ ขัดข้อง รวบรวมข้อมูลทางสถิติ และวิเคราะห์เพื่อบ่งชี้ความสำคัญของปัญหาที่เกิดขึ้นโดยใช้เทคนิค FMEA ดังนั้นในบทนี้จะแสดงถึงผลจากการใช้โปรแกรมการบำรุงรักษาเครื่องจักรและการวิเคราะห์ รูปแบบความเสียหายและผลกระทบมาวางแผนการบำรุงรักษาเครื่องจักรโดยอาศัยหลักของการ บำรุงรักษาเชิงป้องกันโดยการประเมินแนวทางการบำรุงรักษา

#### **กระบวนการกลึงขึ้นรูป**

กระบวนการกลึงขึ้นรูปประกอบไปด้วยเครื่องจักรที่มีทำหน้าที่แตกต่างกัน 16 ประเภท จ านวน 18 เครื่องโดยระบบการผลิตเป็นแบบต่อเนื่อง เมื่อมีการขัดข้องของเครื่องจักรใดใน สายการผลิตเกิดขึ้นจะส่งผลให้หยุดการทำงานทั้งสายการผลิต จากการสำรวจข้อมูลเวลาเครื่องจักร ขัดข้องของสายการผลิตพบว่าในระยะเวลา 11 เดือนสายการผลิตรับภาระงานเฉลี่ยต่อเดือนเป็นเวลา 490 ชั่วโมงมีช่วงเวลาที่เครื่องจักรในสายการผลิตขัดข้องเฉลี่ยต่อเดือน 21 ชั่วโมงคิดเป็น 4.11% ของ เวลาที่สายการผลิตรับภาระงานเฉลี่ยต่อเดือนจึงเป็นสาเหตุให้บริษัทสูญเสียค่าใช้จ่ายในการ ดำเนินการผลิตเฉลี่ยต่อเดือน 122,220บาท คิดเป็น 4.1% ของค่าใช้จ่ายในการดำเนินการของ สายการผลิตเฉลี่ยต่อเดือนซึ่งมีค่าเท่ากับ 2,982,168 บาท

จ าแนกเวลารับภาระสายการผลิตและเวลาขัดข้องของเครื่องจักรในสายการผลิตในแต่ละ เดือนดังแสดงในตารางที่ 30

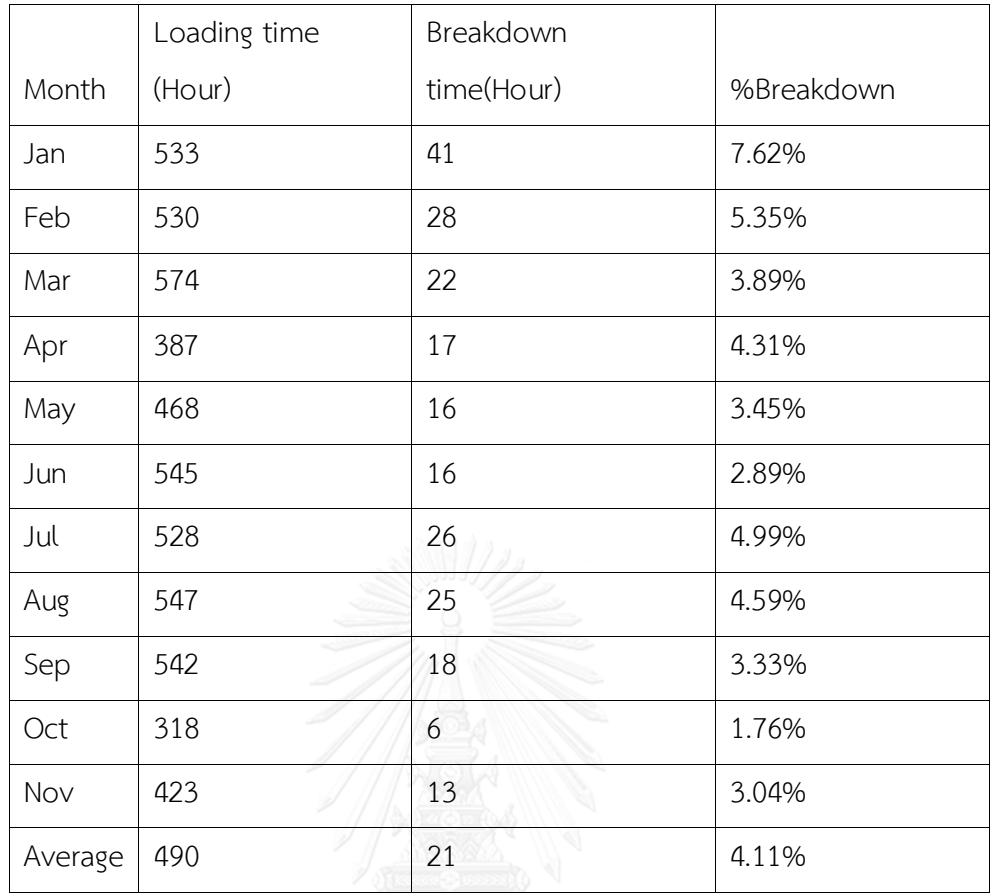

ตารางที่ 30 เวลารับภาระสายการผลิตและเวลาขัดข้องของเครื่องจักรในสายการผลิตในแต่ละเดือน ้จากข้อมูลขั้นต้นที่ทำการรวบรวมได้จะนำไปสู่การระบุถึงปัญหาที่เกิดขึ้นในสายการผลิต ดังที่ กล่าวไว้ข้างต้นแต่ละสายการผลิตจะมีระบบการผลิตแบบต่อเนื่องซึ่งมีเครื่องจักรที่ทำหน้าที่แตกต่าง กัน ดังนั้นหากเครื่องจักรเครื่องใดเกิดเหตุขัดข้องก็จะส่งผลให้สายการผลิตหยุด ดังนั้นในการที่จะ สามารถระบุปัญหาให้ชัดเจนยิ่งขึ้นได้นั้นจะต้องท าการเก็บรวบรวมข้อมูลเพิ่มเติมถึงเวลาและความถี่ที่ เครื่องจักรแต่ละเครื่องในสายการผลิตขัดข้อง โดยนำข้อมูลที่ได้มาทำการคัดเลือกโดยใช้เทคนิคพา เรโต ซึ่งจะท าให้ทราบว่าในแต่ละสายการผลิตมีเครื่องจักรใดบ้างที่มีผลกระทบต่อสายการผลิตเป็น 80% ของปัญหาที่เกิดขึ้นในสายการผลิตทั้งหมด

ึกระบวนการกลึงสำเร็จ ซึ่งมี 18 เครื่องจักร มีเครื่องจักรจำนวน 5 เครื่องจักรที่มีค่าเวลา เครื่องจักรขัดข้องสูงสุดรวมเป็น 80% ของเวลาสายการผลิตขัดข้องในปี 2557 ดังแสดงในภาพที่ 18

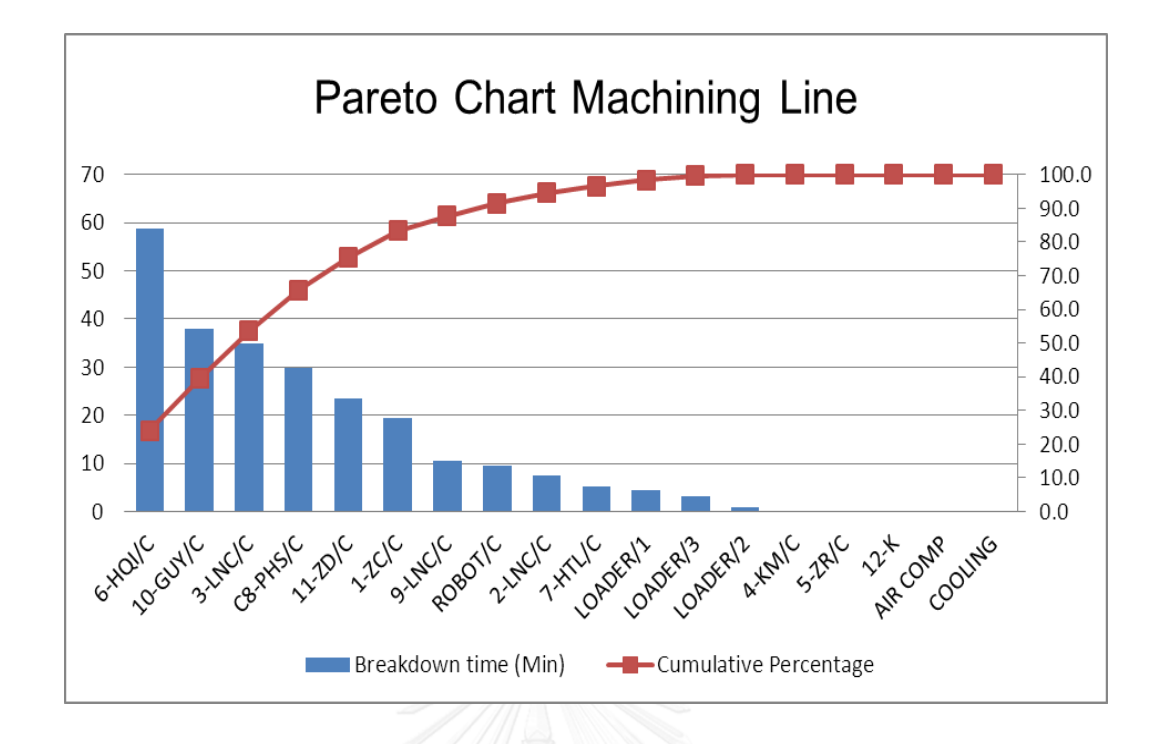

ภาพที่ 18 การวิเคราะห์ความส าคัญของปัญหาในกระบวนการกลึงส าเร็จด้วยเทคนิคพาเรโต แต่เนื่องด้วยข้อจำกัดด้านต่างๆของทางโรงงานจึงสามารถทำการวิเคราะห์ได้เพียง 3 เครื่องจักร จึงเลือกท าการวิเคราะห์เครื่องจักรที่มีเวลาขัดข้องมากที่สุดสามอันดับแรก ได้แก่ เครื่องจักร 6-HQI/C, 10GUY-C/C และ 3-LNC/C ซึ่งเครื่องกลึงซีเอ็นซี มีประสิทธิภาพในการทำงาน ที่ต่ำ เนื่องจากอายุการทำงานและความเร็วในการเดินเครื่องช้าลง จะส่งผลให้ค่าเวลาของรอบเวลา การเดินเครื่องจริงที่เกิดขึ้นใช้เวลามากกว่ารอบเวลาทางทฤษฎี จึงส่งผลท าให้อัตราสมรรถนะของ เครื่องจักรมีค่าต่ าลง

## **4.1 ผลการประยุกต์ใช้ระบบซ่อมบ ารุงรักษาที่พัฒนาขึ้น**

้เนื่องจากโปรแกรมที่จัดทำขึ้นนี้เป็นโปรแกรมเว็บ ซึ่งไม่ต้องมีการทำการติดตั้งโปรแกรมที่เครื่องผู้ใช้ สะดวกต่อการใช้งานได้ง่ายโดยการค้นผ่านเว็บเพียงอย่างเดียวก็ใช้งานโปรแกรมเว็บได้และขั้นตอน การท างานในแต่ละขั้นตอน จะต้องมีการส่งข้อมูลต่างๆ เข้าสู่ฐานข้อมูลเพื่อการจัดเก็บข้อมูลให้เป็น ้ ระเบียบ ง่ายต่อการสืบค้น เป็นหลักฐานสำหรับการทำงานในแต่ละครั้ง และสามารถนำไปใช้เป็น ี รายงานเพื่อนำเสนอต่อฝ่ายบริหารต่อไป ซึ่งข้อมูลที่จะทำการบันทึกเข้าสู่ฐานข้อมูลจะแสดงได้ดังนี้

### 4.1.1 การเข้าสู่ระบบ

จะต้องมีการเข้าสู่ระบบก่อนในการใช้งานทุกครั้ง เพื่อเป็นการตรวจสอบผู้ใช้งานที่เข้าระบบ ซึ่งจะมี ลักษณะตามภาพที่ 19

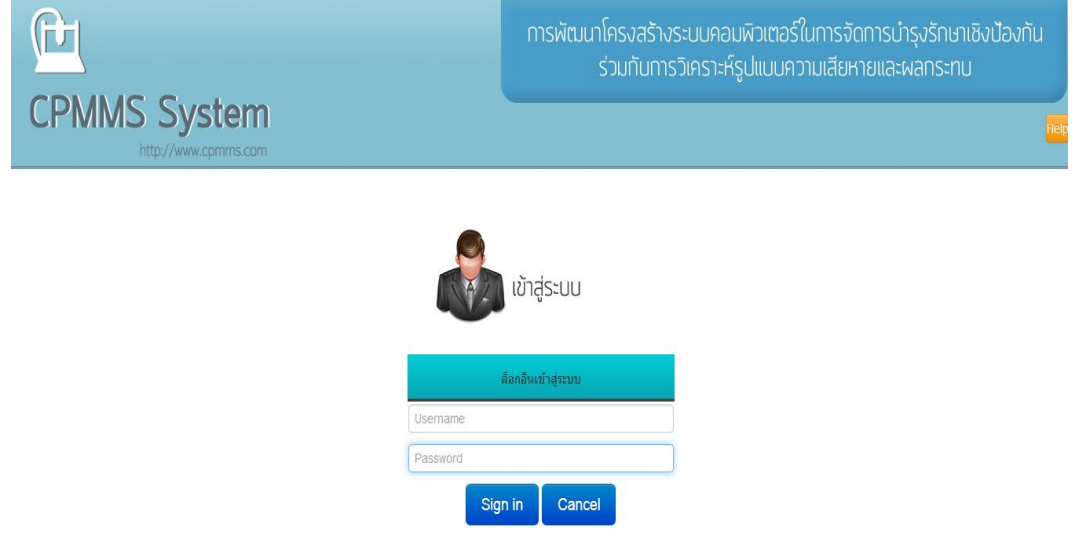

ภาพที่ 19 หน้าจอแรกเข้าสู่ระบบ

เป็นหน้าจอแรกสำหรับทำการลงชื่อเข้าสู่ระบบการบริหารงานซ่อมบำรุงโดยในหน้าเข้าสู่ ระบบนี้จะมีการกรอกข้อมูลของรหัสผู้ใช้และรหัสผ่านเพื่อความปลอดภัยของระบบและป้องกันความ ผิดพลาดที่จะเกิดการเข้าไปท าความเสียหายให้กับระบบซึ่งระบบจะตรวจสอบและจะสามารถรู้ได้ว่า ใครเข้าไปทำอะไรภายในระบบบ้าง

4.1.2 เมนูหลัก

หลังจากลงชื่อเข้าสู่ระบบแล้ว จะเข้าสู่หน้าเมนูหลัก ซึ่งจะแสดงเมนูรายละเอียดต่างๆ ภายใน โปรแกรมดังภาพที่ 20

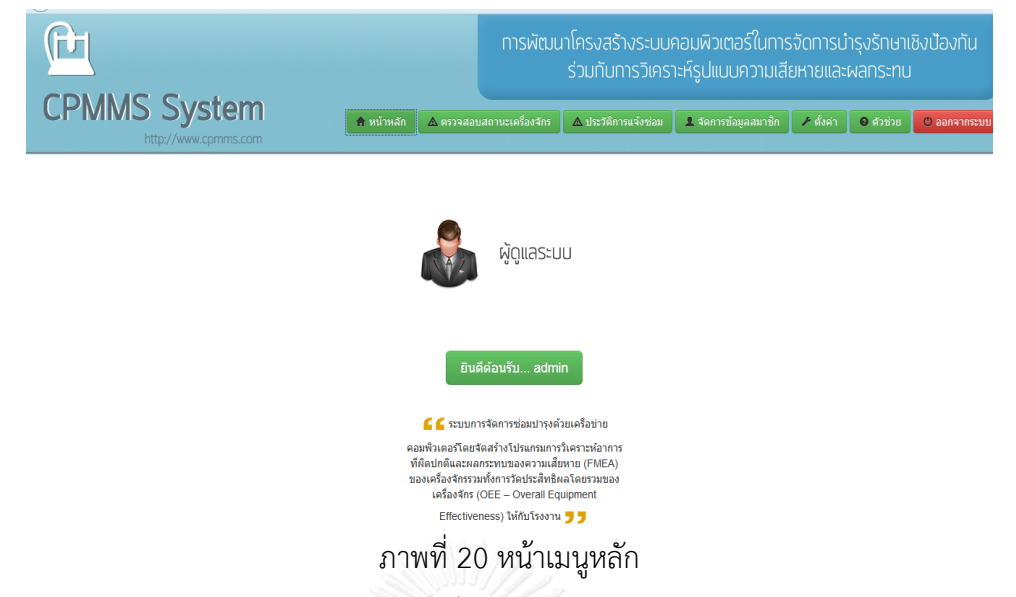

ระบบจะสามารถแสดงรายละเอียดแต่ละโมดูลได้ประกอบด้วย 2 ส่วน

ส่วนที่ 1 โมดูลที่มีอยู่ในโปรแกรมโดยทั่วไปดังนี้

- 1. โมดูลเครื่องจักร ซึ่งจะมีข้อมูลเบื้องต้นของเครื่องจักร รวมทั้งข้อมูลประวัติการทำงาน ประวัติการซ่อม ประสิทธิภาพการทำงาน
- 2. โมดูลบำรุงรักษา จะเป็นส่วนสำหรับการใช้ในการสั่งซ่อม มีข้อมูลเบื้องต้นของการเสียของ เครื่องจักรและพนักงานที่รับผิดชอบ
- 3. โมดูลแจ้งซ่อม จะเป็นส่วนที่ใช้ในการบันทึกข้อมูลที่ทำการแจ้งซ่อมเข้ามา เช่น อาการเสีย สาเหตุที่คาดว่าท าให้เกิดการเสีย
- 4. โมดูลรายงานซ่อม จะเป็นส่วนที่ใช้สำหรับการบันทึกรายงานข้อมูลต่างๆ หลังจากการซ่อม เสร็จ ทั้งรายละเอียดการซ่อม อะไหล่ที่ใช้
- 5. โมดูลอะไหล่จะแสดงข้อมูลทั่วไปของอะไหล่แต่ละชิ้น รวมทั้งประวัติการเบิก
- 6. โมดูลพนักงาน เป็นส่วนที่แสดงข้อมูลต่างๆ ของพนักงานแต่ละคน
- ้ส่วนที่ 2 โมดูลที่ทำการพัฒนาเพิ่มขึ้น ดังนี้
	- 7. โมดูลการวิเคราะห์รูปแบบความเสียหายและผลกระทบ (FMEA)
- 4.1.3 การแจ้งซ่อม

เมื่อพนักงานผลิตประจำเครื่องพบเหตุขัดข้อง จะทำการแจ้งช่างเพื่อให้เข้ามาตรวจสอบ ้อาการเสียของเครื่องจักร จากนั้นช่างประจำเครื่องจะเข้าไปในโมดูลแจ้งซ่อมดังภาพที่ 21 เพื่อที่จะทำ

การแจ้งซ่อมเข้าไปในระบบ ซึ่งจะมีการเลือกเครื่องจักรที่จะท าการซ่อมเลือกชิ้นส่วนของเครื่องจักรที่ เกิดการเสียหาย สาเหตุหรืออาการเสียที่ได้จากการวิเคราะห์อาการเสียเบื้องต้น พนักงานที่แจ้งซ่อม ้วันที่ทำการแจ้งซ่อม วันที่จะทำการซ่อมบำรุงรักษาจะมีการจะเชื่อมต่อเข้ากับแผนการบำรุงรักษาเชิง ้ป้องกันให้สามารถนำไปประมวลผล และคำนวณเพื่อทำการปรับเปลี่ยนแผนการบำรุงรักษาเชิง ป้องกันจากนั้นจะมีการกรอกข้อมูลอีเมลล์เพื่อแจ้งซ่อม

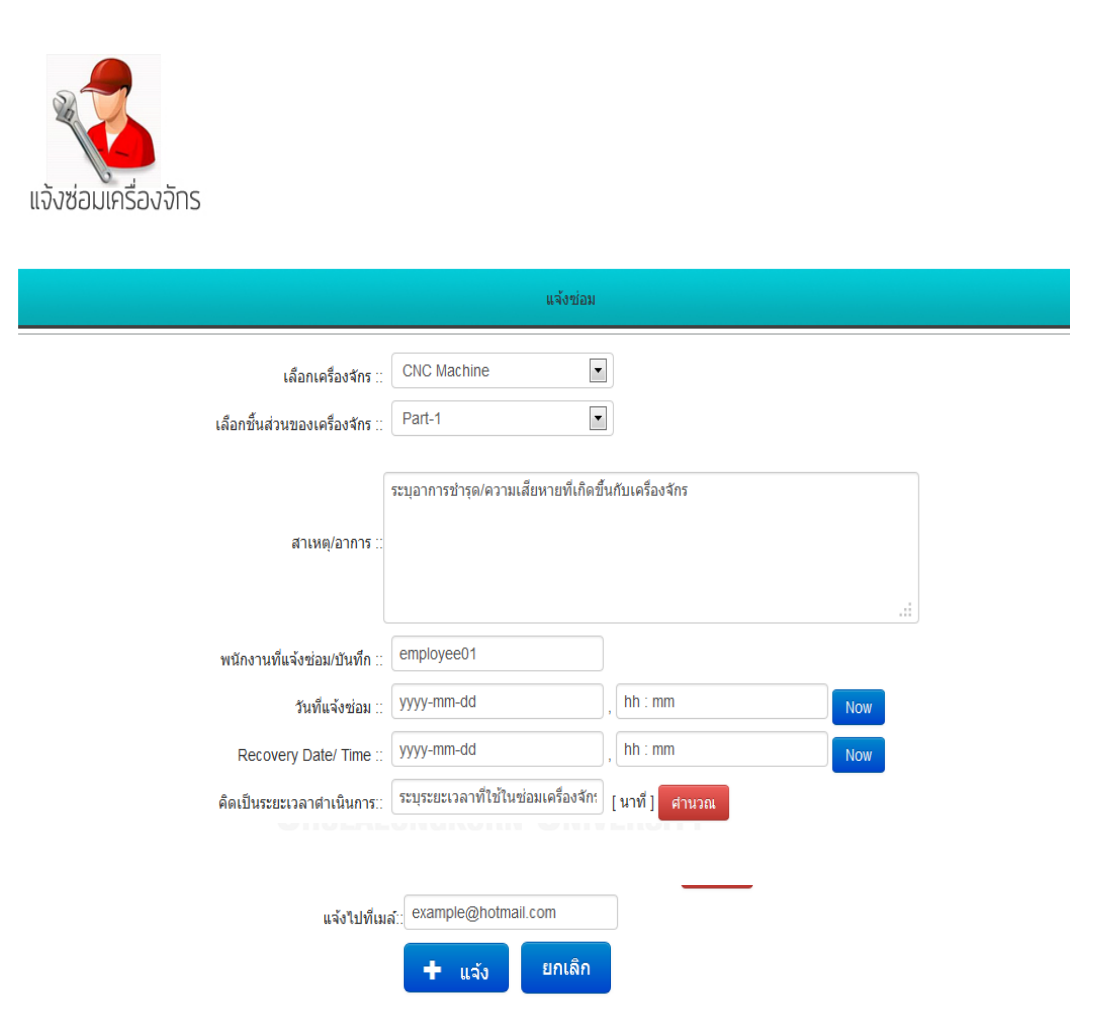

ภาพที่ 21 ตัวอย่างการใช้โปรแกรมในการกรอกข้อมูลแจ้งซ่อม

### 4.1.4 การสั่งซ่อม

เมื่อมีการแจ้งซ่อมเข้ามา ผู้ดูแลระบบจะได้รับการแจ้งเตือนการแจ้งซ่อมจากข้อความที่ระบบ ได้ส่งเข้ามา จากนั้นจะทำการตรวจสอบข้อมูลแจ้งซ่อมโดยเบื้องต้นว่าข้อมูลที่ส่งมาถูกต้องหรือไม่ ใน ขั้นตอนนี้ผู้ดูแลระบบจะเข้าไปในโมดูลตรวจสอบประวัติการซ่อม ซึ่งจะมีข้อมูลการแจ้งซ่อมทั้งหมด ้ดังภาพที่ 22 ผู้ดูแลระบบจะสามารถเลือกเข้าไป ถ้าข้อมูลมีความผิดพลาดจะทำการแจ้งช่างกลับไป เพื่อให้กลับไปแก้ไขข้อมูลให้ถูกต้อง ถ้าข้อมูลถูกต้องจะท าการสั่งซ่อมต่อไป

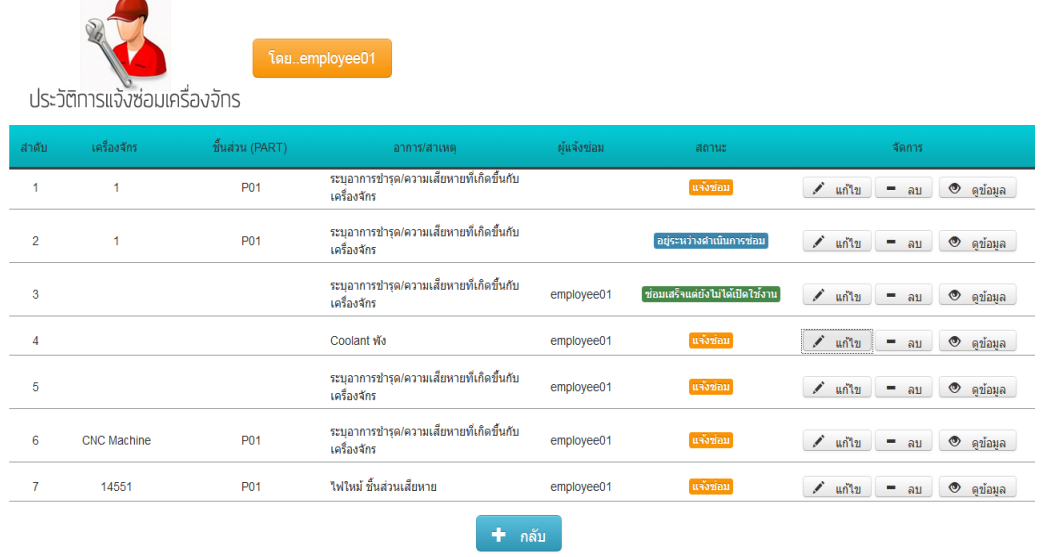

ภาพที่ 22 ตัวอย่างการใช้โปรแกรมในการตรวจสอบประวัติการซ่อม

#### 4.1.5 การเบิกอะไหล่

วิศวกรจะได้รับการสั่งซ่อมซึ่งมีการแจ้งเตือนการสั่งซ่อมจากอีเมลล์ที่ระบบได้ส่งเข้ามาทำให้ ้วิศวกรสามารถเข้าตรวจสอบโดยวิศวกรจะเข้าทำการตรวจสอบเครื่องจักรโดยละเอียด ถ้าซ่อมไม่ได้ ้จะแจ้งไปยังผู้จัดการเพื่อทำเรื่องขอช่างภายนอกมาแก้ไข แต่ถ้าหากสามารถแก้ไขได้ จะทำเตรียม เครื่องมือและทำการตรวจสอบว่าต้องใช้อะไหล่หรือไม่ ถ้าต้องใช้จะทำการขอเบิกอะไหล่ โดยภายในโมดูลอะไหล่ แสดงข้อมูลหมายเลขของเครื่องจักร หมายเลขอะไหล่ ชื่อชิ้นส่วน วันที่ทำ การรับอะไหล่เข้ามาในระบบ รายละเอียดอื่นๆเช่น รุ่น ขนาด ดังภาพที่ 23 ซึ่งเราจะสามารถ ิตรวจเช็คได้ตลอดเวลาเพื่อทำการเตรียมอะไหล่ให้มีพร้อมอยู่ตลอดเวลา ซึ่งจะช่วยลดเวลาในการรอ ซ่อมของเครื่องจักรเนื่องจากอะไหล่ขาด

สต็อกได้ นอกจากนี้ยังมีข้อมูลของประวัติในการเบิกจ่ายอะไหล่ เพื่อใช้ในการตรวจสอบการ ใช้อะไหล่ได้อย่างถูกต้อง

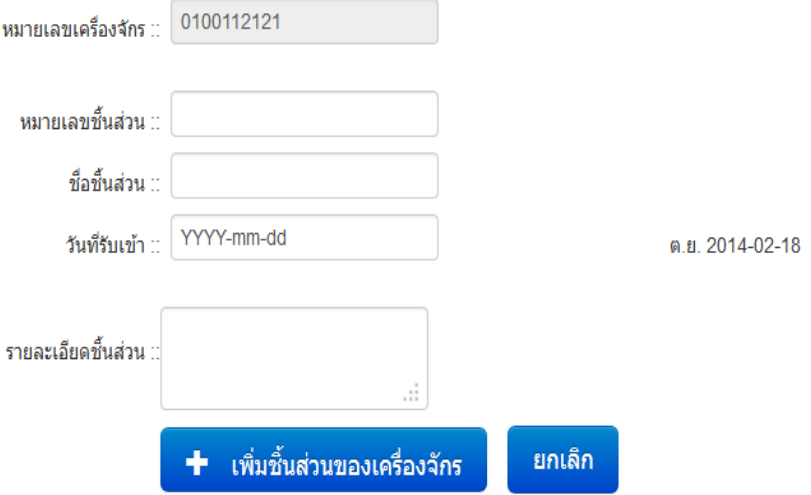

ภาพที่ 23 ตัวอย่างการใช้โปรแกรมในหน้าโมดูลอะไหล่

# **4.2 โปรแกรมในส่วนอื่นๆ**

4.2.1 โปรแกรมในส่วนอื่นๆ ในโมดูลเครื่องจักร

เป็นส่วนที่จะบอกถึงข้อมูลรายละเอียดในส่วนอื่นๆ ของเครื่องจักรดังภาพที่ 24

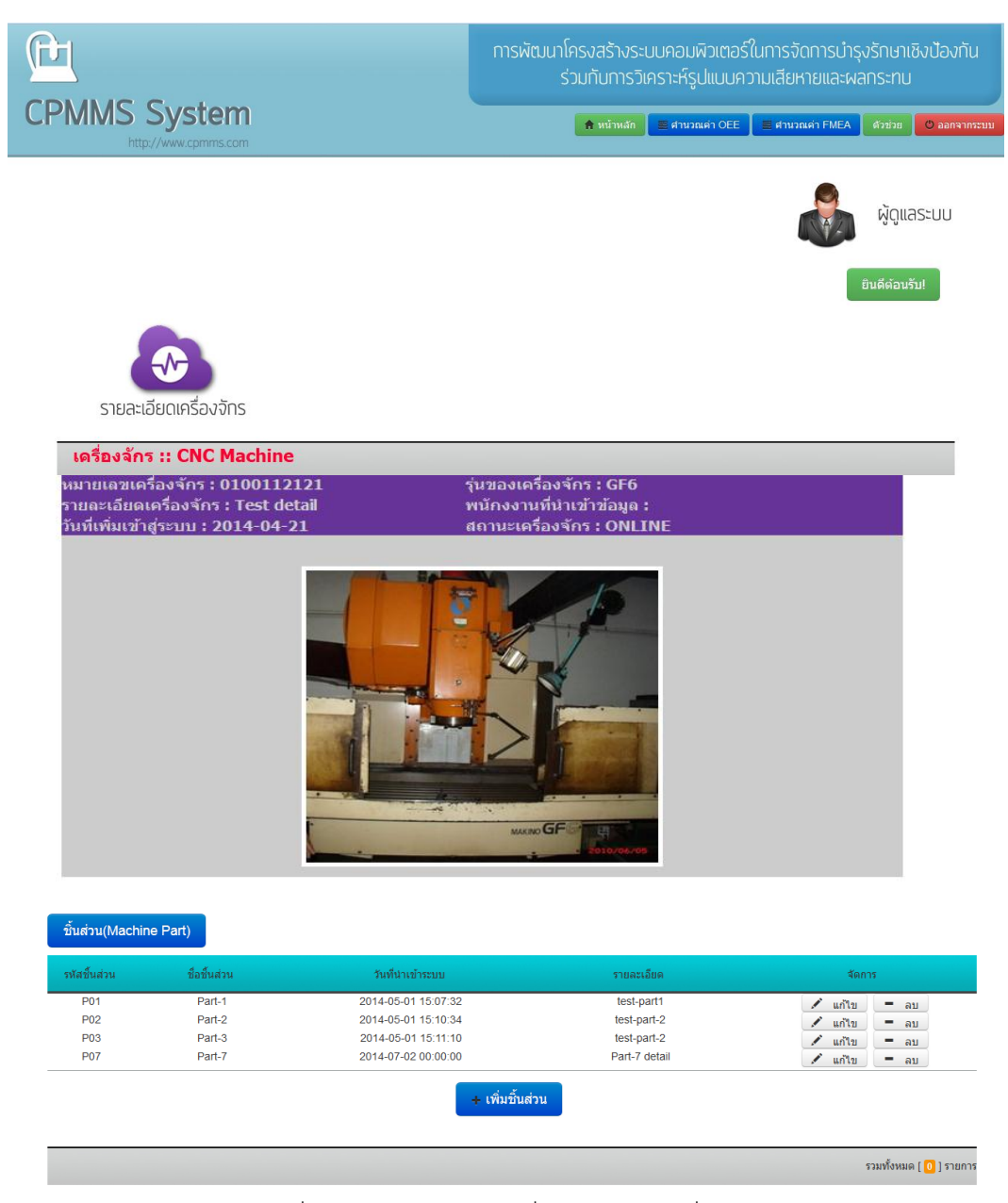

ภาพที่ 24 โปรแกรมในส่วนอื่นๆ ในโมดูลเครื่องจักร

ส่วนเพิ่มเครื่องจักรเป็นส่วนที่ใช้ในการเพิ่มเครื่องจักรเข้าสู่ระบบเมื่อมีการนำเข้าเครื่องจักร โดยในการเพิ่มเครื่องจักรจะต้องมีการใส่ข้อมูลของเครื่องจักรเช่น หมายเลขเครื่องจักร ชื่อเครื่องจักร รายละเอียดเครื่องจักร สถานะ วันที่นำเข้าเครื่องจักร รุ่น ขนาด กำลังน้ำหนัก อายุการทำงานของ เครื่องจักร ค่าใช้จ่ายในการซ่อมบำรุงเครื่องจักรต่อเดือน ยี่ห้อ และพนักงานที่ทำการบันทึกข้อมูล รวมทั้งสามารถใส่ภาพของเครื่องจักรดังภาพที่ 25

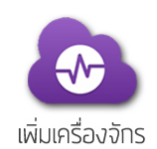

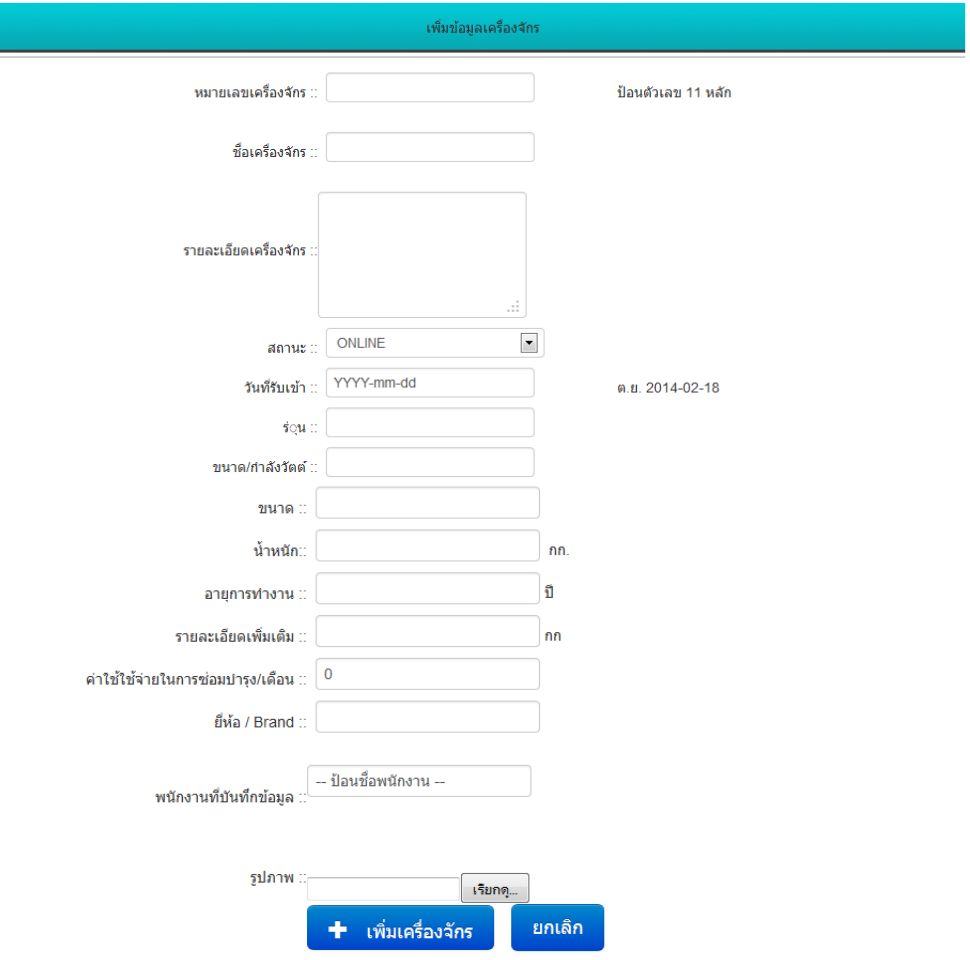

ภาพที่ 25 ตัวอย่างการใช้โปรแกรมในส่วนการเพิ่มเครื่องจักร

ประวัติท างานของเครื่องจักรเป็นส่วนที่เก็บข้อมูลในการผลิตชิ้นงานของเครื่องจักรโดยจะมี การเก็บข้อมูลของผลิตภัณฑ์ที่ทำการผลิต เวลาที่เริ่มผลิต เวลาที่ผลิตเสร็จ จำนวนที่ทำการผลิต เป้าหมายในการผลิต รวมไปถึงจำนวนชิ้นงานที่เสียและลักษณะของชิ้นงานที่ผลิตเสียหรือชิ้นงานมี ข้อบกพร่องอย่างไร ดังภาพที่ 26 ซึ่งในส่วนนี้จะต้องมีการร่วมมือกับฝ่ายผลิตด้วย

| $\bigcap$<br>∪<br><b>CPMMS System</b><br>http://www.cpmms.com |                                    |       |                 |                            | การพัฒนาโครงสร้างระบบคอมพิวเตอร์ในการจัดการบำรุงรักษาเชิงป้องกัน<br>ร่วมกับการวิเคราะห์รูปแบบความเสียหายและผลกระทบ<br>↑ หน้าหลัก<br>ในพิ่มสมาชิก<br>⊁ ดังค่า<br>О валятителя<br>ตัวช่วย |                                           |                     |                                    |                          |                 |                         |                          |
|---------------------------------------------------------------|------------------------------------|-------|-----------------|----------------------------|----------------------------------------------------------------------------------------------------|-------------------------------------------|---------------------|------------------------------------|--------------------------|-----------------|-------------------------|--------------------------|
|                                                               |                                    |       |                 |                            |                                                                                                    |                                           |                     |                                    |                          | โดยadmin        | ผัดแลระบบ               |                          |
| คำนวนค่า OEE                                                  |                                    |       |                 |                            | รายงานข้อมูลการทำงานของเครื่องจักร                                                                                                    | รายงานข้อมูล ณ :: [ วันที่ : 02/07/2557 ] |                     |                                    |                          |                 |                         |                          |
| ชื่อเครื่องจักร<br>วัน/เดือน/ปี                               | Product<br>ขึ้นส่วน<br><b>Type</b> | Plan  | Setting<br>Time | Theorytical<br><b>Time</b> | Startup<br>Time                                                                                                    | Finish<br><b>Time</b>                     | <b>Stop</b><br>Time | <b>Machine</b><br><b>Breakdown</b> | The number<br>of product | Good<br>Product | Reject<br>Product       | <b>Defect</b><br>product |
| 2014-6-13<br><b>CNC Machine</b>                               | <b>P03</b><br>Valt                 | Plan1 | $\sqrt{5}$      | $\sqrt{5}$                 | 2014-6-13                                                                                                    | 2014-6-13                                 | $6 \overline{6}$    | $6 \mid$                           | 6                        | $\boxed{6}$     | $6 \overline{6}$        | $\boxed{6}$              |
| 2014-6-13<br><b>CNC Machine</b>                               | <b>P03</b><br>coolant              | Plan1 | $\sqrt{5}$      | 25                         | 2014-6-13                                                                                                    | 2014-6-13                                 | 12                  | $\boxed{20}$                       | 50                       | $\boxed{20}$    | ${\bf 20}$              | $52\,$                   |
| 2014-6-13<br><b>CNC Machine</b>                               | <b>P01</b><br><b>Bolt</b>          | Plan1 | $\bullet$       | $\bullet$                  | 2014-6-13                                                                                                    | 2014-6-13                                 | $\bullet$           | $\boxed{0}$                        | $\bullet$                | $\boxed{0}$     | $\mathbf{0}$            | $\pmb{0}$                |
| 2014-6-13<br><b>CNC Machine</b>                               | <b>P01</b><br><b>Bolt</b>          | Plan1 | 44              | 44                         | 2014-6-13                                                                                                    | 2014-6-13                                 | 44                  | $\boxed{4}$                        | $\sqrt{5}$               | 55              | $\overline{\mathbf{5}}$ | $\overline{\mathbf{5}}$  |
| <b>CNC Machine</b><br>2014-6-14 15:54                         | <b>P02</b><br><b>Bolt</b>          | Plan1 | $\bullet$       | $\bullet$                  | 2014-6-14 15:54                                                                                                    | 2014-6-14 15:54                           | 44                  | 45                                 | 44                       | 55              | $\overline{\mathbf{5}}$ | ${\bf 5}$                |
| 2014-05-02<br><b>CNC Machine</b>                              | <b>P01</b><br><b>Bolt</b>          | Plan1 | $\boxed{0}$     | $\bullet$                  | 2014-05-02                                                                                                    | 2014-05-02                                | $\bullet$           | $\boxed{0}$                        | $\boxed{0}$              | $\boxed{0}$     | $\mathbf{0}$            | $\pmb{0}$                |
| <b>CNC Machine</b><br>2014-01-02                              | <b>P01</b><br><b>Bolt</b>          | Plan1 | 300             | 300                        | 2014-01-02                                                                                                    | 2014-01-02                                | 50                  | 50                                 | 50                       | 50              | ${\bf 50}$              | ${\bf 50}$               |
| 2014-6-13<br><b>CNC Machine</b>                               | <b>P01</b><br><b>Bolt</b>          | Plan1 | $\boxed{0}$     | $\bullet$                  | 2014-6-13                                                                                                    | 2014-6-13                                 | $\bullet$           | $\boxed{0}$                        | $\boxed{0}$              | $\boxed{0}$     | $\mathbf 0$             | $\pmb{0}$                |
| 2014-6-14 23:54<br>CNC <sub>3</sub>                           | <b>P03</b><br><b>Bolt</b>          | Plan1 | 50              | 50                         | 2014-6-14 23:54                                                                                                    | 2014-6-14 23:54                           | <b>15</b>           | 12                                 | 45                       | 45              | 34                      | $\vert 3 \vert$          |
| 2014-6-14 23:54<br>CNC <sub>3</sub>                           |                                    |       |                 |                            |                                                                                                    |                                           |                     |                                    |                          |                 |                         |                          |
|                                                               | <b>P03</b><br><b>Bolt</b>          | Plan1 | 50              | 50                         | 2014-6-14 23:54                                                                                                    | 2014-6-14 23:54                           | 15                  | 12                                 | 45                       | 45              | $34\,$                  | $\bf{3}$                 |

ภาพที่ 26 ตัวอย่างการใช้โปรแกรมในส่วนประวัติท างานของเครื่องจักร

ประสิทธิภาพ เป็นส่วนที่แสดงผลของค่าประสิทธิภาพของเครื่องจักร รวมทั้งการแสดงกราฟ ของประสิทธิภาพของเครื่องจักร ซึ่งในส่วนของประสิทธิภาพของเครื่องจักร จะมีการเลือกเครื่องจักร ี เลือกชิ้นส่วน จากนั้นเลือกเดือน ปี เพื่อนำมาใช้ในการคำนวณค่าประสิทธิผลโดยรวมของเครื่องจักร ้อุปกรณ์ดังภาพที่ 27 ซึ่งแสดงข้อมูลของระยะเวลาทั้งหมดที่เครื่องจักรหยุดทำงาน และจะมีการ ้คำนวณค่าประสิทธิภาพการทำงานของเครื่องจักร ซึ่งประสิทธิภาพที่ถูกนำมาใช้คำนวณในโปรแกรมนี้ ได้แก่ ประสิทธิผลโดยรวมของเครื่องจักรอุปกรณ์พร้อมทั้งกราฟเพื่อเปรียบเทียบประสิทธิภาพในแต่ ละเดือน เพื่อนำมาใช้ในการประเมินการทำงานของฝ่ายซ่อมบำรุง และนำไปจัดทำรายงานเพื่อ น าเสนอต่อผู้บริหารให้สามารถบริหารงานได้อย่างมีประสิทธิภาพยิ่งขึ้น

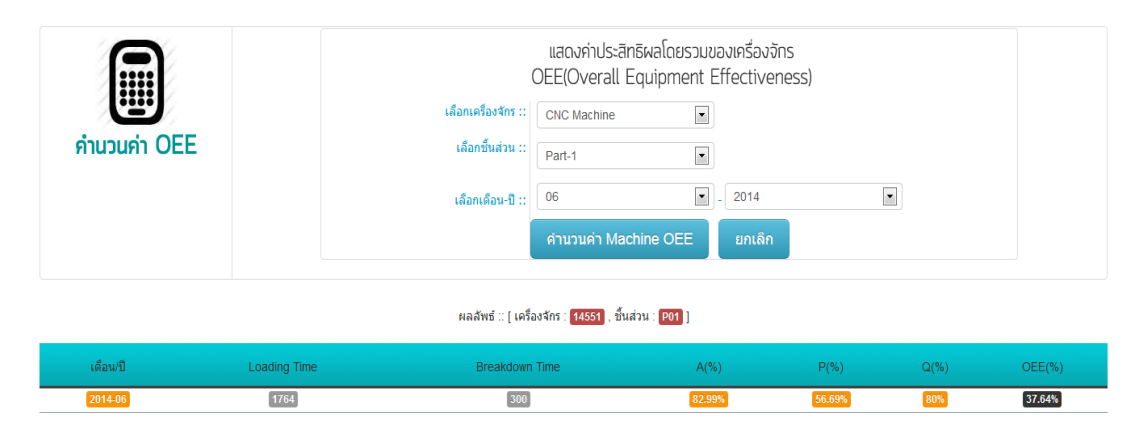

.ภาพที่ 27 ตัวอย่างการใช้โปรแกรมสำหรับประสิทธิภาพเครื่องจักร

รายละเอียดของข้อมูลประสิทธิภาพในการทำงานของเครื่องกลึงซีเอ็นซี จะสามารถแสดงเป็นกราฟได้ ดังภาพที่ 28

> กราฟแสดงค่าประสิทธิพลโดยรวมของเครื่องจักร CNC (Overall Equipment Effectiveness: OEE)

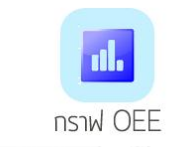

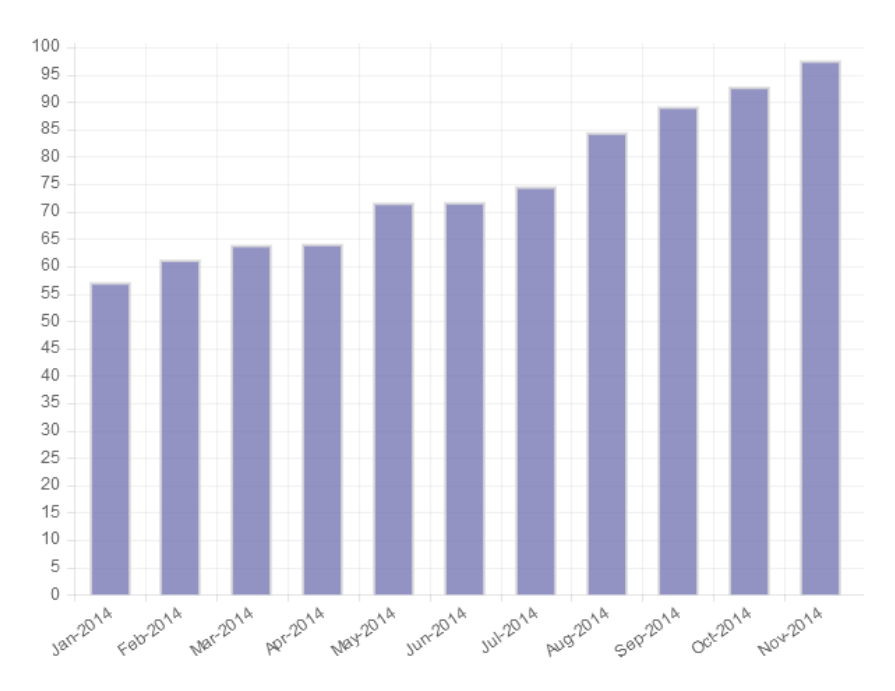

กราฟแสดงค่าประสิทธิผลโดยรวมของเครื่องจักร CNC (Overall Equipment Effectiveness: OEE)

ภาพที่ 28 ตัวอย่างการใช้โปรแกรมแสดงกราฟประสิทธิภาพเครื่องจักร

จากภาพที่ 28 ค่าป ระ สิทธิผลโดยร วมข องเค รื่องจักร (Overall Equipment Effectiveness) ก่อนการปรับปรุงในเดือนมกราคมถึงมิถุนายนมีค่าต่ำ เนื่องจาก

อัตราความพร้อมในการทำงานของเครื่องจักรต่ำเพราะการเสียของเครื่องจักรจะเป็นการเสีย แบบทันทีทันใดทำให้เครื่องจักรต้องหยุด โดยการหยุดการผลิตจากการซ่อม หรือจากการที่คุณภาพ สินค้าที่ออกมาเริ่มพบปัญหา หรือการเปลี่ยนสินค้าที่ผลิต ส่งผลให้อัตราความพร้อมในการทำงานของ เครื่องจักรมีค่าต่ำ

อัตราสมรรถนะต่ำ เนื่องจากค่าอัตราสมรรถนะเครื่องจักรเดินเครื่องด้วยความเร็วที่ช้าลง จะ ส่งผลให้ค่าเวลาของรอบเวลาการเดินเครื่องจริงที่เกิดขึ้นใช้เวลามากกว่ารอบเวลาทางทฤษฎี จึงส่งผล ท าให้อัตราสมรรถนะของเครื่องจักรมีค่าต่ าลง

้อัตราคุณภาพต่ำ เกิดจากการสูญเสียด้านคุณภาพมีสาเหตุมาจาก Quality Defect คือ การ สูญเสียที่เกิดขึ้นจากปัญหาหรือความผิดพลาดของเครื่องจักร ทำให้ต้องมีการทำงานซ้ำหรือแก้งาน ซึ่ง ส่งผลให้การใช้ทรัพยากรสูงขึ้น และ Start Up Losses คือ การสูญเสียขณะเริ่มเดินเครื่องจักรก่อนที่ การผลิตจะเข้าที่ (Stabilization) ซึ่งจะมีการปรับแต่งจนกว่าคุณภาพของสินค้าจะได้ตามมาตรฐาน

หลังจากการปรับปรุงในเดือนกรกฎาคมถึงพฤศจิกายน พบว่า ค่าประสิทธิผลโดยรวมของ เครื่องจักรมีค่าสูงขึ้น เนื่องจาก

อัตราความพร้อมในการทำงานของเครื่องจักรสูงเพราะเกิดความสูญเสียต่ำจึงส่งผลให้ค่า ประสิทธิผลโดยรวมของเครื่องจักร (Overall Equipment Effectiveness) เพิ่มขึ้น

อัตราสมรรถนะที่มีค่าสูง เนื่องจากความสามารถในการผลิตเพิ่มขึ้น มีผลมาจากความเร็วของ เครื่องจักรที่เพิ่มขึ้น โดยเวลาสูญเสียจากเครื่องจักรเสียลดลง

้อัตราคุณภาพสูงขึ้น เนื่องจากเครื่องจักรสามารถผลิต ผลิตภัณฑ์ที่มีคุณภาพตามข้อกำหนด โดยมีของเสียลดลง

รายละเอียดของข้อมูลอัตราความพร้อมในการทำงานของเครื่องจักร (Availability Rate )ของ เครื่องกลึงซีเอ็นซี จะสามารถแสดงเป็นกราฟได้ดังภาพที่ 29

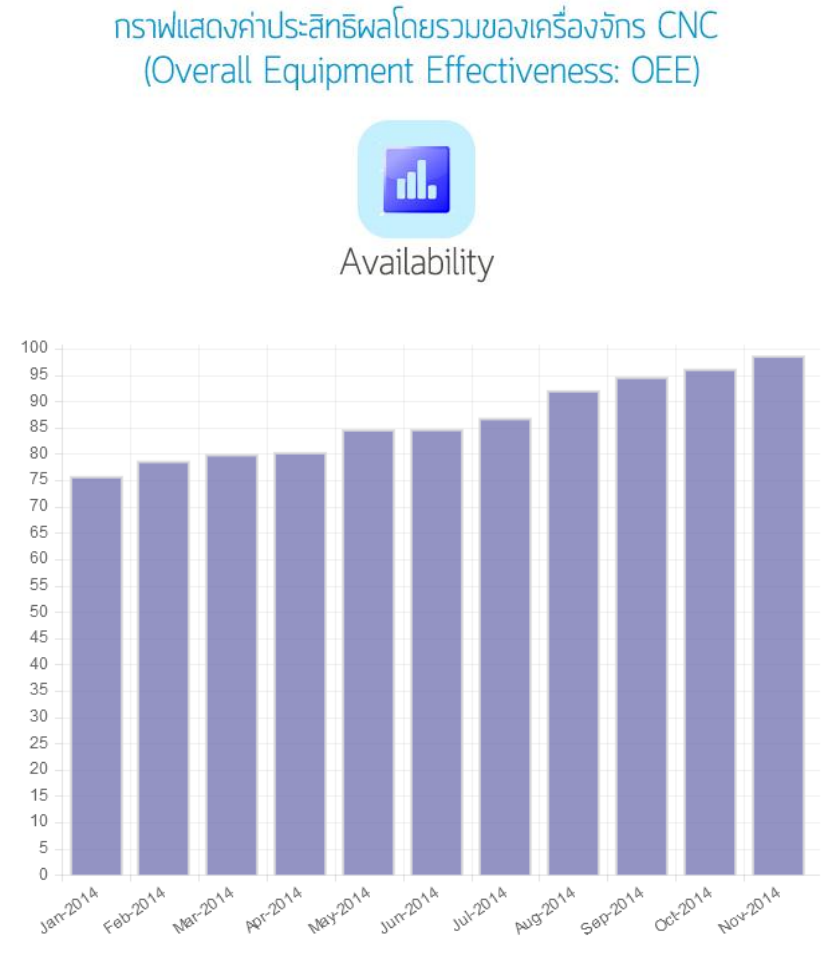

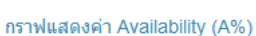

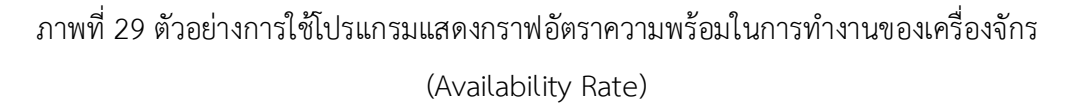

ิ จากภาพที่ 29 อัตราความพร้อมในการทำงานของเครื่องจักร (Availability Rate) เพิ่มขึ้น จากหลังการปรับปรุงในเดือนกรกฎาคมถึงเดือนพฤศจิกายน เมื่อเครื่องจักรเกิดความเสียหายน้อยลง และเวลาที่ต้องสูญเสียเนื่องจากเกิดการขัดข้องและเสียหายลดลงส่งผลให้เครื่องจักรมีอัตราควา ม พร้อมใช้งานเพิ่มขึ้น

รายละเอียดของข้อมูลอัตราสมรรถนะ (Performance Rate) ของเครื่องกลึงซีเอ็นซี จะ สามารถแสดงเป็นกราฟได้ดังภาพที่ 30

กราฟแสดงค่าประสิทธิผลโดยรวมของเครื่องจักร CNC (Overall Equipment Effectiveness: OEE)

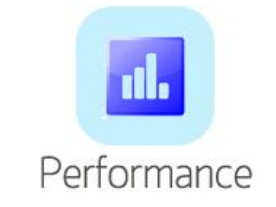

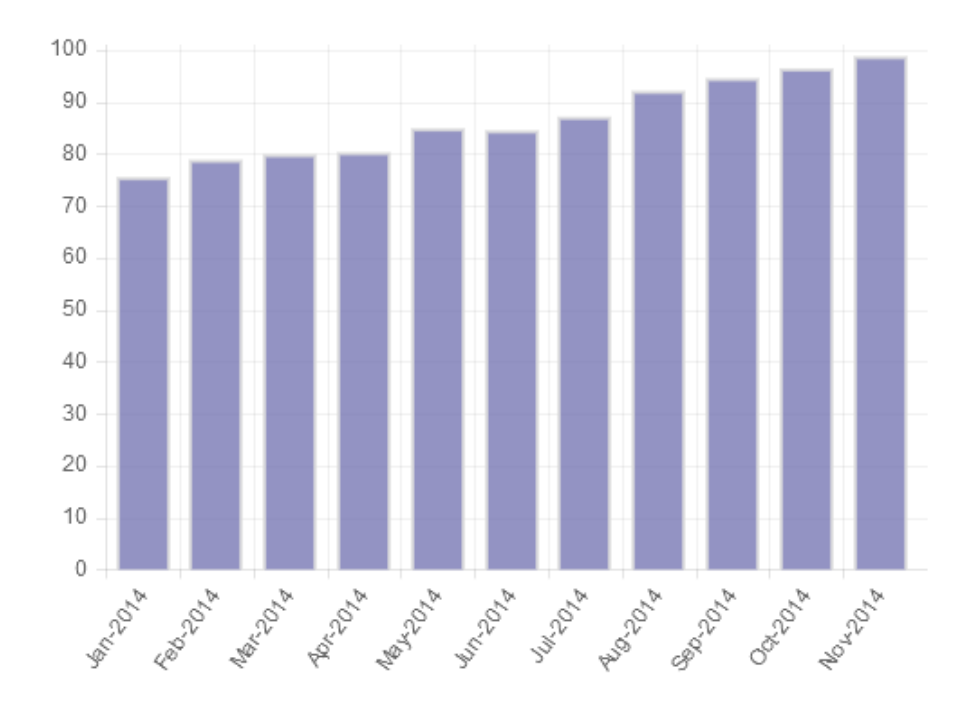

กราฟแสดงค่า Performance Rate (P%)

ภาพที่ 30 ตัวอย่างการใช้โปรแกรมแสดงกราฟอัตราสมรรถนะ (Performance Rate)

จากภาพที่ 30 อัตราสมรรถนะ (Performance Rate) เพิ่มขึ้น จากหลังการปรับปรุงในเดือน กรกฎาคมถึงเดือนพฤศจิกายน ความสามารถในการผลิตเพิ่มขึ้นเนื่องจากอัตราสมรรถนะที่มีค่าสูง มี ผลมาจากความเร็วของเครื่องจักรที่เพิ่มขึ้น โดยเวลาสูญเสียจากเครื่องจักรเสียลดลง

รายละเอียดของข้อมูลอัตราคุณภาพ (Quality Rate) ของเครื่องกลึงซีเอ็นซี จะสามารถ แสดงเป็นกราฟได้ดังภาพที่ 31
## กราฟแสดงค่าประสิทธิพลโดยรวมของเครื่องจักร CNC (Overall Equipment Effectiveness: OEE)

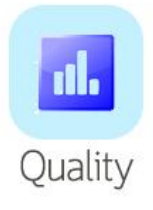

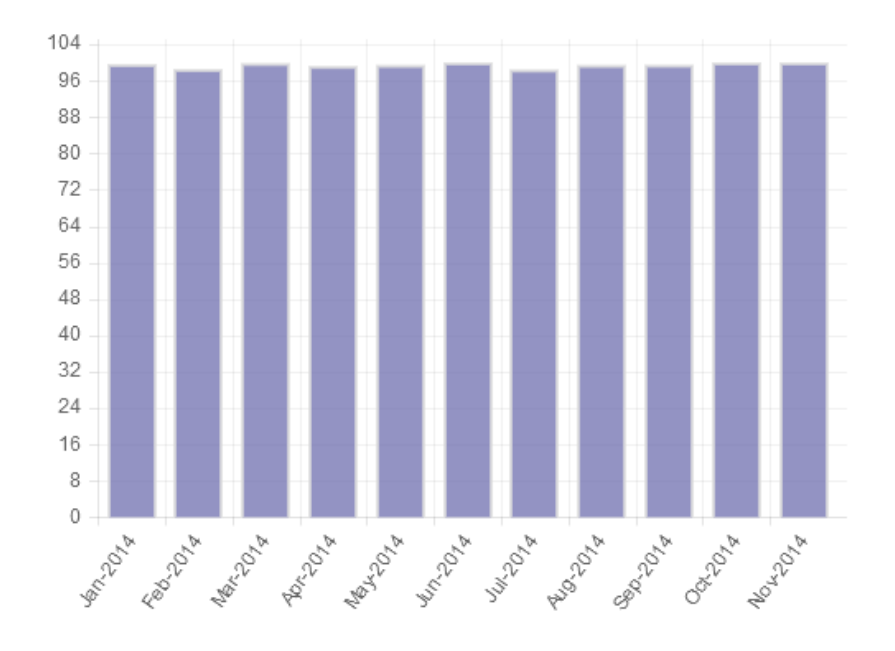

#### กราฟแสดงค่า Quality Rate (Q%)

ภาพที่ 31 ตัวอย่างการใช้โปรแกรมแสดงกราฟอัตราคุณภาพ (Quality Rate) จากภาพที่ 31 อัตราคุณภาพ (Quality Rate) เพิ่มขึ้น จากหลังการปรับปรุงในเดือน ึกรกฎาคมถึงเดือนพฤศจิกายน โดยเครื่องจักรสามารถผลิต ผลิตภัณฑ์ที่มีคุณภาพตามข้อกำหนดโดย ของเสียลดลง

การผลิต เป็นส่วนที่ใช้กรอกข้อมูลที่ในการผลิตชิ้นงานต่างๆ ของเครื่องจักร ซึ่งจะมีการกรอก ีข้อมูลของสินค้าที่ทำการผลิต เช่น ชื่อผลิตภัณฑ์ วัน เวลา ที่เริ่มผลิต และผลิตเสร็จ จำนวนที่ผลิตได้ ี เป้าหมายที่ต้องการผลิตได้ และมีส่วนสำหรับการกรอกข้อมูลของลักษณะชิ้นงานที่ผลิตเสียหรือมี ี ข้อบกพร่องอย่างไร จำนวนชิ้นงานที่ผลิตเสียหรือชิ้นงานที่บกพร่อง ดังภาพที่ 32 เพื่อเป็นข้อมูลที่จะ น าไปใช้ในการแก้ไขปัญหาต่อไป

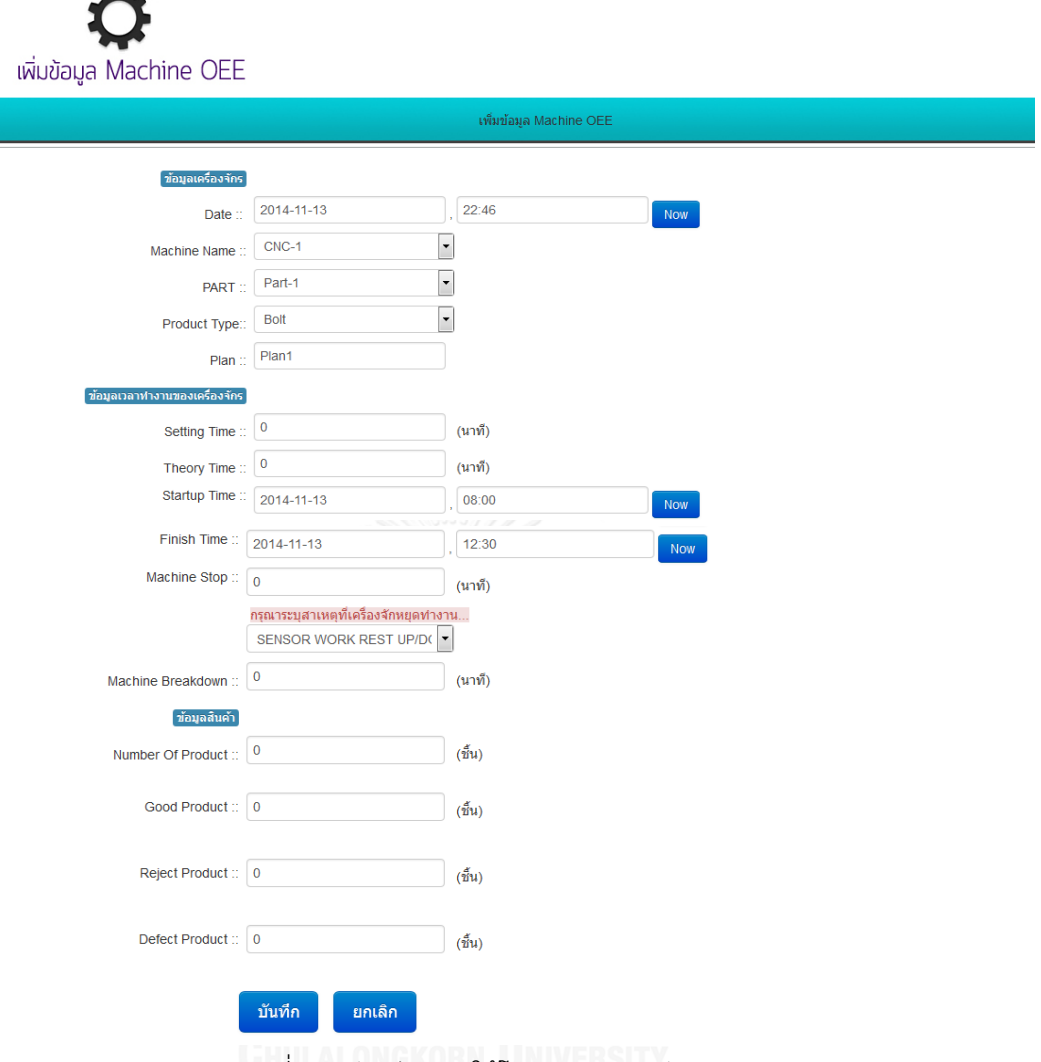

ภาพที่ 32 ตัวอย่างการใช้โปรแกรมสำหรับการผลิต

## 4.2.2 โปรแกรมในส่วนอื่นๆ ในโมดูลพนักงาน

 $\mathbf{u}$ 

ฟังค์ชันเพิ่มพนักงานใหม่ จะเป็นส่วนของการเพิ่มพนักงานเมื่อมีพนักงานใหม่เข้ามาหรือ ต้องการที่จะแก้ไขข้อมูลของพนักงานซึ่งจะมีการกรอกข้อมูลเบื้องต้นต่างๆ ของพนักงาน เช่น ชื่อ – นามสกุลชื่อบัญชีการเข้าใช้งาน และรหัสการเข้าใช้งาน อีเมล์โดยในส่วนของฟังค์ชันนี้จะเป็นส่วนที่ ใช้สำหรับการแบ่งระดับการเข้าใช้งานโปรแกรมของพนักงานแต่ละคนอีกด้วย ซึ่งแสดงได้ดังภาพที่ 33

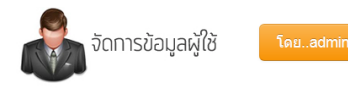

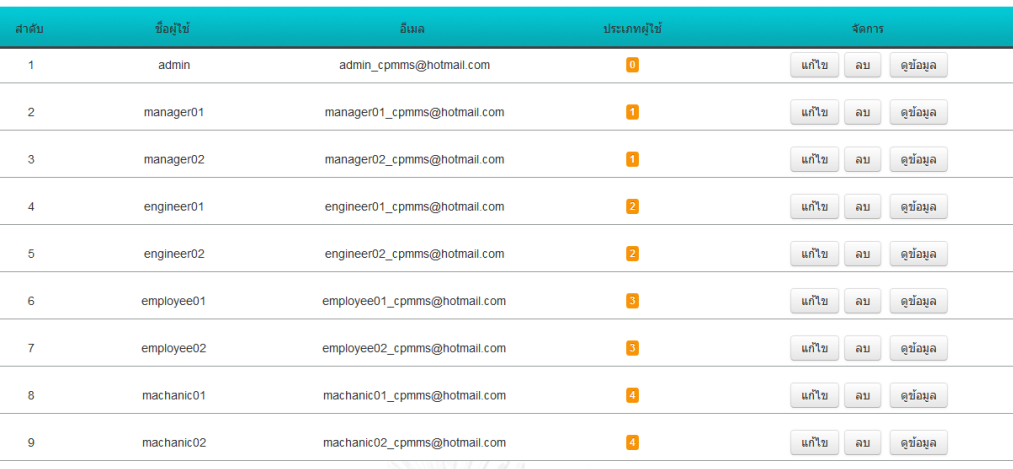

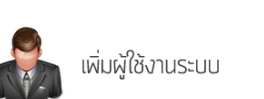

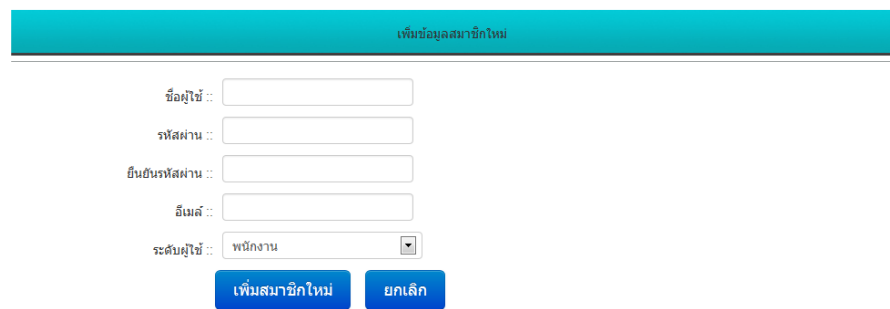

ภาพที่ 33 ตัวอย่างการใช้โปรแกรมสำหรับเพิ่มพนักงาน

## **4.3 โปรแกรมที่ท าการพัฒนาเพิ่มขึ้น**

### 4.3.1 โมดูลการวิเคราะห์รูปแบบความเสียหายและผลกระทบ (FMEA)

เมื่อผู้ใช้ต้องการที่จะท าการการวิเคราะห์รูปแบบความเสียหายและผลกระทบในกรณีที่ไม่มี ข้อมูลที่เคยเกิดขึ้นในอดีตต้องมาทำการกรอกรายละเอียดการวิเคราะห์รูปแบบความเสียหายและ ผลกระทบและสามารถทำการบันทึกเก็บไปเป็นฐานข้อมูลและแก้ไขข้อมูลได้เพื่อไปทำการวิเคราะห์ใน หน้าต่างการวิเคราะห์ FMEA ต่อไปถ้าในการวิเคราะห์มีข้อมูลที่เคยเกิดขึ้นใน

อดีตที่มีฐานข้อมูลอยู่แล้วสามารถเลือกเครื่องจักรของแต่ละเครื่องจักรที่มีอยู่ในฐานข้อมูลจะขึ้นมา สัมพันธ์กันเพื่อให้เลือกขั้นตอนแรกเลือกชิ้นส่วนขั้นตอนต่อไปเลือกรูปแบบความเสียหายกับ ผลกระทบรูปแบบความเสียหายจากนั้นกำหนดระดับความรุนแรงต่อไปเลือกสาเหตุของความเสียหาย จากนั้นกำหนดระดับการเกิดความเสียหายและค่าตัวเลขลำดับความเสี่ยง (RPN) จะขึ้นมาอัตโนมัติ หลังจากนั้นและสามารถทำการบันทึกเก็บไปเป็นฐานข้อมูลและแก้ไขข้อมูลได้หน้าต่างของการ วิเคราะห์ FMEA แสดงดังภาพที่แสดงดังภาพที่ 34

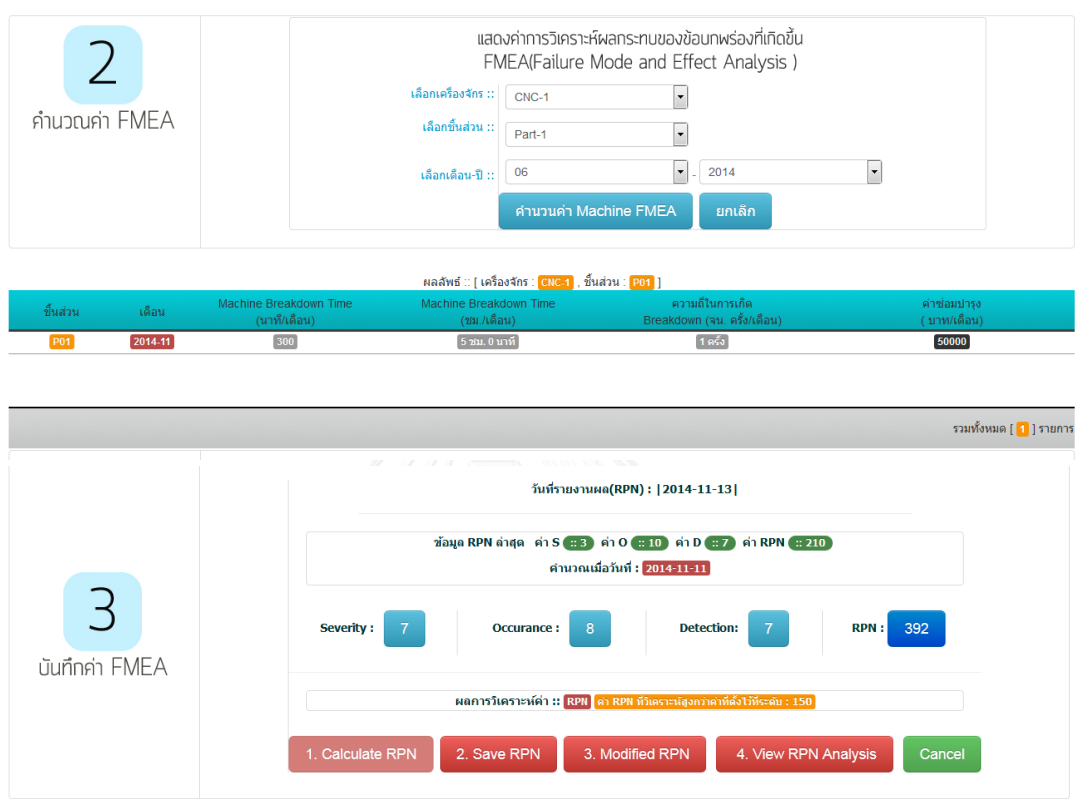

ภาพที่ 34 ตัวอย่างการใช้โปรแกรมสำหรับวิเคราะห์ FMEA

เมื่อค่าตัวเลขลำดับความเสี่ยง (RPN) มีค่าเกินกว่าค่ามาตรฐานที่กำหนดไว้ จะต้องมีการ ปรับปรุงแก้ไข โดยขั้นตอนในการปรับปรุงแก้ไขนั้นหลังจากกด Calculate RPN จะปรากฏหน้าต่าง ผลการวิเคราะห์ค่า RPN ดังภาพที่ 35

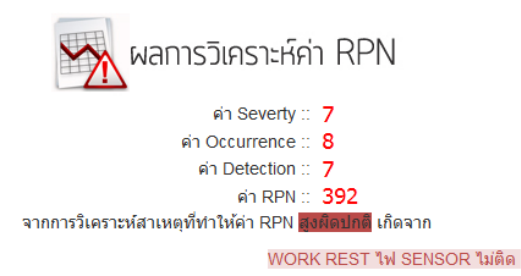

ดังนั้นจึงต้องทำการแก้ไขเร่งด่วนโดยการทำตามขั้นตอนต่อไปนี้

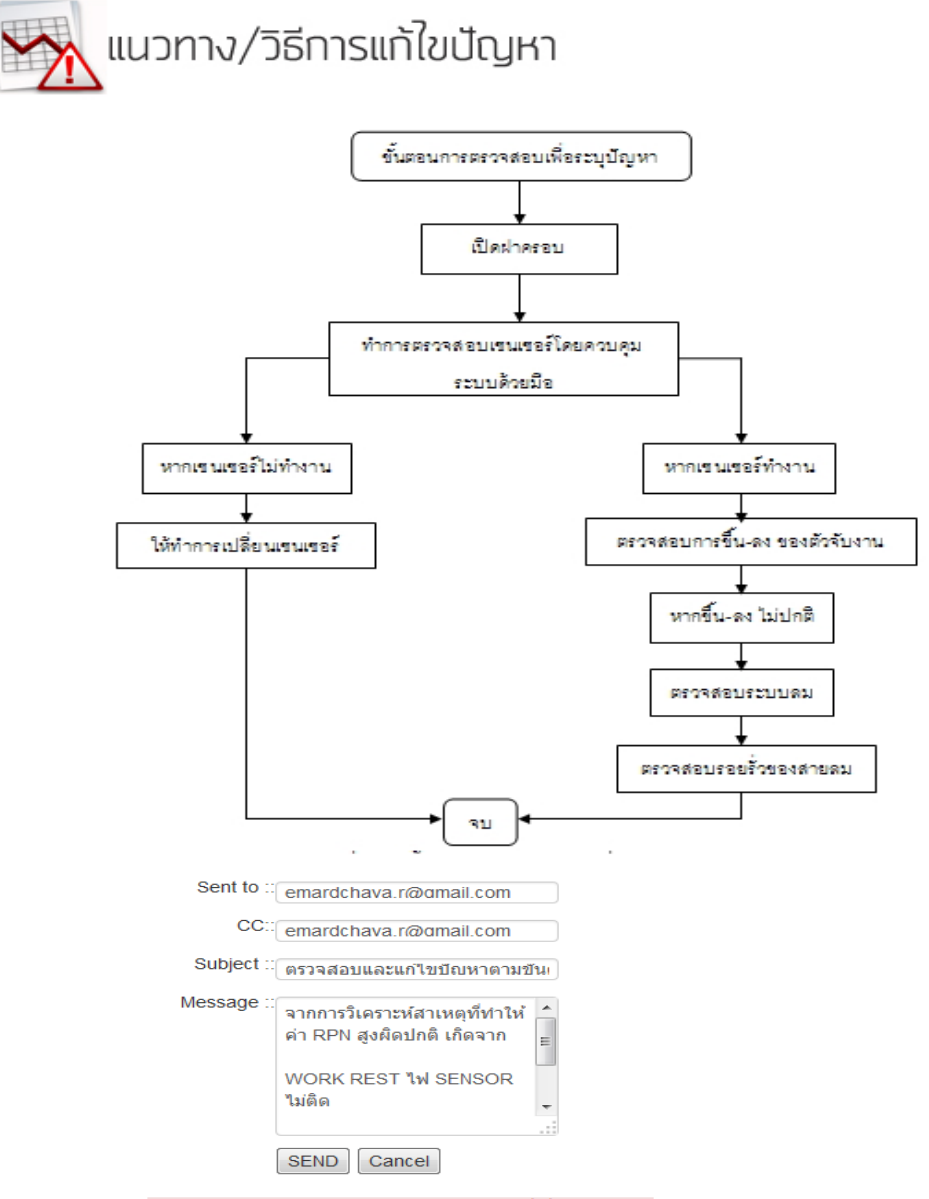

ระบบจะส่งข้อมูลการแก้ไขปัญหาไปยังพนักงานที่เกี่ยวข้องทันที

ภาพที่ 35 ตัวอย่างการใช้โปรแกรมสำหรับการวิเคราะห์แก้ไขปัญหาเพื่อปรับปรุงค่า RPN

จากภาพที่ 35 เมื่อมีการคำนวณค่า RPN ที่สูงกว่ามาตรฐานจะมีการวิเคราะห์ค่า RPNซึ่ง ประกอบไปด้วย ค่า Severity, ค่า Occurrence และค่า Detection จากการวิเคราะห์สาเหตุที่ทำให้ ค่า RPN สูง ท าให้ทราบถึงแนวทางและวิธีการในการแก้ไขปัญหา โดยผู้ใช้งานจะปฏิบัติตามขั้นตอน ในแผนผัง จากการแก้ไขปัญหา SENSOR WORK REST UP/DOWN ไม่ ON นั้น จากนั้นระบบจะทำ การส่งข้อมูลในการแก้ไขปัญหาไปยังพนักงานที่เกี่ยวข้องทันที หลังจากที่ได้มีการตรวจสอบเพื่อระบุ ปัญหา ส่งผลให้ระดับความรุนแรงจากลักษณะข้อบกพร่องของโรงงานกรณีศึกษาและโอกาสในการ เกิดข้อบกพร่องของโรงงานกรณีศึกษา (Occurrence) มีค่าลดลง

4.3.2 ตัวอย่างการใช้โปรแกรม

ก่อนการปรับปรุงเดือนมกราคม 2557  $\mathcal{D}$ คำนวนค่า OEE แสดงค่าประสิทธิผลโดยรวมของเครื่องจักร OEE(Overall Equipment Effectiveness) เลือกเครื่องจักร ::  $CNC \overline{\phantom{a}}$ ้เลือกขึ้นส่วน :  $\overline{\phantom{a}}$  $Part-1$  $\boxed{\bullet}$ . 2014  $\boxed{\cdot}$ เลือกเดือน-ปี :  $01$ ดำนวนค่า Machine OEE ้ยกเลิก Ç บันทึกข้อมูล OEE • ค่าประสิทธิผลโดยรวมของเครื่องจักร (Overall Equipment Effectiveness: OEE) :: [ เครื่องจักร : <mark>CIIC-1</mark> , ขึ้นส่วน : ... ] Month/Year Loading Time(AVG) Breakdown Time (AVG)  $A(\%)$  $P(\% )$  $Q(\%)$ OEE(% 56.9% Jan-2014 1080 262 75.74% 75.64% 99.32%

้.ภาพที่ 36 ตัวอย่างการใช้โปรแกรมสำหรับประสิทธิภาพเครื่องจักร

97

ิจากภาพที่ 36 เป็นตัวอย่างการใช้โปรแกรมสำหรับประสิทธิภาพเครื่องจักรในเดือนมกราคม 2557 พบว่า มีค่าเวลาสูญเสีย 262 นาที อัตราความพร้อมในการทำงานของเครื่องจักร 75.74% อัตรา ี สมรรถนะ 75.64% อัตราคุณภาพ 99.32% ค่าประสิทธิผลโดยรวม 56.90% ซึ่งมีค่าต่ำ และเมื่อนำ สาเหตุของปัญหาไปวิเคราะห์รูปแบบความเสียหายและผลกระทบ แสดงดังภาพที่ 37

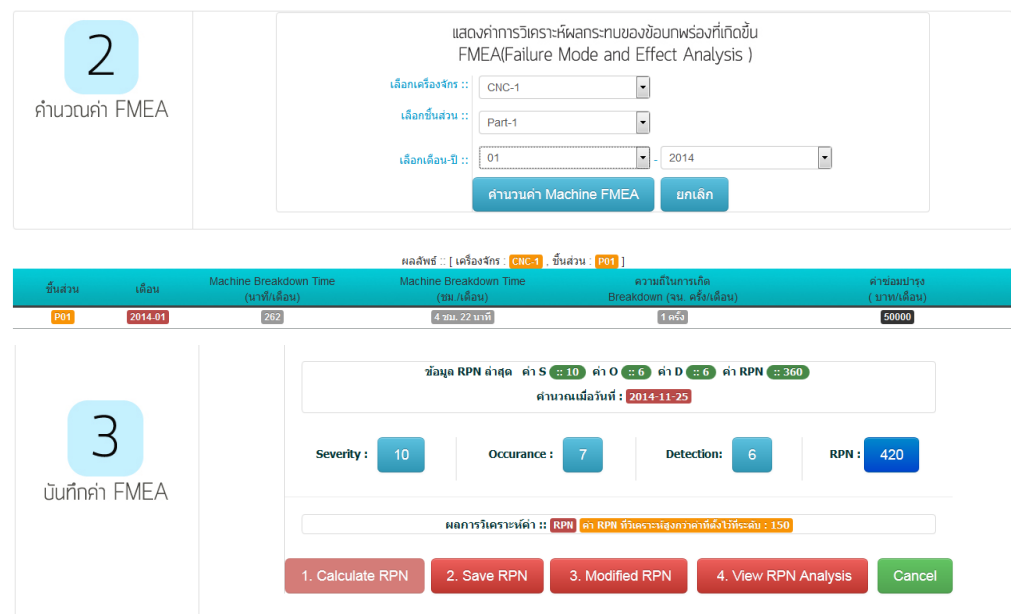

ภาพที่ 37 ตัวอย่างการใช้โปรแกรมสำหรับการวิเคราะห์รูปแบบความเสียหายและผลกระทบ จากภาพที่ 37 เป็นตัวอย่างการใช้โปรแกรมสำหรับการวิเคราะห์รูปแบบความเสียหายและ ผลกระทบในเดือนมกราคม 2557 พบว่า เวลาสูญเสีย 262 นาทีนั้น มีค่าความรุนแรง 10 ค่าความถี่ ในการเกิดปัญหา 7 ค่าความสามารถในการตรวจจับ 6 จากการวิเคราะห์รูปแบบความเสียหายและ ผลกระทบ มีระดับความเสี่ยงเป็น 420 ซึ่งมีค่าสูงกว่าค่ามาตรฐานที่กำหนดไว้จึงมีทำการปรับปรุง แก้ไขโดยแสดงหน้าต่างในการวิเคราะห์ค่า RPN ดังภาพที่ 38

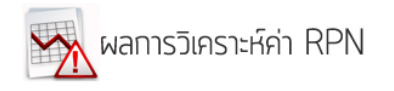

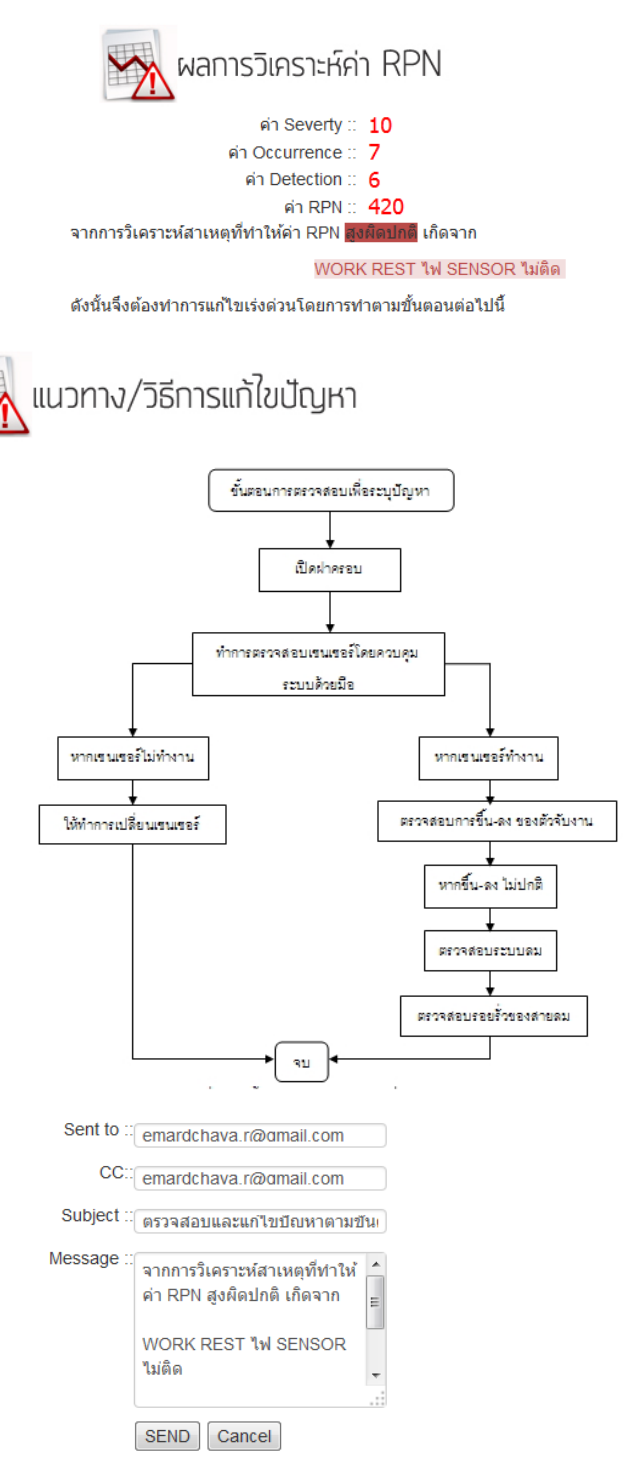

ระบบจะส่งข้อมูลการแก้ไขปัญหาไปยังพนักงานที่เกี่ยวข้องทันที

ภาพที่ 38 ตัวอย่างการใช้โปรแกรมสำหรับการวิเคราะห์ค่า RPN

ิ จากภาพที่ 38 เป็นตัวอย่างการใช้โปรแกรมสำหรับการวิเคราะห์ค่า RPN ในเดือนมกราคม 2557 พบว่า การวิเคราะห์สาเหตุที่ทำให้ค่า RPN สูงกว่าค่ามาตรฐานเกิดจาก หน่วย Work Rest ของ เครื่องกลึงซีเอ็นซี มีปัญหาไฟเซนเซอร์ไม่ทำงาน ดังนั้นจึงต้องทำการแก้ไขโดยปฏิบัติตามขั้นตอนใน แผนผังที่แสดงไว้จนครบทุกขั้นตอน หลังจากนั้นระบบจะส่งข้อมูลการแก้ไขปัญหาไปยังพนักงานที่ เกี่ยวข้อง

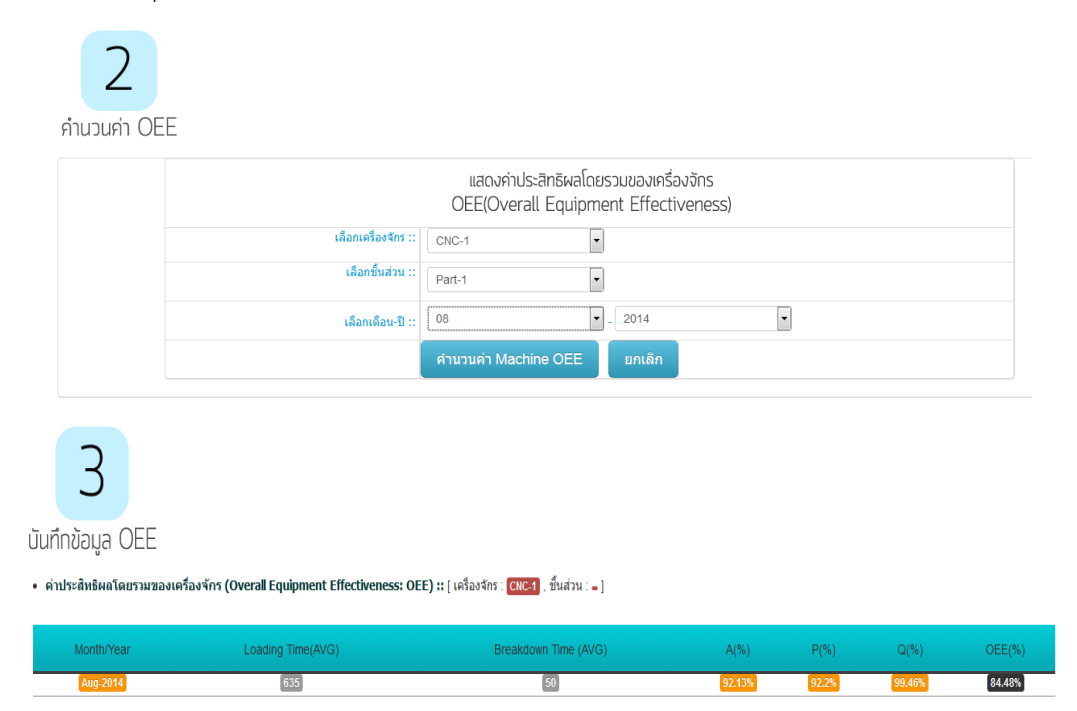

หลังการปรับปรุงเดือนสิงหาคม 2557

้ ภาพที่ 39 ตัวอย่างการใช้โปรแกรมสำหรับประสิทธิภาพเครื่องจักร

จากภาพที่ 39 เป็นตัวอย่างการใช้โปรแกรมสำหรับประสิทธิภาพเครื่องจักรในเดือนสิงหาคม 2557 พบว่า เมื่อทราบถึงสาเหตุของปัญหาและทำการแก้ไขปรับปรุงปัญหาตามขั้นตอนในแผนผัง ้ส่งผลให้ค่าเวลาสูญเสียลดลงเป็น 50 นาที อัตราความพร้อมในการทำงานของเครื่องจักรเพิ่มเป็น 92.13% อัตราสมรรถนะเพิ่มเป็น 92.20% อัตราคุณภาพเพิ่มเป็น 99.46% ค่าประสิทธิผลโดยรวม 84.48% ซึ่งมีค่าเพิ่มขึ้น และเมื่อนำสาเหตุของปัญหาไปวิเคราะห์รูปแบบความเสียหายและ ผลกระทบ แสดงดังภาพที่ 40

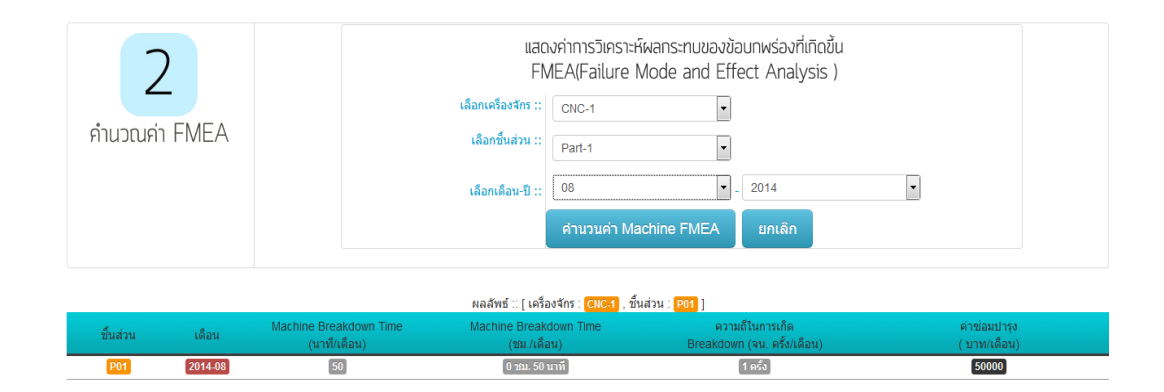

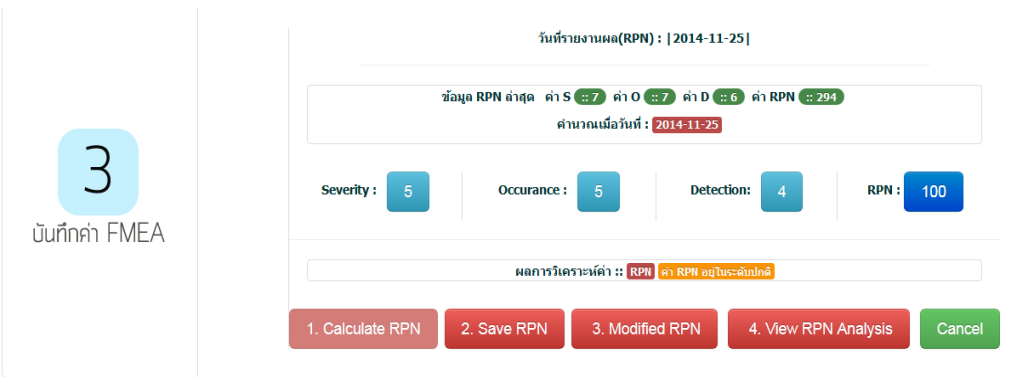

ภาพที่ 40 ตัวอย่างการใช้โปรแกรมสำหรับการวิเคราะห์รูปแบบความเสียหายและผลกระทบ จากภาพที่ 40 เป็นตัวอย่างการใช้โปรแกรมสำหรับการวิเคราะห์รูปแบบความเสียหายและ ผลกระทบในเดือนสิงหาคม 2557 พบว่า เวลาสูญเสียลดลงเป็น 50 นาทีนั้น มีค่าความรุนแรง 5 ค่าความถี่ในการเกิดปัญหา 5 ค่าความสามารถในการตรวจจับเป็น 4 จากการวิเคราะห์รูปแบบความ เสียหายและผลกระทบ มีระดับความเสี่ยงเป็น 100 ซึ่งมีค่าอยู่ในระดับมาตรฐานที่กำหนดไว้

ผลการเลือกเครื่องจักรจากเวลาที่เครื่องจักรขัดข้องด้วยเทคนิคพาเรโตเพื่อนำมาแก้ปัญหามี อยู่ 3 เครื่องจักร ดังนี้ 6HQI-C ,10GUY-C และ 3LNC-C ซึ่งจะทำการรวบรวมข้อมูลการขัดข้องของ ี เครื่องจักรแต่ละเครื่องย้อนหลังเป็นระยะเวลา 11 เดือน เพื่อจำแนกและจัดกลุ่มของปัญหาการ ขัดข้อง รวบรวมข้อมูลทางสถิติ และวิเคราะห์เพื่อบ่งชี้ความสำคัญของปัญหาที่เกิดขึ้นโดยใช้เทคนิค FMEA

#### 4.3.3 การจำแนกและจัดกลุ่มของปัญหา

้ปัญหาการขัดข้องที่เกิดขึ้นจะทำการจำแนกและจัดกลุ่มโดยแบ่งตามหน่วยย่อยของ ้ เครื่องจักร เพื่อให้ง่ายต่อการบันทึกและตรวจสอบและจำแนกปัญหาการขัดข้องที่เกิดขึ้น ในการ

บันทึกเนื่องจากการขัดข้องที่เกิดขึ้นในแต่ละหน่วยย่อยมักจะมีความคล้ายคลึงกัน จึงสามารถระบุ ปัญหาที่เกิดขึ้นโดยเทียบกับการบันทึกปัญหาในอดีต

## **การจ าแนกหน่วยย่อยของเครื่องจักร 6HQI-C**

เครื่องจักร 6 HQI-C ทำหน้าที่ชุบแข็งในสายการผลิตโดยสามารถจำแนกหน่วยย่อยใน เครื่องจักรได้ 19หน่วยย่อย ดังนี้ BALANCE WEIGHT ,COIL MOVEMENT ,CONTROL ,COOLING WATER ,DOOR HEAT EXCHANGER ,HYDRAULIC ,LOWER CENTER ,LUBRICATION ,PNEUMATIC,QUENCHING WATER ,ROTATION ,SLIDE UNIT ,STABILIZER ,TRANSFORMER ,UPPER CERTER ,WORK SUPPORT ,CONVEYOR IN และCONVEYOR OUT

#### **การจ าแนกหน่วยย่อยของเครื่องจักร 10GUY-C**

เครื่องจักร 10 GUY-C ทำหน้าที่กลึงเกลียวในสายการผลิตโดยสามารถจำแนกหน่วยย่อยใน เครื่องจักรได้ 15 หน่วยย่อย ดังนี้ AIR CONDITION,AXIS ,CONTROL ,COOLANT ,COVER ,HYDRAULIC ,LUBRICATION ,PNEUMATIC ,SHOSE ,STABILIZER ,STADY READ ,TAILSTOCK ,WHEEL SPINDLE ,WORK SPINDLE และROTARY

## **การจ าแนกหน่วยย่อยของเครื่องจักร 3LNC-C**

เครื่องจักร 3LNC-C ทำหน้าที่ในการกลึงขึ้นรูปในสายการผลิตโดยสามารถจำแนกหน่วยย่อยใน เครื่องจักรได้ 16หน่วยย่อย ดังนี้ AIR CONDITION,AXIS ,CHIP CONVEYOR ,CONTROL ,COOLANT ,COVER ,DOOR ,HYDRAULIC,LUBRICATION ,PNEUMATIC ,SPINDLE ,STABILIZER ,TAILSTOCK ,TURRET ,WORK EJECTORและ WORK REST

#### **การวิเคราะห์ข้อมูลเพื่อล าดับความส าคัญของปัญหาด้วยเทคนิค FMEA**

้จากการจัดกลุ่มข้อมูลและการบันทึกข้อมูล ในหัวข้อนี้จะกล่าวถึงการวิเคราะห์เพื่อลำดับ ความส าคัญของปัญหาการขัดข้องที่เกิดขึ้น โดยจะแยกวิเคราะห์ทั้ง 3 ปัจจัย ตามเกณฑ์ที่ได้จัดสร้าง ขึ้น

#### **การวิเคราะห์ปัจจัยด้านความรุนแรง (Severity)**

ึการวิเคราะห์ปัญหาการขัดข้องเพื่อทำการกรอกคะแนนในด้านปัจจัยความรุนแรง จะทำการ รวบรวมปัญหาการขัดข้องที่ซ้ำหรือใกล้เคียงกัน มาทำการหาค่าเฉลี่ยของเวลาการหยุดเพื่อใช้ในการ เทียบเกณฑ์ (ตารางที่ 3 เกณฑ์ค่าS )เพื่อให้คะแนนในปัจจัยด้านความรุนแรง โดยแสดงตัวอย่างการ วิเคราะห์ปัจจัยในด้านความรุนแรงดังแสดงใน ตารางที่ 31 ซึ่งเป็นปัญหาการขัดข้อง ALARM COOLING WATER ที่เกิดขึ้นในหน่วยย่อย COOLING WATER

จากนั้นจะนำคะแนนปัจจัยด้านความรุนแรงไปใช้ในการคำนวณเพื่อหาค่า RPN ของปัญหาการ ขัดข้องที่เกิดขึ้นต่อไป

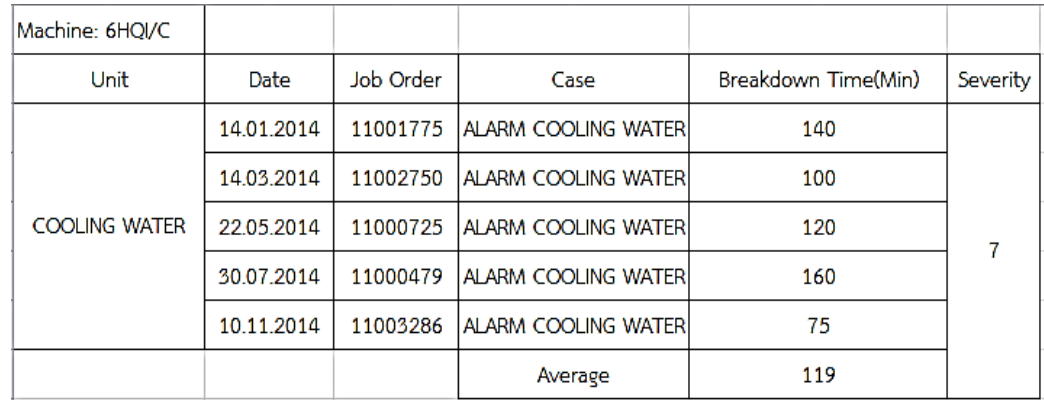

ตารางที่ 31 ตัวอย่างการวิเคราะห์ปัจจัยด้านความรุนแรงของปัญหา ALARM COOLING WATER ใน หน่วยย่อย COOLING WATER

การคำนวณปัญหา ALARM COOLING WATER ซึ่งเวลาเฉลี่ยที่เครื่องจักรหยุด ดังนี้

 $((140+100+120+160+75))/5 = 119$  นาที เมื่อนำค่าเฉลี่ยไปเปรียบเทียบในเกณฑ์การให้ คะแนนด้านปัจจัยความรุนแรง (ตารางที่ 3 ) พบว่าเวลาเฉลี่ยของเวลาที่เครื่องจักรหยุดของปัญหา ALARM COOLING WATER ตกอยู่ในช่องคะแนนเท่ากับ 7

#### **การวิเคราะห์ปัจจัยด้านการตรวจจับ (Detection)**

การวิเคราะห์ปัจจัยด้านการตรวจจับจะทำการรวบรวมเกิดปัญหาการขัดข้องเกิดขึ้นโดยจะรวม ปัญหาที่ซ้ าหรือมีความใกล้เคียงกัน โดยจะบันทึกความสามารถในการตรวจจับของระบบในการ ตรวจจับปัญหาที่เกิดขึ้นในแต่ละครั้ง โดยเทียบกับเกณฑ์การให้คะแนนที่จัดสร้างขึ้น (ตารางที่ 6 ตารางค่า D) โดยแสดงตัวอย่างการวิเคราะห์ปัจจัยในด้านการตรวจจับ ดังแสดงในตารางที่ 32 ซึ่งเป็น ปัญหาการขัดข้อง ALARM COOLING WATER ที่เกิดขึ้นในหน่วยย่อย COOLING WATER

จากนั้นจะนำคะแนนปัจจัยด้านการตรวจจับไปใช้ในการคำนวณเพื่อหาค่า RPN ของปัญหาการ ขัดข้องที่เกิดขึ้นต่อไป

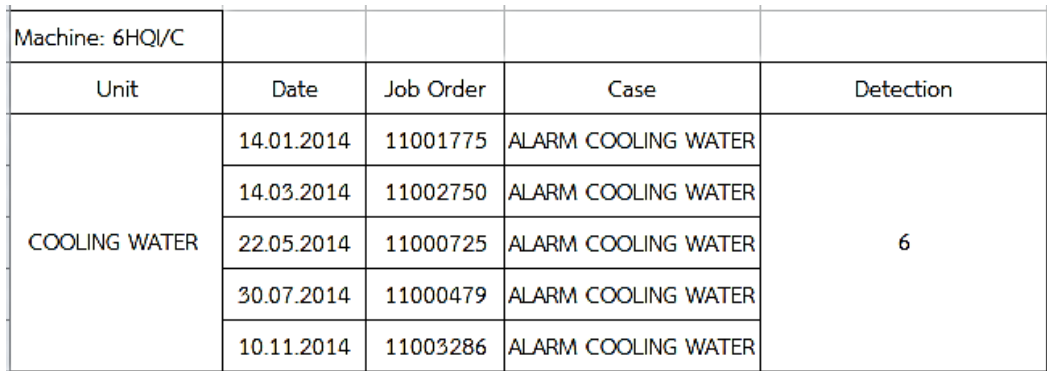

ตารางที่ 32 ตัวอย่างการวิเคราะห์ปัจจัยด้านการตรวจจับของปัญหา ALARM COOLING WATER ใน หน่วยย่อย COOLING WATER

#### การวิเคราะห์ผล

จากการบันทึกพบว่าปัญหา ALARM COOLING WATER เป็นปัญหาที่ไม่สามารถตรวจจับได้ จนกระทั่งพบว่าใช้แรงงานในการตรวจสอบโดยจะใช้เครื่องวัดแรงดันเพื่อตรวจสอบอัตราการไหลของ น้ำ ซึ่งสามารถตรวจสอบได้ในบางครั้ง ดังนั้นคะแนนปัจจัยด้านการตรวจจับของปัญหา ALARM COOLING WATER เมื่อเทียบกับเกณฑ์ในตาราง 6 จึงมีค่าเท่ากับ 6 คือวิธีที่ใช้ในการตรวจจับอาจจะ สามารถตรวจจับการขัดข้องของเครื่องจักร

#### **การวิเคราะห์ปัจจัยด้านโอกาสในการเกิดปัญหา (Occurrence)**

การวิเคราะห์ปัจจัยด้านการโอกาสการเกิดปัญหาจะทำการรวบรวมวันที่เกิดปัญหาการ ่ ขัดข้องเกิดขึ้นโดยจะรวมปัญหาที่ซ้ำหรือมีความใกล้เคียงกัน เพื่อบันทึกความถี่ในการเกิดการขัดข้อง และทำการเปรียบเทียบกับเกณฑ์

การให้คะแนนในด้านปัจจัยโอกาสในการเกิดปัญหาที่สร้างขึ้น (ตารางที่ 5) โดยแสดงตัวอย่าง การวิเคราะห์ปัจจัยในด้านความรุนแรงดังแสดงในตารางที่ 33 ซึ่งเป็นปัญหาการขัดข้อง ALARM COOLING WATER ที่เกิดขึ้นในหน่วยย่อย COOLING WATER

จากนั้นจะนำคะแนนปัจจัยด้านโอกาสในการเกิดปัญหาไปใช้ในการคำนวณเพื่อหาค่า RPN ของปัญหาการขัดข้องที่เกิดขึ้นต่อไป

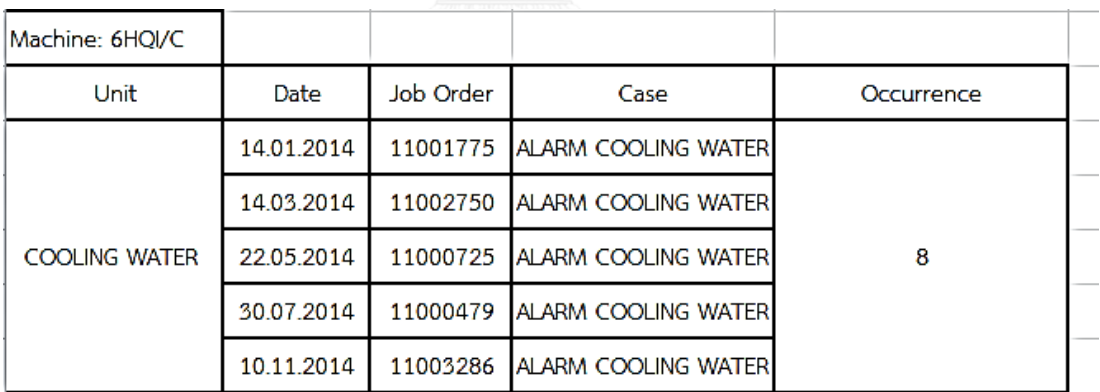

ตารางที่ 33 ตัวอย่างการวิเคราะห์ปัจจัยด้านโอกาสในการเกิดปัญหาของปัญหา ALARM COOLING WATER ในหน่วยย่อย COOLING WATER

#### การวิเคราะห์ผล

จากการบันทึกพบว่าปัญหา ALARM COOLING WATER เป็นปัญหาที่มักเกิดขึ้นภายใน 2 เดือนจากข้อมูลทางสถิติเพราะฉะนั้นเมื่อเทียบกับเกณฑ์ในตาราง 5 พบว่าคะแนนปัจจัยด้านโอกาสใน การเกิดของปัญหา ALARM COOLING WATER มีค่าเท่ากับ 8 ซึ่งหมายถึงมีโอกาสการเกิดการเสีย 1 ครั้งในทุก 3 ถึง 4 วัน

#### **การค านวณค่า RPN ของปัญหา**

จากการวิเคราะห์เพื่อให้คะแนนในแต่ละปัจจัย ท าให้ทราบถึงค่าคะแนนของแต่ละปัญหาการ ี ขัดข้องที่เกิดขึ้นเพื่อนำมาคำนวณค่า RPN ของแต่ละปัญหาการขัดข้องที่เกิดขึ้น โดยการคำนวณ สามารถค านวณได้ดังนี้

ตัวอย่างการคำนวณค่า RPN ของปัญหา ALARM COOLING WATER ในหน่วยย่อย COOLING WATER

คะแนนในปัจจัยด้านความรุนแรง (Severity) เท่ากับ 7

คะแนนในปัจจัยด้านความสามารถในการตรวจจับ (Detection) เท่ากับ 6

คะแนนในปัจจัยด้านโอกาสในการเกิด (Occurrence) เท่ากับ 8

จากการคำนวณค่า RPN ของปัญหาการขัดข้องนี้จะเท่ากับ  $7 \times 6 \times 8 = 336$ 

รายละเอียดค่า RPN ของแต่ละปัญหา แยกตามหน่วยย่อยของเครื่องจักรในแต่ละเครื่องจักรทั้ง 3 เครื่อง คือ เครื่องจักร 6HQI-C ,10GUY-C และ 3LNC-C แสดงในตารางที่ 34

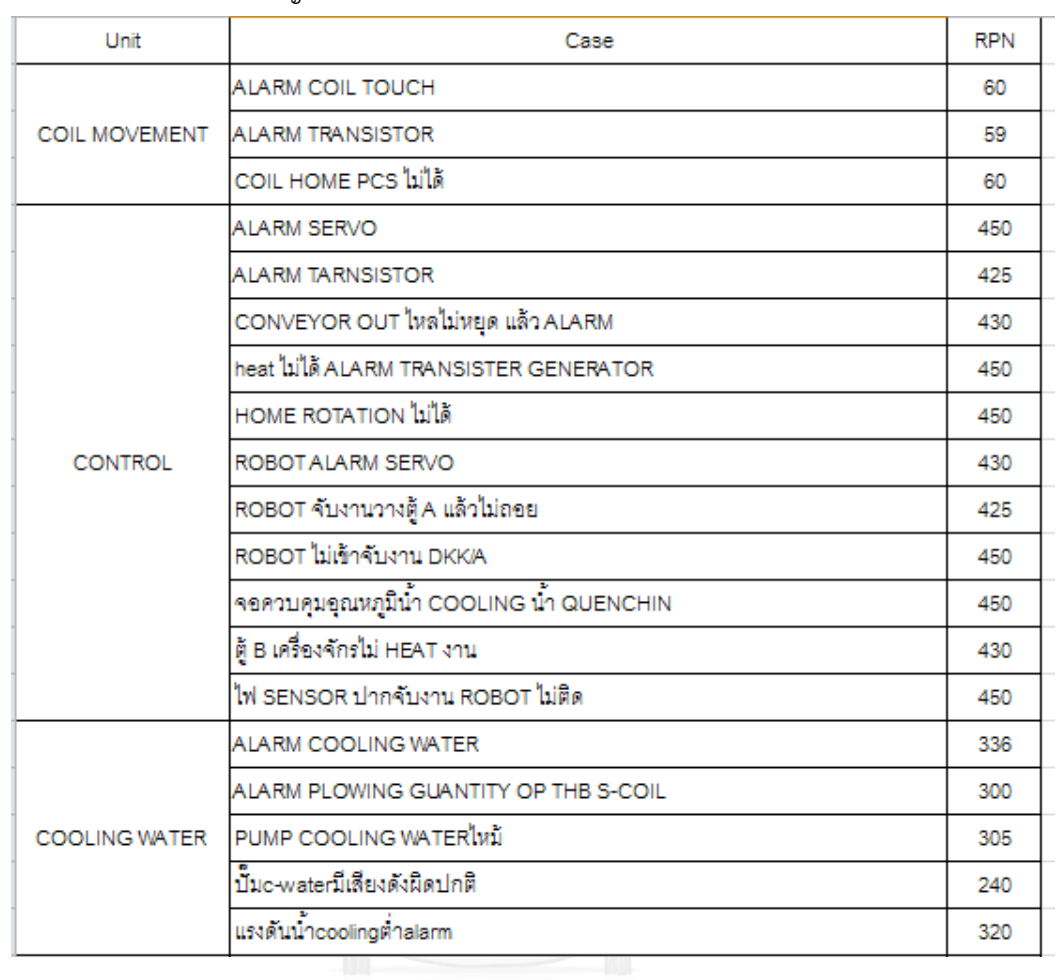

ตารางที่ 34 ค่า RPN ของปัญหาการขัดข้องจำแนกตามหน่วยย่อยในเครื่องจักร 6HQI-C

| Unit                | Case                                                  | <b>RPN</b> |
|---------------------|-------------------------------------------------------|------------|
| <b>DOOR</b>         | DKK ตู้ B ประตูหลุด                                   | 240        |
|                     | ตู้ A ALARM CYCLE TIME (RESET ไม่หาย)                 | 210        |
|                     | ประตู A ปีด-เปิดไม่ได้                                | 150        |
|                     | ประตูชำรุด น็อตยึดกับกระบอกสูบหลุด JOINT              | 240        |
|                     | ประตูข้ารุดตกราง                                      | 220        |
|                     | ประตูตู้ A ซ้ำรุดตกราง RUN งานไม่ได้                  | 260        |
| HEAT EXCHANGER      | ตู้ A ALARM COILTUOTCH RESET ไม่หาย                   | 45         |
| <b>PNEUMATIC</b>    | ปากจับ ROBOT จับงานไม่อยู่                            | 80         |
|                     | สายลมปากจับ ROBOT รั้ว                                | 50         |
|                     | ALARM TEMPERATERE OF QUENCHING WATER                  | 120        |
|                     | ALARM THE LOWER BOUND OFAUXILIARY                     | 90         |
|                     | QUENCHING WATER แรงดันน้ำ QUENCHING ไม่ได้ทำให้ ALARM | 100        |
|                     | น้ำยา QUENCHING ตู B ไม่ไหล                           | 100        |
|                     | CHILLERALARM อุณหภูมิน้ำสูง DKK                       | 90         |
| <b>ROTATION</b>     | DKK ROTATION ไม่หมุน                                  | 85         |
|                     | หัวCENTER ROTATIONคลายตัวCENTERไม่หมุน                | 85         |
| TRANSFORMER         | DKKA HEAT มีเดียงดังผิดปกติ                           | 72         |
| <b>UPPER CENTER</b> | DKK B UPPER CENTER ไม่หมุน                            | 75         |
|                     | UP PER CENTER COIL 3 ไม่หมุน                          | 80         |
|                     | STOPERวางงานก่อนROBOTจับงานเข้าHEATหัก                | 65         |
|                     | DKK-B HOME COIL ขึ้นลงไม่ได้                          | 75         |
| <b>WORK SUPPORT</b> | SENSOR SUPPORT ข้ารุด CHECK งานเสีย ติดตลอด           | 60         |
|                     | ALARM COILTUOCH HOME COIL ไม่ได้                      | 65         |
|                     | DKK-B HOME COIL ขึ้นลงไม่ได้                          | 60         |
|                     | SUPPORT C/V ด้านเข้าขาด                               | 25         |
| <b>CONVEYOR IN</b>  | โซ่ C/V IN ขาด                                        | 35         |
| CONVEYOR OUT        | CONVEYOR OUT ติด                                      | 25         |
|                     | Robot วางงงานไม่ตรงSupport C/V out                    | 35         |
|                     | SENSOR C/V OUT ออนตลอดไหลไม่หยุด ALARM                | 30         |
|                     | เพลาหลุดออกจากเฟื่อง                                  | 30         |

ตารางที่ 35 ค่า RPN ของปัญหาการขัดข้องจำแนกตามหน่วยย่อยในเครื่องจักร 6HQI-C

## **การเลือกหน่วยย่อยที่มีปัญหาการขัดข้องจากค่าคะแนน RPN**

ในหัวข้อนี้จะทำการเลือกปัญหาการขัดข้องที่จะนำมาหาสาเหตุของปัญหาเพื่อพัฒนาแผนการ ซ่อมบำรุงเชิงป้องกัน จากคะแนน RPN ที่ได้จากการวิเคราะห์ โดยในขั้นตอนนี้จะแบ่งออกเป็น 2 ส่วนคือ การเลือกหน่วยย่อยจากค่าคะแนน RPN ของปัญหาการขัดข้องที่เกิดขึ้นในแต่ละหน่วยย่อย และการกำหนดเกณฑ์ค่า RPN ที่ต้องได้รับการแก้ปัญหา

4.3.4 การเลือกหน่วยย่อยในเครื่องจักร 6HQI-C

จากคะแนน RPN ของแต่ละปัญหาในหน่วยย่อยพบว่าแต่ละหน่วยย่อยในเครื่องจักรมีค่า คะแนน RPN รวมสรุปได้ดังตารางที่ 36

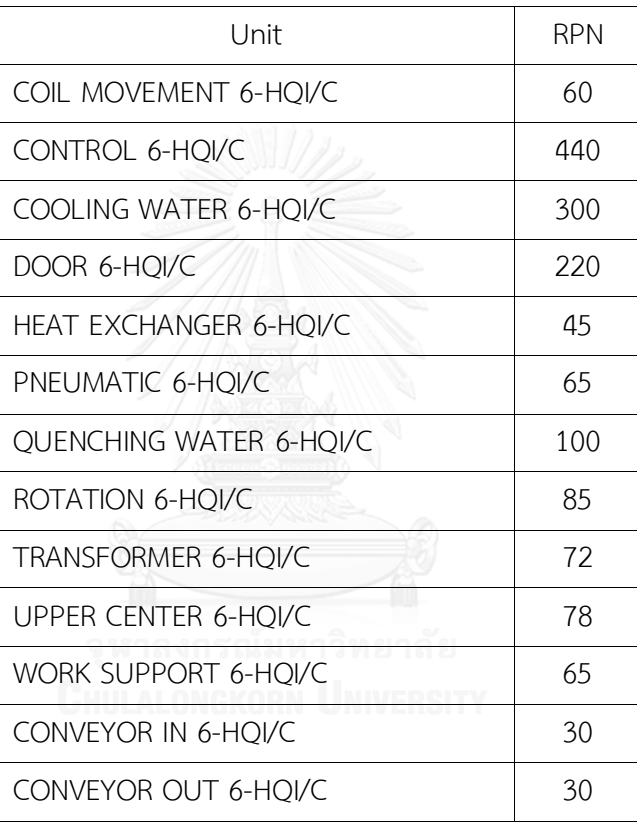

ตารางที่ 36 ค่า RPN รวมในแต่ละหน่วยย่อยในเครื่องจักร 6HQI-C

โดยในแต่ละหน่วยย่อยจะนำมาทำการเลือกปัญหาการขัดข้องมาจัดสร้างแผนซ่อมบำรุงเชิง ี ป้องกัน โดยใช้เกณฑ์ RPN ขั้นต่ำที่กำหนดขึ้นจากการประชุมกับผู้จัดการและพนักงานในแผนกซ่อม บำรุงซึ่งมีการกำหนดเกณฑ์ RPN ขั้นต่ำไว้ที่ 150 คะแนน กล่าวคือหากปัญหาการขัดข้องใดที่มี คะแนนสูงกว่าหรือเท่ากับ 150 ต้องทำการแก้ไข โดยปัญหาที่เกิดขึ้นที่มีค่าคะแนน RPN เกิน 150 ใน แต่ละหน่วยย่อยมีดังนี้

 หน่วยย่อย CONTROL ปัญหาการขัดข้องที่มีคะแนน RPN มากกว่า 150 คือ ปัญหา ALARM TRANSISTER โดยมีค่า RPN เท่ากับ 440

- หน่วยย่อย COOLING WATERปัญหาการขัดข้องที่มีคะแนน RPN มากกว่า 150 คือ ปัญหา ALARM COOLING WATER โดยมี ค่า RPN เท่ากับ 300
- $\bullet$  หน่วยย่อย DOORปัญหาการขัดข้องที่มีคะแนน RPN มากกว่า 150 คือ ปัญหา ประตูชำรุด น๊อตยึดกับกระบอกสูบหลุด โดยมี ค่า RPN เท่ากับ 220

## 4.3.5 การเลือกหน่วยย่อยในเครื่องจักร 10GUY-C

ค่า RPN ของแต่ละปัญหา แยกตามหน่วยย่อยของเครื่องจักร 10GUY-C ของแต่ละหน่วย ย่อยทั้งหมด มีจำนวน 5 หน่วยย่อยดังนี้ ROTARY, CONTROL, SHOSE, COVER,และ WHEEL SPINDLE ดังตารางที่ 37

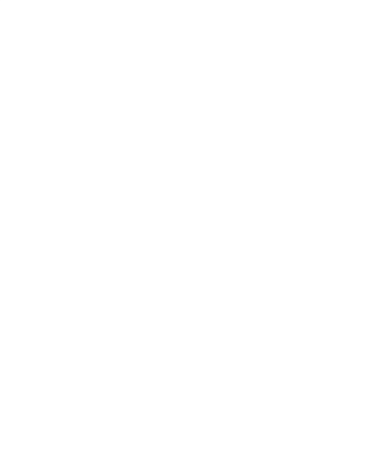

| Unit                 | Case                                     | <b>RPN</b> |
|----------------------|------------------------------------------|------------|
| <b>AXIS</b>          | น็อตล็อค CENTER เสีย ล็อค CENTER ไม่อยู่ | 56         |
|                      | ALARM BATTERY เปิดเครื่องไม่ได้          | 100        |
| <b>CONTROL</b>       | <b>ALARM CNC BATTERY</b>                 | 120        |
|                      | ALARM SERVO SPINDER                      | 120        |
|                      | START OUTO ไม่ได้                        | 100        |
| COOLANT              | น้ำมันcoolantไหลกลับเข้าถังน้ำมันBD-68   | 96         |
| <b>COVER</b>         | ประตูชำรุด                               | 100        |
| <b>HYDRAULIC</b>     | น้ำมันรั่ว                               | 100        |
| <b>LUBRICATION</b>   | ปั๊มน้ำมันไม่ทำงาน                       | 48         |
| PNEUMATIC            | ท่อสายลมที่ติดอยู่กับเพชรกรีดหินแตก      | 70         |
| <b>SHOSE</b>         | ALARM D407-1-00-00                       | 36         |
|                      | คุมค่า 42 ไม่อยู่                        | 40         |
| <b>WHEEL SPINDLE</b> | แรงดันน้ำมัน WHEEL SPINDLE ต่ำ           | 40         |
|                      | สายลม ROTARY แตก                         | 45         |
|                      | กรีดล้างหน้าหินไม่เรียบ                  | 350        |
| <b>ROTARY</b>        | ้คุมค่า#42 ไม่อยู่(เล็ก+เบี้ยว)          | 392        |
|                      | ผิวเจียรไม่เท่ากัน                       | 350        |
|                      | สายพาน ROTARY ขาด                        | 350        |

ตารางที่ 37 ค่า RPN ของปัญหาการขัดข้องจำแนกตามหน่วยย่อยในเครื่องจักร 10GUY-C

จากคะแนน RPN ของแต่ละปัญหาในหน่วยย่อยพบว่าแต่ละหน่วยย่อยในเครื่องจักรมีค่า คะแนน RPN รวมสรุปได้ดังตารางที่ 38

| Unit                  | <b>RPN</b> |
|-----------------------|------------|
| AXIS 10GUY-C          | 56         |
| CONTROL 10GUY-C       | 110        |
| COOLANT 10GUY-C       | 96         |
| COVER 10GUY-C         | 100        |
| HYDRAULIC 10GUY-C     | 100        |
| LUBRICATION 10GUY-C   | 48         |
| PNEUMATIC 10GUY-C     | 70         |
| SHOSE 10GUY-C         | 36         |
| WHEEL SPINDLE 10GUY-C | 42         |
| ROTARY 10GUY-C        | 361        |

ตารางที่ 38 ค่า RPN รวมในแต่ละหน่วยย่อยในเครื่องจักร 10 GUY-C

การวิเคราะห์เพื่อเลือกหน่วยย่อยในเครื่องจักร 10GUY-C โดยใช้เกณฑ์ RPN ขั้นต่ำที่กำหนดขึ้น จากการประชุมกับผู้จัดการและพนักงานในแผนกซ่อมบ ารุงปัญหาการขัดข้องที่มีคะแนนสูงกว่า ุ มาตรฐานที่กำหนดต้องทำการแก้ไข โดยปัญหาที่เกิดขึ้นที่มีค่าคะแนน RPN เกินกว่าค่ามาตรฐานที่ ก าหนดในหน่วยย่อย ROTARY คือปัญหาสายพาน ROTARY ขาดโดยมีค่า RPN เท่ากับ 361

4.3.6 การเลือกหน่วยย่อยในเครื่องจักร 3LNC-C

ิ ตารางที่ 39 ค่า RPN ของปัญหาการขัดข้องจำแนกตามหน่วยย่อยในเครื่องจักร 3LNC-C

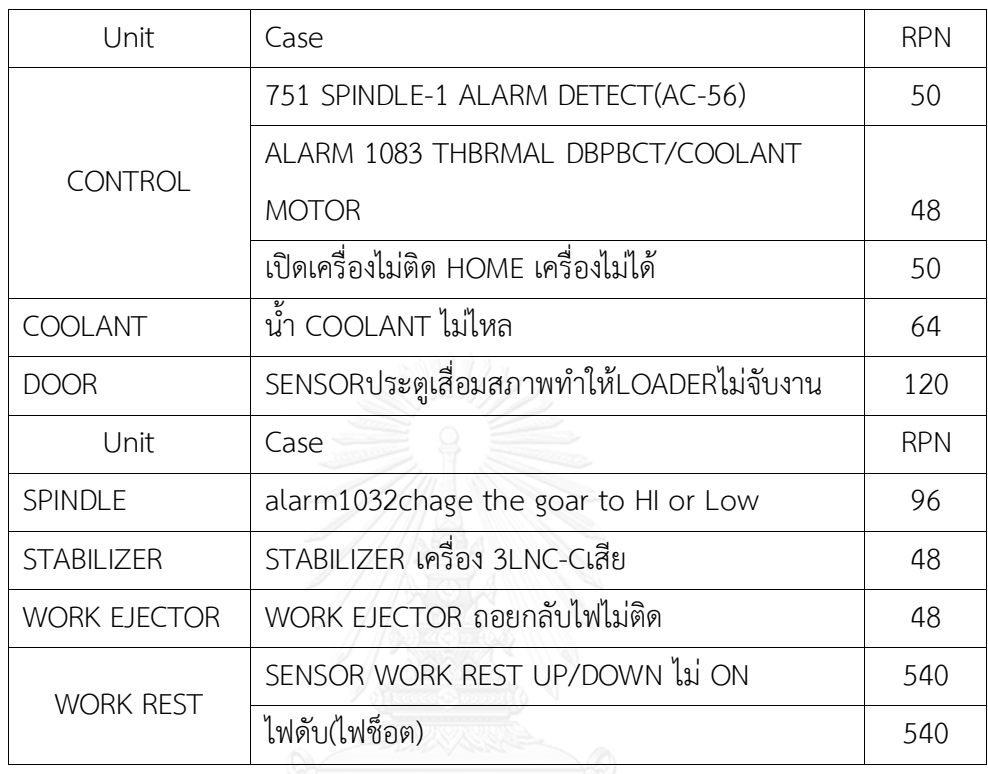

ตารางที่ 40 คะแนน RPN ของแต่ละปัญหาในหน่วยย่อยพบว่าแต่ละหน่วยย่อยในเครื่องจักรมีค่า คะแนน RPN รวมสรุปได้ดังนี้

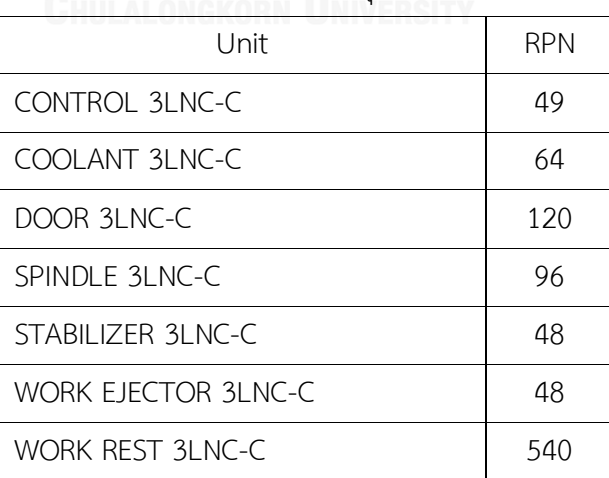

การวิเคราะห์เพื่อเลือกหน่วยย่อยในเครื่องจักร 3LNC-C ด้วยคะแนน RPN โดยใช้เกณฑ์ RPN ่ ขั้นต่ำที่กำหนดขึ้นจากการประชุมกับผู้จัดการและพนักงานในแผนกซ่อมบำรุง โดยปัญหาที่เกิดขึ้นที่มี

ค่าคะแนน RPN เกินกว่าค่ามาตรฐานที่กำหนดในหน่วยย่อย WORK REST คือ ปัญหา SENSOR WORK REST UP/DOWN ไม่ ON โดยมีค่า RPN เท่ากับ 540

รายละเอียดของข้อมูลประสิทธิภาพในการทำงานของเครื่องกลึงซีเอ็นซี จะสามารถแสดงดังภาพ ที่ 41

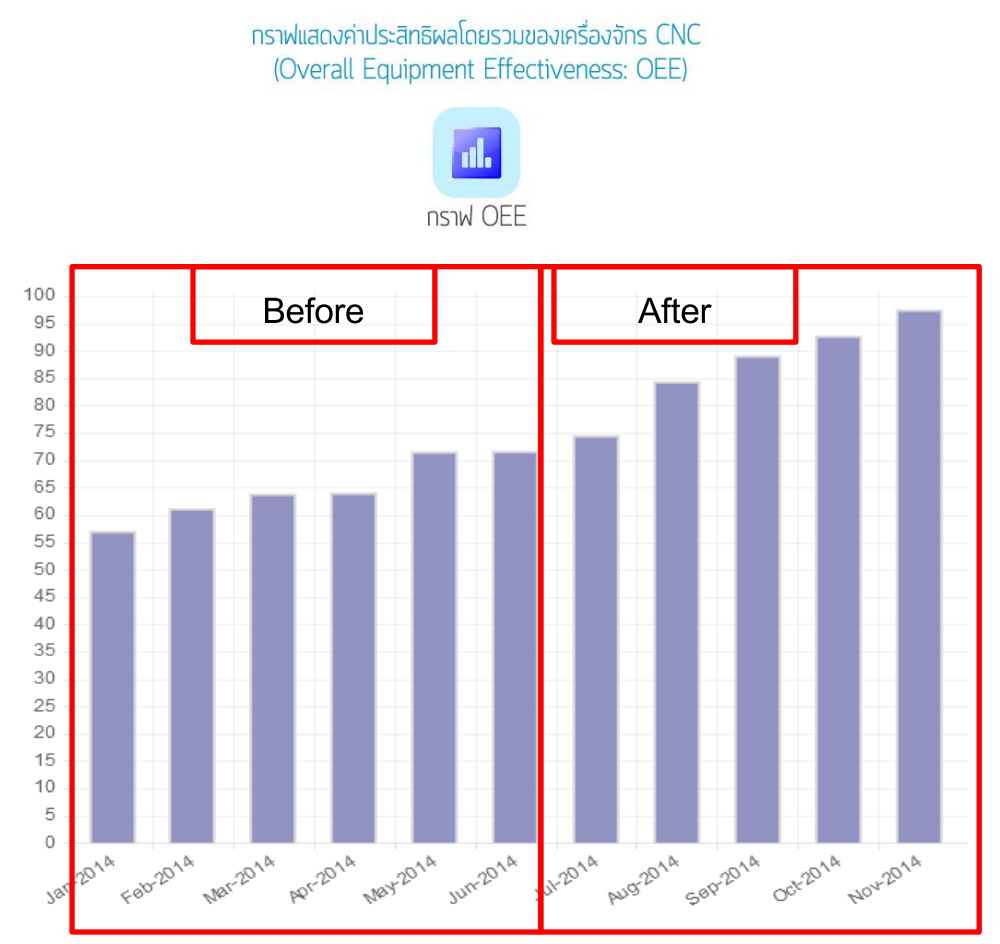

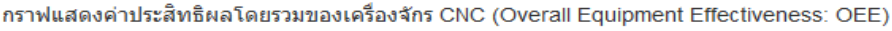

ภาพที่ 41 กราฟแสดงค่าประสิทธิผลโดยรวมของเครื่องกลึงซีเอ็นซี จากภาพที่ 41 ค่าประสิทธิผลโดยรวมของเครื่องจักร (Overall Equipment Effectiveness) ก่อนการปรับปรุงในเดือนมกราคมถึงมิถุนายนมีค่าต่ำ เนื่องจากระบบการบำรุงรักษา เครื่องจักรในปัจจุบัน ส่วนใหญ่เป็นการแก้ไขเฉพาะหน้า คือ จะซ่อมเมื่อเครื่องจักรเกิดเหตุขัดข้องหรือ ชำรุดขณะทำการผลิต ด้วยเหตุที่เครื่องจักรมีการผลิตอย่างต่อเนื่องเป็นประจำ จึงไม่ต้องการหยุด เครื่องจักรเพื่อซ่อมบำรุงนาน

อัตราความพร้อมในการทำงานของเครื่องจักรต่ำเพราะการเสียของเครื่องจักรจะเป็นการเสีย แบบทันทีทันใดทำให้เครื่องจักรต้องหยุด โดยการหยุดการผลิตจากการซ่อม หรือจากการที่คุณภาพ

้ สินค้าที่ออกมาเริ่มพบปัญหา หรือการเปลี่ยนสินค้าที่ผลิต ส่งผลให้อัตราความพร้อมในการทำงานของ เครื่องจักรมีค่าต่ำ

้อัตราสมรรถนะต่ำ เนื่องจากค่าอัตราสมรรถนะเครื่องจักรเดินเครื่องด้วยความเร็วที่ช้าลง จะ ส่งผลให้ค่าเวลาของรอบเวลาการเดินเครื่องจริงที่เกิดขึ้นใช้เวลามากกว่ารอบเวลาทางทฤษฎี จึงส่งผล ท าให้อัตราสมรรถนะของเครื่องจักรมีค่าต่ าลง

่ อัตราคุณภาพต่ำ เกิดจากการสูญเสียด้านคุณภาพมีสาเหตุมาจาก Quality Defect คือ การ ี สูญเสียที่เกิดขึ้นจากปัญหาหรือความผิดพลาดของเครื่องจักร ทำให้ต้องมีการทำงานซ้ำหรือแก้งาน ซึ่ง ส่งผลให้การใช้ทรัพยากรสูงขึ้น และ Start Up Losses คือ การสูญเสียขณะเริ่มเดินเครื่องจักรก่อนที่ การผลิตจะเข้าที่ (Stabilization) ซึ่งจะมีการปรับแต่งจนกว่าคุณภาพของสินค้าจะได้ตามมาตรฐาน

หลังจากการปรับปรุงในเดือนกรกฎาคมถึงพฤศจิกายน มีการจัดทำแผนซ่อมบำรุง เมื่อทราบ ถึงรากของปัญหาที่เกิดขึ้น ก็จะทำการเลือกลักษณะของงานบำรุงรักษาที่เหมาะสมกับรากของปัญหา ้นั้นๆโดย เกณฑ์การเลือกวิธีการบำรุงรักษาโดย สมเกียรติ ตั้งจิตสิตเจริญ [23] ซึ่งมีรายละเอียดดัง ตารางที่ 41

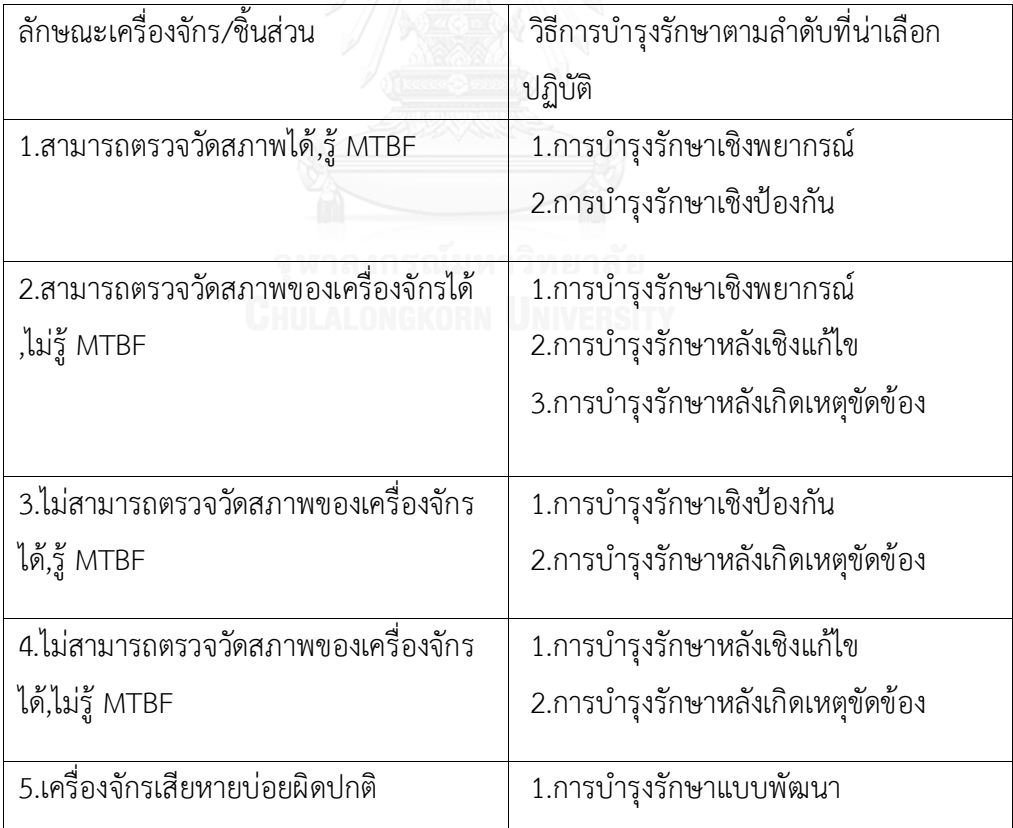

ตารางที่ 41 แสดงถึงเกณฑ์การเลือกวิธีการบำรุงรักษา

หลังจากใช้เกณฑ์ในการเลือกระบบซ่อมบำรุงที่เหมาะสมกับชิ้นส่วนในแต่ละชิ้นส่วนได้แล้วก็ จะน าชิ้นส่วนที่เหมาะสมกับระบบบ ารุงรักษาเชิงป้องกันมาท าการตรวจสอบข้อมูลย้อนหลังเพื่อออก แผนงานซ่อมบำรุงเชิงป้องกันซึ่งจะประกอบไปด้วย การทำความสะอาดเครื่องจักร การตรวจสภาพ การหล่อลื่นเครื่องจักร และการเปลี่ยนชิ้นส่วนเครื่องจักรเมื่อถึงคาบเวลาที่กำหนดนอกจากนี้จะจัดทำ เอกสารงานบำรุงรักษาให้กับทั้งชิ้นส่วนที่สามารถใช้ระบบบำรุงรักษาเชิงป้องกันได้ และชิ้นส่วนที่ไม่ สามารถใช้ระบบบ ารุงรักษาเชิงป้องกันได้

#### **4.4 การสร้างเอกสารงานซ่อมบ ารุง**

ผู้วิจัยจะทำการสำรวจการดำเนินงานของพนักงานในฝ่ายซ่อมบำรุงและสัมภาษณ์ผู้เชี่ยวชาญ เพื่อวิเคราะห์ขั้นตอนการทำงานซ่อมบำรุง และจุดควบคุมการซ่อมบำรุง เพื่อสร้างเอกสารงานซ่อม ้บำรุงซึ่งประกอบด้วย เอกสารประกอบขั้นตอนการทำงาน และเอกสารควบคุมขั้นตอนการทำงานซึ่ง ้จะทำให้การซ่อมบำรุงมีมาตรฐานมากยิ่งขึ้น ดังภาพที่ 42

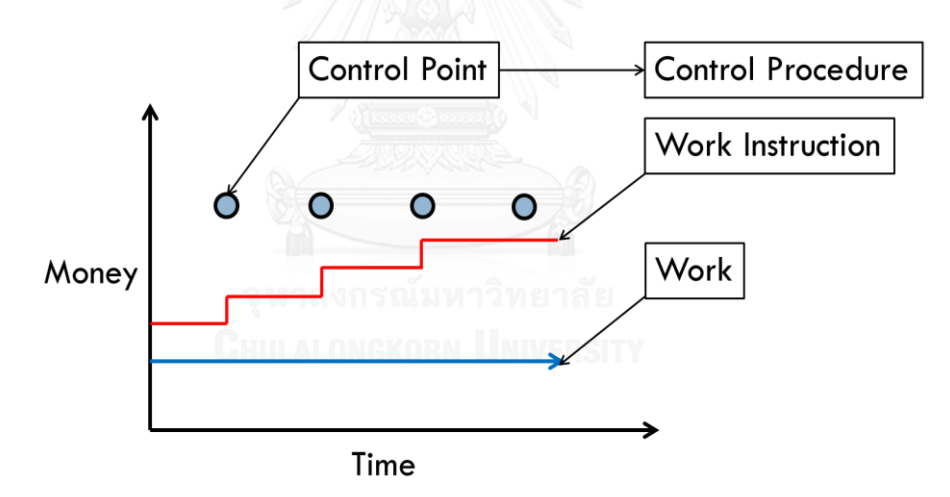

.ภาพที่ 42 แสดงถึงงานซ่อม และหน้าที่เอกสารขั้นตอนปฏิบัติงาน จุดควบคุมการทำงาน และเอกสาร ควบคุมการทำงาน

### **ทดลองระบบเพื่อท าการเก็บข้อมูล**

โดยจะนำเอาระบบซ่อมบำรุงรักษาเชิงป้องกันและเอกสารงานซ่อมบำรุงไปใช้ทำงานจริง โดยจะทำ การเก็บข้อมูลเป็นระยะเวลา 5 เดือน โดยชนิดข้อมูลที่เก็บมีดังต่อไปนี้

- 1.) เวลารับภาระงานของสายการผลิต
- 2.) เวลาขัดข้องของสายการผลิต
- 3.) ความถี่ที่สายการผลิตเกิดเหตุขัดข้อง
- 4.) จ านวนของเสีย
- 5.) รอบการผลิตของผลิตภัณฑ์

จากข้อมูลที่ได้จะนำไปทำการคำนวณเพื่อเปรียบเทียบตามตัวชี้วัดที่สร้างขึ้นก่อนปรับปรุง และหลังปรับปรุงโดยตัวชี้วัดที่สร้างขึ้นมีดังต่อไปนี้

พบว่า ค่าประสิทธิผลโดยรวมของเครื่องจักรมีค่าสูงขึ้น เนื่องจาก

้อัตราความพร้อมในการทำงานของเครื่องจักรสูงเพราะเกิดความสูญเสียต่ำจึงส่งผลให้ค่า ประสิทธิผลโดยรวมของเครื่องจักร (Overall Equipment Effectiveness) เพิ่มขึ้น

อัตราสมรรถนะที่มีค่าสูง เนื่องจากความสามารถในการผลิตเพิ่มขึ้น มีผลมาจากความเร็วของ เครื่องจักรที่เพิ่มขึ้น โดยเวลาสูญเสียจากเครื่องจักรเสียลดลง

้อัตราคุณภาพสูงขึ้น เนื่องจากเครื่องจักรสามารถผลิต ผลิตภัณฑ์ที่มีคุณภาพตามข้อกำหนด โดยมีของเสียลดลง

หลังจากการเปรียบเทียบตามตัวชี้วัดแล้วข้อมูลจากการเปรียบเทียบจะนำไปสู่การสรุปผล และข้อเสนอแนะแนวคิดที่ได้จากการทำการศึกษานี้ เพื่อให้เกิดประโยชน์ในการพัฒนางานซ่อมบำรุง ต่อไป

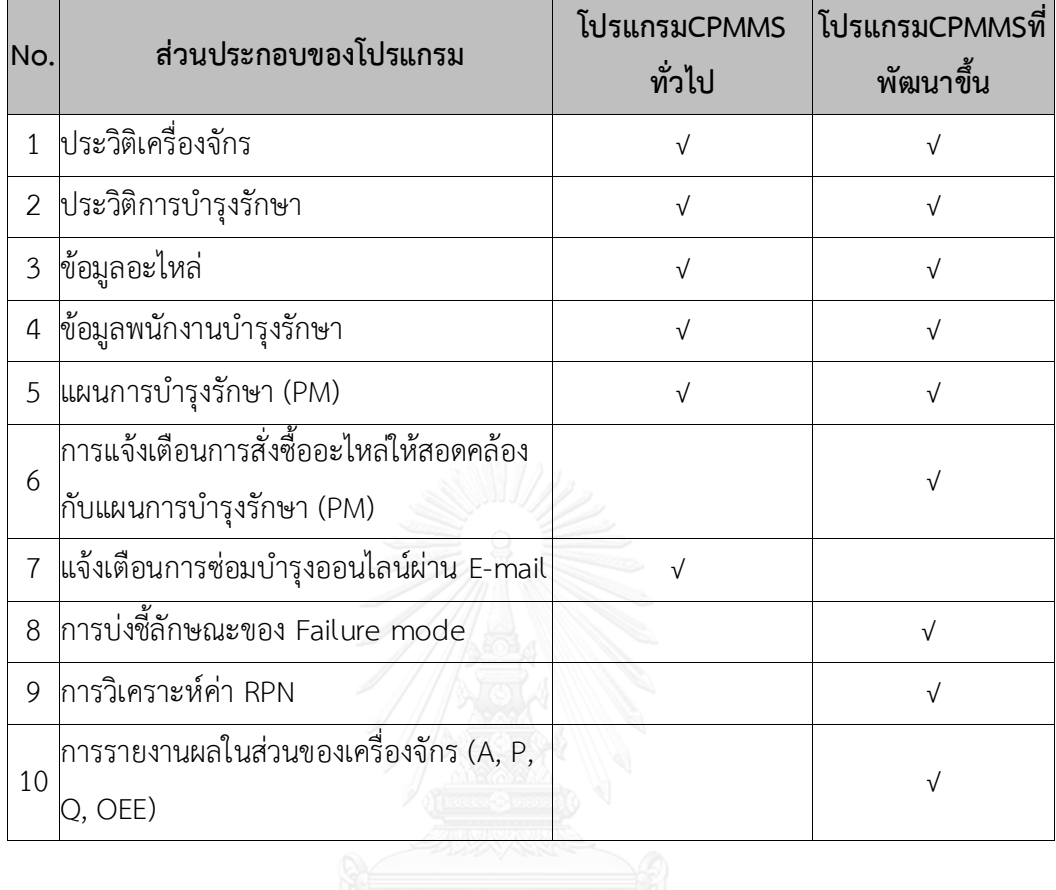

## **4.5 ผลการเปรียบเทียบระบบงานปัจจุบันกับระบบงานที่พัฒนาขึ้นมาใหม่**

ตารางที่ 42 ผลการเปรียบเทียบโปรแกรม CPMMS ทั่วไปกับระบบงานที่พัฒนาขึ้นมาใหม่

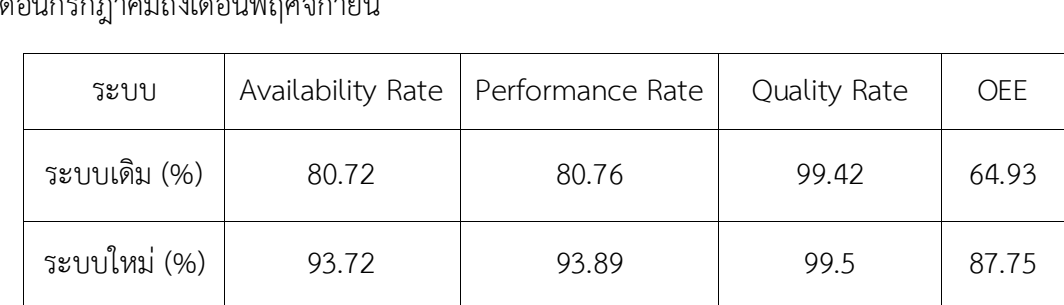

4.5.1 การเปรียบเทียบประสิทธิภาพของเครื่องกลึงซีเอ็นซีของระบบเดิมกับระบบที่พัฒนาแล้วใน เดือนกรกฎาคมถึงเดือนพฤศจิกายน

ตารางที่ 43 การเปรียบเทียบประสิทธิภาพของเครื่องกลึงซีเอ็นซีของระบบเดิมกับระบบที่พัฒนาแล้ว ในเดือนกรกฎาคมถึงเดือนพฤศจิกายน

ผลต่าง (%) 13 13.13 0.08 22.82

จากตารางที่ 42 ซึ่งเป็นการเปรียบเทียบประสิทธิภาพของเครื่องกลึงซีเอ็นซี ระหว่าง ระบบงานเดิมกับระบบที่พัฒนาขึ้นมาใหม่ ซึ่งเห็นได้ว่าหลังจากใช้ระบบใหม่หรือระบบที่พัฒนาแล้วจะ มีประสิทธิภาพของเครื่องกลึงซีเอ็นซีเพิ่มขึ้นโดยสามารถดูจากกราฟดังภาพที่ 43

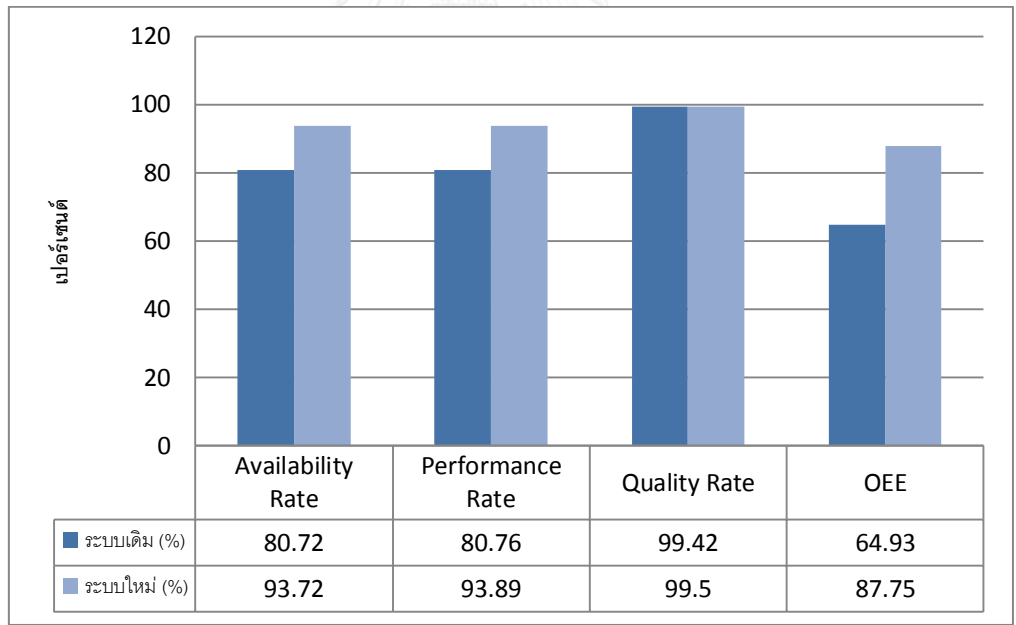

ภาพที่ 43 กราฟรายงานผลการเปรียบเทียบประสิทธิภาพของเครื่องกลึงซีเอ็นซีของระบบเดิมกับ ระบบที่พัฒนาขึ้นมาใหม่

ิจากภาพที่ 43 จะเห็นได้ว่า ประสิทธิภาพการทำงานของการใช้ระบบใหม่หรือระบบที่พัฒนา แล้วในเดือนกรกฎาคมถึงเดือนพฤศจิกายน จะทำให้เครื่องกลึงซีเอ็นซี มีประสิทธิภาพในการทำงานสูง กว่าระบบเดิมคือมีค่าประสิทธิภาพในการทำงานที่เพิ่มขึ้นจากระบบเดิม 22.82 % เนื่องจากระบบ

ี สามารถทำงานได้ต่อเนื่อง มีสมรรถนะในการผลิต สามารถผลิตได้มากขึ้นและสามารถผลิตได้อย่างมี คุณภาพมากขึ้น เนื่องจากการทำการบำรุงรักษาเชิงป้องกัน ที่เหมาะสมกับชิ้นส่วนอุปกรณ์ของ เครื่องจักร ระบบจะแสดงผลได้ทันทีเมื่อมีการกรอกข้อมูล ช่วยลดเวลาในการกรอกข้อมูลและการแจ้ง เตือนทันทีเมื่อเครื่องจักรเกิดการเสียหาย จะสามารถทำให้ทำงานได้อย่างทันท่วงที

4.5.2 การเปรียบเทียบอัตราความพร้อมในการทำงานของเครื่องจักร (Availability Rate) โดยเฉลี่ย ของเครื่องกลึงซีเอ็นซีของระบบเดิมกับระบบที่พัฒนาแล้วในเดือนกรกฎาคมถึงเดือนพฤศจิกายน

เมื่อเวลาในการสูญเสียลดลง จะท าให้เครื่องจักรมีความพร้อมที่จะผลิตสินค้าได้เพิ่มขึ้น ซึ่ง แสดงได้ในรูปของ Availability Rate ส่งผลให้ชิ้นส่วนอุปกรณ์มีความสมบูรณ์ ซึ่งจะช่วยลดความ ้ผิดพลาดในการทำงานได้ดังตารางที่ 43

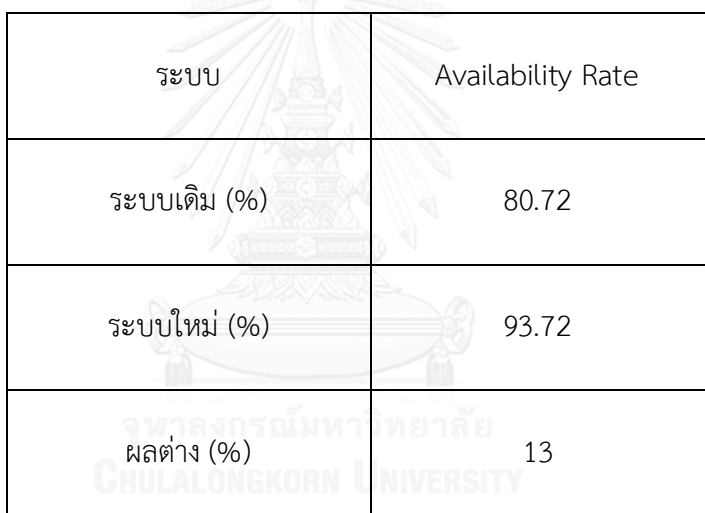

ิตารางที่ 44 การเปรียบเทียบอัตราความพร้อมในการทำงานของเครื่องจักร (Availability Rate)โดย เฉลี่ยของเครื่องกลึงซีเอ็นซีของระบบเดิมกับระบบที่พัฒนาแล้ว

ิจากตารางที่ 43 ซึ่งเป็นการเปรียบเทียบอัตราความพร้อมในการทำงานของเครื่องจักร (Availability Rate)โดยเฉลี่ยของเครื่องกลึงซีเอ็นซีระบบงานเดิมกับระบบที่พัฒนาขึ้นมาใหม่ ซึ่งเห็น ได้ว่าหลังจากใช้ระบบใหม่หรือระบบที่พัฒนาแล้วในเดือนกรกฎาคมถึงเดือนพฤศจิกายน จะมีอัตรา ี ความพร้อมในการทำงานของเครื่องจักร (Availability Rate)โดยเฉลี่ยของเครื่องกลึงซีเอ็นซีเพิ่มขึ้น โดยสามารถดูจากกราฟดังภาพที่ 44

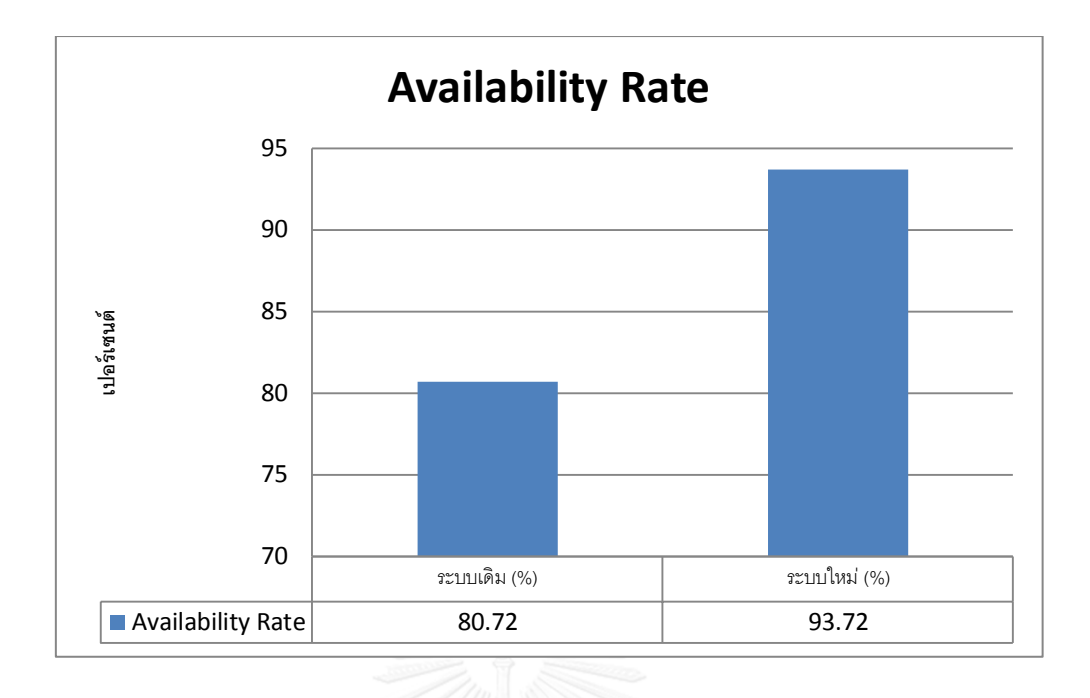

ภาพที่ 44 กราฟรายงานผลการเปรียบเทียบอัตราความพร้อมในการทำงานของเครื่องจักร (Availability Rate)โดยเฉลี่ยของเครื่องกลึงซีเอ็นซีระบบงานเดิมกับระบบที่พัฒนาขึ้นมาใหม่ จากภาพที่ 44 จะเห็นได้ว่า อัตราความพร้อมในการทำงานของเครื่องจักร (Availability Rate) โดยเฉลี่ยของเครื่องกลึงซีเอ็นซีของการใช้ระบบใหม่หรือระบบที่พัฒนาแล้วในเดือนกรกฎาคม ถึงเดือนพฤศจิกายน จะทำให้เครื่องกลึงซีเอ็นซี มีอัตราความพร้อมในการทำงานสูงกว่าระบบเดิม คือ ้มีอัตราความพร้อมในการทำงานของเครื่องจักรที่เพิ่มขึ้นจากระบบเดิม 13.00 % เนื่องจากเวลาใน การสูญเสียลดลง จะท าให้เครื่องจักรมีความพร้อมที่จะผลิตสินค้าได้เพิ่มขึ้น

4.5.3 การเปรียบเทียบอัตราสมรรถนะ (Performance Rate) โดยเฉลี่ยของเครื่องกลึงซีเอ็นซี ของ ระบบเดิมกับระบบที่พัฒนาแล้วในเดือนกรกฎาคมถึงเดือนพฤศจิกายน

อัตราสมรรถนะ (Performance Rate) คือ ความเร็วในการผลิตสินค้า ซึ่งเป็นผลมาจาก สภาพของเครื่องจักรและความสามารถของผู้ปฏิบัติงานกับเครื่องจักร ดังตารางที่ 44

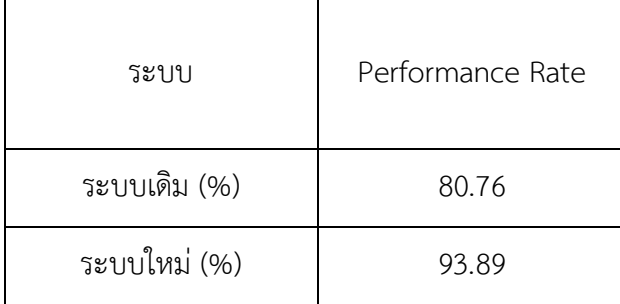

ตารางที่ 45 การเปรียบเทียบอัตราสมรรถนะ (Performance Rate) โดยเฉลี่ยของเครื่องกลึงซีเอ็นซี ของระบบเดิมกับระบบที่พัฒนาแล้ว

จากตารางที่ 44 ซึ่งเป็นการเปรียบเทียบอัตราสมรรถนะ (Performance Rate) โดยเฉลี่ย ของเครื่องกลึงซีเอ็นซี ของระบบเดิมกับระบบที่พัฒนาขึ้นมาใหม่ในเดือนกรกฎาคมถึงเดือน พฤศจิกายน ซึ่งเห็นได้ว่าหลังจากใช้ระบบใหม่หรือระบบที่พัฒนาแล้วจะมีอัตราสมรรถนะโดยเฉลี่ย ของเครื่องกลึงซีเอ็นซี เพิ่มขึ้นโดยสามารถดูจากกราฟดังภาพที่ 45

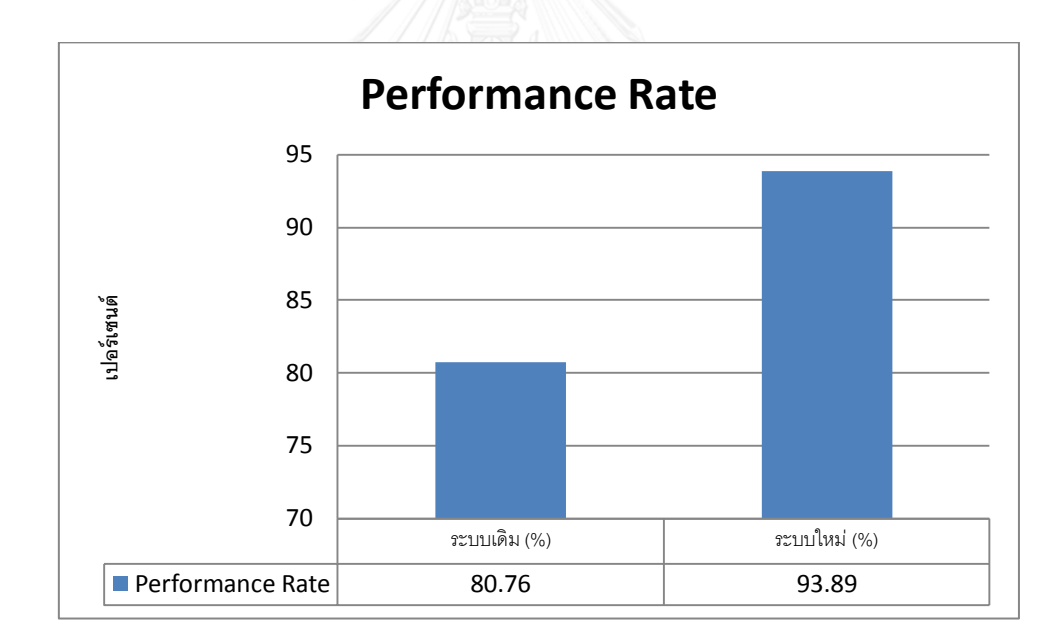

ภาพที่ 45 กราฟรายงานผลการเปรียบเทียบอัตราสมรรถนะ (Performance Rate) โดยเฉลี่ยของ เครื่องกลึงซีเอ็นซีของระบบเดิมกับระบบที่พัฒนาขึ้นมาใหม่

จากภาพที่ 45 จะเห็นได้ว่า อัตราสมรรถนะ (Performance Rate) โดยเฉลี่ยของเครื่องกลึง ี่ซีเอ็นซี ของระบบเดิมกับระบบที่พัฒนาแล้วในเดือนกรกฎาคมถึงเดือนพฤศจิกายนจะทำให้เครื่องกลึง ซีเอ็นซี มีอัตราสมรรถนะในการทำงานสูงกว่าระบบเดิม คือมีอัตราสมรรถนะในการทำงานของ เครื่องจักรที่เพิ่มขึ้นจากระบบเดิม 13.13 % ความสามารถในการผลิตเพิ่มขึ้นเนื่องจากอัตรา

สมรรถนะที่มีค่าสูง มีผลมาจากความเร็วของเครื่องจักรที่เพิ่มขึ้น โดยเวลาสูญเสียจากเครื่องจักรเสีย ิลดลง ซึ่งเวลาสูญเสียนี้จะส่งผลทำให้อัตราสมรรถนะของเครื่องจักรมีค่าเพิ่มขึ้น

4.5.4 อัตราคุณภาพ (Quality Rate) ใช้วัดปริมาณสินค้าที่มีคุณภาพให้ได้ตามมาตรฐานที่กำหนดไว้

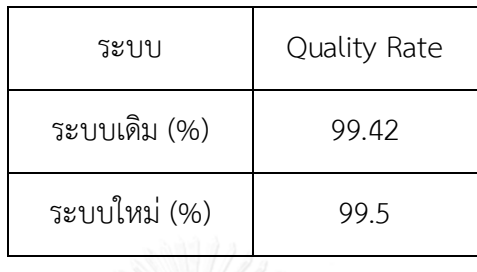

ตารางที่ 46 ซึ่งเป็นการเปรียบเทียบอัตราคุณภาพ (Quality Rate) โดยเฉลี่ยของเครื่องกลึงซีเอ็นซี ของระบบเดิมกับระบบที่พัฒนาแล้ว โดยสามารถดูจากกราฟดังภาพที่ 46

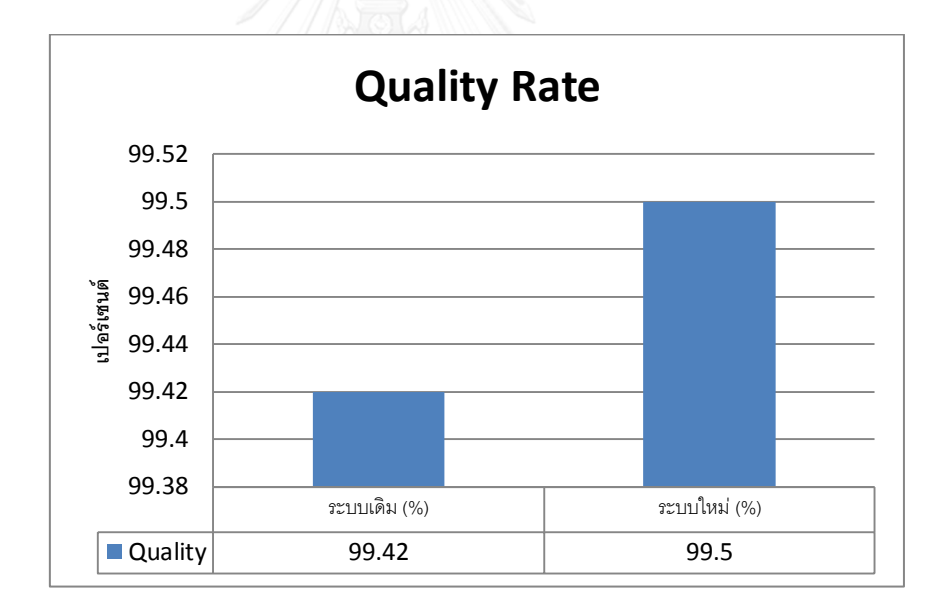

ภาพที่ 46 กราฟรายงานผลการเปรียบเทียบอัตราคุณภาพ (Quality Rate) โดยเฉลี่ยของเครื่องกลึง ซีเอ็นซีของระบบเดิมกับระบบที่พัฒนาขึ้นมาใหม่

จากภาพที่ 46 จะเห็นได้ว่า อัตราคุณภาพ (Quality Rate) โดยเฉลี่ยของเครื่องกลึงซีเอ็นซี ของระบบเดิมกับระบบที่พัฒนาแล้วในเดือนกรกฎาคมถึงเดือนพฤศจิกายน จากหลังการปรับปรุงโดย เครื่องจักรสามารถผลิต ผลิตภัณฑ์ที่มีคุณภาพตามข้อกำหนดโดยไม่มีของเสีย

ระบบการจัดการซ่อมบำรุงด้วยเครือข่ายคอมพิวเตอร์ จะช่วยให้การบริหารจัดการการซ่อม บ ารุงมีประสิทธิภาพเพิ่มมากขึ้น มีระบบการบริหารจัดการที่เป็นระบบ คล่องตัว และตอบสนองได้ รวดเร็วรวมทั้งวิเคราะห์สาเหตุของปัญหาได้ละเอียดขึ้น จากการวิเคราะห์รูปแบบความเสียหายและ ้ ผลกระทบ จะทำให้ทราบถึงปัจจัยที่ทำให้เกิดความล้มเหลว และความเสี่ยงที่ปัจจัยนั้นจะเกิดขึ้น ซึ่ง ้จะทำให้สามารถทราบถึงปัญหาและดำเนินหาวิธีป้องกันเพื่อขจัดปัจจัยที่ทำให้เกิดปัญหาดังกล่าวให้ ่ หมดสิ้นจากระบบการผลิต ทำให้ค่าความเสี่ยงที่เป็นตัวชี้วัดลดลงและทำให้ค่า OEE เพิ่มขึ้น

#### **4.6 การวางแผนการซ่อมบ ารุงเชิงป้องกัน**

การวางแผนการซ่อมบำรุงเชิงป้องกันจะทำการศึกษาสถิติการเสียที่เกิดขึ้นในอดีตเพื่อทำการ วางแผนช่วงเวลาที่ต้องทำการบำรุงรักษาของแต่ละหน่วยย่อยในเครื่องจักรเพื่อลดปัญหาการขัดข้องที่ เกิดขึ้น

4.6.1 การวางแผนการซ่อมบำรุงเชิงป้องกันของเครื่องจักร 6HQI-C

หน่วยย่อยในเครื่องจักร 6HQI-C ที่ต้องมีการทำแผนการซ่อมบำรุงเชิงป้องกันคือ หน่วยย่อย CONTROL ซึ่งมีสถิติการเสียดังนี้

การวิเคราะห์สถิติเพื่อจัดทำแผนซ่อมบำรุงและการเปรียบเทียบผลกระทบจากปัญหา ALARM TRANSISTOR ในหน่วยย่อย CONTROL

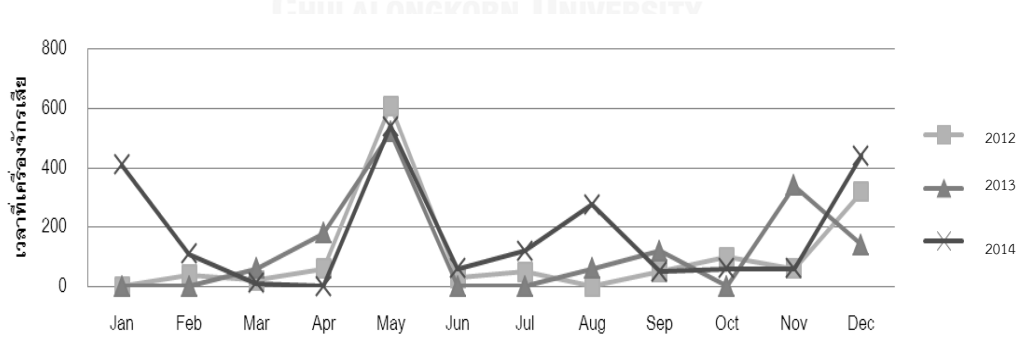

การวิเคราะห์สถิติการเสียเพื่อจัดทำแผนซ่อมบำรุง จากสถิติการเสียด้วยปัญหา ALARM TRANSISTOR ตั้งแต่ปี พ.ศ. 2555 ถึง 2557 พบว่ามีสถิติการเสียดังแสดงในภาพที่ 47

ภาพที่ 47 ข้อมูลการเสียของเครื่องจักรจากปัญหา ALARM TRANSISTOR ในปีพ.ศ.2555-2557 จากข้อมูลสถิติการเสียที่เกิดขึ้นพบว่าปัญหา ALARM TRANSISTOR จะมีรูปแบบที่คล้ายคลึง กันในแต่ละปี โดยจะเริ่มจากการเสียหายเล็กน้อยจนสะสมไปถึงการเสียอย่างรุนแรง(เวลาเสียเกิน 3 ชั่วโมง) ซึ่งจะเกิดขึ้นทุก 4-6 เดือน โดยมีเวลาเสียอย่างรุนแรงเฉลี่ยต่อปีเท่ากับ 21 ชั่วโมง จึงเลือก ช่วงเวลาในการจัดทำแผนซ่อมบำรุงเชิงป้องกันทุกๆ 4 เดือนคือเดือน กุมภาพันธ์ มิถุนายน และ ้ ตุลาคมโดยแผนการซ่อมบำรุงจะใช้เวลาเฉลี่ย 5 ชั่วโมงต่อครั้ง

#### **การเปรียบเทียบผลกระทบจากการใช้แผนการซ่อมบ ารุง**

จากแผนซ่อมบำรุงที่จัดทำขึ้นจะต้องทำการวิเคราะห์เพื่อเปรียบเทียบผลกระทบระหว่างการ ปฏิบัติตามแผนซ่อมบ ารุงและการปล่อยให้เหตุขัดข้องของเครื่องจักรเกิดขึ้นเพื่อเลือกวิธีที่เหมาะสม ที่สุด รายละเอียดของการวิเคราะห์แสดงในตารางที่ 46 โดยค่าสูญเสียโอกาสในการขายคำนวณจาก (เวลาที่ใช้ในการซ่อม/รอบการผลิต)\*มูลค่าของสินค้าที่ผลิตค่าแรงคำนวณจาก (เวลาที่ใช้ในการซ่อม บ ารุง/การซ่อมเครื่องจักร\*ค่าแรงงานต่อชั่วโมง)

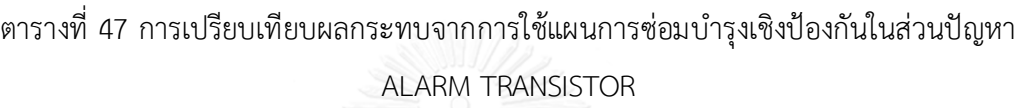

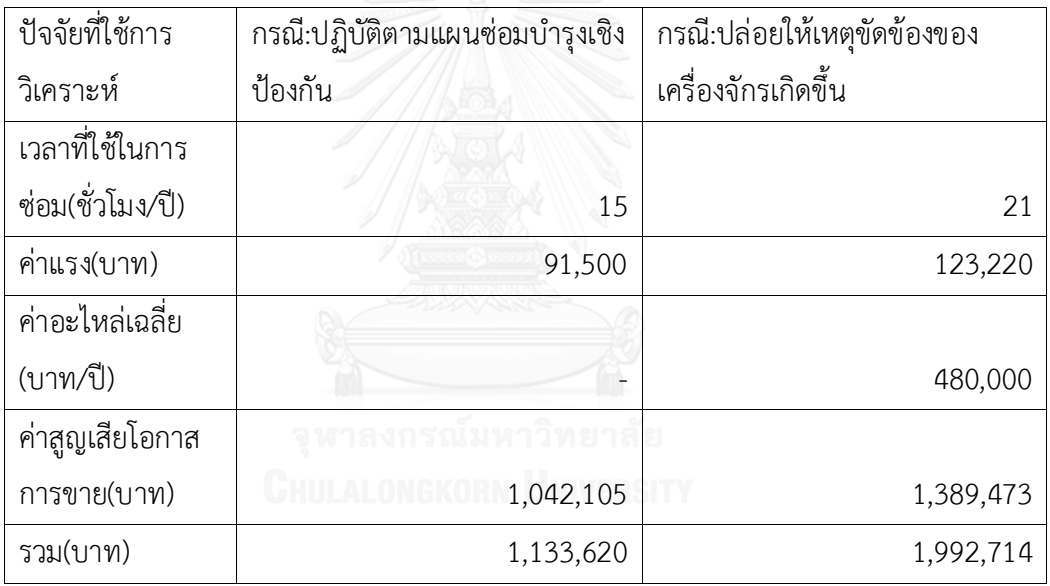

ิจากการวิเคราะห์ผลกระทบพบว่า กรณีที่ปฏิบัติตามแผนซ่อมบำรุงเชิงป้องกันสำหรับปัญหา ALARM TRANSISTOR จะมีค่าใช้จ่ายที่น้อยกว่าการปล่อยให้เหตุขัดข้องเกิดขึ้น 859,094 บาทต่อปี

4.6.2 การวางแผนการซ่อมบำรุงเชิงป้องกันของเครื่องจักร 10GUY-C

หน่วยย่อยในเครื่องจักร 10GUY-C ที่ต้องมีการทำแผนการซ่อมบำรุงเชิงป้องกันคือ หน่วยย่อย ROTARY ซึ่งมีสถิติการเสียดังนี้

**การวิเคราะห์สถิติเพื่อจัดท าแผนซ่อมบ ารุงและการเปรียบเทียบผลกระทบจากปัญหา สายพาน ROTARY ขาด ในหน่วยย่อย ROTARY**

การวิเคราะห์สถิติการเสียเพื่อจัดทำแผนซ่อมบำรุง

จากสถิติการเสียด้วยปัญหา สายพาน ROTARY ขาด ตั้งแต่ปี พ.ศ. 2555 ถึง 2557 พบว่ามีสถิติการ เสียดังแสดงในภาพที่ 48

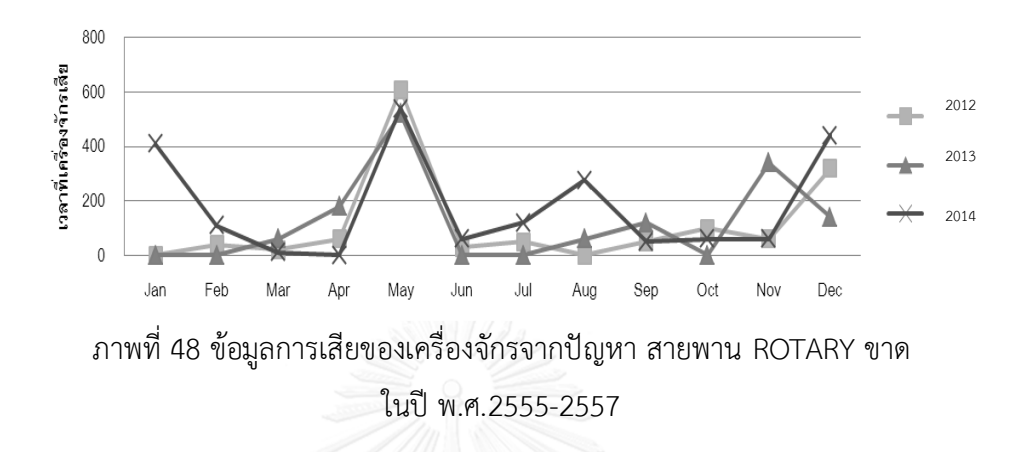

จากข้อมูลสถิติการเสียที่เกิดขึ้นพบว่าสายพานปัญหา ROTARY ขาด จะมีรูปแบบที่คล้ายคลึง กันในแต่ละปี โดยจะเริ่มจากการเสียหายเล็กน้อยจนสะสมไปถึงการเสียอย่างรุนแรง (เวลาเสียเกิน 3 ชั่วโมง) ซึ่งจะเกิดขึ้นทุก 4-6 เดือน โดยมีเวลาเสียอย่างรุนแรงเฉลี่ยต่อปีเท่ากับ 20.19 ชั่วโมง จึง เลือกช่วงเวลาในการจัดทำแผนซ่อมบำรุงเชิงป้องกันทุกๆ 4 เดือนคือเดือน กุมภาพันธ์ มิถุนายน และ ตุลาคมโดยแผนการซ่อมบำรุงจะใช้เวลาเฉลี่ย 5 ชั่วโมงต่อครั้ง

#### **การเปรียบเทียบผลกระทบจากการใช้แผนการซ่อมบ ารุง**

จากแผนซ่อมบำรุงที่จัดทำขึ้นจะต้องทำการวิเคราะห์เพื่อเปรียบเทียบผลกระทบระหว่างการปฏิบัติ ตามแผนซ่อมบ ารุงและการปล่อยให้เหตุขัดข้องของเครื่องจักรเกิดขึ้นเพื่อเลือกวิธีที่เหมาะสมที่สุด รายละเอียดของการวิเคราะห์แสดงในตารางที่ 47 โดยค่าสูญเสียโอกาสในการขายคำนวณจาก (เวลา ที่ใช้ในการซ่อม/รอบการผลิต)\*มูลค่าของสินค้าที่ผลิตค่าแรงคำนวณจาก (เวลาที่ใช้ในการซ่อมบำรุง/ การซ่อมเครื่องจักร\*ค่าแรงงานต่อชั่วโมง)

ตารางที่ 48 การเปรียบเทียบผลกระทบจากการใช้แผนการซ่อมบำรุงเชิงป้องกันในส่วนปัญหา

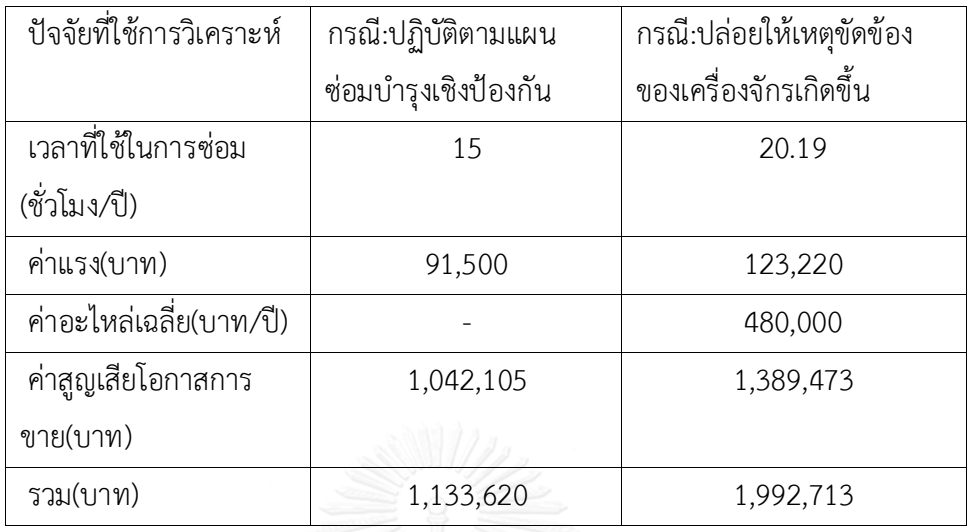

สายพาน ROTARY ขาด

จากการวิเคราะห์ผลกระทบพบว่า กรณีที่ปฏิบัติตามแผนซ่อมบำรุงเชิงป้องกันสำหรับปัญหา สายพาน ROTARY ขาด จะมีค่าใช้จ่ายที่น้อยกว่าการปล่อยให้เหตุขัดข้องเกิดขึ้น 859,093 บาทต่อปี

#### 4.6.3 การวางแผนการซ่อมบำรุงเชิงป้องกันของเครื่องจักร 3LNC-C

หน่วยย่อยในเครื่องจักร 3LNC-C ที่ต้องมีการทำแผนการซ่อมบำรุงเชิงป้องกันคือ หน่วยย่อย WORK REST ซึ่งมีสถิติการเสียดังนี้

**การวิเคราะห์สถิติเพื่อจัดท าแผนซ่อมบ ารุงและการเปรียบเทียบผลกระทบจากปัญหา SENSOR WORK REST UP/DOWN ไม่ ON ในหน่วยย่อย WORK REST**

การวิเคราะห์สถิติการเสียเพื่อจัดทำแผนซ่อมบำรุง

จากสถิติการเสียด้วยปัญหา SENSOR WORK REST UP/DOWN ไม่ ON ตั้งแต่ปี พ.ศ. 2555 ถึง 2557 พบว่ามีสถิติการเสียดังแสดงในภาพที่ 49

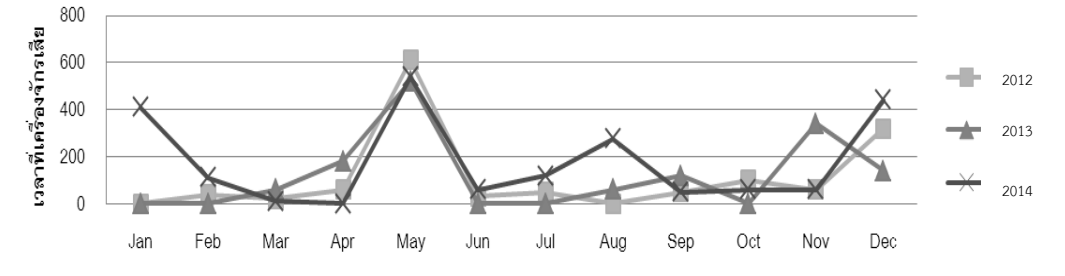

ภาพที่ 49 ข้อมูลการเสียของเครื่องจักรจากปัญหา SENSOR WORK REST UP/DOWN ไม่ ON ในปี

พ.ศ.2555-2557

จากข้อมูลสถิติการเสียที่เกิดขึ้นพบว่าปัญหา SENSOR WORK REST UP/DOWN ไม่ ON จะ มีรูปแบบที่คล้ายคลึงกันในแต่ละปี โดยจะเริ่มจากการเสียหายเล็กน้อยจนสะสมไปถึงการเสียอย่าง รุนแรง(เวลาเสียเกิน 3 ชั่วโมง) ซึ่งจะเกิดขึ้นทุก 4-6 เดือน โดยมีเวลาเสียอย่างรุนแรงเฉลี่ยต่อปี ิ เท่ากับ 20 ชั่วโมง จึงเลือกช่วงเวลาในการจัดทำแผนซ่อมบำรุงเชิงป้องกันทุกๆ 4 เดือนคือเดือน ึกุมภาพันธ์ มิถุนายน และตุลาคมโดยแผนการซ่อมบำรุงจะใช้เวลาเฉลี่ย 5 ชั่วโมงต่อครั้ง **การเปรียบเทียบผลกระทบจากการใช้แผนการซ่อมบ ารุง**

# ิจากแผนซ่อมบำรุงที่จัดทำขึ้นจะต้องทำการวิเคราะห์เพื่อเปรียบเทียบผลกระทบระหว่างการ ปฏิบัติตามแผนซ่อมบำรุงและการปล่อยให้เหตุขัดข้องของเครื่องจักรเกิดขึ้นเพื่อเลือกวิธีที่เหมาะสม

ที่สุด รายละเอียดของการวิเคราะห์แสดงในตารางที่ 48 โดยค่าสูญเสียโอกาสในการขายคำนวณจาก (เวลาที่ใช้ในการซ่อม/รอบการผลิต)\*มูลค่าของสินค้าที่ผลิตค่าแรงคำนวณจาก (เวลาที่ใช้ในการซ่อม บ ารุง/การซ่อมเครื่องจักร\*ค่าแรงงานต่อชั่วโมง)

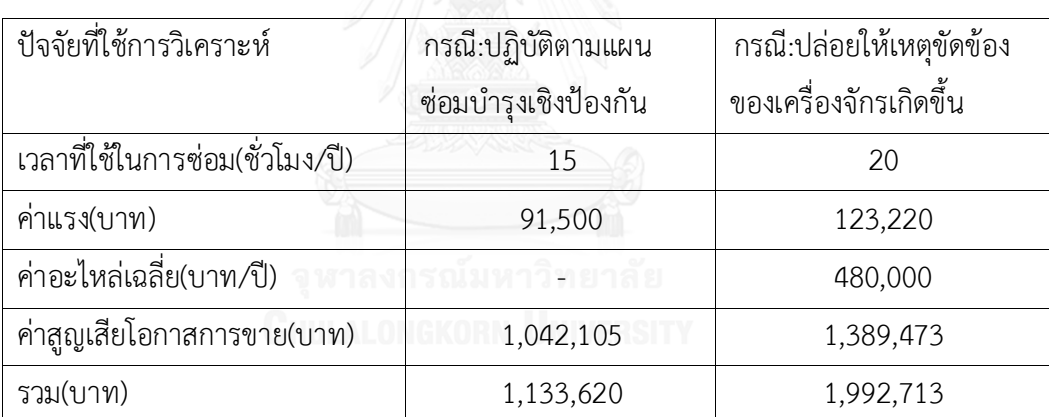

ตารางที่ 49 การเปรียบเทียบผลกระทบจากการใช้แผนการซ่อมบำรุงเชิงป้องกันในส่วนปัญหา SENSOR WORK REST UP/DOWN ไม่ ON

้จากการวิเคราะห์ผลกระทบพบว่า กรณีที่ปฏิบัติตามแผนซ่อมบำรุงเชิงป้องกันสำหรับปัญหา SENSOR WORK REST UP/DOWN ไม่ ONจะมีค่าใช้จ่ายที่น้อยกว่าการปล่อยให้เหตุขัดข้องเกิดขึ้น 859,093 บาทต่อปี

้จากการสร้างแผนการซ่อมบำรุงเชิงป้องกันและวิเคราะห์ถึงผลกระทบ จะถูกนำไปทดลองใช้ เพื่อ ทำการเก็บข้อมูลเพื่อเปรียบเทียบกับตัวชี้วัดเดิมที่คำนวณขึ้น

การวิเคราะห์ถึงรากของปัญหา (Root Cause Analysis) เพื่อนำไปสู่การแก้ปัญหาในการผลิต ย่อมส่งผลโดยตรงต่อการปรับปรุงคุณภาพผลิตภัณฑ์ และวิธีการทีสามารถวิเคราะห์ได้ถึงรากของ ปัญหา คือ FMEA ดังภาพที่ 50
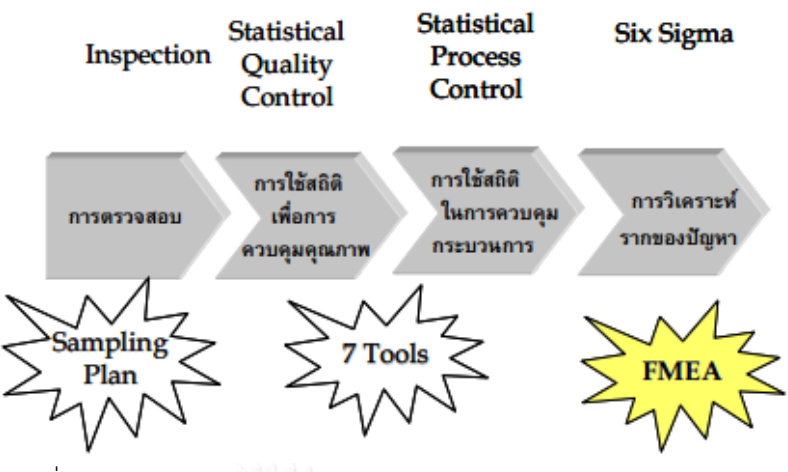

ภาพที่ 50 วิวัฒนาการในการปรับปรุงคุณภาพของผลิตภัณฑ์

FMEA จะมุ่งเน้นที่การชี้ให้เห็นถึงคุณลักษณะของความเสียหายหรือสาเหตุที่จะนำไปสู่ความ เสียหายที่อาจจะเกิดขึ้น (Potential Failure Mode) อันเนื่องมาจากการออกแบบ การผลิตหรือการ ้บริการ จากนั้นจึงจะทำการวิเคราะห์ผลกระทบของความเสียหายที่คาดว่าจะเกิดขึ้นและสุดท้ายก็เพื่อ นำไปสู่การหาวิธีป้องกันการเกิดความเสียหายที่คาดว่าจะเกิดขึ้น เมื่อทราบถึงสาเหตุที่จะนำไปสู่ความ เสียหายที่อาจจะเกิดขึ้นท าให้สามารถหาวิธีป้องกันการเกิดความเสียหายที่คาดว่าจะเกิดขึ้น ส่งผลให้ ค่าประสิทธิผลโดยรวมของเครื่องจักรมีค่าสูงขึ้น เนื่องจาก

อัตราความพร้อมในการทำงานของเครื่องจักรสูงเพราะเกิดความสูญเสียต่ำจึงส่งผลให้ค่า ประสิทธิผลโดยรวมของเครื่องจักร (Overall Equipment Effectiveness) เพิ่มขึ้น

อัตราสมรรถนะที่มีค่าสูง เนื่องจากความสามารถในการผลิตเพิ่มขึ้น มีผลมาจากความเร็วของ เครื่องจักรที่เพิ่มขึ้น โดยเวลาสูญเสียจากเครื่องจักรเสียลดลง

้อัตราคุณภาพสูงขึ้น เนื่องจากเครื่องจักรสามารถผลิต ผลิตภัณฑ์ที่มีคุณภาพตามข้อกำหนด โดยมีของเสียลดลง

# **บทที่5 สรุปผลและข้อเสนอแนะ**

จากวัตถุประสงค์ของงานวิจัยนี้คือ เพื่อพัฒนาระบบการจัดการซ่อมบำรุงด้วยเครือข่าย คอมพิวเตอร์ (CPMMS)โดยการประยุกต์ใช้เทคนิคFMEA ร่วมในการปรับปรุงค่า OEE ให้ดีขึ้นและ การออกแบบระบบฐานข้อมูลที่ใช้งานทั่วไปในการจัดการเกี่ยวกับการซ่อมบำรุงรักษาสำหรับ เครื่องกลึงซีเอ็นซีด้วยเครือข่ายคอมพิวเตอร์แบบออนไลน์โดยใช้เครือข่ายไร้สายให้ระบบสามารถ ทำงานได้อย่างมีประสิทธิภาพในการนำโปรแกรมการบำรุงรักษาเครื่องจักรและการวิเคราะห์รูปแบบ ความเสียหายและผลกระทบไปปฏิบัติใช้กับโรงงานกรณีศึกษาซึ่งเป็นโรงงานผลิตชิ้นส่วนยานยนต์เพื่อ แก้ไขปัญหาการเกิดการขัดข้องเสียหายของเครื่องจักรที่เกิดขึ้นในโรงงานได้แก่โรงงานไม่มีมาตรฐาน ในการบำรุงรักษาเครื่องจักรอย่างเป็นระบบโดยการบำรุงรักษาส่วนใหญ่จะเกิดขึ้นเมื่อเครื่องจักรเกิด ขัดข้องมีอุปกรณ์เสียหรือชำรุด (Breakdown Maintenance) และไม่มีระบบเอกสารและรายงาน รวมถึงประวัติการบำรุงรักษาเครื่องจักรที่แน่นอนโดยแผนการบำรุงรักษาเดิมไม่มีการจัดลำดับ ้ ความสำคัญของเครื่องจักรในการบำรุงรักษาซึ่งมีลักษณะที่ไม่เหมาะสมเพราะเครื่องจักรบางเครื่องมี ช่วงระยะเวลาในการบำรุงรักษาแตกต่างกัน

เพื่อเป็นการแก้ปัญหาที่เกิดขึ้นดังกล่าวจึงได้ดำเนินการปรับปรุงแก้ไขโดยมีขั้นตอนการดำเนินการดังนี้ 1. ทำการวิเคราะห์รูปแบบความเสียหายและผลกระทบของเครื่องจักร

2. วิเคราะห์ผลที่ได้จากการนำโปรแกรมการบำรุงรักษาเครื่องจักรและการวิเคราะห์รูปแบบความ เสียหายและผลกระทบไปปฏิบัติโดยพิจารณาประเมินผลจากค่าดัชนีที่กำหนดไว้ได้แก่อัตราความ พร้อมในการทำงานของเครื่องจักร (Availability Rate) อัตราสมรรถนะ (Performance Rate) อัตรา คุณภาพ (Quality Rate) ค่าประสิทธิผลโดยรวมของเครื่องจักร (Overall Equipment Effectiveness) และค่า (Risk Priority Number: RPN)

## **5.1 สรุปผลการวิจัย**

จากกรณีศึกษาการวิเคราะห์สาเหตุของปัญหาการขัดข้องที่เกิดขึ้นในเครื่องกลึงซีเอ็นซี แยกได้ตามการวิเคราะห์ค่าดัชนีการประเมินผลก่อนและหลังการนำโปรแกรมการบำรุงรักษา เครื่องจักรและการวิเคราะห์รูปแบบความเสียหายและผลกระทบไปปฏิบัติโดยก่อนการปรับปรุงมี อัตราความพร้อมในการทำงานของเครื่องจักร (Availability Rate)โดยเฉลี่ย 80.72 % อัตรา สมรรถนะ (Performance Rate)โดยเฉลี่ย 80.76 % อัตราคุณภาพ (Quality Rate)โดยเฉลี่ย 99.42 % ค่าประสิทธิผลโดยรวมของเครื่องจักร (Overall Equipment Effectiveness)โดยเฉลี่ย 64.93 % และค่า (Risk Priority Number: RPN) 540

ระบบการจัดการซ่อมบำรุงด้วยเครือข่ายคอมพิวเตอร์ จะช่วยให้การบริหารจัดการการซ่อม บ ารุงมีประสิทธิภาพเพิ่มมากขึ้น มีระบบการบริหารจัดการที่เป็นระบบ คล่องตัว และตอบสนองได้ รวดเร็วรวมทั้งวิเคราะห์สาเหตุของปัญหาได้ละเอียดขึ้น จากการวิเคราะห์รูปแบบความเสียหายและ ้ ผลกระทบ จะทำให้ทราบถึงปัจจัยที่ทำให้เกิดความล้มเหลว และความเสี่ยงที่ปัจจัยนั้นจะเกิดขึ้น ซึ่ง ้จะทำให้สามารถทราบถึงปัญหาและดำเนินหาวิธีป้องกันเพื่อขจัดปัจจัยที่ทำให้เกิดปัญหาดังกล่าวให้ ่ หมดสิ้นจากระบบการผลิต ทำให้ค่าความเสี่ยงที่เป็นตัวชี้วัดลดลงและทำให้ค่า OEE เพิ่มขึ้น หลังจาก การน าโปรแกรมการบ ารุงรักษาเครื่องจักรและการวิเคราะห์รูปแบบความเสียหายและผลกระทบไป ปฏิบัติพบว่า

- 1. อัตราความพร้อมในการทำงานของเครื่องจักร (Availability Rate) ทั้งหมดเพิ่มขึ้นเฉลี่ย เท่ากับ 93.72% หรือโดยเฉลี่ยเพิ่มขึ้น 13.00%จากหลังการปรับปรุงเมื่อเครื่องจักรเกิดความ เสียหายน้อยลงและเวลาที่ต้องสูญเสียเนื่องจากเกิดการขัดข้องและเสียหายลดลงส่งผลให้ เครื่องจักรมีอัตราความพร้อมใช้งานเพิ่มขึ้นเนื่องจากเครื่องจักรไม่เกิดการขัดข้องเสียหายทำ ให้การทำงานของเครื่องเป็นไปอย่างต่อเนื่องสามารถใช้งานได้ตลอดเวลา
- 2. อัตราสมรรถนะ (Performance Rate)ทั้งหมดเพิ่มขึ้นเฉลี่ยเท่ากับ 93.89 % หรือโดยเฉลี่ย เพิ่มขึ้น 13.13 %จากหลังการปรับปรุง ความสามารถในการผลิตเพิ่มขึ้นเนื่องจากอัตรา สมรรถนะที่มีค่าสูง มีผลมาจากความเร็วของเครื่องจักรที่เพิ่มขึ้น โดยเวลาสูญเสียจาก เครื่องจักรเสียลดลง ซึ่งเวลาสูญเสียนี้จะส่งผลท าให้อัตราสมรรถนะของเครื่องจักรมีค่า เพิ่มขึ้น
- 3. อัตราคุณภาพ (Quality Rate)ทั้งหมดเพิ่มขึ้นเฉลี่ยเท่ากับ 99.50% หรือโดยเฉลี่ยเพิ่มขึ้น 0.08 %จากหลังการปรับปรุงโดยเครื่องจักรสามารถผลิต ผลิตภัณฑ์ที่มีคุณภาพตาม ข้อกำหนดโดยไม่มีของเสีย
- 4. ค่าประสิทธิผลโดยรวมของเครื่องจักร (Overall Equipment Effectiveness)ทั้งหมดเพิ่มขึ้น เฉลี่ยเท่ากับ 87.75 % หรือโดยเฉลี่ยเพิ่มขึ้น 22.82 % จากหลังการปรับปรุงถ้าเครื่องจักรมี ค่าOEE สูงแสดงว่าเครื่องจักรดังกล่าวมีประสิทธิผลที่ดีการท างานของเครื่องจักรเกิดความ สูญเสียต่ำ ดังนั้นการปรับปรุงเพื่อให้ค่า OEE สูงขึ้นนั้นจึงเป็นสิ่งสำคัญสำหรับระบบการผลิต
- 5. ค่า (Risk Priority Number: RPN) มีค่าลดลงจาก 540 เป็น 48 เนื่องจากสาเหตุของ ปัญหาได้รับการปรับปรุงแก้ไข ท าให้เวลาในการที่เครื่องจักรเกิดการขัดข้องลดลง ความถี่ใน การเกิดปัญหาลดลง และสามารถตรวจจับปัญหานั้นได้ง่าย

## **5.2 ข้อดีและประโยชน์ของโปรแกรม**

ระบบการจัดการซ่อมบำรุงแบบออนไลน์ด้วยเครือข่ายคอมพิวเตอร์ ให้มีคุณสมบัติการใช้ เครือข่ายไร้สายที่ได้พัฒนาขึ้นมาจะทำให้ช่วยในการลดเวลาในการปฏิบัติงาน ทำให้การบริหารงานใน การซ่อมบำรุงมีความเป็นระบบมากขึ้น สามารถลดขั้นตอนการทำงานที่ซ้ำซ้อน ลดเวลาในการหยุด ซ่อมเครื่องจักร

ง่ายต่อการเพิ่มข้อมูลลบข้อมูลหรือแก้ไขข้อมูล ได้อย่างรวดเร็วและสามารถเปลี่ยนแปลง แก้ไขข้อมูลได้ตลอดเวลาเนื่องจากเป็นระบบฐานข้อมูลสร้างเป็นโปรแกรมเว็บทำให้สามารถเข้า ตรวจสอบได้ตลอดเวลา เนื่องจากการใช้ระบบการส่งemail มาใช้ในการช่วยเตือนเมื่อมีเครื่องจักรเสีย แจ้งซ่อม และมีการสั่งซ่อม

สามารถปรับเปลี่ยนแผนในการบำรุงรักษาเชิงป้องกันได้โดยอัตโนมัติให้เหมาะสมกับชิ้นส่วน ต่างๆ ของเครื่องกลึงซีเอ็นซี ได้ในแต่ละเครื่องเพื่อช่วยลดการเกิดปัญหาเครื่องจักรเสีย ลดอาการ เสียหายแบบรุนแรงที่ต้องใช้เวลาซ่อมนาน หรือปัญหาเครื่องจักรต้องหยุดเพื่อรอซ่อมหรือรออะไหล่

ลดต้นทุนและความสูญเสียที่เกิดจากการผลิต ลดจำนวนของเสีย เพิ่มอัตราการผลิต ช่วยทำ ให้เครื่องจักรมีสภาพที่สมบูรณ์ยิ่งขึ้น มีความพร้อมที่จะสามารถทำการผลิตได้ตลอดเวลา ช่วย ประหยัดค่าใช้จ่าย

การเก็บข้อมูลเข้าสู่ฐานข้อมูลอย่างเป็นระบบจะทำให้สามารถสืบค้นประวัติในการซ่อมบำรุง ได้ง่าย ทำให้ลดเวลาในการแก้ไขปัญหาได้ สามารถนำข้อมูลที่ได้จากการจัดเก็บไปใช้ในการตรวจสอบ และทำการวิเคราะห์ได้อย่างถูกต้อง รวดเร็ว ลดความผิดพลาด ซึ่งจะเป็นประโยชน์ต่อการวาง แผนการทำงานให้มีประสิทธิภาพยิ่งขึ้น

เพิ่มความปลอดภัยต่อข้อมูล เนื่องจากมีระบบป้องกันการเข้าไปแก้ไขข้อมูลโดยการจำกัดการ เข้าถึงข้อมูลของผู้ใช้ในแต่ละคน ลดความเสี่ยงที่จะเกิดข้อมูลหาย และง่ายต่อการนำเสนอข้อมูลต่อ ผู้บริหารเนื่องจากเป็นโปรแกรมเว็บ ซึ่งในปัจจุบันมีเทคโนโลยีต่างๆ ที่สามารถเข้าสู่โปรแกรมเว็บที่ ง่ายและค่อนข้างหลากหลาย

## **5.3 ข้อจ ากัดและอุปสรรคในการท างาน**

1.การบันทึกข้อมูลต่างๆ ของระบบการจัดการซ่อมบำรุงแบบออนไลน์ด้วยเครือข่าย คอมพิวเตอร์ในช่วงแรกอาจจะต้องใช้เวลาในการใส่ข้อมูล เนื่องจากผู้ปฏิบัติงานอาจจะยังไม่มีความ ี ชำนาญในการพิมพ์ ซึ่งจำเป็นที่จะต้องใช้เวลาในการฝึกฝนทักษะเพื่อให้เกิดความชำนาญมากขึ้น

2.ข้อมูลดิบที่ใช้ค่อนข้างจำกัด เนื่องจากไม่ได้มีการนำโปรแกรมไปทดลองใช้งานจริงใน โรงงานกรณีศึกษา

## **5.4 ข้อเสนอแนะ**

1. เพิ่มความสามารถในด้านการผลิตมากขึ้นมีการเชื่อมต่อข้อมูลระหว่างฝ่ายบำรุงรักษาและ ฝ่ายการผลิตให้มากกว่านี้ เช่น มีการเตือนข้อมูลไปยังฝ่ายผลิตมีการวางแผนการผลิต การพยากรณ์ ส าหรับการผลิต

2. ระบบยังค่อนข้างจำกัดในหลายๆ เรื่องเนื่องจากข้อมูลที่ใช้ในการทดสอบค่อนข้างจำกัด

3. พัฒนาระบบให้สามารถคำนวณการวิเคราะห์ทางสถิติได้ โดยให้ระบบสามารถทำการเก็บ ข้อมูลและวิเคราะห์ข้อมูลทางสถิติที่ได้จากการทำงานเพื่อง่ายต่อการตรวจสอบและวิเคราะห์การ ท างาน

4. สร้างระบบให้สามารถคำนวณปริมาณอะไหล่คงคลัง โดยใช้หลักการควบคุมสินค้าคงเหลือ (inventory control) เพื่อทำการคำนวณหาปริมาณอะไหล่ขั้นต่ำที่ต้องมีการเตรียมไว้ (safety stock) อายุการใช้งานของชิ้นส่วนต่างๆ (life cycle) ระยะเวลาในการสั่งซื้อจนได้รับสินค้า (lead time) เป็นต้น เพื่อที่นำข้อมูลมาใช้ในการวิเคราะห์ในการควบคุมอะไหล่คงคลัง และหาเวลาที่ เหมาะสมในการสั่งซื้ออะไหล่เข้ามาเตรียมไว้ในคงคลังก่อนที่จะขาดแคลนอะไหล่ (stock out) โดยมี ระบบแจ้งเตือนเมื่อถึงเวลาในการสั่งซื้ออะไหล่

5. แบ่งประเภทในการทำแผนบำรุงรักษาเชิงป้องกัน เช่น แผนบำรุงรักษาเชิงป้องกัน.ในการ ทำความสะอาด แผนบำรุงรักษาเชิงป้องกันที่มีระยะเวลาในการบำรุงรักษาที่ตายตัว เช่น เพื่อทำการ หล่อลื่น แผนบำรุงรักษาเชิงป้องกันเพื่อทำการตรวจสภาพเครื่องจักร แผนบำรุงรักษาเชิงป้องกันเพื่อ ท าการปรับแต่งชิ้นส่วนหรือเมื่อถึงอายุการใช้งานของชิ้นส่วนแต่ละชิ้น เป็นต้นโดยมีการแจ้งเตือนเมื่อ ถึงระยะเวลาที่ต้องทำการแก้ไขตามแผน

6. สำหรับแผนการบำรุงรักษาที่นำมาใช้ในโปรแกรมนี้นำมาจากคู่มือเครื่องจักรและข้อมูลที่มี ้อยู่เดิมดังนั้นหากต้องการให้โปรแกรมมีประสิทธิภาพสูงขึ้นสามารถปรับปรุงแผนการบำรุงรักษาใหม่ ได้โดยใช้ค่าสถิติ, ค่าความพร้อมใช้งานของเครื่องจักร, ค่าความน่าเชื่อถือและพัฒนาโปรแกรมให้มี สามารถหลากหลายต่อการใช้งานมากขึ้นเพื่อเป็นประโยชน์แก่การเก็บข้อมูลการบำรุงการรักษา

7. เมื่อการใช้งานโปรแกรมระบบบำรุงรักษาเชิงป้องกันนี้มีระบบการทำงานที่เป็นมาตรฐาน แล้วย่อมเป็นพื้นฐานที่สำคัญในการพัฒนาใช้กับเครื่องจักรในสายงานอื่นๆตลอดจนพัฒนาเป็นการ บ ารุงรักษาแบบทวีผลที่ทุกคนมีส่วนร่วม (Total Productive Maintenance) ต่อไป

8. ควรศึกษาถึงการสร้างระบบการตรวจสอบและเตือนพนักงานฝ่ายซ่อมบำรุงให้มีการทราบ ล่วงหน้าและมีโปรมแกรมที่สามารถเชื่อมต่อการรายงานผลการปฏิบัติงานให้แก่ผู้บริหารรับทราบ

9. ถ้าเครื่องจักรมีการเสียก่อนกำหนดจะต้องมีแผนอัพเดทให้ชัดเจน จึงจะทำให้ค่า OEE เพิ่มขึ้น

10.ควรจัดท าฐานข้อมูลในการปรับเปลี่ยนอะไหล่ และมีการปรับเปลี่ยนค่าตารางเวลาให้ ชัดเจน

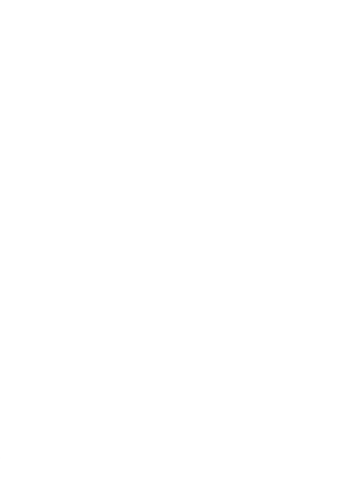

## **รายการอ้างอิง**

- 1. จิตรจุน, ก., การเพิ่มประสิทธิภาพการผลิตโดยการบำรุงรักษาบนพื้นฐานความน่าเชื่อถือ กรณีศึกษา : โรงงานผลิตชิ้นส่วนเครื่องจักรกล, in สาขาวิชาวิศวกรรมอุตสาหการ ภาควิชา วิศวกรรมอุตสาหการบัณฑิตวิทยาลัย. 2550, มหาวิทยาลัยเทคโนโลยีพระจอมเกล้าพระนคร เหนือ
- 2. ดีศีลธรรม, โ., กลยุทธ์และกลวิธีการเพิ่มผลิตภาพ, ed. พ. 1. 2546, กรุงเทพฯ: บริษัทเอกซ์ เปอร์เนท จำกัด.
- 3. หวานสนิท, ป., การเพิ่มประสิทธิภาพการผลิตด้วยระบบการปรับปรุงประสิทธิภาพโดยรวม กรณีศึกษา : โรงงานผลิตฟิล์มถนอมอาหาร, in สาขาวิชาวิศวกรรมอุตสาหการ ภาควิชา วิศวกรรมอุตสาหการบัณฑิตวิทยาลัย 2547, สถาบันเทคโนโลยีพระจอมเกล้าพระนครเหนือ.
- 4. สัมฤทธิ์, ส., การลดเวลาสูญเสียในการผลิตโดยวิธีการบำรุงรักษาเชิงป้องกันบนพื้นฐาน ทฤษฎี ความน่าเชื่อถือ กรณีศึกษา : อุตสาหกรรมชิ้นส่วนคอนกรีตสำเร็จรูป, in สาขาวิชา วิศวกรรมอุตสาหการ ภาควิชาวิศวกรรมอุตสาหการ. 2552, มหาวิทยาลัยเทคโนโลยีพระ จอมเกล้าพระนครเหนือ.
- 5. สิงห์ธนู, เ., การบำรุงรักษาเชิงแผนงานเพื่อเพิ่มประสิทธิภาพของเครื่องจักรกรณีศึกษา : สาย การบรรจุน้ ายาท าความสะอาดสุขภัณฑ์, in สาขาวิชาวิศวกรรมการผลิต ภาควิชาวิศวกรรม การผลิตบัณฑิตวิทยาลัย. 2550, มหาวิทยาลัยเทคโนโลยีพระจอมเกล้าพระนครเหนือ.
- 6. จงประสิทธิ์พร, ส., การเพิ่มประสิทธิภาพการใช้งานเครื่องจักรกลในโรงฝึกงานด้วยการ บ ารุงรักษาเชิงป้องกัน กรณีศึกษา : แผนกวิชาช่างกลโรงงาน สถาบันเทคโนโลยีราชมงคล วิทยาเขตภาคตะวันออกเฉียงเหนือ นครราชสีมา, in สาขาวิชาวิศวกรรมอุตสาหการ ภาควิชาวิศวกรรมอุตสาหการ. 2545, สถาบันเทคโนโลยีพระจอมเกล้าพระนครเหนือ.
- 7. คิลาอาสน์, ส., การเพิ่มประสิทธิภาพเครื่องจักรโดยระบบการบำรุงรักษาเชิงป้องกัน กรณีศึกษา : โรงงานอุตสาหกรรมผลิตเครื่องดื่ม, in สาขาวิชาวิศวกรรมอุตสหการ ภาควิชา วิศวกรรมอุตสาหการ. 2551, มหาวิทยาลัยเทคโนโลยีพระจอมเกล้าพระนครเหนือ.
- 8. โลวะกิจ, ป., การศึกษา วิเคราะห์และควบคุมปริมาณโลหะมีค่าในกระบวนการผลิต เครื่องประดับโดยใช้เทคนิค *FMEA*, in ภาควิชาวิศวกรรมอุตสาหการ คณะวิศวกรรมศาสตร์ 2550, จุฬาลงกรณ์มหาวิทยาลัย.
- 9. จิรวงศ์สวัสดิ์, ก., การประยุกต์ใช้ *FMEA* และ*AHP* เพื่อปรับปรุงกระบวนการการผลิตฟริ ตกรณีศึกษา : โรงงานผลิตสารเคลือบเซรามิกส์, in สาขาวิชาวิศวกรรมอุตสาหการ ภาควิชา วิศวกรรมอุตสาหการ. 2550, มหาวิทยาลัยเทคโนโลยีพระจอมเกล้าพระนครเหนือ.
- 10. กิติชัยชาญ, ก., การประยุกต์ใช้เทคนิค *QFD* และ *PFMEA* ในการปรับปรุงกระบวนการผลิต และคุณภาพของแผ่นคอนกรีตสำเร็จรูป, in ภาควิชาวิศวกรรมอุตสาหการ คณะ วิศวกรรมศาสตร์ 2551, จุฬาลงกรณ์มหาวิทยาลัย.
- 11. ไพฑูรย์วิสุทธิญาณ, เ., การลดของเสียกระบวนการผลิตผ้าหลังคารถยนต์โดยเทคนิคการ วิเคราะห์สาเหตุของลักษณะข้อบกพร่องและผลกระทบในกระบวนการผลิต, in ภาควิชา วิศวกรรมอุตสาหการ คณะวิศวกรรมศาสตร์ 2552, จุฬาลงกรณ์มหาวิทยาลัย.
- 12. ปัญญาโอภาส, ท., การพัฒนาโปรแกรมคอมพิวเตอร์สำหรับการบริหารงานซ่อมบำรุง กรณีศึกษา: แผนกเครื่องฉีดพลาสติกในโรงงานผลิตชิ้นส่วนรถยนต์, in ภาควิชาวิศวกรรมอุต สาหการ. 2551, มหาวิทยาลัยเทคโนโลยีพระจอมเกล้าพระนครเหนือ.
- 13. สังขรัตน์, พ., การพัฒนาโปรแกรมจัดการงานบำรุงรักษาเชิงป้องกัน, in สาขาวิชาวิศวกรรม อุตสาหการ ภาควิชาวิศวกรรมอุตสาหการ. 2543, สถาบันเทคโนโลยีพระจอมเกล้าพระนคร เหนือ.
- 14. นิกาญจน์กูล, พ., ระบบสารสนเทศเพื่อช่วยในการจัดการซ่อมบำรุงเครื่องจักรสำหรับโรงงาน อุตสาหกรรม, in สาขาวิชาเทคโนโลยีสารสนเทศ ภาควิชาเทคโนโลยีสารสนเทศ 2546, สถาบันเทคโนโลยีพระจอมเกล้าพระนครเหนือ.
- 15. ภุมรินทร์, ท., ระบบการบริการเครือข่ายท้องถิ่นไร้สายกรณีศึกษาธนาคารเพื่อการเกษตร และสหกรณ์การเกษตร in ภาควิชาเทคโนโลยีสารสนเทศ. 2549, สถาบันเทคโนโลยีพระจอม เกล้าพระนครเหนือ.
- 16. มณีท่าโพธิ์, ส., การออกแบบระบบฐานข้อมูลเพื่อจัดการงานบริหารการอนุญาตพาดสาย สื่อสารโทรคมนาคมของหน่วยงานภายนอกบนเสาไฟฟ้าของการไฟฟ้าส่วนภูมิภาค: กรณีศึกษาฝ่ายสื่อสารและโทรคมนาคมการไฟฟ้าส่วนภูมิภาค, in ภาควิชาวิศวกรรมอุตสาห การ. 2550, สถาบันเทคโนโลยีพระจอมเกล้าพระนครเหนือ.
- 17. สารพานิช, ภ., การจัดการงานซ่อมบ ารุงด้วยระบบเครือข่ายคอมพิวเตอร์:กรณีศึกษา โรงงานผลิตหัวอ่าน *–* เขียนคอมพิวเตอร์, in ภาควิชาวิศวกรรมอุตสาหการ คณะ วิศวกรรมศาสตร์ 2545, จุฬาลงกรณ์มหาวิทยาลัย.
- 18. Shenoy, D. and B. Bhadury, *Maintenance Resources Management Adapting MRP*. 1998, London: Taylor & Francis Ltd.
- 19. Besterfield and D. H, *Performance measurement using overall equipment Effectiveness(OEE) Literature review and practical application discussion.* International Journal of Production Research 2008. **46**: p. 3517-3535.
- 20. รัตนเกื้อกังวาน, ส., การบริหารการผลิตและการดำเนินงาน. 2548, กรุงเทพมหานคร: ส านักพิมพ์แห่งจุฬาลงกรณ์มหาวิทยาลัย.
- 21. รสสุคนธ์, ว., การพัฒนาระบบการการจัดการซ่อมบำรุงแบบออนไลน์, in ภาควิชาวิศวกรรม อุตสาหการ คณะวิศวกรรมศาสตร์ 2554, จุฬาลงกรณ์มหาวิทยาลัย.
- 22. เร้ารุ่งอุดม, น., การเพิ่มประสิทธิภาพของระบบบำรุงรักษาเครื่องเชื่อมแผงวงจรรวมโดยใช้ การบำรุงรักษาเขิงพยากรณ์ in ภาควิชาวิศวกรรมอุตสาหการ คณะวิศวกรรมศาสตร์ 2551, จุฬาลงกรณ์มหาวิทยาลัย.
- 23. ปาละพันธุ์, อ., การปรับปรุงประสิทธิผลโดยรวมของเครื่องมือสำหรับเครื่องจักรวางโลหะ บัดกรีบนแผงวงจรในโรงงานผลิตแผงวงจรไฟฟ้าชนิดยืดหยุ่นได้, in ภาควิชาวิศวกรรมอุตสา หการ คณะวิศวกรรมศาสตร์. 2551, จุฬาลงกรณ์มหาวิทยาลัย.
- 24. Tangjitsitcharoen, S., *Development of On-line computer maintenance management system for plastic injection machine.* Applied Mechanics and Materials, 2012. **220-223**: p. 2595-2601.
- 25. Corporation, C., F.M. Company, and G.M. Corporation, *Potential Failure Modeand Effects Analysis (FMEA) : Reference Manual*. Third Edition ed. 2001: Daimler Chrysler Corporation Ford MotorCompany General Motors **Corporation. CHULALONGKORN UNIVERSITY**

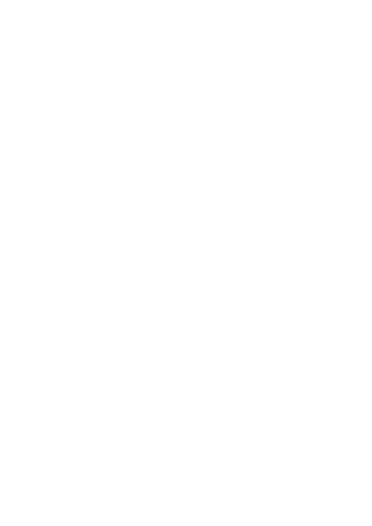

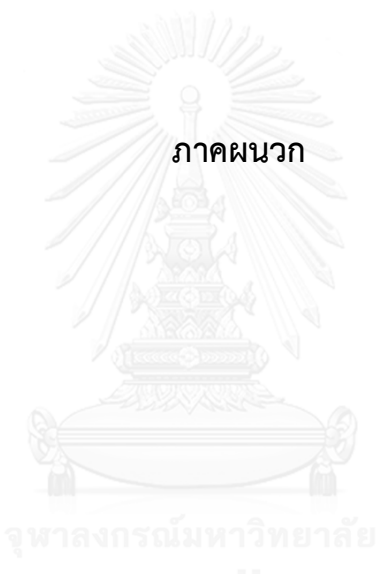

# **ภาคผนวก ก โค้ดโปรแกรมคอมพิวเตอร์**

```
โค้ดโปรแกรมในการสร้างเว็บโดยใช้ภาษาพีเอชพี
```
## **1.1 โค้ดในการเชื่อมต่อกับฐานข้อมูล**

```
<?php
// Create connection
$un1="root";
$pwd1="123";
$db1="CPMMS_db";
$con=mysql_connect("localhost",$un1,$pwd1,$db1);
$chrSET ="SET NAMES TIS620";
mysql_query($chrSET);
?>
<?php
// Create connection
$un1="root";
$pwd1="123";
$db1="CPMMS_db";
$con=mysqli_connect("localhost",$un1,$pwd1,$db1);
// Check connection
if (mysqli_connect_errno())
  {
  echo "Failed to connect to MySQL: " . mysqli_connect_error();
  }
?>
```
## **1.2 โค้ดในการเข้าสู่ระบบ**

```
<!DOCTYPE html PUBLIC "-//W3C//DTD XHTML 1.0 Transitional//EN"
```

```
"http://www.w3.org/TR/xhtml1/DTD/xhtml1-transitional.dtd">
```

```
<html xmlns="http://www.w3.org/1999/xhtml">
```
<head>

<meta http-equiv="Content-Type" content="text/html; charset=utf-8" />

<title>CPMMS-System</title>

<link href="css/flat-ui.css" rel="stylesheet">

<link href="bootstrap/css/bootstrap.min.css" rel="stylesheet">

<style type="text/css">

body {

margin-left: 0px; margin-top: 0px; margin-right: 0px; margin-bottom: 0px;

## }

.bg\_tb {

background-image: url(bg\_main.jpg); background-repeat: repeat-x;

.bg tb head { CHULALONGKORN UNIVERSITY

background-image: url(images/bg\_tb\_head.jpg); background-repeat: repeat-x;

#### }

}

</style>

</head>

### <body>

<table width="100%" border="0" cellspacing="0" cellpadding="0">

<tr>

 <td height="180" class="bg\_tb"><table width="100%" border="0" cellspacing="0" cellpadding="0">

 $<$ tr $>$ 

<td width="31%"><img src="bg\_main\_logo.jpg" width="350" height="180"

/></td>

```
 <td width="69%" valign="top"><p align="right"><img
```

```
src="images/cover_PNG.PNg" width="752" height="111" align="top" /></p>
        <table border="0" align="right" cellpadding="1" cellspacing="1">
       <tr>
```

```
 <td><span class="col-xs-3"><a href="#fakelink" class="btn btn-block 
btn-lg btn-warning">Help</a></span></td>
```

```
\langle/tr\rangle</table></td>
    \langle/tr\rangle</table></td>
\langletr>
<tr><td>&nbsp;</td>
\langletr>
<tr>
```
<td><table width="300" border="0" align="center" cellpadding="0"

cellspacing="0">

 $<$ tr $>$ 

<td><div align="center" class="btn-hg">

```
 <div align="left"><img src="images/login_title.jpg" width="300"
```

```
height="150" /></div>
```

```
</div></td>
```
 $\langle$ tr>

 $<$ tr $>$ 

<td><form id="form1" name="form1" method="post"

action="CPMMS\_chklogin.php">

```
 <table width="100%" border="0" cellspacing="0" cellpadding="1">
```

```
 <tr class="bg_tb_head">
```
 $\langle$ tr>

 $<$ tr $>$ 

<td><div align="center">

 <input name="TxtUN" type="text" class="input-block-level" id="TxtUN" placeholder="Username">

</div></td>

 $\langle t \rangle$ 

 $<$ tr $>$ 

<td><div align="center">

<input name="TxtPWD" type="password" class="input-block-

level" id="TxtPWD" placeholder="Password">

</div></td>

 $\langle t \rangle$ 

 $<$ tr $>$ 

<td align="center">

<button class="btn btn-large btn-primary" type="submit">Sign

in</button>

<button class="btn btn-large btn-primary"

type="reset">Cancel</button>

<div align="center"></div></td>

 $\langle t \rangle$ 

 $<$ tr $>$ 

<td></td>

 $\langle$ /tr $>$ 

</table>

</form></td>

 $\langle$ tr>

</table>

<p>&nbsp;</p></td>

 $\langle$ /tr $>$ 

 $<$ tr $>$ 

 <td height="80" class="bg\_tb"><div align="center">การพัฒนาโครงสร้างระบบ คอมพิวเตอร์ในการจัดการบำรุงรักษาเชิงป้องกันร่วมกับการวิเคราะห์รูปแบบความเสียหาย และผลกระทบ.....โดย นางสาว Em-Archaya</div></td>

 $\langle t \rangle$ 

</table>

</body>

</html>

## **1.3 โค้ดแสดงผลหน้าหลักหลังจากที่ท าการเข้าสู่ระบบ**

```
<?php
       ob_start();
       session_start();
//$session=session_id();
//$time=time(); //date("Y-m-d H:i:s"); //
//$_SESSION[LoginSuccess] != "false";
       if($_SESSION[LoginSuccess] =="false") {
              echo "<script langquage='javascript'> 
window.location='CPMMS_login.php'; </script>";
              } else {
              }
?>
<!DOCTYPE html PUBLIC "-//W3C//DTD XHTML 1.0 Transitional//EN" 
"http://www.w3.org/TR/xhtml1/DTD/xhtml1-transitional.dtd">
```
<html xmlns="http://www.w3.org/1999/xhtml">

<head>

<meta http-equiv="Content-Type" content="text/html; charset=utf-8" /> <title>CPMMS-System</title>

<link href="bootstrap/css/bootstrap.min.css" rel="stylesheet">

```
<style type="text/css">
```
#### body {

margin-left: 0px; margin-top: 0px; margin-right: 0px; margin-bottom: 0px;

## }

#### .bg tb  $\{$

background-image: url(bg\_main.jpg); background-repeat: repeat-x;

#### }

.bg tb head {

background-image: url(images/bg\_tb\_head.jpg); background-repeat: repeat-x;

#### }

</style>

</head>

<body>

<table width="100%" border="0" cellspacing="0" cellpadding="0">

#### <tr>

```
 <td height="180" class="bg_tb"><table width="100%" border="0" 
cellspacing="0" cellpadding="0">
```
<tr>

<td width="31%"><img src="bg\_main\_logo.jpg" width="350"

#### height="180" /></td>

<td width="69%" valign="top"><p align="right"><img

src="images/cover\_PNG.PNg" width="752" height="111" align="top" /></p>

<table border="0" align="right" cellpadding="2" cellspacing="4">

<tr>

<td><a href="#" >

```
 <button class="btn btn-lg btn-success" type="submit"><i
```
class="icon-home"></i> หน้าหลัก</button>

</a></td>

<td><a href="CPMMS\_Admin\_Mng\_Machine.php" >

<button class="btn btn-lg btn-success" type="submit"><i

class="icon-warning-sign"></i> ตรวจสอบสถานะเครื่องจักร </button>

</a></td>

<td><a href="CPMMS\_Admin\_Mng\_MachineBreakHistories.php" >

<button class="btn btn-lg btn-success" type="submit"><i

class="icon-warning-sign"></i> ประวัติการแจ้งซ่อม </button>

</a></td>

<td><a href="CPMMS\_Admin\_Mng\_User.php" >

<button class="btn btn-lg btn-success" type="submit"><i

class="icon-user"></i> จัดการข้อมูลสมาชิก </button></a></td>

<td><a href="CPMMS\_Admin\_Setting.php" ><br/>button class="btn btn-

lg btn-success" type="submit"><i class="icon-wrench"></i> ตั้งค่า

</button></a></td>

<td><a href="#" >

 <button class="btn btn-lg btn-success" type="submit"><i class="iconquestion-sign"></i> ตัวช่วย </button>

</a></td>

<td><a href="CPMMS\_Logout.php">

<button class="btn btn-lg btn-danger" type="submit"><i

class="icon-off"></i> ออกจากระบบ </button>

</a></td>

 $\langle$ tr>

</table></td>

 $\langle$ /tr $\rangle$ 

</table></td>

</tr>

<tr>

```
<td>&nbsp;</td>
```
</tr>

<tr>

<td><p>&nbsp;</p>

<?php

// require ("connectDB.php");

?>

```
 <table width="300" border="0" align="center" cellpadding="0"
```
cellspacing="0">

 $<$ tr $>$ 

<td><div align="center" class="btn-hg">

```
<div align="left"><img src="images/h_admin_control_panel.jpg"
```
width="300" height="150" /></div>

</div></td>

 $\langle t \rangle$ 

 $<$ tr $>$ 

```
 <td><table width="100%" border="0" cellspacing="0" cellpadding="1">
```
 $<$ tr $>$ 

<td height="50"><div align="center"></div></td>

</t> Chulalongkorn University

 $<$ tr $>$ 

<td><div align="center">

<?php

// Create connection

\$un1="root";

\$pwd1="123";

\$db1="CPMMS\_db";

\$con=mysql\_connect("localhost",\$un1,\$pwd1,\$db1);

// Check connection if (!\$con)

{

```
 echo "Failed to connect to MySQL: " . mysqli_connect_error();
 } else {
```
\$strSQL ="SELECT \* From Tb\_members";

\$result = mysql\_db\_query("CPMMS\_db",\$strSQL,\$con);

\$totalrows= mysql\_num\_rows(\$result);

if(\$totalrows  $> 0$ ) {

?><button class="btn btn-large btn-success"

type="button">ยินดีต้อนรับ... <?php echo \$\_SESSION[LoginSuccess];

?></button>

<?php

} else {

}

?> <button class="btn btn-large btn-

warning" type="submit">ไม่พบข้อมูลผู้ใช้ !</button>

<?php

} //--- end of Connection...

?>

</div></td>

 $\langle$ /tr $>$ 

 $<$ tr $>$ 

<td><div align="center">

<p>&nbsp;</p>

 <p><img src="images/double\_quote1.jpg" width="39" height="39" align="texttop" />ระบบการจัดการซ่อมบำรุงด้วยเครือข่ายคอมพิวเตอร์โดยจัดสร้าง โปรแกรมการวิเคราะห์รูปแบบความเสียหายและผลกระทบ (FMEA) ของเครื่องจักรรวมทั้ง การวัดประสิทธิผลโดยรวมของเครื่องจักร (OEE – Overall Equipment Effectiveness)

```
ให้กับโรงงาน<img src="images/double_quote2.jpg" alt="" width="39"
```
height="39" align="top" /></p>

```
</div></td>
```
 $\langle$ tr>

 $<$ tr $>$ 

<td align="center">

<div align="center">

```
</div></td>
```

```
\langle/tr>
```
 $<$ tr $>$ 

```
<td></td>
```
 $\langle$ /tr $>$ 

</table></td>

 $\langle t \rangle$ 

</table>

```
<p>&nbsp;</p></td>
```
 $\langle t \rangle$ 

 $<$ tr $>$ 

 <td height="80" class="bg\_tb"><div align="center">การพัฒนาโครงสร้างระบบ คอมพิวเตอร์ในการจัดการบำรุงรักษาเชิงป้องกันร่วมกับการวิเคราะห์รูปแบบความเสียหาย และผลกระทบ.....โดย นางสาว Em-Archaya</div></td>

```
\langle/tr\rangle</table>
</body>
</html>
```
# **1.4 โค้ดแสดงสถานะของเครื่องจักร**

<?php

ob\_start(); session\_start();

```
//$session=session_id();
//$time=time(); //date("Y-m-d H:i:s"); //
//$_SESSION[LoginSuccess] != "false";
       if($_SESSION[LoginSuccess] =="false") {
              echo "<script langquage='javascript'> 
window.location='CPMMS_login.php'; </script>";
              } else {
              }
?>
<!DOCTYPE html PUBLIC "-//W3C//DTD XHTML 1.0 Transitional//EN" 
"http://www.w3.org/TR/xhtml1/DTD/xhtml1-transitional.dtd">
<html xmlns="http://www.w3.org/1999/xhtml">
<head>
<meta http-equiv="Content-Type" content="text/html; charset=windows-874"
```
/>

<title>CPMMS-System</title>

<!-- Latest compiled and minified CSS -->

<link rel="stylesheet" href="//netdna.bootstrapcdn.com/bootstrap/3.1.1/css/bootstrap.min.css">

<!-- Optional theme --> <link rel="stylesheet" href="//netdna.bootstrapcdn.com/bootstrap/3.1.1/css/bootstraptheme.min.css">

<!-- Latest compiled and minified JavaScript --> <script

<style type="text/css">

src="//netdna.bootstrapcdn.com/bootstrap/3.1.1/js/bootstrap.min.js"></script> <link href="bootstrap/css/bootstrap.min.css" rel="stylesheet">

149

#### body {

margin-left: 0px; margin-top: 0px; margin-right: 0px; margin-bottom: 0px;

## }

#### .bg\_tb {

background-image: url(bg\_main.jpg); background-repeat: repeat-x;

#### }

```
.bg_tb_head {
```
background-image: url(images/bg\_tb\_head.jpg); background-repeat: repeat-x;

#### }

#### .bg tb bot {

background-image: url(images/bg\_tb\_bot.jpg); background-repeat: repeat-x;

## }

.bg tb line {

background-image: url(images/vLinePNG.png); background-repeat: repeat-x;

### }

</style>

#### </head>

<body>

<table width="100%" border="0" cellspacing="0" cellpadding="0">  $<$ tr $>$ 

 <td height="180" class="bg\_tb"><table width="100%" border="0" cellspacing="0" cellpadding="0">

<tr>

/></td>

<td width="69%" valign="top"><p align="right"><img

src="images/cover\_PNG.PNg" width="752" height="111" align="top" /></p> <table border="0" align="right" cellpadding="2" cellspacing="4">  $<$ tr $>$ 

<td>&nbsp;<a href="CPMMS\_Admin\_Control\_Panel.php" ><button class="btn btn-lg btn-success" type="submit"><i class="icon-home"></i> หน้า หลัก</button></a></td>

<td>&nbsp;<a href="CPMMS\_Admin\_Cal\_OEE.php" ><button class="btn btn-lg btn-primary" type="submit"><i class="icon-tasks"></i> คำนวณ ค่า OEE</button></a></td>

<td>&nbsp;<a href="CPMMS\_Admin\_Cal\_FMEA.php" ><br/>button class="btn btn-lg btn-primary" type="submit"><i class="icon-tasks"></i> คำนวณ ค่า FMEA</button></a></td>

<td>&nbsp;<a href="#" ><button class="btn btn-lg btn-success" type="submit"><i class="icon-question-sign"></i> ตัวช่วย </button></a></td> <td>&nbsp;<a href="CPMMS\_Logout.php"><button class="btn btn-lg btn-danger" type="submit"><i class="icon-off"></i> ออกจากระบบ

```
</button></a>&nbsp;</td> </a>
```

```
\langle/tr>
```
</table></td>

```
\langle/tr\rangle
```
</table></td>

```
\langle/tr>
```
 $<$ tr $>$ 

 $<$ ht $>$ 

<table width="300" align="right" cellpadding="0" cellspacing="0">

 $<$ tr $>$ 

<td><div align="center" class="btn-hg">

```
 <div align="left"><img src="images/h_admin_control_panel.jpg" 
width="300" height="150" /></div>
     </div></td>
    \langle/tr><tr> <td><table width="100%" border="0" cellspacing="0" cellpadding="1">
       <tr><td><div align="center">
           <?php
// Create connection
$un1="root";
$pwd1="123";
$db1="CPMMS_db";
$con=mysql_connect("localhost",$un1,$pwd1,$db1);
$chrSET ="SET NAMES TIS620";
mysql_query($chrSET);
// Check connection
if (!$con)
  {
 echo "Failed to connect to MySQL: " . mysqli_connect_error();
  } else {
                        $un2= $_POST["TxtUN"];
                       $pwd2 = $ POST["TxtPWD";
```
\$strSQL ="SELECT \* From Tb\_Machines ORDER BY

mc\_id DESC";

 \$result = mysql\_db\_query("CPMMS\_db",\$strSQL,\$con); \$totalrows= mysql\_num\_rows(\$result);

if(\$\_SESSION[LoginSuccess] !="false") {

if(strtolower(\$\_SESSION[LoginSuccess])

!=strtolower("Admin")) {

echo "<script

langquage='javascript'> window.location='CPMMS\_Logout'; </script>";

} else {

}

?>

<button class="btn btn-large btn-success" type="submit">ยินดี

ต้อนรับ!</button>

<?php

//echo "<script langquage='javascript'>

window.location='CPMMS\_main\_html.html'; </script>";

} else {

 $\mathbb{Z}$  ?>

<button class="btn btn-large btn-warning" type="submit">ไม่สามารถเข้า

ระบบได้!</button>

<?php

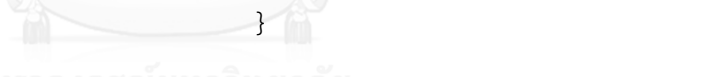

- 
- **2> CHULALONGKORN UNIVERSITY**
- </div></td>

 $\langle t \rangle$ 

 $<$ tr $>$ 

<td></td>

 $\langle t \rangle$ 

</table></td>

 $\langle t \rangle$ 

</table></td>

 $\langle t \rangle$ 

 $<$ tr $>$ 

<td height="50"><p>&nbsp;</p>

<?php

// require ("connectDB.php");

?>

```
 <table width="98%" border="0" align="center" cellpadding="0"
```
cellspacing="0">

 $<$ tr $>$ 

<td>&nbsp;</td>

 $\langle t \rangle$ 

 $<$ tr $>$ 

<td><div align="center" class="btn-hg">

<div align="left">

<table class="table-bordered" width="100%" border="0"

```
align="center" cellpadding="1" cellspacing="1">
```
 $<$ tr $>$ 

<td><div align="center"><img src="images/machine\_status.jpg"

width="300" height="150" /> </div></td>

 $\langle$ /tr $>$  </table> </div>

</div></td> Lalongkorn University

 $\langle t \rangle$ 

 $<$ tr $>$ 

 <td><table width="100%" border="0" cellspacing="0" cellpadding="1"> <tr class="bg\_tb\_head">

 <td width="10%" height="50" align="center"><div align="center"> หมายเลขเครื่องจักร</div></td>

```
<td width="8%" height="50" align="center"><div align="center">ชื่อ
เครื่องจักร</div></td>
```

```
<td width="11%" height="50" align="center"><div align="center">
สถานะ</div></td>
```

```
<td width="8%" height="50" align="center"><div
```
align="center">OEE(%)</div></td>

<td width="15%" align="center"><div

align="center">RPN</div></td>

<td width="27%" align="center"><div align="center">กราฟ

</div></td>

<td width="21%" align="center"><div align="center">จัดการ

</div></td>

 $\langle$ tr>

<?php

//--------------------------------------------

for(\$i=0;\$i<\$totalrows;\$i++) {

?>

 $<$ tr $>$ 

<td align="center" valign="middle"><?php echo

```
mysql_result($result,$i,"mc_id");;?></td>
```
<td align="center" valign="middle"><?php echo

mysql\_result(\$result,\$i,"mc\_name");?></td>

<td align="center" valign="middle">

<?php

if(mysql\_result(\$result,\$i,"mc\_status") =="ONLINE") {

?>

<button type="button" class="btn btn-success btn-lg"><i

class="icon-thumbs-up"></i>&nbsp;<?php echo

mysql\_result(\$result,\$i,"mc\_status");?></button>

<?php

} else if(mysql\_result(\$result,\$i,"mc\_status")

 $==$ "OFFLINE") {

<button type="button" class="btn btn-danger

```
btn-lg"><i class="icon-thumbs-down"></i>&nbsp;<?php echo
mysql_result($result,$i,"mc_status");?></button>
```
<?php </a>

}

?>

</td>

<td align="center" valign="middle"><span class="label label-

inverse">

<?php

\$mc\_name2=mysql\_result(\$result,\$i,"mc\_name");

// \$strSQL2 ="SELECT SUM(m\_OEE\_AVG) From

tb\_machine\_cal\_oee WHERE mc\_name='\$mc\_name2' ORDER BY

m\_OEE\_DateToCalOEE GROUP BY mc\_name";

\$strSQL2 ="SELECT AVG(m\_OEE\_AVG) OOE\_AVG From

tb\_machine\_cal\_oee WHERE mc\_name='\$mc\_name2' GROUP BY mc\_name";

**CHULALSTESULT2 = UNIVERSITY** 

mysql\_db\_query("CPMMS\_db",\$strSQL2,\$con);

\$totalrows2= mysql\_num\_rows(\$result2);

if(\$totalrows2>0) {

echo

round(mysql\_result(\$result2,0,"OOE\_AVG"),2) . "%";

} else {

echo "N/A";

}

//mysql\_result(\$result,\$i,"OEE");?></span>

</td>

warning"><?php

\$mc\_name3=mysql\_result(\$result,\$i,"mc\_name");

// \$strSQL2 ="SELECT SUM(m\_OEE\_AVG) From

tb\_machine\_cal\_oee WHERE mc\_name='\$mc\_name2' ORDER BY

m\_OEE\_DateToCalOEE GROUP BY mc\_name";

\$strSQL3 ="SELECT AVG(FMEA\_RPN) RPN\_AVG From tb\_machine\_cal\_fmea WHERE FMEA\_mc\_name='\$mc\_name2' GROUP BY FMEA mc name";

 $5$ result $3 =$ 

mysql\_db\_query("CPMMS\_db",\$strSQL3,\$con);

\$totalrows3= mysql\_num\_rows(\$result3);

if(\$totalrows3>0) {

**echo** 

(int)(mysql\_result(\$result3,0,"RPN\_AVG"));

} else {

จหาลงกรณ์มหาวิงecho "N/A";

**CHULALONGKORN UNIVERSITY** 

//mysql\_result(\$result,\$i,"OEE");?></span>

 $\langle t \rangle$ 

 <td align="center" valign="middle"><table width="100%" border="0" align="center" cellpadding="4" cellspacing="4">

 $<$ tr $>$ 

<td align="center" valign="middle"><a href="Chart.js-

master/samples/OEE\_bar\_graph.php?var\_mc\_name=<?php echo

mysql\_result(\$result,\$i,"mc\_name");?>">

<button type="button" class="btn btn-primary btn-lg"><i class="icon-signal"></i> OEE</button>

</a></td>

 <td align="center" valign="middle"><a href="Chart.jsmaster/samples/Availability bar graph.php?var\_mc\_name=<?php echo mysql\_result(\$result,\$i,"mc\_name");?>">

<button type="button" class="btn btn-primary btn-lg"><i class="icon-signal"></i> A</button>

</a></td>

<td align="center" valign="middle"><a href="Chart.js-

master/samples/Performance\_bar\_graph.php?var\_mc\_name=<?php echo mysql\_result(\$result,\$i,"mc\_name");?>">

<button type="button" class="btn btn-primary btn-lg"><i class="icon-signal"></i> P</button>

</a></td>

<td align="center" valign="middle"><a href="Chart.js-

master/samples/Quality bar graph.php?var\_mc\_name=<?php echo mysql\_result(\$result,\$i,"mc\_name");?>">

<button type="button" class="btn btn-primary btn-lg"><i

class="icon-signal"></i> Q</button>

</a></td> งกรณ์มหาวิทยาลัย

</tr> ULALONGKORN UNIVERSITY

</table></td>

```
 <td align="center" valign="middle"><table width="100%" border="0" 
align="center" cellpadding="4" cellspacing="4">
```
 $<$ tr $>$ 

<td align="center" valign="middle"><a

href="CPMMS\_Admin\_Views\_Machine.php?var\_mc\_id=<?php echo

mysql\_result(\$result,\$i,"mc\_id");?>">

<button type="button" class="btn btn-default btn-lg"><i class="icon-list-alt"></i> ดูข้อมูล </button></a>

```
<td align="center" valign="middle">&nbsp;<a
```
href="CPMMS\_Admin\_Views\_Machine.php?var\_mc\_id=<?php echo mysql\_result(\$result,\$i,"mc\_id");?>">

<button type="button" class="btn btn-default btn-lg"><i class="icon-pencil"></i> แก้ไข </button>

```
</a></td>
```
<td align="center" valign="middle">&nbsp;

<script language="javascript">

function confirm1() {

var txt;

```
var r = confirm("Press a button!");
```
if ( $r == true$ ) {

txt = "You pressed OK!";

} else {

txt = "You pressed Cancel!";

}}

</script>

<a

href="CPMMS\_Admin\_Mng\_deleteMachines.php?Del\_mc\_name=<?php echo mysql\_result(\$result,\$i,"mc\_name");?>" onclick="confirm1();">

<button type="button" class="btn btn-default btn-lg"><i

class="icon-minus"></i>ลบ </button>

```
</a></td>
```

```
\langle/tr\rangle
```
</table></td>

```
\langle/tr>
```
 $<$ tr $>$ 

<td height="15" colspan="7" align="center"

class="bg\_tb\_line"> </td>

159

 $\langle t \rangle$ 

<?php

} //end of for rows.

} //--- end of connection.

?>

 $<$ tr $>$ 

<td colspan="7"><div align="center">

 <a href="CPMMS\_Admin\_Mng\_AddMachines.php"><button type="button" class="btn btn-info btn-large"> <span class="glyphicon glyphicon-plus"> เพิ่มเครื่องจักร</span></button></a>

&nbsp;</div></td>

 $\langle t \rangle$ 

<tr>

<td>&nbsp;</td>

<td>&nbsp;</td> <td>&nbsp;</td>

<td>&nbsp;</td>

<td>&nbsp;</td>

<td>&nbsp;</td> <orwwww.html

<td>&nbsp;</td>

 $\langle$ /tr $>$ 

 $<$ tr $>$ 

<td>&nbsp;</td>

<td>&nbsp;</td>

<td>&nbsp;</td>

<td>&nbsp;</td>

<td>&nbsp;</td>

<td>&nbsp;</td>

<td>&nbsp;</td>

```
 <tr class="bg_tb_bot">
```
 <td height="50" colspan="7" valign="middle"><div align="right">รวม ทั้งหมด [ <span class="label label-warning"><?php echo \$totalrows; ?></span> ] รายการ </div></td>

```
\langle t \rangle
```
</table></td>

```
\langletr>
```
</table>

<p>&nbsp;</p>

<p>&nbsp;</p>

```
<p>&nbsp;</p>
```
<p>&nbsp;</p></td>

 $\langle$ /tr $>$ 

 $<$ tr $>$ 

<td height="80" class="bg\_tb">&nbsp;</td>

 $\langle t \rangle$ 

</table>

</body>

</html>

# **1.5 โค้ดแสดงการเพิ่มข้อมูลเครื่องจักร**

<?php

ob\_start();

```
session_start();
```
//\$session=session\_id();

//\$time=time(); //date("Y-m-d H:i:s"); //

//\$\_SESSION[LoginSuccess] != "false";

```
if($ SESSION["LoginSuccess"]=="" || $ SESSION["LoginSuccess"] =="false")
```
{

echo "<script langquage='javascript'>

window.location='CPMMS\_login.php'; </script>";

```
} else {
}
```
?>

```
<!DOCTYPE html PUBLIC "-//W3C//DTD XHTML 1.0 Transitional//EN" 
"http://www.w3.org/TR/xhtml1/DTD/xhtml1-transitional.dtd">
<html xmlns="http://www.w3.org/1999/xhtml">
<head>
<meta http-equiv="Content-Type" content="text/html; charset=windows-874"
```
/>

<title>CPMMS-System</title>

<!-- Latest compiled and minified CSS -->

<link rel="stylesheet"

href="//netdna.bootstrapcdn.com/bootstrap/3.1.1/css/bootstrap.min.css">

<!-- Optional theme -->

<link rel="stylesheet"

href="//netdna.bootstrapcdn.com/bootstrap/3.1.1/css/bootstrap-

theme.min.css"> จนาลงกรณ์มหาวิทยาลัย

<!-- Latest compiled and minified JavaScript -->

<script

src="//netdna.bootstrapcdn.com/bootstrap/3.1.1/js/bootstrap.min.js"></script  $>$ 

<script

src="//netdna.bootstrapcdn.com/bootstrap/3.1.1/js/bootstrap.js"></script> <link href="bootstrap/css/bootstrap.min.css" rel="stylesheet"> <style type="text/css">

.bg tb line  $\{$ 

background-image: url(images/vLinePNG.png); background-repeat: repeat-x;

}

### body {

margin-left: 0px; margin-top: 0px; margin-right: 0px; margin-bottom: 0px;

#### }

#### .bg\_tb  $\{$

background-image: url(bg\_main.jpg); background-repeat: repeat-x;

}

#### .bg\_tb\_head {

background-image: url(images/bg\_tb\_head.jpg); background-repeat: repeat-x;

## }

}

.bg\_tb\_bot {

background-image: url(images/bg\_tb\_bot.jpg); background-repeat: repeat-x; manage

</style>

<script language="javascript">

```
function chkform() {
```
if(document.forms.item("TxtUN").text()=="") { alert("กรุณากรอกชื่อผู้ใช้..."); return false;

> } else { return true;
} </script>

</head>

<body>

<table width="100%" border="0" cellspacing="0" cellpadding="0">

}

 $<$ tr $>$ 

 <td height="180" class="bg\_tb"><table width="100%" border="0" cellspacing="0" cellpadding="0">

 $<$ tr $>$ 

 <td width="31%"><img src="bg\_main\_logo.jpg" width="350" height="180" /></td>

```
<td width="69%" valign="top"><p align="right"><img
```
src="images/cover\_PNG.PNg" width="752" height="111" align="top" /></p>

 <table border="0" align="right" cellpadding="2" cellspacing="4">  $<$ tr $>$ 

<td>&nbsp;<a href="CPMMS\_Admin\_Control\_Panel.php" ><button class="btn btn-lg btn-success" type="submit"><i class="icon-home"></i> หน้า หลัก</button></a></td>

<td>&nbsp;<a href="CPMMS\_Admin\_Mng\_User.php" ><button class="btn btn-lg btn-success" type="submit"><i class="icon-user"></i> จัดการ ข้อมูลสมาชิก </button></a></td>

<td>&nbsp;<a href="#" >

 <button class="btn btn-lg btn-success" type="submit"><i class="icon-wrench"></i> ตั้งค่า </button>

</a></td>

<td>&nbsp;<a href="#" >

<button class="btn btn-lg btn-success" type="submit"> ตัวช่วย

</button>

</a></td>

<td>&nbsp;<a href="CPMMS\_Logout.php">

<button class="btn btn-lg btn-danger" type="submit"><i

class="icon-off"></i> ออกจากระบบ </button>

</a></td>

 $\langle$ tr>

</table> <p>&nbsp;</p></td>

```
\langle/tr\rangle
```
</table></td>

 $\langle$ tr>

 $<$ tr $>$ 

<td><blockquote>&nbsp;</blockquote><br/></able width="300" border="0"

```
<tr>
```
<td><div align="center" class="btn-hg">

align="right" cellpadding="0" cellspacing="0">

<div align="left"><img src="images/h\_admin\_control\_panel.jpg"

```
width="300" height="150" /></div>
```
</div></td>

 $\langle t \rangle$ 

 $<$ tr $>$ 

<td><table width="100%" border="0" cellspacing="0" cellpadding="1">

 $<$ tr $>$ 

<td><div align="center">

```
 <?php
```
// Create connection

\$un1="root";

\$pwd1="123";

\$db1="CPMMS\_db";

\$con=mysql\_connect("localhost",\$un1,\$pwd1,\$db1);

\$chrSET ="SET NAMES TIS620";

mysql\_query(\$chrSET);

// Check connection if (!\$con) {

echo "Failed to connect to MySQL: " . mysqli\_connect\_error();

} else {

 \$un2= \$\_POST["TxtUN"];  $$pwd2 = $ POST["TxtPWD";$ \$strSQL ="SELECT \* From Tb\_members";

```
 $result = mysql_db_query("CPMMS_db",$strSQL,$con);
$totalrows= mysql_num_rows($result);
```
 $if(\text{Stotalrows} > 0)$ 

?>

<button class="btn btn-large btn-success" type="submit">ยินดีต้อนรับ!

</button>

<?php

//echo "<script langquage='javascript'>

window.location='CPMMS\_main\_html.html'; </script>";

**CHULALONGKO} else { VERSITY** 

?>

<button class="btn btn-large btn-warning" type="submit">ไม่สามารถเข้า ระบบได้!</button>

<?php

}

 ?> </div></td>  $\langle$ tr>  $<$ tr $>$ <td></td>

```
\langle/tr\rangle
```
</table></td>

 $\langle$ /tr $\rangle$ 

</table></td>

 $\langle$ /tr $>$ 

 $<$ tr $>$ 

<td height="50"><p>&nbsp;</p>

<table width="90%" border="0" align="center" cellpadding="0"

cellspacing="0">

 $<$ tr $>$ 

<td><div align="center" class="btn-hg">

<div align="left"><img src="images/CPMMS\_AddMachines.jpg" width="300" height="150" /></div>

</div></td>

 $\langle t \rangle$ 

 $<$ tr $>$ 

<td><p>&nbsp;</p>

<table width="80%" border="0" align="center" cellpadding="1"

cellspacing="1">

<tr> Chulalongkorn University

 <td><form action="CPMMS\_Admin\_Mng\_SaveAddMachine.php" method="post" enctype="multipart/form-data" name="form1" id="form1" onsubmit="return chkform();">

```
 <table width="100%" border="0" cellspacing="0" cellpadding="1">
  <tr class="bg_tb_head">
```
<td height="50" colspan="3"><div align="center">เพิ่มข้อมูล

เครื่องจักร</div></td>

 $\langle$ /tr $>$ 

```
 <td colspan="3" align="center"
```
class="bg\_tb\_line"> </td>

 $\langle$ /tr $>$ 

 $<$ tr $>$ 

```
 <td align="center"><div align="right">หมายเลขเครื่องจักร ::
```
</div></td>

<td align="center"><div align="left"> &nbsp;

```
 <input name="TxtM_ID" type="text" class="input-large input-
```
block-level" id="TxtM\_ID" size="20" maxlength="11" />

</div></td>

<td align="center"><div align="left">ป้อนตัวเลข 11 หลัก

</div></td>

 $\langle$ /tr $>$ 

<tr>

<td align="center">&nbsp;</td>

<td align="center">&nbsp;</td>

<td align="center"><div align="left"></div></td>

 $\langle$ /tr>

<tr> หาลงกรณ์มหาวิทยาลัย

<td width="33%" align="center"><div align="right">ชื่อเครื่องจักร

:: </div></td>

<td width="31%" align="center">

<div align="left">

<input name="TxtM\_Name" type="text" class="input-large

input-block-level" id="TxtM\_Name" size="30" maxlength="30" />

</div></td>

<td width="36%" align="center"><div align="left"></div></td>

 $\langle$ tr>

 $<$ tr $>$ 

```
 <td align="center"><div align="right">รายละเอียดเครื่องจักร ::
```
</div></td>

<td align="center"><div align="left">

&nbsp:

```
 <textarea name="TxtM_Detail" rows="5" class="input-large 
input-block-level" id="TxtM_Detail"></textarea>
```

```
<label for="sStatus"></label>
```

```
</div></td>
```
<td align="center"><div align="left"></div></td>

 $\langle$ tr>

 $<$ tr $>$ 

```
 <td align="center"><div align="right">สถานะ :: </div></td>
```

```
 <td align="center"><div align="left">
```
<select name="sStatus" id="sStatus">

<option value="ONLINE"

```
selected="selected">ONLINE</option>
```
<option value="OFFLINE">OFFLINE</option>

</select>กรณ์มหาวิทยาลัย

</div></td> KORN UNIVERSITY

<td align="center"><div align="left"></div></td>

 $\langle$ /tr $>$ 

 $<$ tr $>$ 

<td align="center"><div align="right">วันที่รับเข้า ::</div></td>

```
 <td align="center"><div align="left">
```
<input name="TxtEnterDate" type="text" class="input-large

input-block-level" id="TxtEnterDate" value="YYYY-mm-dd" />

</div></td>

```
 <td align="center"><div align="left">ต.ย. 2014-02-
```
18</div></td>

 $\langle$ /tr $>$ <tr>

<td align="center"><div align="right">รุ่น ::</div></td>

<td align="center"><div align="left"> &nbsp;

<input type="text" name="TxtModel" id="TxtEMail3"

class="input-large input-block-level" />

</div></td>

<td align="center"><div align="left"></div></td>

 $\langle$ tr>

 $<$ tr $>$ 

<td align="center"><div align="right">ขนาด/กำลังวัตต์ ::

</div></td>

<td align="center"><div align="left"> &nbsp;

<input type="text" name="TxtPower" id="TxtEMail4"

```
class="input-large input-block-level" />
```
</div></td>

<td align="center"><div align="left"></div></td>

 $\langle t \rangle$ 

<tr> หาลงกรณ์มหาวิทยาลัย

<td align="center"><div align="right">ขนาด ::</div></td>

<td align="center"><div align="left"> &nbsp;

<input type="text" name="TxtM\_size" id="TxtEMail5"

class="input-large input-block-level" />

```
</div></td>
```
<td align="center"><div align="left"></div></td>

 $\langle$ /tr $>$ 

 $<$ tr $>$ 

<td align="center"><div align="right">น้ำหนัก::</div></td>

<td align="center"><div align="left"> &nbsp;

<input type="text" name="TxtM\_weight" id="TxtM\_weight"

class="input-large input-block-level" />

```
 <td align="center"><div align="left"></div></td>
```
 $\langle$ /tr $\rangle$ 

 $<$ tr $>$ 

<td align="center"><div align="right">อายุการทำงาน ::

</div></td>

<td align="center"><div align="left"> &nbsp;

```
 <input type="text" name="TxtM_expire" id="TxtEMail7"
```
class="input-large input-block-level" />

# ปี

</div></td>

<td align="center"><div align="left"></div></td>

 $\langle$ /tr $>$ 

 $<$ tr $>$ 

<td align="center"><div align="right">รายละเอียดเพิ่มเติม ::

</div></td>

<td align="center"><div align="left"> &nbsp;

```
 <input type="text" name="TxtmcNote" id="TxtEMail8"
```
class="input-large input-block-level" />

</div></td>

<td align="center"><div align="left"></div></td>

 $\langle$ /tr $>$ 

 $<$ tr $>$ 

```
<td align="center"><div align="right">ค่าใช้ใช้จ่ายในการซ่อมบำรุง/
```
เดือน ::</div></td>

<td align="center"><div align="left"> &nbsp;

<input name="TxtM\_COST" type="text" class="input-large

input-block-level" id="TxtEMail9" value="0" />

</div></td> <td align="center"><div align="left"></div></td>  $\langle$ tr>

 $<$ tr $>$ 

<td align="center"><div align="right">ยี่ห้อ / Brand

::</div></td>

```
 <td align="center"><div align="left"> &nbsp;
```

```
 <input type="text" name="TxtM_Brand" id="TxtEMail10"
```
class="input-large input-block-level" />

</div></td>

```
 <td align="center"><div align="left"></div></td>
```
 $\langle$ tr>

<?php

} //--- end of connection.

<tr>

<td align="center"><div align="right">พนักงานที่บันทึกข้อมูล ::

</div></td>

<td align="center"><div align="left"> &nbsp;

?>

 $< p >$ 

 <input name="sEmployee" type="text" class="input-large input-block-level" id="sEmployee" value="-- ป้อนชื่อพนักงาน --" />

</p>

<p>&nbsp;</p>

</div></td>

<td align="center"><div align="left"></div></td>

 $\langle$ /tr>

 $<$ tr $>$ 

<td align="center"><div align="right">รูปภาพ :: </div></td>

<td align="center"><div align="left"> &nbsp;

 <input type="file" name="file" id="file" /> </div></td>

```
 <td align="center"><div align="left"></div></td>
```
 $\langle$ /tr $>$ 

 $<$ tr $>$ 

<td>&nbsp;</td>

<td>

 <button type="submit" class="btn btn-primary btn-large" name="BtnAddnew"> <span class="glyphicon glyphicon-plus"> เพิ่มเครื่องจักร </span></button>

<button type="reset" class="btn btn-primary btn-large"

name="BtnReset">ยกเลิก</button></td>

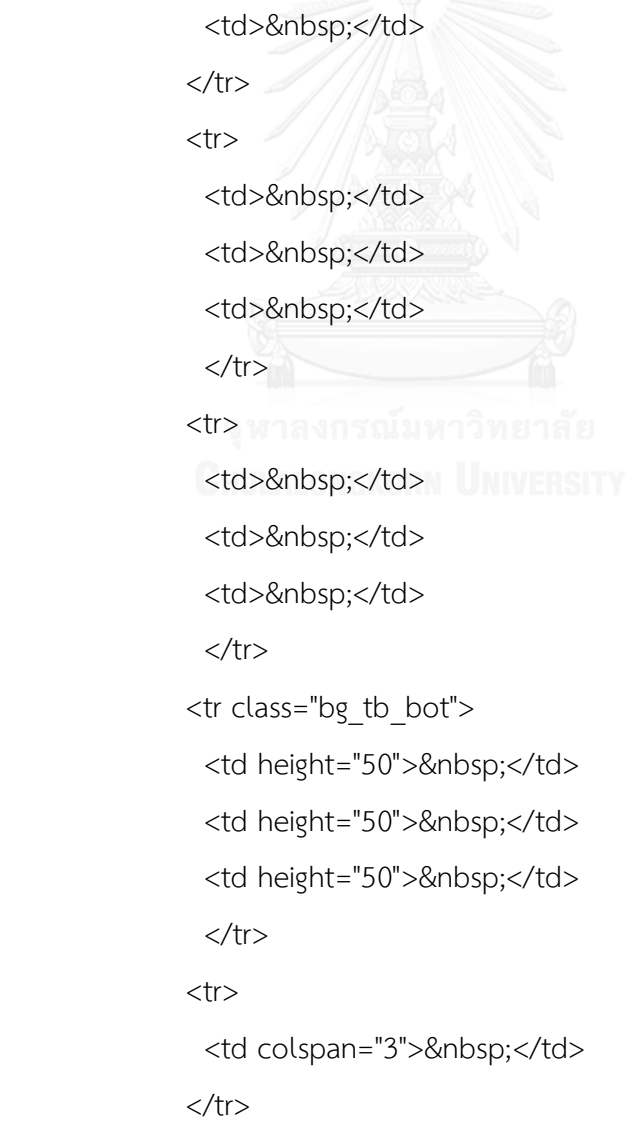

</table>

</form></td>

 $\langle t \rangle$ 

</table>

<p>&nbsp;</p>

<p>&nbsp;</p>

<p>&nbsp;</p></td>

 $\langle$ /tr $>$ 

</table>

<p>&nbsp;</p>

<p>&nbsp;</p></td>

 $\langle$ /tr $>$ 

 $<$ tr $>$ 

 <td height="80" class="bg\_tb"><div align="center">การพัฒนาโครงสร้างระบบ คอมพิวเตอร์ในการจัดการบำรุงรักษาเชิงป้องกันร่วมกับการวิเคราะห์รูปแบบความเสียหาย และผลกระทบ.....โดย นางสาว Em-Archaya</div></td>

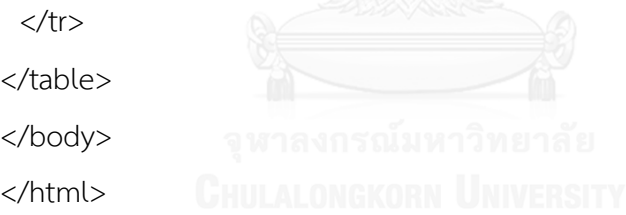

## **1.6 โค้ดแสดงการค านวณค่าประสิทธิผลโดยรวม (OEE)**

```
<?php
```

```
ob_start();
       session_start();
//$session=session_id();
//$time=time(); //date("Y-m-d H:i:s"); //
//$_SESSION[LoginSuccess] != "false";
       if($_SESSION[LoginSuccess] =="false") {
               echo "<script langquage='javascript'> 
window.location='CPMMS_login.php'; </script>";
```

```
} else {
}
```
?>

```
<!DOCTYPE html PUBLIC "-//W3C//DTD XHTML 1.0 Transitional//EN" 
"http://www.w3.org/TR/xhtml1/DTD/xhtml1-transitional.dtd">
<html xmlns="http://www.w3.org/1999/xhtml">
<head>
<meta http-equiv="Content-Type" content="text/html; charset=windows-874"
```
/>

<title>CPMMS-System</title>

<!-- Latest compiled and minified CSS -->

<link rel="stylesheet"

href="//netdna.bootstrapcdn.com/bootstrap/3.1.1/css/bootstrap.min.css">

<!-- Optional theme -->

<link rel="stylesheet"

href="//netdna.bootstrapcdn.com/bootstrap/3.1.1/css/bootstrap-

theme.min.css"> จนาลงกรณ์มหาวิทยาลัย

<!-- Latest compiled and minified JavaScript -->

<script

src="//netdna.bootstrapcdn.com/bootstrap/3.1.1/js/bootstrap.min.js"></script

 $>$ 

<link href="bootstrap/css/bootstrap.min.css" rel="stylesheet">

<style type="text/css">

body {

margin-left: 0px;

margin-top: 0px;

margin-right: 0px;

margin-bottom: 0px;

```
}
```

```
.bg_tb {
```
background-image: url(bg\_main.jpg); background-repeat: repeat-x;

```
}
```

```
.bg tb head {
```
background-image: url(images/bg\_tb\_head.jpg); background-repeat: repeat-x;

## }

```
.bg tb bot {
```
background-image: url(images/bg\_tb\_bot.jpg); background-repeat: repeat-x;

}

```
.bg_tb_line {
```
background-image: url(images/vLinePNG.png); background-repeat: repeat-x;

}

```
</style>
```
<link href="css\_font.css" rel="stylesheet" type="text/css" />

</head>

<body>

```
<table width="100%" border="0" cellspacing="0" cellpadding="0">
```
 $<$ tr $>$ 

<td height="180" class="bg\_tb"><table width="100%" border="0"

```
cellspacing="0" cellpadding="0">
```
 $<$ tr $>$ 

<td width="31%"><img src="bg\_main\_logo.jpg" width="350" height="180"

/></td>

```
 <td width="69%" valign="top"><p align="right"><img
```
src="images/cover\_PNG.PNg" width="752" height="111" align="top" /></p>

```
 <table border="0" align="right" cellpadding="1" cellspacing="1">
```
<tr>

<td height="54">&nbsp; <a

href="CPMMS Admin Control Panel.php" >

<button class="btn btn-lg btn-info" type="submit"> หน้าหลัก

</button>

</a>&nbsp; </td>

<td>&nbsp;<a href="CPMMS\_Admin\_Cal\_OEE.php" >

<button class="btn btn-lg btn-primary" type="submit"> คำนวณค่า

OEE </button>

</a>&nbsp;</td>

<td>&nbsp;<a href="CPMMS\_Admin\_Cal\_FMEA.php">

<button class="btn btn-lg btn-primary" type="submit"> คำนวณค่า

FMEA </button>

</a>&nbsp;</td>

<td>&nbsp;<a href="CPMMS\_Admin\_Mng\_User.php" >

<button class="btn btn-lg btn-success" type="submit"> จัดการข้อมูล

สมาชิก </button>

</a>&nbsp;</td>>

<td>&nbsp;<a href="CPMMS\_Logout.php" >

<button class="btn btn-lg btn-danger" type="submit"> ออกจาก

ระบบ </button>

</a>&nbsp;</td>

 $\langle$ /tr $\rangle$ 

</table></td>

 $\langle$ tr>

</table></td>

 $\langle$ tr>

 $<$ tr $>$ 

 <td align="right"><table width="300" border="0" align="right" cellpadding="0" cellspacing="0">

 $<$ tr $>$ 

```
 <td><div align="center" class="btn-hg">
```

```
 <div align="left"><img src="images/h_admin_control_panel.jpg" 
width="300" height="150" /></div>
```
</div></td>

 $\langle$ tr>

 $<$ tr $>$ 

```
 <td><table width="100%" border="0" cellspacing="0" cellpadding="1">
```
 $<$ tr $>$ 

<td><div align="center">

```
 <?php
```
// Create connection

\$un1="root";

\$pwd1="123";

\$db1="CPMMS\_db";

\$con=mysql\_connect("localhost",\$un1,\$pwd1,\$db1);

\$chrset = "SET NAMES tis620";

mysql\_query(\$chrset);

// Check connection <sub>ไ</sub>ลงกรณ์มหาวิทยาลัย

if (!\$con)

{

echo "Failed to connect to MySQL: " . mysqli\_connect\_error(); } else {

\$un2= \$\_POST["TxtUN"];

```
$pwd2 = $ POST["TxtPWD";
```
\$strSQL ="SELECT \* From Tb\_machine\_OEE";

//--- SET Thai fonts -----------------------------------

\$charset = "SET NAMES TIS620";

mysql\_query(\$charset);

\$result = mysql\_db\_query("CPMMS\_db",\$strSQL,\$con);

\$totalrows= mysql\_num\_rows(\$result);

if(\$totalrows  $> 0$ ) {

?>

<?php

//echo "<script langquage='javascript'>

}

window.location='CPMMS\_main\_html.html'; </script>";

} else {

?>

<button class="btn btn-large btn-warning" type="submit">ไม่สามารถเข้า

ระบบได้!</button>

<?php

?>

</div></td>  $\langle$ tr>  $<$ tr $>$ 

<td><div align="center">

<div align="center" class="btn-hg">

<div align="center">

<button class="btn btn-large btn-warning" type="submit"><?php

echo "โดย.." . \$\_SESSION[LoginSuccess];

?></button>

<div align="center"></div>

</div>

</div>

</div></td>

 $\langle$ tr>

 $<$ tr $>$ 

```
\langletr>
```
 $<$ tr $>$ 

<td></td>

 $\langle t \rangle$ 

</table></td>

 $\langle t \rangle$ 

</table></td>

 $\langle$ tr>

 $<$ tr $>$ 

<td height="50"><p>&nbsp;</p>

 <p><img src="images/admin\_cal\_OEE-1.jpg" width="182" height="150"  $/\times$ /p>

```
 <table class="table-bordered" width="98%" border="0" align="center" 
cellpadding="1" cellspacing="1">
```
 $<$ tr $>$ 

```
 <td width="83%" valign="middle"><div align="center" class="f_blue">
  <div align="center">
```
<p><img src="images/head\_report\_machine\_status.jpg" width="600"

```
height="80" /></p> ILALONGKORN UNIVERSITY
```
<p>รายงานข้อมูล ณ :: [

<?php

date\_default\_timezone\_set('Asia/Bangkok');

```
echo "วันที่ : " . date("d/m/") . (date(Y) +543);
```

```
?> ]</p>
```

```
 </div>
```
</div></td>

 $\langle$ /tr $>$ 

</table>

<p>

 $<$ /p>

<table width="98%" border="0" align="center" cellpadding="0"

cellspacing="0">

 $<$ tr $>$ 

<td></td>

 $\langle$ tr>

 $<$ tr $>$ 

<td><table width="100%" border="0" cellspacing="1" cellpadding="1">

<tr class="bg\_tb\_head">

```
 <td height="50" valign="middle"><div
```

```
align="center">Date/Time</div></td>
```

```
<td height="50" valign="middle"><div align="center">Machine
```
Name</div></td>

```
 <td height="50" valign="middle"><div
```

```
align="center">Part</div></td>
```
<td height="50" valign="middle"><div align="center">Product<br />

Type

</div></td>

<td valign="middle"><div align="center">Plan</div></td>

<td valign="middle"><div align="center">Setting<br />

Time</div></td>

<td valign="middle"><div align="center">Theorytical<br />

Time</div></td>

<td valign="middle"><div align="center">Startup<br />

Time

</div></td>

<td valign="middle"><div align="center">Finish<br />

Time

</div></td>

<td valign="middle"><div align="center">

<p>Stop<br />

Time</p>

</div></td>

- <td valign="middle"><div align="center"> Machine <br /> Breakdown</div></td>
- <td valign="middle"><div align="center">The number <br />

of product</div></td>

<td valign="middle"><div align="center">Good <br />

Product</div></td>

<td valign="middle"><div align="center">Reject <br />

Product</div></td>

<td valign="middle"><div align="center">

<p>Defect<br />

product</p>

</div></td>

 $\langle$ /tr $\rangle$ 

<?php

for(\$i=0;\$i<\$totalrows;\$i++) {

**CHULP?>INGKORN UNIVERSITY** 

 $<$ tr $>$ 

 <td align="center"><div align="center"><span class="label labelwarning"><?php echo mysql\_result(\$result,\$i,1);?></span></div></td> <td align="center"> <div align="center"><span class="label label-

default"><?php echo mysql\_result(\$result,\$i,2);?></span></div></td> <td align="center">

<div align="center"><span class="label label-default"><?php echo

mysql\_result(\$result,\$i,3);?></span></div></td>

<td align="center"><div align="center"><span class="label labelwarning"><?php echo mysql\_result(\$result,\$i,4);?></span></div></td> <td align="center"><div align="center"><span class="label labelwarning"><?php echo mysql\_result(\$result,\$i,5);?></span></div></td> <td align="center"><div align="center"><span class="label labelwarning"><?php echo mysql\_result(\$result,\$i,6);?></span></div></td> <td align="center"><div align="center"><span class="label labelwarning"><?php echo mysql\_result(\$result,\$i,7);?></span></div></td> <td align="center"><div align="center"><span class="label labelwarning"><?php echo mysql\_result(\$result,\$i,8);?></span></div></td> <td align="center"><div align="center"><span class="label labelwarning"><?php echo mysql\_result(\$result,\$i,9);?></span></div></td> <td align="center"><div align="center"><span class="label labelwarning"><?php echo mysql\_result(\$result,\$i,10);?></span></div></td> <td align="center"><div align="center"><span class="label labelwarning"><?php echo mysql\_result(\$result,\$i,11);?></span></div></td> <td align="center"><div align="center"><span class="label labelwarning"><?php echo mysql\_result(\$result,\$i,12);?></span></div></td> <td align="center"><div align="center"><span class="label labelsuccess"><?php echo mysql\_result(\$result,\$i,13);?></span></div></td> <td align="center"><div align="center"><span class="label labelimportant"><?php echo mysql\_result(\$result,\$i,14);?></span></div></td> <td align="center"><div align="center"><span class="label labelimportant"><?php echo mysql\_result(\$result,\$i,15);?></span></div></td>  $\langle$ /tr $>$  $<$ tr $>$  <td height="15" colspan="15" align="center" class="bg\_tb\_line"> </td>

 $\langle$ /tr $\rangle$ 

<?php

} //end of for rows.

} //--- end of connection.

?>

 $<$ tr $>$ 

<td colspan="15"><div align="center">

<a href="CPMMS\_Admin\_Mng\_AddMachinesOEE.php">

<button type="button" class="btn btn-info btn-large">เพิ่มข้อมูล

Machine OEE</button></a>

<a href="CPMMS\_Admin\_Mng\_AddMachinesOEE.php">

<button type="button" class="btn btn-danger btn-large">จัดการ

ข้อมูล Machine OEE</button>

</a></div></td>

 $\langle$ tr>

 $<$ tr $>$ 

<td>&nbsp;</td>

<td>&nbsp;</td>

<td>&nbsp;</td>

<td>&nbsp;</td>

<td>&nbsp;</td> CRN UNIVERSITY

<td>&nbsp;</td>

<td>&nbsp;</td>

<td>&nbsp;</td>

<td>&nbsp;</td>

<td>&nbsp;</td>

<td>&nbsp;</td>

<td>&nbsp;</td>

<td>&nbsp;</td>

<td>&nbsp;</td>

<td>&nbsp;</td>

 $\langle$ tr>

 $<$ tr $>$ 

<td>&nbsp;</td>

<td>&nbsp;</td> <td>&nbsp;</td>

<td>&nbsp;</td>

<td>&nbsp;</td>

<td>&nbsp;</td> <td>&nbsp;</td>

<td>&nbsp;</td>

<td>&nbsp;</td>

<td>&nbsp;</td>

<td>&nbsp;</td>

<td>&nbsp;</td>

<td>&nbsp;</td>

<td>&nbsp;</td>

<td>&nbsp;</td>

 $\langle$ tr>

<tr class="bg\_tb\_bot">

 <td height="50" colspan="15" valign="middle"><div align="right">รวม ทั้งหมด [ <span class="label label-warning"><?php echo \$totalrows; ?></span> ] รายการ </div></td>

```
\langle/tr>
```
</table></td>

 $\langle t \rangle$ 

</table>

<p>&nbsp;</p>

<p>&nbsp;</p>

<p><img src="images/admin\_cal\_OEE-2.jpg" width="182" height="150"

/></p>

 <table class="table-bordered" width="98%" border="0" align="center" cellpadding="1" cellspacing="1">

 $<$ tr $>$ 

```
 <td width="82%" valign="middle"><div align="center" class="f_blue">
```

```
 <form id="form1" name="form1" method="post" action="">
```
<div align="center">

<table class="table-bordered" width="80%" border="0"

cellspacing="0" cellpadding="0">

 $<$ tr $>$ 

```
 <td colspan="2"><div align="center"><img
```

```
src="images/head_of_OEE-1.jpg" width="600" height="80" /></div></td>
```
 $\langle$ /tr $>$ 

 $<$ tr $>$ 

```
 <td width="30%" valign="top"><div align="right">เลือกเครื่องจักร
```

```
:: </div></td>
```
<td width="70%" valign="top">&nbsp;

<?php

\$un2="root";

```
$pwd2="123";
```
\$db2="CPMMS\_db";

\$con2=mysql\_connect("localhost",\$un2,\$pwd2,\$db2);

\$chrSET ="SET NAMES TIS620";

mysql\_query(\$chrSET);

if(\$con2) {

\$StrSQL2="SELECT \* FROM Tb\_Machines";

\$result2 =mysql\_db\_query(\$db2,\$StrSQL2,\$con2);

\$totalrows2=mysql\_num\_rows(\$result2);

if(\$totalrows2<=0) {

} else {

echo "<select name='s\_Machine'

id='s Machine'>";

for(\$i2=0;\$i2<\$totalrows2;\$i2++) {

// <option value='CNC1' selected='selected'>CNC Machine-

1</option>

```
echo "<option value=" . mysql_result($result2,$i2,1) . "'>" .
mysql_result($result2,$i2,1) . "</option>";
```
} // end for2

```
echo "</select>";
```

```
} // totalrows
```

```
}
```
else{

```
} // end if of con2
                                      ?></td>
```

```
\langle/tr\rangle
```
 $<$ tr $>$ 

```
 <td valign="top"><div align="right">เลือกชิ้นส่วน
```
:: </div></td>

```
 <td valign="top"><label for="sYear"></label>
  
 <?php ลงกรณ์มหาวิทยาลัย
CHULALONGKORN UNIVERSSUN3="root";
                         $pwd3="123";
```
\$db3="CPMMS\_db";

\$con3=mysql\_connect("localhost",\$un3,\$pwd3,\$db3);

```
$chrSET ="SET NAMES TIS620";
```
mysql\_query(\$chrSET);

if(\$con3) {

\$StrSQL3="SELECT \* FROM Tb\_Machine\_Part"; \$result3 =mysql\_db\_query(\$db3,\$StrSQL3,\$con3); \$totalrows3=mysql\_num\_rows(\$result3); if(\$totalrows3<=0) {

} else {

```
echo "<select name='s_MPart' id='s_MPart'>";
```

```
for($i3=0;$i3<$totalrows3;$i3++) {
```

```
// <option value='CNC1' selected='selected'>CNC Machine-
```
1</option>

echo "<option value="".

mysql\_result(\$result3,\$i3,"mc\_part\_id") . "'>" .

mysql\_result(\$result3,\$i3,"mc\_part\_name") . "</option>";

} // end for3

echo "</select>";

} // totalrows3

else{

}

} // end if of con2

?></td>

 $<$ tr $>$ 

 $\langle$ tr>

<td><div align="right">เลือกเดือน-ปี ::&nbsp;</div></td>

<td align="left"><label for="sMonth"></label>

<select name="sMonth" id="sMonth">

<option value="01">01</option>

<option value="02">02</option>

<option value="03">03</option>

<option value="04">04</option>

<option value="05">05</option>

<option value="06" selected="selected">06</option>

<option value="07">07</option>

<option value="09">09</option>

<option value="10">10</option>

<option value="11">11</option> <option value="12">12</option> </select>

- 1990 - 1990 - 1990 - 1990 - 1990 - 1990 - 1990 - 1990 - 1990 - 1990 - 1990 - 1990 - 1990 - 1990 - 1990 - 199<br>1991 - 1992 - 1993 - 1994 - 1995 - 1996 - 1997 - 1998 - 1999 - 1999 - 1999 - 1999 - 1999 - 1999 - 1999 - 1999

 <select name="sYear" id="sYear"> <option value="2000">2000</option> <option value="2001">2001</option> <option value="2002">2002</option> <option value="2003">2003</option> <option value="2004">2004</option> <option value="2005">2005</option> <option value="2006">2006</option> <option value="2007">2007</option> <option value="2008">2008</option> <option value="2009">2009</option> <option value="2010">2010</option> <option value="2011">2011</option> <option value="2012">2012</option> <option value="2013">2013</option> <option value="2014" selected="selected">2014</option> <option value="2015">2015</option> <option value="2016">2016</option> <option value="2017">2017</option> <option value="2018">2018</option> <option value="2019">2019</option> <option value="2020">2020</option> </select></td>  $\langle$ tr>  $<$ tr $>$ <td>&nbsp;</td>

```
 <td align="left"><script language="JavaScript"
```
type="text/javascript">

```
function showDiv() {
```
var  $e =$ 

document.getElementById('tbResult');

```
 if ( e.style.display == 'block' )
```

```
 e.style.display = 'none';
```
else belangrad belangrad belangrad belangrad belangrad belangrad belangrad belangrad belangrad belangrad belan

e.style.display = 'block';

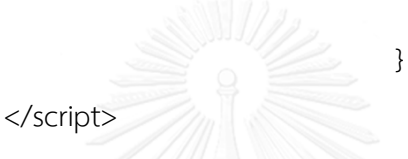

<div align="left"><a

href="CPMMS\_Admin\_Cal\_OEE.php"><button type="submit" class="btn btninfo btn-large" name="BtnCal" id="BtnCal" >คำนวนค่า Machine

OEE</button></a> &nbsp;

```
<button type="button" class="btn btn-info btn-large"
```
onclick="showDiv()">ยกเลิก</button>

&nbsp; </div></td>

```
</tr> Lalongkorn University
```
</table>

</div>

</form>

</div></td>

 $\langle t \rangle$ 

</table>

<p>&nbsp;</p>

 <div id="tbResult" align="center" style="display:block;"> <div align="left">&nbsp;&nbsp;&nbsp;

```
 <p><img src="images/admin_cal_OEE-3.jpg" width="182"
```
height="150" /></p>

 $\langle u|$ 

 <li><span class="f\_blue\_dark">&nbsp;ค่าประสิทธิผลโดยรวมของ เครื่องจักร (Overall Equipment Effectiveness: OEE) ::</span> [ เครื่องจักร : <span class="label label-important">

<?php echo \$\_POST["s\_Machine"];

setcookie("MACHINE\_NAME\_OEE",\$\_POST["s\_Machine"]

, time()+3600); ?>

</span> , ชิ้นส่วน : <span class="label label-important">

<?php //echo \$\_POST["s\_MPart"];

setcookie("MACHINE\_PART\_OEE",\$\_POST["s\_MPart"],

time()+3600);

?> </span> ]<br /> <br />  $\langle$ /li>  $<$ /ul>

</div>จหาลงกรณ์มหาวิทยาลัย

<table width="98%" border="0" align="center" cellpadding="0"

cellspacing="0">

 $<$ tr $>$ 

<td></td>

 $\langle$ /tr $\rangle$ 

 $<$ tr $>$ 

<td><table width="100%" border="0" cellspacing="1" cellpadding="1">

<tr class="bg\_tb\_head">

<td height="50" valign="middle"><div

align="center">Month/Year</div></td>

<td height="50" valign="middle"><div align="center">Loading

Time(AVG)</div></td>

```
 <td valign="middle"><div align="center">P(%)</div></td>
           <td valign="middle"><div align="center">Q(%)</div></td>
           <td valign="middle"><div align="center">OEE(%)</div></td>
          </tr>
          <?php 
                      //----------------------Date Diff Function ---------------------------
-----
                       function DateDiff($strDate1,$strDate2)
                                    {
                                                    return 
(strtotime($strDate2) - strtotime($strDate1))/ (60 * 60 * 24); // 1 day =
60*60*24
                                  \mathbb{R}function TimeDiff($strTime1,$strTime2)
                 จหาลงกรณ์มหาวิทยาลัย
               CHULALONGKORN UNIVERSITY return
(strtotime($strTime2) - strtotime($strTime1))/ ( 60 * 60 ); // 1 Hour = 60*60
                             }
                             function 
DateTimeDiff($strDateTime1,$strDateTime2)
                             {
                                                    return 
(strtotime($strDateTime2) - strtotime($strDateTime1))/ ( 60 * 60 ); // 1 Hour = 
60*60
                             }
                      //--------select from part ------------------
                                             $un4="root";
```
<td height="50" valign="middle"><div align="center">Breakdown Time

<td height="50" valign="middle"><div align="center">A(%)

(AVG)</div></td>

</div></td>

\$pwd4="123"; \$db4="CPMMS\_db";

\$con4=mysql\_connect("localhost",\$un4,\$pwd4,\$db4);

\$chrSET ="SET NAMES TIS620"; mysql\_query(\$chrSET); if(\$con4) {

\$d\_mc\_name=\$\_POST["s\_Machine"];

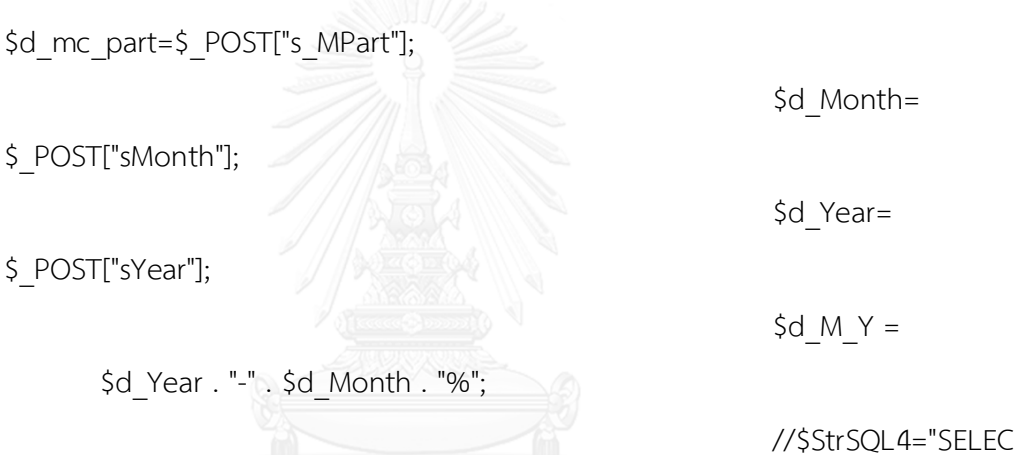

T \* FROM Tb\_Machine\_OEE WHERE m\_OEE\_machine\_name='\$d\_mc\_name' AND m\_OEE\_machine\_part='\$d\_mc\_part'";

### //\$StrSQL4="SELECT

SUM(TIME\_TO\_SEC(TIMEDIFF(m\_OEE\_finish\_time,m\_OEE\_startup\_time)))LD\_tim e,SUM(m\_OEE\_setting\_time + m\_OEE\_machine\_stop +

m\_OEE\_machine\_breakdown )

total\_bdt,m\_OEE\_datetime,m\_OEE\_TheoryTime,m\_OEE\_no\_of\_product,m\_OE E\_defect\_product,m\_OEE\_reject\_product,m\_OEE\_finish\_time,m\_OEE\_startup\_t ime,m\_OEE\_setting\_time,m\_OEE\_machine\_stop,m\_OEE\_machine\_breakdown FROM Tb\_Machine\_OEE WHERE m\_OEE\_machine\_name='\$d\_mc\_name' AND

m\_OEE\_machine\_part='\$d\_mc\_part' GROUP By YEAR(m\_OEE\_datetime) DESC, MONTH(m\_OEE\_datetime) DESC";

//-----------------------

--------

\$un5="root"; \$pwd5="123"; \$db5="CPMMS\_db";

\$con5=mysql\_connect("localhost",\$un5,\$pwd5,\$db5);

\$chrSET ="SET NAMES TIS620"; mysql\_query(\$chrSET);

 $if(5$ con5) {

\$StrSQL5="SELECT

(TIME\_TO\_SEC(TIMEDIFF(TIME(m\_OEE\_finish\_time),TIME(m\_OEE\_startup\_time))) /60) LD time,m OEE TheoryTime,m OEE no of product FROM Tb\_Machine\_OEE WHERE m\_OEE\_machine\_name='\$d\_mc\_name' AND m\_OEE\_machine\_part='\$d\_mc\_part' AND m\_OEE\_datetime LIKE '\$d\_M\_Y'";

\$result5

=mysql\_db\_query(\$db5,\$StrSQL5,\$con5);

\$totalrows8=mysql\_num\_rows(\$result5);

 $$P$  AVG=0.0; \$P\_Total=0; if(\$totalrows8>0) {

for(\$i5=0;\$i5<\$totalrows8;\$i5++) {

if(mysql\_result(\$result5,\$i5,"LD\_time")<=0) {

 $5x1=0;$ 

} else {

 $5x1 =$ 

mysql\_result(\$result5,\$i5,"m\_OEE\_no\_of\_product")/mysql\_result(\$result5,\$i5," LD\_time");

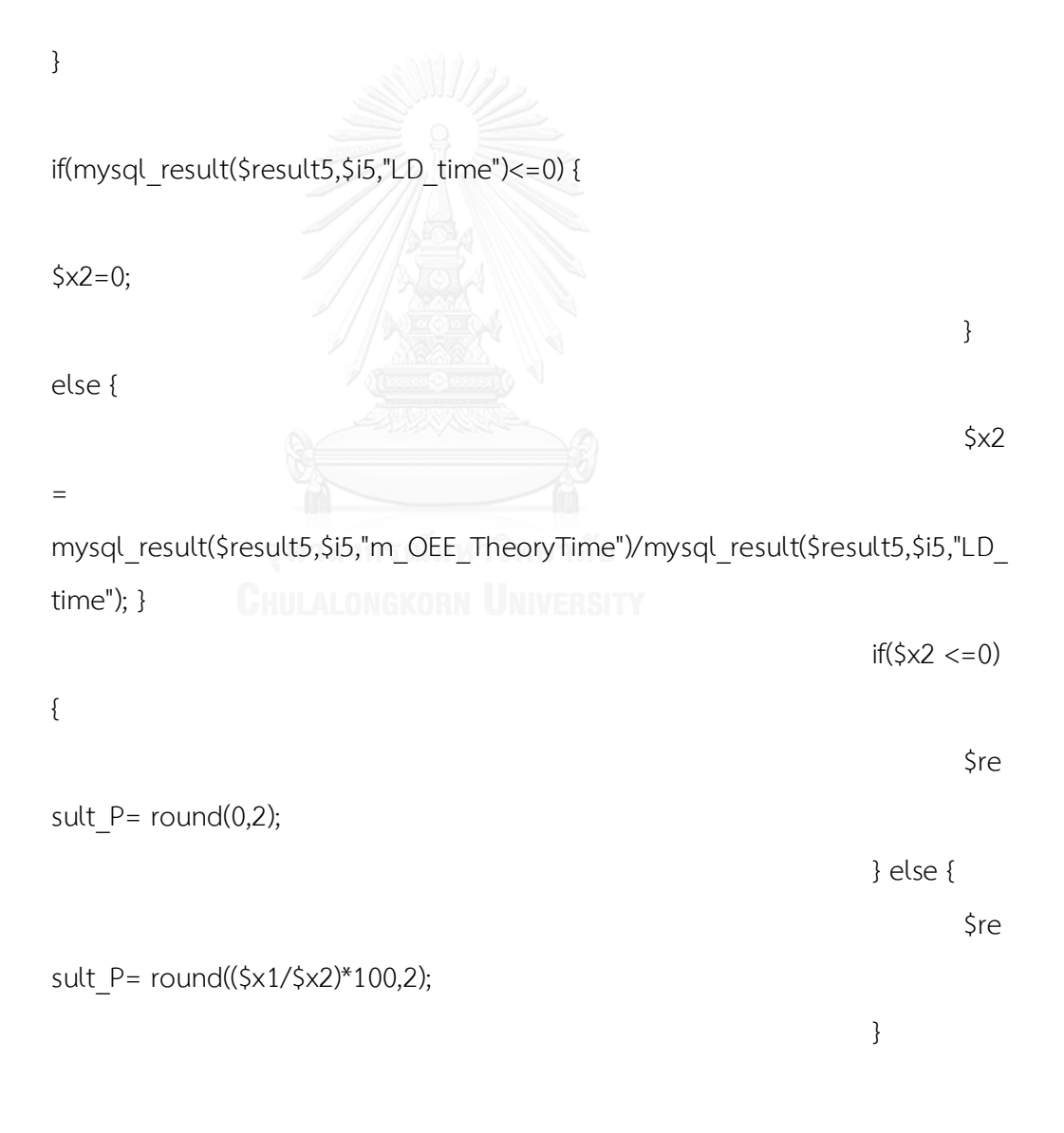

\$P\_Total=\$P\_Total + \$result\_P;

//\$result\_P = mysql result(\$result5,\$i5,"m OEE TheoryTime"); } \$P\_AVG=(\$P\_Total/\$totalrows8); //echo "<span class='label label-warning'> P : " . \$P\_AVG . ", \$totalrows8 </span>"; } else { //echo "<span class='label label-warning'> P : Error : " . mysql\_error() . " </span>"; } } ///---------------------- ------------- /\*

### \$StrSQL4="SELECT

AVG(TIME\_TO\_SEC(TIMEDIFF(TIME(m\_OEE\_finish\_time),TIME(m\_OEE\_startup\_ti me)))/60) LD\_time,AVG(m\_OEE\_setting\_time + m\_OEE\_machine\_stop + m\_OEE\_machine\_breakdown )

total\_bdt,m\_OEE\_datetime,m\_OEE\_TheoryTime,m\_OEE\_no\_of\_product,m\_OE E\_defect\_product,m\_OEE\_reject\_product,m\_OEE\_finish\_time,m\_OEE\_startup\_t ime,m\_OEE\_setting\_time,m\_OEE\_machine\_stop,m\_OEE\_machine\_breakdown FROM Tb\_Machine\_OEE WHERE m\_OEE\_machine\_name='\$d\_mc\_name' AND m\_OEE\_machine\_part='\$d\_mc\_part' AND m\_OEE\_datetime LIKE '\$d\_M\_Y' GROUP By YEAR(m\_OEE\_datetime) DESC, MONTH(m\_OEE\_datetime) DESC";

///------------------Edited 12-

10-2014 -----------------

\*/

\$StrSQL4="SELECT

SUM(TIME\_TO\_SEC(TIMEDIFF(TIME(m\_OEE\_finish\_time),TIME(m\_OEE\_startup\_ti me)))/60) LD\_time,SUM(m\_OEE\_setting\_time + m\_OEE\_machine\_stop + m OEE machine breakdown )

total\_bdt,m\_OEE\_datetime,m\_OEE\_TheoryTime,m\_OEE\_no\_of\_product,m\_OE E\_defect\_product,m\_OEE\_reject\_product,m\_OEE\_finish\_time,m\_OEE\_startup\_t ime,m\_OEE\_setting\_time,m\_OEE\_machine\_stop,m\_OEE\_machine\_breakdown FROM Tb\_Machine\_OEE WHERE m\_OEE\_machine\_name='\$d\_mc\_name' AND m\_OEE\_datetime LIKE '\$d\_M\_Y' GROUP By YEAR(m\_OEE\_datetime) DESC, MONTH(m\_OEE\_datetime) DESC";

\$result4

=mysql\_db\_query(\$db4,\$StrSQL4,\$con4);

\$totalrows4=mysql\_num\_rows(\$result4);

if(\$totalrows4<=0)

{

echo

"<span class='label label-warning'> ไม่พบข้อมูล Machine OEE </span>";

} else {

// echo "Date Diff = ".DateDiff("2008-08-01","2008-08-31")."<br>"; // echo "Time Diff = ".TimeDiff("00:00","19:00")."<br>"; // echo "Date Time Diff = ".DateTimeDiff("2008-08-01 00:00","2008-08- 01 19:00")."<br>";

for(\$i4=0;\$i4<\$totalrows4;\$i4++) {

?>

 $<$ tr $>$ 

<td align="center"><div align="center"><span class="label label-

warning"><?php

//echo date('Y-m',

strtotime(mysql\_result(\$result4,\$i4,"m\_OEE\_datetime")));

\$mount\_name = date('m-Y',

strtotime(mysql\_result(\$result4,\$i4,"m\_OEE\_datetime")));

\$mount\_name1 = date('M-Y',

strtotime(mysql\_result(\$result4,\$i4,"m\_OEE\_datetime")));

echo \$mount\_name1;

setcookie("OEE\_MONTH",\$mount\_name, time()+3600);

setcookie("OEE\_MONTH\_SHORT\_NAME",\$mount\_name1, time()+3600);

?></span></div></td>

<td align="center"><div align="center"><span class="label labeldefault"><?php CHULALONGKORN UNIVERSITY

//echo "Date Time Diff = ".DateTimeDiff("2008-08-01

00:00","2008-08-01 19:00");

 $//--$  \$dt1 =

strtotime(mysql\_result(\$result4,\$i4,"m\_OEE\_finish\_time"));

//--- \$dt2 =

strtotime(mysql\_result(\$result4,\$i4,"m\_OEE\_startup\_time"));

 $\frac{1}{-1}$  \$loading time =(\$dt1-\$dt2)/60;

//---echo \$loading time;

//\$loading\_time =

(mysql\_result(\$result4,\$i4,"LD\_time")/60);

\$loading  $time =$ 

(int)(mysql\_result(\$result4,\$i4,"LD\_time"));

echo \$loading\_time;

setcookie("LOADING\_TIME", \$loading\_time,

time()+3600);

//echo DateTimeDiff(\$dt1,\$d2);

//echo

mysql\_result(\$result4,\$i4,6);?></span></div></td>

<td align="center"><div align="center"><span class="label label-

default"><?php

 $1/$ ---\$bdt1 =

mysql\_result(\$result4,\$i4,"m\_OEE\_setting\_time");

 $1/$ ---\$bdt2 =

mysql\_result(\$result4,\$i4,"m\_OEE\_machine\_stop");

 $1/$ ---\$bdt3 =

mysql\_result(\$result4,\$i4,"m\_OEE\_machine\_breakdown");

 $//--$total bdt = \text{intval}($bdt1) +$ 

intval(\$bdt2) + intval(\$bdt3);

จหาลงกระ\$total\_bdt」<sub>าลัย</sub>

=mysql\_result(\$result4,\$i4,"total\_bdt");

echo round(\$total\_bdt,2);

setcookie("BREAKDOWN\_TIME", \$total\_bdt,

time()+3600);

//echo \$total\_bdt; ?></span></div></td>

<td align="center"><div align="center"><span class="label label-

warning"><?php

if(\$loading\_time  $> 0$ ) {

\$A= ((\$loading time -

\$total\_bdt)/\$loading\_time)\*100;

} else {
$$A=0;$ 

}

 echo round(\$A,2) . "%"; setcookie("OEE\_A",round(\$A,2), time()+3600);

?></span></div></td>

<td align="center"><div align="center"><span class="label label-

warning">

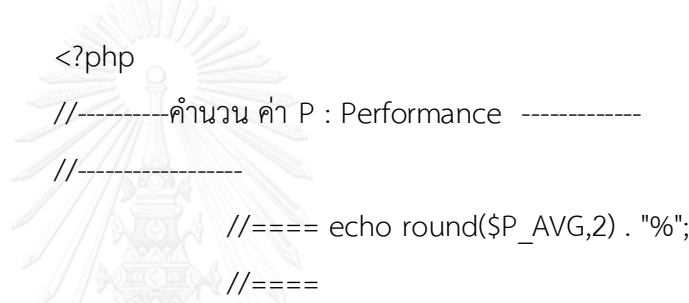

setcookie("OEE\_P",round(\$P\_AVG,2), time()+3600);

 $1/-\frac{2}{\sqrt{2}}$ จหา // \$P1น์มหาวิทยาลัย

=mysql\_result(\$result4,\$i4,"m\_OEE\_TheoryTime");

\$P1\_1

=round((mysql\_result(\$result4,\$i4,"m\_OEE\_no\_of\_product")/\$loading\_time),2);

\$P2

=mysql\_result(\$result4,\$i4,"m\_OEE\_no\_of\_product");

 $$P3 = $loading time;$ 

 $if(5P2 > 0)$  {

 $$P4 = (int)$ \$total bdt;

// \$P4=mysql\_result(\$result4,\$i4,"m\_OEE\_setting\_time")

+ mysql\_result(\$result4,\$i4,"m\_OEE\_machine\_stop")

mysql\_result(\$result4,\$i4,"m\_OEE\_machine\_breakdown");

// \$total P

=round(((\$P1\*\$P2)/\$P3)\*100,2); //---สูตรเก่า

//-----\$total\_P =round((((\$P1\*(\$P3-

\$P4))/\$P2)\*100),2); //---สูตรใหม่

\$total P =round((((\$P1\_1\*(\$P3-

\$P4))/\$P2)\*100),2); //---สูตรใหม่ ล่าสุด 12-10-2014

//\$total\_P =((((\$P3-\$P4)\*\$P1)/\$P2)\*100);

//---สูตรใหม่

} else {

 // \$total\_P=0;  $$total P=100;$ }

echo \$total\_P . "%";

// echo "<br>P1 = \$P1 <br> P2 = \$P2 <br> P3 = \$P3

<br> P4 = \$P4";

setcookie("OEE\_P",\$total\_P, time()+3600);

?></span></div></td>

```
<td align="center"><div align="center"><span class="label label-
```
warning"><?php

\$Q1

=mysql\_result(\$result4,\$i4,"m\_OEE\_no\_of\_product");

if(\$Q1>0) {

\$Q1

=mysql\_result(\$result4,\$i4,"m\_OEE\_no\_of\_product");

\$Q2

=mysql\_result(\$result4,\$i4,"m\_OEE\_defect\_product") + mysql\_result(\$result4,\$i4,"m\_OEE\_reject\_product");

```
 $Q3 =(($Q1-$Q2)/$Q1)*100;
```
} else {

 $$Q3=0;$ 

}

echo round(\$Q3,2) . "%";

setcookie("OEE\_Q",round(\$Q3,2), time()+3600);

// echo \$Q3;?></span></div></td>

<td align="center"><div align="center"><span class="label label-

inverse">

<?php

//\$OEE =((\$A/100)\*(\$total\_P/100)\*(\$Q3/100))\*100;

\$OEE

=((\$A/100)\*(round(\$total\_P,2)/100)\*(\$Q3/100))\*100;

echo round(\$OEE,2) . "%";

setcookie("OEE\_OEE",round(\$OEE,2), time()+3600);

?></span></div></td>

 $\langle$ tr>

 $<$ tr $>$ 

<td height="15" colspan="7" align="center"

class="bg\_tb\_line"> </td> || UNIVERSITY

```
\langle/tr>
```
<?php

} //end of for rows.

} // end of if totalrows4

```
} // end of con4
```
// } //--- end of connection.

?>

 $<$ tr $>$ 

<td colspan="7"></td>

 $\langle$ tr>

 $<$ tr $>$ 

```
<td>&nbsp;</td>
```
<td>&nbsp;</td>

<td>&nbsp;</td>

<td>&nbsp;</td>

<td>&nbsp;</td>

<td>&nbsp;</td>

<td>&nbsp;</td>

 $\langle$ tr>

 $<$ tr $>$ 

<td>&nbsp;</td>

<td>&nbsp;</td>

<td>&nbsp;</td>

<td>&nbsp;</td>

<td>&nbsp;</td>

<td>&nbsp;</td>

<td>&nbsp;</td>

 $\langle$ tr>

<tr class="bg\_tb\_bot">

 <td height="50" colspan="7" valign="middle"><div align="right">วันที่ ค านวณ [ <span class="label label-warning"><?php echo date('Y-m-d H:i'); setcookie("DATE\_TO\_CAL\_OEE",date('Y-m-d H:i'),

time()+3600);

?></span> ] รายการ </div></td>

 $\langle$ tr>

</table></td>

 $\langle t \rangle$ 

</table>

<!-- End of DIV tbResult --> </div>

<p>&nbsp;</p>

<p align="center">&nbsp;<a href="CPMMS\_Admin\_Mng\_SaveCalOEE.php"> <button type="submit" class="btn btn-success btn-large"

name="BtnCal" id="BtnSaveResult" >บันทึกผลการคำนวน</button>

<button type="submit" class="btn btn-info btn-large" name="BtnCal" id="BtnSaveResult2" >แสดงกราฟ </button>

 $<$ /a> $<$ /p>

<p>&nbsp;</p>

</td>

 $\langle$ /tr $\rangle$ 

 $<$ tr $>$ 

 <td height="80" class="bg\_tb"><div align="center">การพัฒนาโครงสร้างระบบ คอมพิวเตอร์ในการจัดการบำรุงรักษาเชิงป้องกันร่วมกับการวิเคราะห์รูปแบบความเสียหาย และผลกระทบ.....โดย นางสาว เอมอัชยา รังษา</div></td>

 $\langle$ /tr $>$ 

</table>

</body>

</html>

**1.7 โค้ดแสดงการค านวณวิเคราะห์ค่าความเสียหายและผลกระทบของเครื่องจักร (FMEA)**

<?php

ob\_start();

```
session_start();
```
//\$session=session\_id();

//\$time=time(); //date("Y-m-d H:i:s"); //

//\$\_SESSION[LoginSuccess] != "false";

if(\$\_SESSION[LoginSuccess] =="false") {

echo "<script langquage='javascript'>

window.location='CPMMS\_login.php'; </script>";

} else {

?>

<!DOCTYPE html PUBLIC "-//W3C//DTD XHTML 1.0 Transitional//EN" "http://www.w3.org/TR/xhtml1/DTD/xhtml1-transitional.dtd"> <html xmlns="http://www.w3.org/1999/xhtml"> <head>

<meta http-equiv="Content-Type" content="text/html; charset=windows-874"

/>

<title>CPMMS-System</title>

}

<!-- Latest compiled and minified CSS -->

<link rel="stylesheet"

href="//netdna.bootstrapcdn.com/bootstrap/3.1.1/css/bootstrap.min.css">

<!-- Optional theme -->

<link rel="stylesheet"

href="//netdna.bootstrapcdn.com/bootstrap/3.1.1/css/bootstrap-

theme.min.css">

<!-- Latest compiled and minified JavaScript -->

<script

src="//netdna.bootstrapcdn.com/bootstrap/3.1.1/js/bootstrap.min.js"></script

 $>$ 

<link href="bootstrap/css/bootstrap.min.css" rel="stylesheet">

<style type="text/css">

body {

}

margin-left: 0px; margin-top: 0px; margin-right: 0px; margin-bottom: 0px;

# .bg tb  ${S}$

background-image: url(bg\_main.jpg); background-repeat: repeat-x;

## }

.bg tb head  ${$ 

background-image: url(images/bg\_tb\_head.jpg); background-repeat: repeat-x;

## }

## .bg\_tb\_bot {

background-image: url(images/bg\_tb\_bot.jpg); background-repeat: repeat-x;

## }

.bg tb line  $\{$ 

background-image: url(images/vLinePNG.png); background-repeat: repeat-x;

## }

</style>

<link href="css\_font.css" rel="stylesheet" type="text/css" />

</head>

<body>

<table width="100%" border="0" cellspacing="0" cellpadding="0">

 $<$ tr $>$ 

 <td height="180" class="bg\_tb"><table width="100%" border="0" cellspacing="0" cellpadding="0">

<tr>

<td width="31%"><img src="bg\_main\_logo.jpg" width="350" height="180"

# $\left/$ ></td>

<td width="69%" valign="top"><p align="right"><img

src="images/cover\_PNG.PNg" width="752" height="111" align="top" /></p>

<table border="0" align="right" cellpadding="1" cellspacing="1">

 $<$ tr $>$ 

<td height="54">&nbsp; <a

href="CPMMS Admin Control Panel.php" >

<button class="btn btn-lg btn-info" type="submit"> หน้าหลัก

</button>

</a>&nbsp; </td>

<td>&nbsp;<a href="CPMMS\_Admin\_Cal\_OEE.php" >

<button class="btn btn-lg btn-primary" type="submit"> คำนวณค่า

OEE </button>

</a>&nbsp;</td>

<td>&nbsp;<a href="CPMMS\_Admin\_Cal\_FMEA.php">

<button class="btn btn-lg btn-primary" type="submit"> คำนวณค่า

FMEA </button>

</a>&nbsp;</td>

<td>&nbsp;<a href="CPMMS\_Admin\_Mng\_User.php" >

<button class="btn btn-lg btn-success" type="submit"> จัดการข้อมูล

สมาชิก </button>

</a>&nbsp;</td>

<td>&nbsp;<a href="CPMMS\_Logout.php" >

<button class="btn btn-lg btn-danger" type="submit"> ออกจาก

ระบบ </button>

</a>&nbsp;</td>

 $\langle$ /tr $\rangle$ 

</table></td>

 $\langle$ /tr $>$ 

</table></td>

 $\langle$ /tr $\rangle$ 

 $<$ tr $>$ 

<td align="right"><table width="300" border="0" align="right"

cellpadding="0" cellspacing="0">

<tr>

```
 <td><div align="center" class="btn-hg">
```
 <div align="left"><img src="images/h\_admin\_control\_panel.jpg" width="300" height="150" /></div>

</div></td>

 $\langle$ /tr $>$ 

 $<$ tr $>$ 

 <td><table width="100%" border="0" cellspacing="0" cellpadding="1">  $<$ tr $>$ 

<td><div align="center">

<?php

// Create connection

\$un1="root";

\$pwd1="123";

\$db1="CPMMS\_db";

\$con=mysql\_connect("localhost",\$un1,\$pwd1,\$db1);

\$chrset = "SET NAMES tis620";

mysql\_query(\$chrset);

// Check connection

if (!\$con)

{

echo "Failed to connect to MySQL: " . mysqli\_connect\_error(); } else {

\$un2= \$\_POST["TxtUN"];

\$pwd2 = \$\_POST["TxtPWD"];

\$strSQL ="SELECT \* From Tb\_machine\_OEE";

//--- SET Thai fonts -----------------------------------

\$charset = "SET NAMES TIS620";

mysql\_query(\$charset);

\$result = mysql\_db\_query("CPMMS\_db",\$strSQL,\$con);

\$totalrows= mysql\_num\_rows(\$result);

if(\$totalrows > 0) {

?>

<?php

//echo "<script langquage='javascript'>

window.location='CPMMS\_main\_html.html'; </script>";

} else {

?>

<button class="btn btn-large btn-warning" type="submit">ไม่สามารถเข้า

ระบบได้!</button>

<?php

 } ?> </div></td>  $\langle$ /tr $>$  $<$ tr $>$ <td><div align="center">

<div align="center" class="btn-hg">

<div align="center">

<button class="btn btn-large btn-warning" type="submit"><?php

echo "โดย.." . \$\_SESSION[LoginSuccess];

?></button>

<div align="center"></div>

</div>

</div>

</div></td>

 $\langle$ tr>

 $<$ tr $>$ 

<td align="center"><div align="center"></div></td>

```
\langle/tr\rangle<tr><td></td>
\langle/tr\rangle
```
</table></td>

 $\langle t \rangle$ 

</table></td>

 $\langle t \rangle$ 

 $<$ tr $>$ 

```
<td height="50"><p>&nbsp;</p>
```
<p><img src="images/admin\_cal\_OEE-1.jpg" width="182" height="150"

 $/\times$ /p>

 <table class="table-bordered" width="98%" border="0" align="center" cellpadding="1" cellspacing="1">

 $<$ tr $>$ 

```
 <td width="83%" valign="middle"><div align="center" class="f_blue">
```
<div align="center">

```
 <p><img src="images/head_report_machine_status.jpg" width="600" 
height="80" /></p>
```

```
 <p>รายงานข้อมูล ณ :: [
```
<?php

date default timezone set('Asia/Bangkok');

```
echo "วันที่ : " . date("d/m/") . (date(Y) +543);
```
 $?$ >  $]$ </p>

```
 </div>
```

```
</div></td>
```

```
\langletr>
```
</table>

 $< p >$ 

</p>

```
 <table width="98%" border="0" align="center" cellpadding="0"
```
cellspacing="0">

 $<$ tr $>$ 

<td></td>

 $\langle$ /tr $>$ 

 $<$ tr $>$ 

<td><table width="100%" border="0" cellspacing="1" cellpadding="1">

<tr class="bg\_tb\_head">

<td height="50" valign="middle"><div

```
align="center">Date/Time</div></td>
```

```
<td height="50" valign="middle"><div align="center">Machine
```
Name</div></td>

<td height="50" valign="middle"><div

```
align="center">Part</div></td>
```

```
 <td height="50" valign="middle"><div align="center">Product<br />
```
Type

</div></td>

<td valign="middle"><div align="center">Plan</div></td>

<td valign="middle"><div align="center">Setting<br />

```
Time</div></td>
```
<td valign="middle"><div align="center">Theorytical<br />

Time</div></td>

<td valign="middle"><div align="center">Startup<br />

Time

</div></td>

<td valign="middle"><div align="center">Finish<br />

Time

</div></td>

<td valign="middle"><div align="center">

<p>Stop<br />

```
 Time</p>
```
</div></td>

<td valign="middle"><div align="center"> Machine <br />

Breakdown</div></td>

<td valign="middle"><div align="center">The number <br />

of product</div></td>

<td valign="middle"><div align="center">Good <br />

Product</div></td>

<td valign="middle"><div align="center">Reject <br />

Product</div></td>

<td valign="middle"><div align="center">

<p>Defect<br />

product</p>

</div></td>

 $\langle$ tr>

<?php

for(\$i=0;\$i<\$totalrows;\$i++) { ?>

<tr> Chulalongkorn University

 <td align="center"><div align="center"><span class="label labelwarning"><?php echo mysql\_result(\$result,\$i,1);?></span></div></td> <td align="center">

<div align="center"><span class="label label-

default"><?php echo mysql\_result(\$result,\$i,2);?></span></div></td>

<td align="center">

 <div align="center"><span class="label label-default"><?php echo mysql\_result(\$result,\$i,3);?></span></div></td>

<td align="center"><div align="center"><span class="label labelwarning"><?php echo mysql\_result(\$result,\$i,4);?></span></div></td>

<td align="center"><div align="center"><span class="label labelwarning"><?php echo mysql\_result(\$result,\$i,5);?></span></div></td> <td align="center"><div align="center"><span class="label labelwarning"><?php echo mysql\_result(\$result,\$i,6);?></span></div></td> <td align="center"><div align="center"><span class="label labelwarning"><?php echo mysql\_result(\$result,\$i,7);?></span></div></td> <td align="center"><div align="center"><span class="label labelwarning"><?php echo mysql\_result(\$result,\$i,8);?></span></div></td> <td align="center"><div align="center"><span class="label labelwarning"><?php echo mysql\_result(\$result,\$i,9);?></span></div></td> <td align="center"><div align="center"><span class="label labelwarning"><?php echo mysql\_result(\$result,\$i,10);?></span></div></td> <td align="center"><div align="center"><span class="label labelwarning"><?php echo mysql\_result(\$result,\$i,11);?></span></div></td> <td align="center"><div align="center"><span class="label labelwarning"><?php echo mysql\_result(\$result,\$i,12);?></span></div></td> <td align="center"><div align="center"><span class="label labelsuccess"><?php echo mysql\_result(\$result,\$i,13);?></span></div></td> <td align="center"><div align="center"><span class="label labelimportant"><?php echo mysql\_result(\$result,\$i,14);?></span></div></td> <td align="center"><div align="center"><span class="label labelimportant"><?php echo mysql\_result(\$result,\$i,15);?></span></div></td>  $\langle$ /tr $>$  $<$ tr $>$ 

 <td height="15" colspan="15" align="center" class="bg\_tb\_line"> </td>  $\langle$ /tr $>$ <?php

} //end of for rows.

} //--- end of connection.

?>

 $<$ tr $>$ 

<td colspan="15"><div align="center">

<a href="CPMMS\_Admin\_Mng\_AddMachinesOEE.php">

<button type="button" class="btn btn-info btn-large">เพิ่มข้อมูล

Machine OEE</button></a>

<a href="CPMMS\_Admin\_Mng\_AddMachinesOEE.php">

<button type="button" class="btn btn-danger btn-large">จัดการ

ข้อมูล Machine OEE</button>

</a></div></td>

 $\langle$ tr>

 $<$ tr $>$ 

<td>&nbsp;</td>

<td>&nbsp;</td>

<td>&nbsp;</td> <td>&nbsp;</td>

<td>&nbsp;</td>

<td>&nbsp;</td>

<td>&nbsp;</td> CRN UNIVERSITY

<td>&nbsp;</td>

<td>&nbsp;</td>

<td>&nbsp;</td>

<td>&nbsp;</td>

<td>&nbsp;</td>

<td>&nbsp;</td>

<td>&nbsp;</td>

<td>&nbsp;</td>

 $\langle$ tr>

 $<$ tr $>$ 

<td>&nbsp;</td>

<td>&nbsp;</td>

<td>&nbsp;</td>

<td>&nbsp;</td> <td>&nbsp;</td>

<td>&nbsp;</td>

<td>&nbsp;</td>

<td>&nbsp;</td>

<td>&nbsp;</td>

<td>&nbsp;</td>

<td>&nbsp;</td>

<td>&nbsp;</td>

<td>&nbsp;</td>

<td>&nbsp;</td>

<td>&nbsp;</td>

 $\langle$ /tr $>$ 

<tr class="bg\_tb\_bot">

 <td height="50" colspan="15" valign="middle"><div align="right">รวม ทั้งหมด [ <span class="label label-warning"><?php echo \$totalrows; ?></span> ] รายการ </div></td>าลงกรณ์มหาวิทยาลัย

</tr>Chulalongkorn University

</table></td>

 $\langle$ /tr $>$ 

</table>

<p>&nbsp;</p>

<p>&nbsp;</p>

<p><img src="images/admin\_cal\_OEE-2.jpg" width="182" height="150"

/></p>

<table class="table-bordered" width="98%" border="0" align="center" cellpadding="1" cellspacing="1">

 $<$ tr $>$ 

<td width="82%" valign="middle"><div align="center" class="f\_blue">

```
 <form id="form1" name="form1" method="post" action="">
```
<div align="center">

```
 <table class="table-bordered" width="80%" border="0"
```
cellspacing="0" cellpadding="0">

 $<$ tr $>$ 

```
 <td colspan="2"><div align="center"><img
```

```
src="images/head_of_OEE-1.jpg" width="600" height="80" /></div></td>
```
 $\langle$ /tr $\rangle$ 

 $<$ tr $>$ 

```
 <td width="30%" valign="top"><div align="right">เลือกเครื่องจักร
```
:: </div></td>

<td width="70%" valign="top">&nbsp;

<?php

\$un2="root"; \$pwd2="123";

\$db2="CPMMS\_db";

\$con2=mysql\_connect("localhost",\$un2,\$pwd2,\$db2);

```
จุฬาลงกรณ์มหาวิทยาล $chrSET ="SET NAMES TIS620";
```
CHULALONGKORN UNIVER mysql query(\$chrSET);

if(\$con2) {

```
$StrSQL2="SELECT * FROM Tb_Machines";
```
\$result2 =mysql\_db\_query(\$db2,\$StrSQL2,\$con2);

\$totalrows2=mysql\_num\_rows(\$result2);

if(\$totalrows2<=0) {

} else {

echo "<select name='s\_Machine'

id='s Machine'>";

for(\$i2=0;\$i2<\$totalrows2;\$i2++) {

// <option value='CNC1' selected='selected'>CNC Machine-

1</option>

```
echo "<option value="" . mysql_result($result2,$i2,1) . "'>" .
mysql_result($result2,$i2,1) . "</option>";
                            } // end for2
           echo "</select>":
              } // totalrows
       }
else{
       } // end if of con2
                                           ?></td>
              \langletr>
            <tr> <td valign="top"><div align="right">เลือกชิ้นส่วน 
:: </div></td>
               <td valign="top"><label for="sYear"></label>
                
                <?php 
                                           $un3="root";
                จุฬาลงกรณ์มหาวิทยาสั$pwd3="123";
              CHULALONGKORN UNIVER $db3="CPMMS db";
$con3=mysql_connect("localhost",$un3,$pwd3,$db3);
                                           $chrSET ="SET NAMES TIS620";
                                           mysql_query($chrSET);
if($con3) {
       $StrSQL3="SELECT * FROM Tb_Machine_Part";
       $result3 =mysql_db_query($db3,$StrSQL3,$con3);
       $totalrows3=mysql_num_rows($result3);
       if($totalrows3<=0) {
              } else {
```
echo "<select name='s\_MPart' id='s\_MPart'>";

for(\$i3=0;\$i3<\$totalrows3;\$i3++) {

```
// <option value='CNC1' selected='selected'>CNC Machine-
```
1</option>

echo "<option value="" .

mysql\_result(\$result3,\$i3,"mc\_part\_id") . "'>" .

mysql\_result(\$result3,\$i3,"mc\_part\_name") . "</option>";

} // end for3

echo "</select>";

} // totalrows3

}

else{

} // end if of con2

?></td>

 $\langle$ /tr $>$ 

 $<$ tr $>$ 

<td><div align="right">เลือกเดือน-ปี ::&nbsp;</div></td>

<td align="left"><label for="sMonth"></label>

ลงกรณ์มหาวิทยาลัย

<select name="sMonth" id="sMonth">

<option value="01">01</option>

<option value="02">02</option>

<option value="03">03</option>

<option value="04">04</option>

<option value="05">05</option>

<option value="06" selected="selected">06</option>

<option value="07">07</option>

<option value="09">09</option>

<option value="10">10</option>

<option value="11">11</option>

<option value="12">12</option>

</select>

- 1990 - 1990 - 1990 - 1990 - 1990 - 1990 - 1990 - 1990 - 1990 - 1990 - 1990 - 1990 - 1990 - 1990 - 1990 - 199<br>1991 - 1992 - 1992 - 1992 - 1992 - 1992 - 1992 - 1992 - 1992 - 1992 - 1992 - 1992 - 1992 - 1992 - 1992 - 1992

 <select name="sYear" id="sYear"> <option value="2000">2000</option> <option value="2001">2001</option> <option value="2002">2002</option> <option value="2003">2003</option> <option value="2004">2004</option> <option value="2005">2005</option> <option value="2006">2006</option> <option value="2007">2007</option> <option value="2008">2008</option> <option value="2009">2009</option> <option value="2010">2010</option> <option value="2011">2011</option> <option value="2012">2012</option> <option value="2013">2013</option> <option value="2014" selected="selected">2014</option> <option value="2015">2015</option> <option value="2016">2016</option> <option value="2017">2017</option> <option value="2018">2018</option> <option value="2019">2019</option> <option value="2020">2020</option> </select></td>  $\langle$ tr>  $<$ tr $>$ <td>&nbsp;</td> <td align="left"><script language="JavaScript" type="text/javascript"> function showDiv() {

var  $e =$ 

document.getElementById('tbResult');

if ( e.style.display == 'block' )

```
 e.style.display = 'none';
```
else belangrad belangrad belangrad belangrad belangrad belangrad belangrad belangrad belangrad belangrad belan

e.style.display = 'block';

}

</script>

<div align="left"><a

```
href="CPMMS_Admin_Cal_OEE.php"><button type="submit" class="btn btn-
```
info btn-large" name="BtnCal" id="BtnCal" >คำนวนค่า Machine

OEE</button></a> &nbsp;

<button type="button" class="btn btn-info btn-large"

```
onclick="showDiv()">ยกเลิก</button>
```

```
 &nbsp; </div></td>
         \langletr>
         </table>
      </div> หาลงกรณ์มหาวิทยาลัย
     </form>ULALONGKORN UNIVERSITY
  </div></td>
 \langle/tr> </table>
<p>&nbsp;</p>
```
<div id="tbResult" align="center" style="display:block;">

```
<div align="left">&nbsp;&nbsp;&nbsp;
```

```
 <p><img src="images/admin_cal_OEE-3.jpg" width="182"
```
height="150" /></p>

เครื่องจักร (Overall Equipment Effectiveness: OEE) ::</span> [ เครื่องจักร : <span class="label label-important">

<?php echo \$\_POST["s\_Machine"];

setcookie("MACHINE\_NAME\_OEE",\$\_POST["s\_Machine"]

, time()+3600); ?>

 </span> , ชิ้นส่วน : <span class="label label-important"> <?php //echo \$\_POST["s\_MPart"];

setcookie("MACHINE\_PART\_OEE",\$\_POST["s\_MPart"],

time()+3600);

```
?>
  </span> ]<br />
    <br>2<sub>2</sub>\langle/li\rangle\langle/ul>
```
</div>

<table width="98%" border="0" align="center" cellpadding="0"

cellspacing="0">

```
<tr>
```

```
<td></td> Lalongkorn University
```
 $\langle t \rangle$ 

 $<$ tr $>$ 

```
 <td><table width="100%" border="0" cellspacing="1" cellpadding="1">
```
<tr class="bg\_tb\_head">

<td height="50" valign="middle"><div

```
align="center">Month/Year</div></td>
```

```
 <td height="50" valign="middle"><div align="center">Loading
```
Time(AVG)</div></td>

```
<td height="50" valign="middle"><div align="center">Breakdown Time 
(AVG)</div></td>
```

```
 <td height="50" valign="middle"><div align="center">A(%)
```
</div></td>

 <td valign="middle"><div align="center">P(%)</div></td> <td valign="middle"><div align="center">Q(%)</div></td> <td valign="middle"><div align="center">OEE(%)</div></td>  $\langle$ tr>

<?php

//----------------------Date Diff Function ---------------------------

-----

function DateDiff(\$strDate1,\$strDate2)

 $\left\{ \begin{array}{c} \mathcal{L}_{1} \\ \mathcal{L}_{2} \end{array} \right.$ 

return

(strtotime(\$strDate2) - strtotime(\$strDate1))/ ( 60 \* 60 \* 24 ); // 1 day =

 $\left\{\begin{array}{c} \end{array}\right\}$ 

60\*60\*24

function TimeDiff(\$strTime1,\$strTime2)

return

(strtotime(\$strTime2) - strtotime(\$strTime1))/ ( $60 * 60$ ); // 1 Hour =  $60 * 60$ 

**CHULALONGIORN UNIVERSITY** 

{

function

DateTimeDiff(\$strDateTime1,\$strDateTime2)

{

return

(strtotime(\$strDateTime2) - strtotime(\$strDateTime1))/ ( 60 \* 60 ); // 1 Hour = 60\*60

> } //--------select from part ------------------

> > \$un4="root";

\$pwd4="123";

\$db4="CPMMS\_db";

\$con4=mysql\_connect("localhost",\$un4,\$pwd4,\$db4);

\$chrSET ="SET NAMES TIS620"; mysql\_query(\$chrSET); if(\$con4) {

\$d mc name=\$ POST["s Machine"];

\$d\_mc\_part=\$\_POST["s\_MPart"];

\$\_POST["sMonth"];

\$\_POST["sYear"];

\$d Year . "-" . \$d Month . "%";

//\$StrSQL4="SELEC

\$d\_Month=

\$d\_Year=

 $\frac{dM}{d}$  M  $Y =$ 

T \* FROM Tb\_Machine\_OEE WHERE m\_OEE\_machine\_name='\$d\_mc\_name' AND m\_OEE\_machine\_part='\$d\_mc\_part'";

## //\$StrSQL4="SELECT

SUM(TIME\_TO\_SEC(TIMEDIFF(m\_OEE\_finish\_time,m\_OEE\_startup\_time)))LD\_tim e,SUM(m\_OEE\_setting\_time + m\_OEE\_machine\_stop +

m\_OEE\_machine\_breakdown )

total\_bdt,m\_OEE\_datetime,m\_OEE\_TheoryTime,m\_OEE\_no\_of\_product,m\_OE E\_defect\_product,m\_OEE\_reject\_product,m\_OEE\_finish\_time,m\_OEE\_startup\_t ime,m\_OEE\_setting\_time,m\_OEE\_machine\_stop,m\_OEE\_machine\_breakdown FROM Tb\_Machine\_OEE WHERE m\_OEE\_machine\_name='\$d\_mc\_name' AND m OEE machine part='\$d mc part' GROUP By YEAR(m OEE datetime) DESC, MONTH(m\_OEE\_datetime) DESC";

//-----------------------

\$un5="root"; \$pwd5="123"; \$db5="CPMMS\_db";

\$con5=mysql\_connect("localhost",\$un5,\$pwd5,\$db5);

\$chrSET ="SET NAMES TIS620";

mysql\_query(\$chrSET);

if(\$con5) {

\$StrSQL5="SELECT

(TIME\_TO\_SEC(TIMEDIFF(TIME(m\_OEE\_finish\_time),TIME(m\_OEE\_startup\_time))) /60) LD\_time,m\_OEE\_TheoryTime,m\_OEE\_no\_of\_product FROM Tb\_Machine\_OEE WHERE m\_OEE\_machine\_name='\$d\_mc\_name' AND m\_OEE\_machine\_part='\$d\_mc\_part' AND m\_OEE\_datetime LIKE '\$d\_M\_Y'";

\$result5

=mysql\_db\_query(\$db5,\$StrSQL5,\$con5);

\$totalrows8=mysql\_num\_rows(\$result5);

 $$P$  AVG=0.0; \$P\_Total=0; if(\$totalrows8>0) {

for(\$i5=0;\$i5<\$totalrows8;\$i5++) {

if(mysql\_result(\$result5,\$i5,"LD\_time")<=0) {

 $5x1=0;$ 

--------

} else {

 $5x1 =$ 

mysql\_result(\$result5,\$i5,"m\_OEE\_no\_of\_product")/mysql\_result(\$result5,\$i5," LD\_time");

}

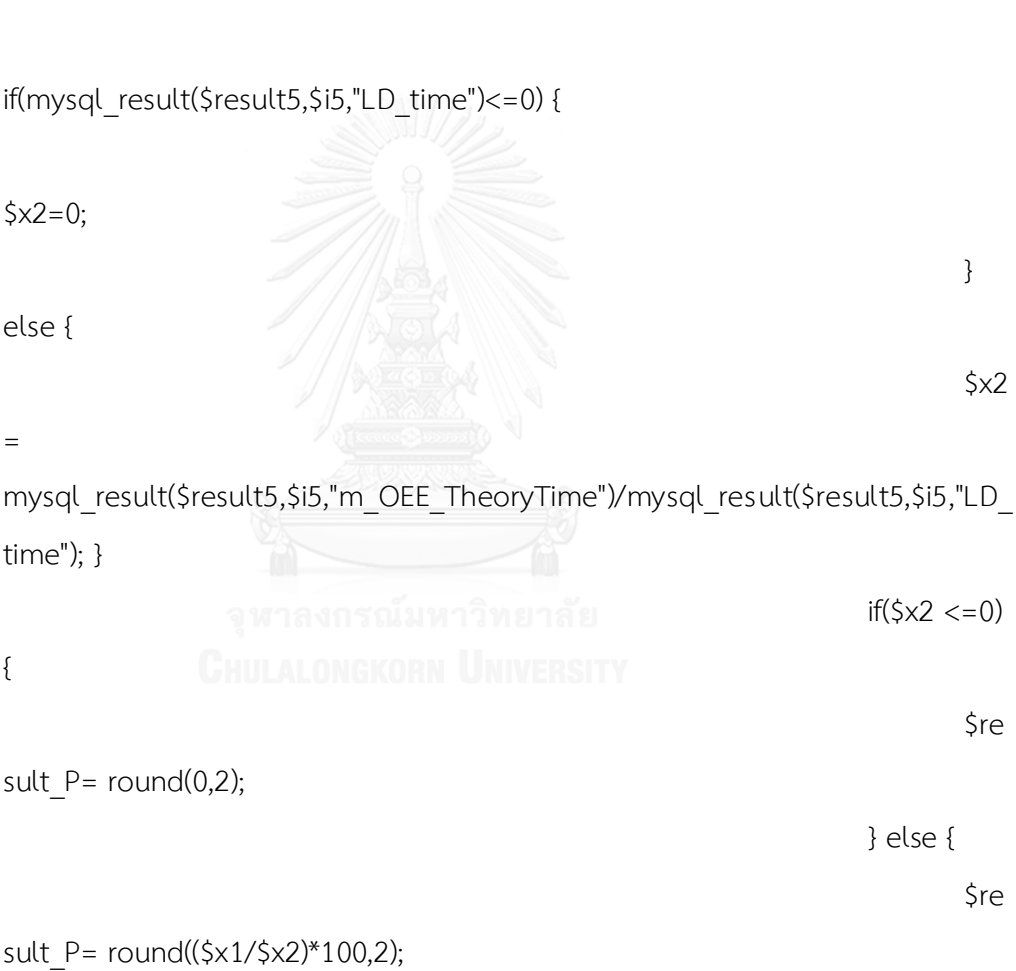

\$P\_Total=\$P\_Total + \$result\_P;

//\$result\_P

}

= mysql\_result(\$result5,\$i5,"m\_OEE\_TheoryTime");

\$P\_AVG=(\$P\_Total/\$totalrows8);

//echo

}

"<span class='label label-warning'> P : " . \$P\_AVG . ", \$totalrows8 </span>";

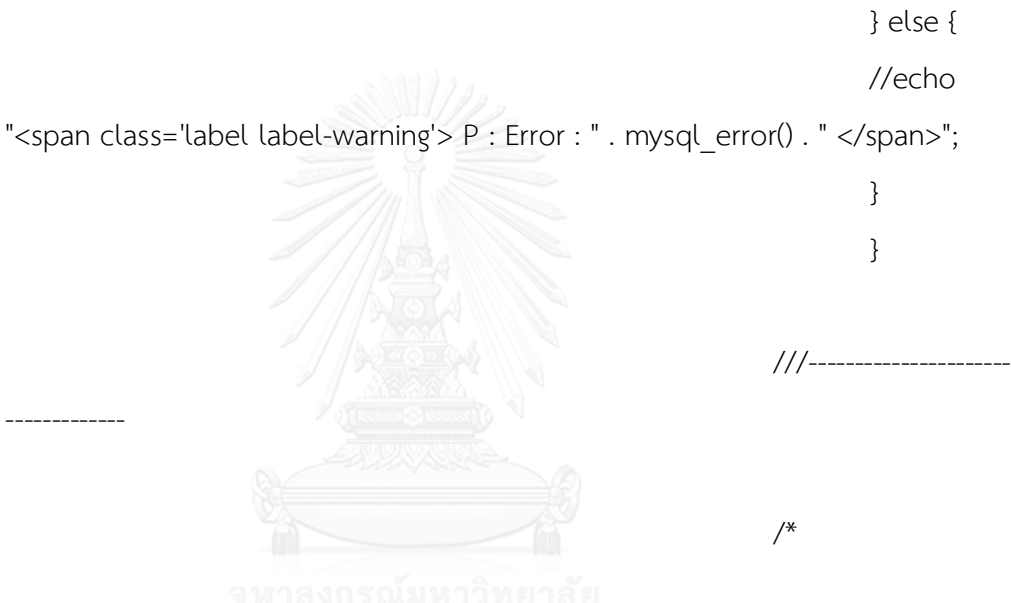

**\$StrSQL4="SELECT ULALONGKORN UNIVERSITY** 

AVG(TIME\_TO\_SEC(TIMEDIFF(TIME(m\_OEE\_finish\_time),TIME(m\_OEE\_startup\_ti me)))/60) LD\_time,AVG(m\_OEE\_setting\_time + m\_OEE\_machine\_stop + m OEE machine breakdown )

total\_bdt,m\_OEE\_datetime,m\_OEE\_TheoryTime,m\_OEE\_no\_of\_product,m\_OE E\_defect\_product,m\_OEE\_reject\_product,m\_OEE\_finish\_time,m\_OEE\_startup\_t ime,m\_OEE\_setting\_time,m\_OEE\_machine\_stop,m\_OEE\_machine\_breakdown FROM Tb\_Machine\_OEE WHERE m\_OEE\_machine\_name='\$d\_mc\_name' AND m\_OEE\_machine\_part='\$d\_mc\_part' AND m\_OEE\_datetime LIKE '\$d\_M\_Y' GROUP By YEAR(m\_OEE\_datetime) DESC, MONTH(m\_OEE\_datetime) DESC";

227

10-2014 -----------------

\$StrSQL4="SELECT

SUM(TIME\_TO\_SEC(TIMEDIFF(TIME(m\_OEE\_finish\_time),TIME(m\_OEE\_startup\_ti me)))/60) LD\_time,SUM(m\_OEE\_setting\_time + m\_OEE\_machine\_stop + m\_OEE\_machine\_breakdown )

total\_bdt,m\_OEE\_datetime,m\_OEE\_TheoryTime,m\_OEE\_no\_of\_product,m\_OE E\_defect\_product,m\_OEE\_reject\_product,m\_OEE\_finish\_time,m\_OEE\_startup\_t ime,m\_OEE\_setting\_time,m\_OEE\_machine\_stop,m\_OEE\_machine\_breakdown FROM Tb\_Machine\_OEE WHERE m\_OEE\_machine\_name='\$d\_mc\_name' AND m\_OEE\_datetime LIKE '\$d\_M\_Y' GROUP By YEAR(m\_OEE\_datetime) DESC, MONTH(m\_OEE\_datetime) DESC";

\$result4

=mysql\_db\_query(\$db4,\$StrSQL4,\$con4);

\$totalrows4=mysql\_num\_rows(\$result4);

if(\$totalrows4<=0)

{

echo

"<span class='label label-warning'> ไม่พบข้อมูล Machine OEE </span>";

} else {

// echo "Date Diff = ".DateDiff("2008-08-01","2008-08-31")."<br>"; // echo "Time Diff = ".TimeDiff("00:00","19:00")."<br>";

// echo "Date Time Diff = ".DateTimeDiff("2008-08-01 00:00","2008-08- 01 19:00")."<br>";

for(\$i4=0;\$i4<\$totalrows4;\$i4++) {

?>

<tr>

<td align="center"><div align="center"><span class="label label-

warning"><?php

//echo date('Y-m',

strtotime(mysql\_result(\$result4,\$i4,"m\_OEE\_datetime")));

\$mount\_name = date('m-Y',

strtotime(mysql\_result(\$result4,\$i4,"m\_OEE\_datetime")));

\$mount\_name1 = date('M-Y',

strtotime(mysql\_result(\$result4,\$i4,"m\_OEE\_datetime")));

echo \$mount\_name1;

setcookie("OEE\_MONTH",\$mount\_name, time()+3600);

setcookie("OEE\_MONTH\_SHORT\_NAME",\$mount\_name1, time()+3600);

### ?></span></div></td>

<td align="center"><div align="center"><span class="label label-

default"><?php

//echo "Date Time Diff = ".DateTimeDiff("2008-08-01

00:00","2008-08-01 19:00");

 $//--$  \$dt1 =

strtotime(mysql\_result(\$result4,\$i4,"m\_OEE\_finish\_time"));

 $//--$  \$dt2 =

strtotime(mysql\_result(\$result4,\$i4,"m\_OEE\_startup\_time"));

 $\frac{1}{-1}$  \$loading\_time =(\$dt1-\$dt2)/60;

//---echo \$loading time;

 $//\s$ loading time  $=$ 

(mysql\_result(\$result4,\$i4,"LD\_time")/60);

\$loading\_time =

(int)(mysql\_result(\$result4,\$i4,"LD\_time"));

echo \$loading\_time;

setcookie("LOADING\_TIME", \$loading\_time,

time()+3600);

//echo DateTimeDiff(\$dt1,\$d2);

//echo

mysql\_result(\$result4,\$i4,6);?></span></div></td>

<td align="center"><div align="center"><span class="label label-

default"><?php

 $//--$bdt1 =$ 

mysql\_result(\$result4,\$i4,"m\_OEE\_setting\_time");

 $//--$bdt2 =$ 

mysql\_result(\$result4,\$i4,"m\_OEE\_machine\_stop");

 $1/$ ---\$bdt3 =

mysql\_result(\$result4,\$i4,"m\_OEE\_machine\_breakdown");

 $//--$ \$total bdt = intval(\$bdt1) +

intval(\$bdt2) + intval(\$bdt3);

\$total bdt

=mysql\_result(\$result4,\$i4,"total\_bdt");

echo round(\$total\_bdt,2);

setcookie("BREAKDOWN\_TIME", \$total\_bdt,

time()+3600);

//echo \$total\_bdt; ?></span></div></td>

<td align="center"><div align="center"><span class="label label-

warning"><?php

if(\$loading\_time  $> 0$ ) {

\$A= ((\$loading time -

\$total\_bdt)/\$loading\_time)\*100;

} else {

 $$A=0;$ 

229

echo round(\$A,2) . "%";

setcookie("OEE\_A",round(\$A,2), time()+3600);

?></span></div></td>

<td align="center"><div align="center"><span class="label label-

warning">

 <?php //----------ค านวน ค่า P : Performance ------------- //------------------  $\frac{1}{2}$  //==== echo round(\$P AVG,2) . "%";  $1/1$ ====

setcookie("OEE\_P",round(\$P\_AVG,2), time()+3600);

 $\bigotimes$  //  $$P1$ 

=mysql\_result(\$result4,\$i4,"m\_OEE\_TheoryTime");

จหาะ\$P1ร1น้มหาวิทยาลัย

//------------------------

=round((mysql\_result(\$result4,\$i4,"m\_OEE\_no\_of\_product")/\$loading\_time),2);

\$P2

=mysql\_result(\$result4,\$i4,"m\_OEE\_no\_of\_product");

\$P3 =\$loading\_time;

 $if(5P2 > 0)$  {

\$P4 =(int)\$total\_bdt;

// \$P4=mysql result(\$result4,\$i4,"m OEE setting time")

+ mysql\_result(\$result4,\$i4,"m\_OEE\_machine\_stop")

 $// +$ 

mysql\_result(\$result4,\$i4,"m\_OEE\_machine\_breakdown");

// \$total P

=round(((\$P1\*\$P2)/\$P3)\*100,2); //---สูตรเก่า

//-----\$total\_P =round((((\$P1\*(\$P3-

\$P4))/\$P2)\*100),2); //---สูตรใหม่

\$total P =round((( $(SP1_1* (SP3-$ 

\$P4))/\$P2)\*100),2); //---สูตรใหม่ ล่าสุด 12-10-2014

//\$total  $P = (((\$P3-\$P4)*\$P1)/\$P2)*100);$ 

//---สูตรใหม่

 } else { // \$total\_P=0; \$total P=100; }

echo \$total\_P . "%";

 $\frac{1}{2}$  echo "<br>> $\frac{1}{2}$  = \$P1 <br>  $\frac{1}{2}$  = \$P2 <br>  $\frac{1}{2}$  = \$P3

 $\n  
\n  
\n  
\nC = P4 = 120$ 

setcookie("OEE\_P",\$total\_P, time()+3600);

a a a 3></span></div></td>

<td align="center"><div align="center"><span class="label label-

warning"><?php

\$Q1

=mysql\_result(\$result4,\$i4,"m\_OEE\_no\_of\_product");

 $if(5Q1>0)$  {

\$Q1

=mysql\_result(\$result4,\$i4,"m\_OEE\_no\_of\_product");

\$Q2

=mysql\_result(\$result4,\$i4,"m\_OEE\_defect\_product") +

mysql\_result(\$result4,\$i4,"m\_OEE\_reject\_product");

\$Q3 =((\$Q1-\$Q2)/\$Q1)\*100;

} else {

 $$O3=0$ ;

}

echo round(\$Q3,2) . "%";

setcookie("OEE\_Q",round(\$Q3,2), time()+3600);

// echo \$Q3;?></span></div></td>

<td align="center"><div align="center"><span class="label label-

inverse">

<?php

//\$OEE =((\$A/100)\*(\$total\_P/100)\*(\$Q3/100))\*100;

\$OEE

=((\$A/100)\*(round(\$total\_P,2)/100)\*(\$Q3/100))\*100;

echo round(\$OEE,2) . "%";

setcookie("OEE\_OEE",round(\$OEE,2), time()+3600);

?></span></div></td>

 $\langle$ tr>

 $<$ tr $>$ 

<td height="15" colspan="7" align="center"

class="bg\_tb\_line"> </td>

 $\langle$ tr $>$ 

<?php Chulalongkorn University

} //end of for rows.

} // end of if totalrows4

} // end of con4

// } //--- end of connection.

 $?$ 

 $<$ tr $>$ 

<td colspan="7"></td>

 $\langle$ tr>

 $<$ tr $>$ 

<td>&nbsp;</td>

<td>&nbsp;</td>

<td>&nbsp;</td>

<td>&nbsp;</td>

<td>&nbsp;</td>

<td>&nbsp;</td>

<td>&nbsp;</td>

 $\langle$ tr>

 $<$ tr $>$ 

<td>&nbsp;</td>

<td>&nbsp;</td>

<td>&nbsp;</td>

<td>&nbsp;</td>

<td>&nbsp;</td>

<td>&nbsp;</td>

<td>&nbsp;</td>

 $\langle$ tr>

<tr class="bg\_tb\_bot">

```
 <td height="50" colspan="7" valign="middle"><div align="right">วันที่
ค านวณ [ <span class="label label-warning"><?php echo date('Y-m-d H:i');
                 setcookie("DATE_TO_CAL_OEE",date('Y-m-d H:i'),
```
time()+3600); CHULALONGKORN UNIVERSITY

?></span> ] รายการ </div></td>

 $\langle$ /tr $>$ 

</table></td>

 $\langle$ /tr $\rangle$ 

</table>

<!-- End of DIV tbResult --> </div>

> <p>&nbsp;</p> <p align="center">&nbsp;<a href="CPMMS\_Admin\_Mng\_SaveCalOEE.php">

<button type="submit" class="btn btn-success btn-large"

name="BtnCal" id="BtnSaveResult" >บันทึกผลการคำนวน</button>

<button type="submit" class="btn btn-info btn-large" name="BtnCal" id="BtnSaveResult2" >แสดงกราฟ </button>

 $$ 

<p>&nbsp;</p>

 $\langle t \rangle$ 

 $\langle$ /tr $\rangle$ 

 $<$ tr $>$ 

 <td height="80" class="bg\_tb"><div align="center">การพัฒนาโครงสร้างระบบ คอมพิวเตอร์ในการจัดการบำรุงรักษาเชิงป้องกันร่วมกับการวิเคราะห์รูปแบบความเสียหาย และผลกระทบ.....โดย นางสาว เอมอัชยา รังษา</div></td>

 $\langle$ /tr $>$ 

</table>

</body>

</html>

```
1.8 โค้ดแสดงผลการวิเคราะห์ค่า RPN
```

```
<?php
```
ob\_start(); IULALONGKORN UNIVERSITY

session\_start();

//\$session=session\_id();

//\$time=time(); //date("Y-m-d H:i:s"); //

```
//$_SESSION[LoginSuccess] != "false";
```
if(\$\_SESSION[LoginSuccess] =="false") {

echo "<script langquage='javascript'>

```
window.location='CPMMS_login.php'; </script>";
```

```
} else {
```
}

?>

```
<!DOCTYPE html PUBLIC "-//W3C//DTD XHTML 1.0 Transitional//EN" 
"http://www.w3.org/TR/xhtml1/DTD/xhtml1-transitional.dtd">
<html xmlns="http://www.w3.org/1999/xhtml">
<head>
<meta http-equiv="Content-Type" content="text/html; charset=windows-874"
```

```
/>
```
<title>CPMMS-System</title>

<!-- Latest compiled and minified CSS -->

<link rel="stylesheet" href="//netdna.bootstrapcdn.com/bootstrap/3.1.1/css/bootstrap.min.css">

<!-- Optional theme -->

<link rel="stylesheet"

href="//netdna.bootstrapcdn.com/bootstrap/3.1.1/css/bootstrap-

theme.min.css">

<!-- Latest compiled and minified JavaScript --> <script

src="//netdna.bootstrapcdn.com/bootstrap/3.1.1/js/bootstrap.min.js"></script

>

<link href="bootstrap/css/bootstrap.min.css" rel="stylesheet">

```
<style type="text/css">
```
body {

margin-left: 0px; margin-top: 0px; margin-right: 0px;

margin-bottom: 0px;

# }

.bg $_{\rm L}$ tb {

background-image: url(bg\_main.jpg);
```
background-repeat: repeat-x;
```
## }

.bg tb head {

background-image: url(images/bg\_tb\_head.jpg); background-repeat: repeat-x;

## }

```
.bg_tb_bot {
```
background-image: url(images/bg\_tb\_bot.jpg); background-repeat: repeat-x;

#### }

```
.bg_tb_line {
```
background-image: url(images/vLinePNG.png); background-repeat: repeat-x;

# }

## .f1 {

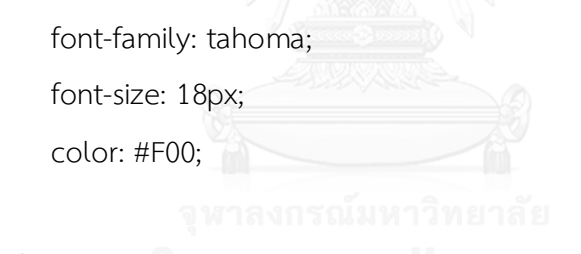

</style>

}

</head>

#### <body>

<table width="100%" border="0" cellspacing="0" cellpadding="0">

 $<$ tr $>$ 

<td height="50"><p>&nbsp;

#### </p>

<table width="98%" border="0" align="center" cellpadding="0" cellspacing="0">

 $<$ tr $>$ 

<td><div align="center" class="btn-hg">

<div align="left">

 <p><img src="images/analysis-icon.png" width="256" height="256" /><img src="images/head\_Admin\_Analysis\_RPN.jpg" width="600" height="80"  $/\times$ /p>

```
\langlehr size="2" />
```

```
<p>&nbsp;</p>
```

```
 <table width="80%" border="0" align="center" cellpadding="1"
```
cellspacing="1">

```
<tr>
```
<td colspan="2"><div align="left"><img

src="images/head\_Admin\_Analysis\_RPN.jpg" width="600" height="80"

/></div></td>

 $\langle$ /tr $>$ 

 $<$ tr $>$ 

<td width="20%"><div align="right">ค่า Severty ::</div></td>

```
<td width="32%"> &nbsp;<span class="f1">
```
<script language="javascript">

document.writeln(window.opener.document.getElementById('BtnS').innerHTM

 $L);$ 

</script>

</span></td>  $\langle t \rangle$  $<$ tr $>$  <td><div align="right">ค่า Occurrence ::</div></td> <td>&nbsp;<span class="f1"> <script language="javascript">

document.writeln(window.opener.document.getElementById('BtnO').innerHTM  $L);$ 

</script>

</span></td>  $\langle$ tr>

 $<$ tr $>$ 

<td><div align="right">ค่า Detection ::</div></td>

<td>&nbsp;<span class="f1">

<script language="javascript">

document.writeln(window.opener.document.getElementById('BtnD').innerHTM

 $L$ );

</script>

</span></td>  $\langle$ /tr $\rangle$ 

 $<$ tr $>$ 

<td><div align="right">ค่า RPN ::</div></td>

<td>&nbsp;<span class="f1">

<script language="javascript">

document.writeln(window.opener.document.getElementById('BtnS').innerHTM L\*window.opener.document.getElementById('BtnO').innerHTML\*window.opene r.document.getElementById('BtnD').innerHTML);

```
</script>
```
</span></td>  $\langle$ /tr $\rangle$  $<$ tr $>$ 

<td colspan="2"><p>จากการวิเคราะห์สาเหตุที่ทำให้ค่า RPN <span class="badge-important">สูงผิดปกติ</span> เกิดจาก</p>

<p align="center"><span class="alert-error">WORK REST ไฟ SENSOR ไม่ติด </span>&nbsp;</p>

<p><span>ดังนั้นจึงต้องทำการแก้ไขเร่งด่วนโดยการ</span>ทำตามขั้นตอน ต่อไปนี้</p></td>

```
\langle/tr><tr>
```

```
<td colspan="2">&nbsp; </td>
```
 $\langle$ /tr $\rangle$ 

 $<$ tr $>$ 

<td colspan="2"><div align="left"><img

src="images/head\_mantenace\_plan.jpg" alt="" width="600" height="80"

/></div></td>

 $\langle$ /tr $\rangle$ 

<tr>

 <td colspan="2"><div align="center"><img src="images/case\_1.jpg" width="508" height="481" /></div></td>

> $\langle t \rangle$  $<$ tr $>$

<td colspan="2">&nbsp;</td>

</tr> Chulalongkorn University

 $<$ tr $>$ 

<td colspan="2"><form id="form1" name="form1" method="post"

action="http://www.siam2dev.com/CPMMS\_Admin\_Analysis\_RPN\_SEND\_email.

php">

<table width="60%" border="0" cellspacing="1" cellpadding="1">

 $<$ tr $>$ 

<td valign="top"><div align="right">Sent to ::</div></td>

<td><label for="textfield"></label>

<input name="textfield" type="text" id="textfield"

value="emardchaya.r@gmail.com" /></td>

 $<$ tr $>$ 

<td valign="top"><div align="right">CC::</div></td>

<td><label for="textfield3"></label>

<input name="textfield3" type="text" id="textfield3"

value="emardchaya.r@gmail.com" /></td>

 $\langle$ tr>

 $<$ tr $>$ 

<td valign="top"><div align="right">Subject ::</div></td>

<td><label for="textfield2"></label>

<input name="textfield2" type="text" id="textfield2"

value="ตรวจสอบและแก้ไขปัญหาตามขั้นตอนที่แจ้งนี้" /></td>

 $\langle$ tr>

 $<$ tr $>$ 

<td valign="top"><div align="right">Message ::</div></td>

<td><label for="textarea"></label>

 <textarea name="textarea" id="textarea" cols="45" rows="5"> จากการวิเคราะห์สาเหตุที่ทำให้ค่า RPN สูงผิดปกติ เกิดจาก

WORK REST ไฟ SENSOR ไม่ติด

ดังนั้นจึงต้องท าการแก้ไขเร่งด่วนโดยการท าตามขั้นตอนที่แจ้งนี้</textarea></td>

 $\langle$ /tr $>$ 

 $<$ tr $>$ 

<td valign="top">&nbsp;</td>

<td><input type="submit" name="button" id="button"

value="SEND" />

<input type="reset" name="button2" id="button2"

value="Cancel" /></td>

 $\langle$ /tr $>$ 

 $<$ tr $>$ 

<td>&nbsp;</td>

```
<td>&nbsp;</td>
```

```
\langletr>
```
 $<$ tr $>$ 

 <td colspan="2"><div align="center" class="alert-danger">ระบบ จะส่งข้อมูลการแก้ไขปัญหาไปยังพนักงานที่เกี่ยวข้องทันที</div></td>

```
\langletr>
              </table>
            </form></td>
          \langletr>
         </table>
        <p>&nbsp;</p>
        </div>
       </div></td>
      \langle t \rangle<tr><td>&nbsp;</td>
     \langletr>
     </table>
    <p>&nbsp;</p>ยาลงกรณ์มหาวิทยาลัย
  <p>&nbsp;</p></td>3NGKORN UNIVERSITY
 \langletr>
</table>
</body>
</html>
```
# 1.9 โค้ดแสดงการแจ้งเตือนเมื่อค่า RPN สูงกว่าค่ามาตรฐานที่กำหนดไว้จากนั้นจึงทำการ **แจ้งเตือนผ่านทางอีเมลล์**

<?php

```
ob_start();
        session_start();
//$session=session_id();
```

```
//$time=time(); //date("Y-m-d H:i:s"); //
//$_SESSION[LoginSuccess] != "false";
       if($_SESSION[LoginSuccess] =="false") {
               echo "<script langquage='javascript'> 
window.location='CPMMS_login.php'; </script>";
               } else {
               }
```
 $?$ 

<!DOCTYPE html PUBLIC "-//W3C//DTD XHTML 1.0 Transitional//EN"

"http://www.w3.org/TR/xhtml1/DTD/xhtml1-transitional.dtd">

<html xmlns="http://www.w3.org/1999/xhtml">

<head>

<meta http-equiv="Content-Type" content="text/html; charset=windows-874"

 $/$ 

<title>CPMMS-System</title>

<!-- Latest compiled and minified CSS -->

<link rel="stylesheet"

href="//netdna.bootstrapcdn.com/bootstrap/3.1.1/css/bootstrap.min.css">

<!-- Optional theme -->

<link rel="stylesheet"

href="//netdna.bootstrapcdn.com/bootstrap/3.1.1/css/bootstrap-

theme.min.css">

<!-- Latest compiled and minified JavaScript -->

<script

src="//netdna.bootstrapcdn.com/bootstrap/3.1.1/js/bootstrap.min.js"></script

>

<link href="bootstrap/css/bootstrap.min.css" rel="stylesheet"> <style type="text/css">

## body {

margin-left: 0px; margin-top: 0px; margin-right: 0px; margin-bottom: 0px;

## }

## .bg\_tb {

background-image: url(bg\_main.jpg); background-repeat: repeat-x;

## }

.bg\_tb\_head {

background-image: url(images/bg\_tb\_head.jpg); background-repeat: repeat-x;

## }

## .bg tb bot {

background-image: url(images/bg\_tb\_bot.jpg); background-repeat: repeat-x;

## }

.bg tb line {

background-image: url(images/vLinePNG.png); background-repeat: repeat-x;

## }

## .f1 {

font-family: tahoma; font-size: 36px; color: #F00;

#### }

</style>

</head>

<body>

```
<table width="100%" border="0" cellspacing="0" cellpadding="0">
```
 $<$ tr $>$ 

<td height="50"><p>&nbsp;

 $<$ /p>

 <table width="98%" border="0" align="center" cellpadding="0" cellspacing="0">

<tr>

<td><div align="center" class="btn-hg">

<div align="left">

```
 <p><img src="images/analysis-icon.png" width="256" height="256" 
/><img src="images/head_Admin_Analysis_RPN.jpg" width="600" height="80" 
/></p>
```
 $\langle$ hr size="2" /> / /

```
<p>&nbsp;</p>
```

```
 <table width="80%" border="0" align="center" cellpadding="1"
```
cellspacing="1">

<tr> จพาลงกรณ์มหาวิทยาลัย

<td width="52%"><div align="left"><img

src="images/head\_Admin\_Analysis\_RPN.jpg" width="600" height="80"

/></div></td>

 $\langle$ /tr $\rangle$ 

 $<$ tr $>$ 

```
<td><div align="left">
```
<?php

\$strTo = "siam2dev@hotmail.com";

\$strSubject = "Test Send Email";

\$strHeader = "From: xnattapong<siam2dev@hotmail.com>\r\n";

\$strHeader .= "Cc: Mr.Surachai Sirisart<xnattapong@hotmail.com>\r\n";

```
$strHeader .= "Bcc: xnattapong@hotmail.com";
```

```
$strMessage = "My Body & My Description";
```

```
$flgSend = @mail($strTo,$strSubject,$strMessage,$strHeader); // @ =
```

```
No Show Error //
```

```
if($flgSend)
       {
               echo "Email Sending.";
       }
       else
       {
               echo "Email Can Not Send.";
       }
?>
```

```
Send - email Success</div></td>
         \langle t \rangle </table>
        <p>&nbsp;</p>
        </div>
       </div></td> ALONGKORN UNIVERSITY
     \langletr>
     <tr><td>&nbsp;</td>
     \langletr>
     </table>
    <p>&nbsp;</p>
    <p>&nbsp;</p>
    <p>&nbsp;</p>
  <p>&nbsp;</p></td>
 \langletr>
</table>
```
</body> </html>

## **1.10 โค้ดแสดงประวัติการแจ้งซ่อมของเครื่องจักร**

<?php

```
ob_start();
       session_start();
//$session=session_id();
//$time=time(); //date("Y-m-d H:i:s"); //
//$_SESSION[LoginSuccess] != "false";
       if($_SESSION[LoginSuccess] =="false") {
               echo "<script langquage='javascript'> 
window.location='CPMMS_login.php'; </script>";
               } else {
               }
?>
```

```
<!DOCTYPE html PUBLIC "-//W3C//DTD XHTML 1.0 Transitional//EN" 
"http://www.w3.org/TR/xhtml1/DTD/xhtml1-transitional.dtd">
<html xmlns="http://www.w3.org/1999/xhtml">
<head>
<meta http-equiv="Content-Type" content="text/html; charset=windows-874" 
/<title>CPMMS-System</title>
<!-- Latest compiled and minified CSS -->
<link rel="stylesheet"
```
href="//netdna.bootstrapcdn.com/bootstrap/3.1.1/css/bootstrap.min.css">

<!-- Optional theme -->

<link rel="stylesheet"

```
href="//netdna.bootstrapcdn.com/bootstrap/3.1.1/css/bootstrap-
theme.min.css">
```
<!-- Latest compiled and minified JavaScript -->

<script

src="//netdna.bootstrapcdn.com/bootstrap/3.1.1/js/bootstrap.min.js"></script >

<link href="bootstrap/css/bootstrap.min.css" rel="stylesheet">

```
<style type="text/css">
```
body {

margin-left: 0px; margin-top: 0px; margin-right: 0px; margin-bottom: 0px;

}

.bg\_tb  $\{$ 

background-image: url(bg\_main.jpg);

background-repeat: repeat-x;

}

.bg tb head {

background-image: url(images/bg\_tb\_head.jpg); background-repeat: repeat-x;

## }

.bg tb bot {

background-image: url(images/bg\_tb\_bot.jpg); background-repeat: repeat-x;

## }

.bg tb line {

background-image: url(images/vLinePNG.png); background-repeat: repeat-x;

}

```
</style>
```
</head>

```
<body>
```
<table width="100%" border="0" cellspacing="0" cellpadding="0">

 $<$ tr $>$ 

 <td height="180" class="bg\_tb"><table width="100%" border="0" cellspacing="0" cellpadding="0">

 $<$ tr $>$ 

 <td width="31%"><img src="bg\_main\_logo.jpg" width="350" height="180" /></td>

<td width="69%" valign="top"><p align="right"><img

```
src="images/cover_PNG.PNg" width="752" height="111" align="top" /></p>
```
 <table border="0" align="right" cellpadding="2" cellspacing="4">  $<$ tr $>$ 

<td><a href="CPMMS\_Admin\_Control\_Panel.php" >

 <button class="btn btn-lg btn-success" type="submit"><i class="icon-home"></i> หน้าหลัก</button>

</a></td> Alongkorn University

 <td><a href="CPMMS\_Admin\_Mng\_Machine.php" > <button class="btn btn-lg btn-success" type="submit"><i class="icon-warning-sign"></i> ตรวจสอบสถานะเครื่องจักร </button>

</a></td>

<td><a href="CPMMS\_Admin\_Mng\_MachineBreakHistories.php" >

<button class="btn btn-lg btn-success" type="submit"><i

class="icon-warning-sign"></i> ประวัติการแจ้งซ่อม </button>

</a></td>

<td><a href="CPMMS\_Admin\_Mng\_Spares.php" >

<button class="btn btn-lg btn-success" type="submit"><i

class="icon-user"></i> จัดการข้อมูลอะไหล่ </button>

</a></td>

<td><a href="CPMMS\_Admin\_Setting.php" >

<button class="btn btn-lg btn-success" type="submit"><i

class="icon-wrench"></i> ตั้งค่า </button>

 $<$ /a> $<$ /td>

<td><a href="#" >

<button class="btn btn-lg btn-success" type="submit"><i

```
class="icon-question-sign"></i> ตัวช่วย </button>
```
</a></td>

<td><a href="CPMMS\_Logout.php">

<button class="btn btn-lg btn-danger" type="submit"><i

class="icon-off"></i> ออกจากระบบ </button>

</a></td>

 $\langle$ tr>

</table></td>

 $\langle t \rangle$ 

```
</table></td>
```
 $\langle t \rangle$ 

 $<$ tr $>$ 

<td>&nbsp;</td> ALONGKORN UNIVERSITY

 $\langle t \rangle$ 

 $<$ tr $>$ 

<td height="50"><p>&nbsp;</p>

<?php

// require ("connectDB.php");

?>

 <table width="300" border="0" align="center" cellpadding="0" cellspacing="0">

<tr>

<td><div align="center" class="btn-hg">

```
 <div align="left"><img src="images/h_admin_control_panel.jpg" 
width="300" height="150" /></div>
       </div></td>
      \langle/tr><tr>
```
 <td><table width="100%" border="0" cellspacing="0" cellpadding="1">  $<$ tr $>$ 

<td><div align="center">

<?php

// Create connection

\$un1="root";

\$pwd1="123";

\$db1="CPMMS\_db";

\$con=mysql\_connect("localhost",\$un1,\$pwd1,\$db1);

```
$chrset = "SET NAMES tis620";
```
mysql\_query(\$chrset);

// Check connection

if (!\$con)

{

echo "Failed to connect to MySQL: " . mysqli\_connect\_error();

} else {

 \$un2= \$\_POST["TxtUN"];  $$pwd2 = $ POST["TxtPWD";$  \$strSQL ="SELECT \* From tb\_machine\_breakhistories"; //--- SET Thai fonts ----------------------------------- \$charset = "SET NAMES TIS620";

mysql\_query(\$charset);

 \$result = mysql\_db\_query("CPMMS\_db",\$strSQL,\$con); \$totalrows= mysql num rows(\$result);

```
 if($totalrows > 0) {
```
?>

<?php

//echo "<script langquage='javascript'>

window.location='CPMMS\_main\_html.html'; </script>";

} else {

?> <button class="btn btn-large btn-

warning" type="submit">ไม่สามารถเข้าระบบได้!</button>

<?php

```
 } 
           ?>
           </div></td>
        \langle t \rangle<tr><td><div align="center"></div></td>
        \langletr>
        <tr> Chulalongkorn University
         <td align="center">
           <div align="center"></div></td>
        \langle/tr\rangle<tr><td></td>
        \langle/tr></table></td>
     \langletr>
     </table>
     <table width="95%" border="0" align="center" cellpadding="0" 
cellspacing="0">
```
 $<$ tr $>$ 

```
 <td><div align="center" class="btn-hg">
```
<div align="left"><img src="images/machine\_fix\_machine\_his.jpg" width="300" height="150" />

> <button class="btn btn-large btn-warning" type="submit"><?php echo "โดย.." . \$\_SESSION[LoginSuccess];

> > ?></button>

</div>

</div></td>

 $\langle t \rangle$ 

 $<$ tr $>$ 

 <td><table width="100%" border="0" cellspacing="0" cellpadding="1"> <tr class="bg\_tb\_head">

<td width="5%" height="50"><div align="center">ลำดับ</div></td> <td width="14%" height="50"><div align="center">เครื่องจักร

</div></td>

<td width="12%" height="50"><div align="center">ชิ้นส่วน

(PART)</div></td>

 <td width="20%" height="50"><div align="center">อาการ/สาเหตุ </div></td> Chulalongkorn University

> <td width="12%"><div align="center">ผู้แจ้งซ่อม</div></td> <td width="21%"><div align="center">สถานะ</div></td> <td width="16%"><div align="center">จัดการ</div></td>  $\langle$ /tr $\rangle$

<?php

for(\$i=0;\$i<\$totalrows;\$i++) {

?>

<tr>

```
<td align="center">&nbsp;<?php echo $i+1;?></td>
```
<td align="center">&nbsp;<?php echo

mysql\_result(\$result,\$i,1);?></td>

<td align="center">&nbsp;<?php echo

mysql\_result(\$result,\$i,2);?></td>

<td align="center"><div align="center"><?php echo

mysql\_result(\$result,\$i,3);?></div></td>

<td align="center"><div align="center"><?php echo

mysql\_result(\$result,\$i,4);?></div></td>

<td align="center"><div align="center">

<?php

if(mysql\_result(\$result,\$i,"fix\_status")==0) {

echo "<span class='label label-warning'>แจ้งซ่อม

</span>";

} else

if(mysql\_result(\$result,\$i,"fix\_status")==1) {

echo "<span class='label label-info'>อยู่ระหว่าง

ด าเนินการซ่อม</span>";

จหาลงกรณ์} else พยาลัย

if(mysql\_result(\$result,\$i,"fix\_status")==2) {

echo "<span class='label label-success'>ซ่อมเสร็จ

แต่ยังไม่ได้เปิดใช้งาน</span>";

} else

if(mysql\_result(\$result,\$i,"fix\_status")==3) {

echo "<span class='label label-success'>ใช้งานได้

ตามปกติ</span>";

}

?></div></td>

<td align="center"><table border="0" cellspacing="1"

cellpadding="1">

<tr>

<td align="center">&nbsp;<button type="button" class="btn btn-

default btn-lg">

<span class="glyphicon glyphicon-pencil"> แก้ไข</span>

</button></td>

```
<td align="center">&nbsp;<button type="button" class="btn btn-
```
default btn-lg">

```
 <span class="glyphicon glyphicon-minus"> ลบ </span>
```
</button></td>

 $\langle$ tr>

</table></td>

 $\langle$ tr>

 $<$ tr $>$ 

<td height="15" colspan="7" align="center"

```
class="bg_tb_line"> </td>
```
 $\langle t \rangle$ 

<?php

} //end of for rows.

จุฬาลงกรณ์มหาวิป $\mathcal{U}$ --- end of connection.

**CHULALONGK?>IN UNIVERSITY** 

 $<$ tr $>$ 

<td colspan="7"><div align="center">

<a href="CPMMS\_Admin\_Mng\_AddUser.php">

<button type="button" class="btn btn-info btn-large"> <span

class="glyphicon glyphicon-plus"> บันทึกข้อมูล</span></button>

</a>

&nbsp;</div></td>

 $\langle t \rangle$ 

 $<$ tr $>$ 

<td>&nbsp;</td>

<td>&nbsp;</td>

<td>&nbsp;</td>

<td>&nbsp;</td>

<td>&nbsp;</td>

<td>&nbsp;</td>

<td>&nbsp;</td>

 $\langle$ /tr>

 $<$ tr $>$ 

<td>&nbsp;</td>

<td>&nbsp;</td>

<td>&nbsp;</td>

<td>&nbsp;</td>

<td>&nbsp;</td>

<td>&nbsp;</td>

<td>&nbsp;</td>

 $\langle t \rangle$ 

```
 <tr class="bg_tb_bot">
```
 <td height="50" colspan="7" valign="middle"><div align="right">รวม ทั้งหมด [ <span class="label label-warning"><?php echo \$totalrows; ?></span> ] รายการ </div></td> LONGKORN UNIVERSITY

```
\langle t \rangle
```
</table></td>

 $\langle$ /tr $\rangle$ 

</table>

<p>&nbsp;</p>

<p>&nbsp;</p></td>

 $\langle t \rangle$ 

 $<$ tr $>$ 

<td height="80" class="bg\_tb">&nbsp;</td>

 $\langle$ tr>

</table>

</body> </html>

# **1.11 โค้ดจัดการข้อมูลอะไหล่ของเครื่องจักร**

<?php

```
ob_start();
       session_start();
//$session=session_id();
//$time=time(); //date("Y-m-d H:i:s"); //
//$_SESSION[LoginSuccess] != "false";
       if($_SESSION[LoginSuccess] =="false") {
               echo "<script langquage='javascript'> 
window.location='CPMMS_login.php'; </script>";
               } else {
               }
?>
```

```
<!DOCTYPE html PUBLIC "-//W3C//DTD XHTML 1.0 Transitional//EN" 
"http://www.w3.org/TR/xhtml1/DTD/xhtml1-transitional.dtd">
<html xmlns="http://www.w3.org/1999/xhtml">
<head>
<meta http-equiv="Content-Type" content="text/html; charset=windows-874" 
/<title>CPMMS-System</title>
<!-- Latest compiled and minified CSS -->
<link rel="stylesheet"
```
href="//netdna.bootstrapcdn.com/bootstrap/3.1.1/css/bootstrap.min.css">

<!-- Optional theme -->

<link rel="stylesheet"

```
href="//netdna.bootstrapcdn.com/bootstrap/3.1.1/css/bootstrap-
theme.min.css">
```
<!-- Latest compiled and minified JavaScript -->

<script

src="//netdna.bootstrapcdn.com/bootstrap/3.1.1/js/bootstrap.min.js"></script >

<link href="bootstrap/css/bootstrap.min.css" rel="stylesheet">

```
<style type="text/css">
```
body {

margin-left: 0px; margin-top: 0px; margin-right: 0px; margin-bottom: 0px;

}

.bg\_tb  $\{$ 

background-image: url(bg\_main.jpg);

background-repeat: repeat-x;

}

.bg tb head {

background-image: url(images/bg\_tb\_head.jpg); background-repeat: repeat-x;

## }

.bg tb bot {

background-image: url(images/bg\_tb\_bot.jpg); background-repeat: repeat-x;

## }

.bg tb line {

background-image: url(images/vLinePNG.png); background-repeat: repeat-x;

}

</style>

</head>

```
<body>
```
<table width="100%" border="0" cellspacing="0" cellpadding="0">

 $<$ tr $>$ 

 <td height="180" class="bg\_tb"><table width="100%" border="0" cellspacing="0" cellpadding="0">

 $<$ tr $>$ 

 <td width="31%"><img src="bg\_main\_logo.jpg" width="350" height="180" /></td>

<td width="69%" valign="top"><p align="right"><img

```
src="images/cover_PNG.PNg" width="752" height="111" align="top" /></p>
        <table border="0" align="right" cellpadding="2" cellspacing="4">
        <tr>
```
 <td><a href="CPMMS\_Machanic\_Control\_Panel.php"><button class="btn btn-lg btn-success" type="submit"> หน้าหลัก</button></a></td> <td>&nbsp;<a href="CPMMS\_User\_Machine\_fix\_inform.php" > <button class="btn btn-lg btn-success" type="submit"><i

class="icon-warning-sign"></i> แจ้งซ่อม</button>

</a></td>

<td>&nbsp;<a

href="CPMMS\_Employee\_Mng\_MachineBreakHistories" >

 <button class="btn btn-lg btn-success" type="submit" disabled="disabled"><i class="icon-user"></i> ตรวจสอบประวัติการซ่อม

</button>

</a></td>

<td>&nbsp;<a href="#" >

```
 <button class="btn btn-lg btn-success" type="submit"><i 
class="icon-question-sign"></i> ตัวช่วย </button>
```
</a></td>

<td>&nbsp;<a href="CPMMS\_Logout.php">

<button class="btn btn-lg btn-danger" type="submit"><i

class="icon-off"></i> ออกจากระบบ </button>

 $<$ /a> $<$ /td>

 $\langle$ tr>

</table></td>

 $\langle$ /tr $\rangle$ 

</table></td>

 $\langle t \rangle$ 

 $<$ tr $>$ 

<td><blockquote>&nbsp;</blockquote>

<table width="300" border="0" align="right" cellpadding="0"

cellspacing="0">

 $<$ tr $>$ 

<td><div align="center" class="btn-hg">

<div align="left"><img src="images/machanic\_control\_panel.jpg"

width="300" height="150" /></div>

</div></td> กาลงกรณ์มหาวิทยาลัย

 $\langle$ /tr $\rangle$ 

 $<$ tr $>$ 

 <td><table width="100%" border="0" cellspacing="0" cellpadding="1">  $<$ tr $>$ 

<td><div align="center">

<?php

// Create connection

\$un1="root";

\$pwd1="123";

\$db1="CPMMS\_db";

\$con=mysql\_connect("localhost",\$un1,\$pwd1,\$db1);

\$chrSET ="SET NAMES TIS620";

```
mysql_query($chrSET);
```
// Check connection

if (!\$con)

{

echo "Failed to connect to MySQL: " . mysqli\_connect\_error();

} else {

```
 $un2= $_POST["TxtUN"];
```
\$pwd2 = \$\_POST["TxtPWD"];

if (isset(\$\_POST['btnSearchSpares'])) {

\$strSQL ="SELECT \* From tb\_spares";

} else {

```
 $key_spares = $_POST["TxtSearchSpares"];
$key type = $ POST["sSearchSpares"];
 if($key_type=="s1") {
```
\$strSQL ="SELECT \* From

tb\_spares WHERE sp\_id='\$key\_spares'";

} elseif(\$key\_type=="s2") {

**CHULALONGKORN UNIVER StrSQL ="SELECT \* From** 

tb\_spares WHERE sp\_name='\$key\_spares'";

} else {

\$strSQL ="SELECT \* From

tb\_spares";

}

}

//-------------- ค้นหาตามเงื่อนไข -------------------

 \$result = mysql\_db\_query("CPMMS\_db",\$strSQL,\$con); \$totalrows= mysql\_num\_rows(\$result);

?>

<button class="btn btn-large btn-success" type="submit">ยินดี

ต้อนรับ!</button>

<?php

//echo "<script langquage='javascript'>

window.location='CPMMS\_main\_html.html'; <1/script>";

} else {

## ?>

<button class="btn btn-large btn-warning" type="submit">ไม่

สามารถเข้าระบบได้!</button>

```
 <?php
                                 } 
        ?>
       </div></td>
      \langle/tr><tr><td></td>าลงกรณ์มหาวิทยาลัย
      </tr> Chulalongkorn University
     </table></td>
    \langle/tr> </table></td>
\langle/tr><tr><td>&nbsp;</td>
\langle t \rangle<tr><td height="50"><p>&nbsp;</p>
  <?php
 // require ("connectDB.php");
```
?>

 <table width="95%" border="0" align="center" cellpadding="0" cellspacing="0">

 $<$ tr $>$ 

<td><div align="center" class="btn-hg">

<div align="left"><img src="images/h\_admin\_mng\_spares.jpg"

width="300" height="150" />

 <button class="btn btn-large btn-warning" type="submit"><?php echo "โดย.." . \$\_SESSION[LoginSuccess];

?></button>

<p>&nbsp;</p>

<form id="form1" name="form1" method="post"

action="CPMMS\_Mechanic\_Mng\_Spares.php">

<table width="80%" border="0" align="center" cellpadding="0"

cellspacing="0" class="table-bordered">

 $<$ tr $>$ 

<td colspan="2"><div align="center"><img

src="images/head\_search\_spares.jpg" width="600" height="80" /></div></td>

</tr> จุฬาลงกรณ์มหาวิทยาลัย

<tr> HULALONGKORN UNIVERSITY

<td width="30%" valign="top"><div align="right">คำค้น

:: </div></td>

<td width="70%" valign="top"><input name="TxtSearchSpares"

type="text" id="TxtSearchSpares" value="---enter your keyword---"

class="input-block-level input-large" onclick="this.value=''" /></td>

 $\langle$ tr>

 $<$ tr $>$ 

<td valign="top"><div align="right">เลือกประเภทการค้นหา

:: </div></td>

<td valign="top"><select name="sSearchSpares"

id="sSearchSpares">

```
 <option value="s1">ค้นหาตามรหัสอะไหล่</option>
                <option value="s2">ค้นหาตามชื่ออะไหล่</option>
                <option value="s3">แสดงทั้งหมด</option>
               </select>
                
                <?php 
                                        //echo $_POST['btnSearchSpares'] . " , 
SQL : " . $strSQL;
                                        ?>
               </td>
            \langletr>
            <tr><td>&nbsp;</td>
               <td align="left"><script language="JavaScript" 
type="text/javascript"> 
                                                 function showDiv() {
                                                         var e =document.getElementById('div_FMEA');
                   จุฬาลงกรณ์มหาวิif ( e.style.display == 'block' )
                 e.style.display = 'none';
else belangrad belangrad belangrad belangrad belangrad belangrad belangrad belangrad belangrad belangrad belan
                                          e.style.display = 'block';
                                                }
                </script>
                <div align="left">
                  <script language="JavaScript" type="text/javascript"> 
                                                 function showDiv() {
                                                         var e =document.getElementById('div_FMEA');
                                          if ( e.style.display == 'block' )
```

```
 e.style.display = 'none';
else van die van die van die van die van die van die van die van die van die van die van die van die van die v<br>Die van die van die van die van die van die van die van die van die van die van die van die van die van die va
                                                                                                             e.style.display = 'block';
```
}

</script>

<a href="CPMMS\_Admin\_Cal\_FMEA.php">

<button type="submit" class="btn btn-info btn-large"

id="btnSearchSpares" value="btnSearchSpares">ค้นหา</button>

</a>&nbsp;

<script>

function myFunction() {

var myWindow =

window.open("CPMMS Admin Views Severity Small.php", "ค่า S","toolbar=no, location=no, scrollbars=yes,width=800, height=700");

window.document.getElementById('BtnCalRPN').disabled=false;

//myWindow.document.write("<p>ค่า S</p>");

}

</script>างกรณ์มหาวิทยาลัย

<script>ONGKORN UNIVERSITY

function myFunction1() {

var myWindow1 =

window.open("CPMMS\_Admin\_Views\_Occurrence\_Small.php", "ค่า

O","toolbar=no, location=no, scrollbars=yes, width=800, height=700");

window.document.getElementById('BtnCalRPN').disabled=false;

//myWindow.document.write("<p>ค่า S</p>");

}

</script>

<script>

function myFunction2() {

```
 var myWindow2 =
```

```
window.open("CPMMS Admin Views Detections Small.php", "ค่า D",
"toolbar=no, location=no, scrollbars=yes, width=800, height=700, top=100, 
left=100");
```
window.document.getElementById('BtnCalRPN').disabled=false; //myWindow.document.write("<p>ค่า S</p>");

}

</script>

<button type="button" class="btn btn-info btn-large"

id="btnCancel" onclick="showDiv()">ยกเลิก</button>

&nbsp; </div></td>

 $\langle$ tr>

</table>

</form>

<p>&nbsp;</p>

</div>

```
</div></td>
```
 $\langle$ tr>

 $<$ tr $>$ 

 <td><table width="100%" border="0" cellspacing="0" cellpadding="1"> <tr class="bg\_tb\_head">

<td width="5%" height="50"><div align="center">หมายเลข

</div></td>

 <td width="15%" height="50"><div align="center">ชื่ออะไหล่ </div></td>

<td width="19%" height="50"><div align="center">รุ่น</div></td>

<td width="12%" height="50"><div align="center">จำนวน

</div></td>

<td width="14%"><div align="center">วันที่นำเข้า</div></td> <td width="19%"><div align="center">รายละเอียด</div></td> <td width="16%"><div align="center">เบิกอะไหล่</div></td>

 $\langle$ /tr $>$ 

<?php

 $for(5i=0;5i<5totalrows;5i++)$  {

?>

 $<$ tr $>$ 

<td align="center">&nbsp;<?php echo mysql\_result(\$result,\$i,"sp\_id");?></td> <td align="center">&nbsp;<?php echo mysql\_result(\$result,\$i,"sp\_name");?></td> <td align="center">&nbsp;<?php echo mysql\_result(\$result,\$i,"sp\_model");?></td> <td align="center"><div align="center"><?php echo mysql\_result(\$result,\$i,"sp\_QTY");?></div>  $\langle t \rangle$  <td align="center"><div align="center"><?php echo mysql\_result(\$result,\$i,"sp\_enterdate");?></div></td> <td align="center"><div align="center"><?php echo mysql\_result(\$result,\$i,"sp\_desc");?> </div></td> <td align="center"><table border="0" cellspacing="1" cellpadding="1">  $<$ tr $>$ <td align="center">&nbsp; <?php if(mysql\_result(\$result,\$i,"sp\_QTY")>0) { ?> <a href="CPMMS\_Mechanic\_Pick\_Parts.php?var\_spares\_id=<?php echo mysql\_result(\$result,\$i,'sp\_id');?>&var\_spares\_name=<?php echo mysql\_result(\$result,\$i,"sp\_name");?>&var\_spares\_num=<?php echo mysql\_result(\$result,\$i,"sp\_QTY");?>"><button type="button" class="btn btnprimary btn-lg ">เบิกอะไหล่</button></a> <?php } else {?><button type="button" class="btn btn-primary btn-lg" disabled="disabled">เบิกอะไหล่ </button><?php }

```
?></td>
             \langletr>
          </table></td>
         \langle/tr><tr> <td height="15" colspan="7" align="center"
class="bg_tb_line"> </td>
          \langle/tr> <?php 
                                       } //end of for rows.
                                         } //--- end of connection.
                               ?>
         <tr>
           <td colspan="7"><div align="center">
             <a href="CPMMS_Machanic_Control_Panel.php">
```

```
 <button type="button" class="btn btn-info btn-large"> <span
```
class="glyphicon glyphicon-home"> กลับ</span></button>

</a>

&nbsp;</div></td>

 $\langle t \rangle$ 

 $<$ tr $>$ 

<td>&nbsp;</td>

<td>&nbsp;</td>

```
<td>&nbsp;</td>
```
<td>&nbsp;</td> <td>&nbsp;</td> <td>&nbsp;</td>  $\langle t \rangle$  $<$ tr $>$ <td>&nbsp;</td>

<td>&nbsp;</td>

<td>&nbsp;</td>

<td>&nbsp;</td>

<td>&nbsp;</td>

<td>&nbsp;</td>

<td>&nbsp;</td>

 $\langle t \rangle$ 

```
 <tr class="bg_tb_bot">
```
<td height="50" colspan="7" valign="middle"><div align="right">รวม

ทั้งหมด [ <span class="label label-warning"><?php echo \$totalrows; ?></span>

```
] รายการ </div></td>
          \langletr>
       </table></td>าลงกรณ์มหาวิทยาลัย
      \langle/tr> </table>
    <p>&nbsp;</p>
   <p>&nbsp;</p></td>
 \langle/tr><tr><td height="80" class="bg_tb">&nbsp;</td>
 \langle t \rangle</table>
</body>
</html>
```
## **1.12 โค้ดแสดงการแจ้งซ่อมของเครื่องจักร**

<?php

ob\_start();

session\_start();

//\$session=session\_id();

//\$time=time(); //date("Y-m-d H:i:s"); //

//\$\_SESSION[LoginSuccess] != "false";

```
if($ SESSION["LoginSuccess"]=="" || $ SESSION["LoginSuccess"] =="false")
```
{

echo "<script langquage='javascript'>

window.location='CPMMS\_login.php'; </script>";

} else { $\mathscr{D}/\mathscr{D}$ }

?>

<!DOCTYPE html PUBLIC "-//W3C//DTD XHTML 1.0 Transitional//EN"

"http://www.w3.org/TR/xhtml1/DTD/xhtml1-transitional.dtd">

<html xmlns="http://www.w3.org/1999/xhtml">

<head>

<meta http-equiv="Content-Type" content="text/html; charset=windows-874"

 $/$ 

<title>CPMMS-System</title>

<!-- Latest compiled and minified CSS -->

<link rel="stylesheet" href="//netdna.bootstrapcdn.com/bootstrap/3.1.1/css/bootstrap.min.css">

<!-- Optional theme --> <link rel="stylesheet" href="//netdna.bootstrapcdn.com/bootstrap/3.1.1/css/bootstraptheme.min.css">

<!-- Latest compiled and minified JavaScript --> <script src="//netdna.bootstrapcdn.com/bootstrap/3.1.1/js/bootstrap.min.js"></script  $\geq$ 

<link href="bootstrap/css/bootstrap.min.css" rel="stylesheet">

```
<style type="text/css">
```

```
.bg tb line {
```
background-image: url(images/vLinePNG.png); background-repeat: repeat-x;

}

body {

```
margin-left: 0px;
margin-top: 0px;
margin-right: 0px;
margin-bottom: 0px;
```
}

.bg tb  $\{$ 

background-image: url(bg\_main.jpg); background-repeat: repeat-x;

## }

```
.bg tb head {
```
background-image: url(images/bg\_tb\_head.jpg); background-repeat: repeat-x;

## }

.bg tb bot {

background-image: url(images/bg\_tb\_bot.jpg); background-repeat: repeat-x;

## }

</style>

```
<script language="javascript">
       function chkform() {
```

```
if(document.forms.item("TxtUN").text()=="") {
                             alert("กรุณากรอกชื่อผู้ใช้...");
                              return false;
                      } else
                      {
                              return true;
                      }
       }
</script>
</head>
<body>
<table width="100%" border="0" cellspacing="0" cellpadding="0">
 <tr> <td height="180" class="bg_tb"><table width="100%" border="0" 
cellspacing="0" cellpadding="0">
    <tr> <td width="31%"><img src="bg_main_logo.jpg" width="350" height="180" 
\left/></td>
       <td width="69%" align="right" valign="top"><p align="right"><img 
src="images/cover_PNG.PNg" width="752" height="111" align="top" /></p>
        <table border="0" align="right" cellpadding="2" cellspacing="4">
        <tr> <td><a href="CPMMS_Employee_Control_Panel.php" >
            <button class="btn btn-lg btn-success" type="submit"><i 
class="icon-home"></i> หน้าหลัก</button></a></td>
```
<td>&nbsp;<a href="CPMMS\_User\_Machine\_fix\_inform.php" ><button class="btn btn-lg btn-success disabled" type="submit"><i class="icon-warning-sign"></i>แจ้งซ่อม</button></a></td>

<td>&nbsp;<a

href="CPMMS\_Employee\_Mng\_MachineBreakHistories" ><br/>button class="btn btn-lg btn-success" type="submit"><i class="icon-user"></i> ตรวจสอบประวัติการ ซ่อม </button></a></td>

<td>&nbsp;<a href="#" ><button class="btn btn-lg btn-success" type="submit"><i class="icon-question-sign"></i> ตัวช่วย </button></a></td>

<td>&nbsp;<a href="CPMMS\_Logout.php"><button class="btn btn-lg btn-danger" type="submit"><i class="icon-off"></i> ออกจากระบบ

</button></a></td>

 $\langle$ /tr $>$ 

</table><p>&nbsp;</p></td>

```
\langle/tr\rangle
```

```
</table></td>
```
 $\langle$ tr>

 $<$ tr $>$ 

<td><blockquote>&nbsp;</blockquote><br/>
<table width="300" border="0" align="right" cellpadding="0" cellspacing="0">

 $<$ tr $>$ 

<td><div align="center" class="btn-hg">

<div align="left"><img src="images/h\_user\_control\_panels.jpg"

```
width="300" height="150" /></div>
```
</div></td>

 $\langle$ tr>

 $<$ tr $>$ 

<td><table width="100%" border="0" cellspacing="0" cellpadding="1">

 $<$ tr $>$ 

<td><div align="center">

```
 <?php
```

```
// Create connection
$un1="root";
$pwd1="123";
$db1="CPMMS_db";
$con=mysql_connect("localhost",$un1,$pwd1,$db1);
$chrSET ="SET NAMES TIS620";
mysql_query($chrSET);
```
// Check connection

if (!\$con)

{

echo "Failed to connect to MySQL: " . mysqli\_connect\_error(); } else {

> \$un2= \$\_POST["TxtUN"];  $$pwd2 = $ POST["TxtPWD";$ \$strSQL ="SELECT \* From Tb\_members";

\$result = mysql\_db\_query("CPMMS\_db",\$strSQL,\$con);

**Stotalrows= mysql\_num\_rows(\$result);** 

 $\int$  if(\$totalrows > 0) {

?>

<button class="btn btn-large btn-success" type="submit">ยินดี

ต้อนรับ!</button>

<?php

//echo "<script langquage='javascript'>

window.location='CPMMS\_main\_html.html'; </script>";

} else {

?>

<button class="btn btn-large btn-warning" type="submit">ไม่สามารถ

เข้าระบบได้!</button>

<?php

```
 ?>
  </div></td>
\langle t \rangle
```
 $<$ tr $>$ 

<td></td>

 $\langle$ tr>

</table></td>

 $\langle t \rangle$ 

```
</table></td>
```
 $\langle$ tr>

 $<$ tr $>$ 

```
<td height="50"><p>&nbsp;</p>
```
<table width="90%" border="0" align="center" cellpadding="0"

```
cellspacing="0">
```
 $<$ tr $>$ 

<td><div align="center" class="btn-hg">

<div align="left"><img src="images/inform\_fix\_machine.jpg"

```
width="300" height="150" /></div>
```

```
</div></td>
```
 $\langle$ /tr $>$ 

 $<$ tr $>$ 

```
<td><p>&nbsp;</p>
```
<table width="90%" border="0" align="center" cellpadding="1"

```
cellspacing="1">
```
 $<$ tr $>$ 

<td><form id="form1" name="form1" method="post"

action="CPMMS\_Employee\_Save\_inform\_fix\_machine.php" onsubmit="return chkform();">

<table width="100%" border="0" cellspacing="0" cellpadding="1">

```
 <tr class="bg_tb_head">
```

```
 <td height="50" colspan="3"><div align="center">แจ้งซ่อม
```
</div></td>

 $\langle$ /tr $>$ 

 $<$ tr $>$ 

<td colspan="3" align="center"

class="bg\_tb\_line"> </td>

 $\langle t \rangle$ 

 $<$ tr $>$ 

<td width="33%" align="center"><div align="right">เลือก

เครื่องจักร :: </div></td>

<td align="center"><div align="left"> &nbsp;

<?php

\$un2="root";

\$pwd2="123";

\$db2="CPMMS\_db";

\$con2=mysql\_connect("localhost",\$un2,\$pwd2,\$db2);

**CHULALONGKORN UNIVER SCHISET = "SET NAMES TIS620";** 

mysql\_query(\$chrSET);

if(\$con2) {

\$StrSQL2="SELECT \* FROM Tb\_Machines";

\$result2 =mysql\_db\_query(\$db2,\$StrSQL2,\$con2);

\$totalrows2=mysql\_num\_rows(\$result2);

if(\$totalrows2<=0) {

} else {

echo "<select name='s\_Machine'

id='s Machine'>";

for(\$i2=0;\$i2<\$totalrows2;\$i2++) {

// <option value='CNC1' selected='selected'>CNC Machine-

1</option>

echo "<option value=" . mysql\_result(\$result2,\$i2,1) . "'>" .

```
mysql_result($result2,$i2,1) . "</option>";
```
} // end for2

```
echo "</select>";
```
} // totalrows

}

else{

```
} // end if of con2
```
</div></td>

<td width="14%" align="center">&nbsp;</td>

```
\langle/tr>
```

```
<tr>
```
 $<$ td align="center"><div align="right">เลือกชิ้นส่วนของเครื่องจักร ::

?>

</div></td>

<td align="center"><div align="left"> &nbsp;

**EK?php.ongkorn University** 

\$un3="root"; \$pwd3="123"; \$db3="CPMMS\_db";

\$con3=mysql\_connect("localhost",\$un3,\$pwd3,\$db3);

\$chrSET ="SET NAMES TIS620";

mysql\_query(\$chrSET);

if(\$con3) {

\$StrSQL3="SELECT \* FROM Tb\_Machine\_Part"; \$result3 =mysql\_db\_query(\$db3,\$StrSQL3,\$con3); \$totalrows3=mysql\_num\_rows(\$result3);

```
if($totalrows3<=0) {
              } else {
                             echo "<select name='s_MPart' id='s_MPart'>";
                             for($i3=0;$i3<$totalrows3;$i3++) {
                   // <option value='CNC1' selected='selected'>CNC Machine-
1</option>
                 echo "<option value="" . mysql_result($result3,$i3,0) . "'>" .
mysql_result($result3,$i3,1) . "</option>";
                             } // end for3
            echo "</select>";
              } // totalrows3
       }
else{
       } // end if of con3
                                            ?>
               </div></td>
               <td align="center">&nbsp;</td>
              </tr>งาลงกรณ์มหาวิทยาลัย
              <tr>ULALONGKORN UNIVERSITY
                <td align="center"><div align="right">สาเหตุ/อาการ ::
</div></td>
                <td align="center" valign="top"><div align="left">&nbsp;
                  <?php 
                                            $un4="root";
                                            $pwd4="123";
                                            $db4="CPMMS_db";
       $con4=mysql_connect("localhost",$un4,$pwd4,$db4);
```
\$chrSET ="SET NAMES TIS620"; mysql\_query(\$chrSET);

```
if($con4) {
```

```
$StrSQL4="SELECT * FROM Tb_Detection";
$result4 =mysql_db_query($db4,$StrSQL4,$con4);
$totalrows4=mysql_num_rows($result4);
```
if(\$totalrows4<=0) {

} else {

echo "<select name='s\_Detection'

id='s Detection'>";

for(\$i4=0;\$i4<\$totalrows4;\$i4++) {

// <option value='CNC1' selected='selected'>CNC Machine-

1</option>

echo "<option value="" . mysql result(\$result4,\$i4,0) . "'>" .

mysql\_result(\$result4,\$i4,3) . "</option>";

} // end for4

echo "</select>";

} // totalrows4

}

else{

} // end if of con4

?>

<textarea name="TxtErrorDetail" rows="5" class="input-xxlarge input-blocklevel" id="TxtErrorDetail">ระบุอาการชำรุด/ความเสียหายที่เกิดขึ้นกับเครื่องจักร </textarea>

```
</div></td>
 <td align="center">&nbsp;</td>
\langletr>
<tr> <td align="center"><div align="right">พนักงานที่แจ้งซ่อม/บันทึก ::
```
</div></td>

<td align="center"><div align="left">

```
 <input name="TxtEmployee" type="text" class="input-large 
input-block-level" id="TxtEmployee" value="<?php echo 
$_SESSION["LoginSuccess"]; ?>" readonly="readonly" />
              </div></td>
             <td align="center">&nbsp;</td>
            \langle/tr><tr> <td align="center"><div align="right">วันที่แจ้งซ่อม ::</div></td>
              <td width="53%" align="left" valign="middle"> 
               <input name="TxtDateInform" type="text" class="input-large 
input-block-level" id="TxtDateInform" value="yyyy-mm-dd" />
 ,
               <input name="TxtTimeInform" type="text" class="input-large 
input-block-level" id="TxtTimeInform" value="hh : mm" />
               <script language="JavaScript" type="text/javascript">
                                        function 
FormatNumberLength(num, length) {
               จุฬาลงกรณ์มหาวิทยาลัย var r = "" + num;
             CHULALONGKORN UNIVERSITY while (r.length < length) {
                                            r = "0" + r; }
return r;
                                            }
                    function getToday(n1,n2) {
                                                   var currentDate = 
new Date();
```
var day =

currentDate.getDate();

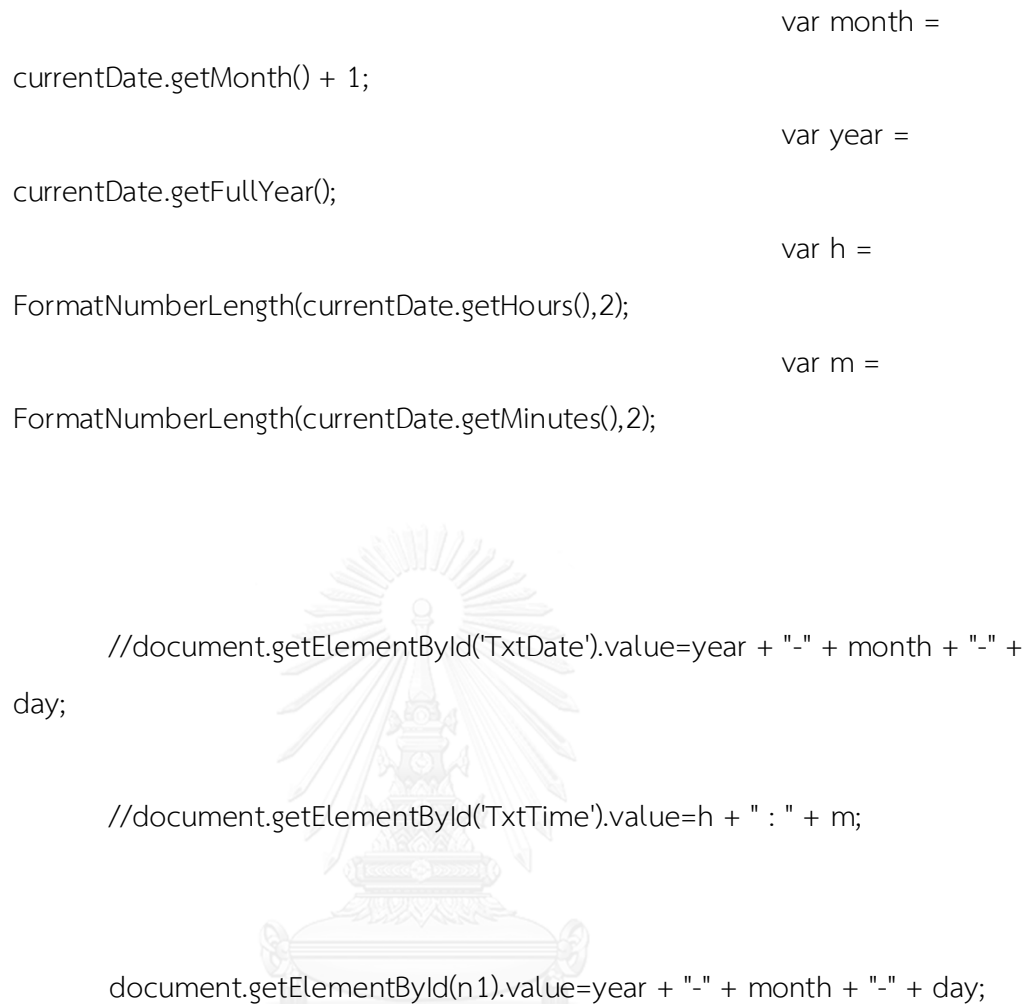

document.getElementById(n2).value= h + ":" + m;

}

</script>

<button type="button" class="btn btn-primary"

name="BtnToday" id="BtnToday"

onclick="getToday('TxtDateInform','TxtTimeInform');">Now</button></td>

<td align="center">&nbsp;</td>

 $\langle$ tr>

 $<$ tr $>$ 

<td align="center"><div align="right">Recovery Date/ Time

::</div></td>

<td width="53%" align="left" valign="middle">&nbsp;

 <input name="TxtDateRecovery" type="text" class="inputlarge input-block-level" id="TxtDateRecovery" value="yyyy-mm-dd" />

```
 <input name="TxtTimeRecovery" type="text" class="input-
large input-block-level" id="TxtTimeRecovery" value="hh : mm" />
                  <script language="JavaScript" type="text/javascript">
                                               function
```
FormatNumberLength(num, length) {

,

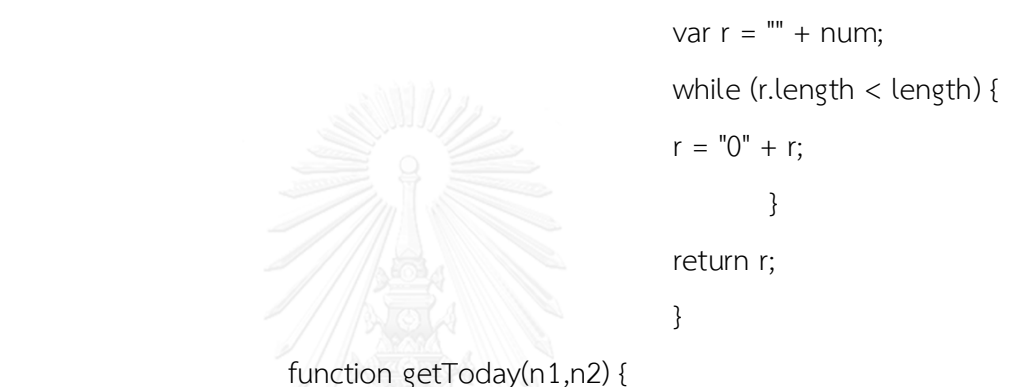

function getToday(n1,n2) {

var currentDate =

new Date();

var day = currentDate.getDate(); LONGKORN UNIVERSITY var month = FormatNumberLength(currentDate.getMonth() + 1,2); var year = currentDate.getFullYear(); var  $h =$ FormatNumberLength(currentDate.getHours(),2);  $var m =$ FormatNumberLength(currentDate.getMinutes(),2);

//document.getElementById('TxtDate').value=year + "-" + month + "-" + day;

//document.getElementById('TxtTime').value=h + " : " + m;

document.getElementById(n1).value=year + "-" + month + "-" + day;

document.getElementById(n2).value= h + ":" + m;

}

</script>

<button type="button" class="btn btn-primary"

```
name="BtnToday" id="BtnToday"
```
onclick="getToday('TxtDateRecovery','TxtTimeRecovery');">Now</button></td

>

<td align="center">&nbsp;</td>

</tr>งาลงกรณ์มหาวิทยาลัย

<tr>ULALONGKORN UNIVERSITY

 $<$ td align="center"><div align="right">คิดเป็นระยะเวลาดำเนินการ::

</div></td>

<td align="center"><div align="left"> &nbsp;

<input name="TxtTotalFixTime" type="text" class="input-

large input-block-level" id="TxtTotalFixTime" value="ระบุระยะเวลาที่ใช้ในซ่อม เครื่องจักร (โดยประมาณ)" />

[ นาที่ ]

<script language="javascript">

function cal Fix time() {

var  $bdt =$ 

document.getElementById('TxtDateInform').value +

" " + document.getElementById('TxtTimeInform').value ; var recov = document.getElementById('TxtDateRecovery').value + " " + document.getElementById('TxtTimeRecovery').value; var dt1= Date.parse(bdt); var dt2= Date.parse(recov); var fixTimes =(dt1.getTime() - dt2.getTime())/ (1000 \* 60 \* 60 \* 24); document.getElementById('TxtTotalFixTime').value=fixTimes; } </script> <button type="button" class="btn btn-danger" name="BtnToday" id="BtnCalTime" onclick="cal\_Fix\_time();">คำนวณ</button> </div></td> <td align="center">&nbsp;</td>  $\langle$ /tr $\rangle$  <?php } //--- end of connection. ?>  $<$ tr $>$  <td><div align="right">แจ้งไปที่เมล์::</div></td> <td><input name="TxtEmail" type="text" class="input-large input-block-level" id="TxtEmail" value="example@hotmail.com" /></td>

283

<td>&nbsp;</td>

 $\langle$ tr>

 $<$ tr $>$ 

<td>&nbsp;</td>

<td><a href="CPMMS\_Admin\_Mng\_AddUser.php">

<button name="BtnAddnew" type="submit" class="btn btn-

primary btn-large" id="btnInform"> <span class="glyphicon glyphicon-plus"> แจ้ง</span></button></a>

 <a href=""><button name="BtnReset" type="reset" class="btn btn-primary btn-large" id="btnCancel">ยกเลิก </button></a></td>

> <td>&nbsp;</td>  $\langle$ tr $>$  <tr> <td>&nbsp;</td> <td>&nbsp;</td> <td>&nbsp;</td>  $\langle$ tr $>$ <tr> หาลงกรณ์มหาวิทยาลัย <td>&nbsp;</td> <td>&nbsp;</td> <td>&nbsp;</td>  $\langle$ /tr $\rangle$  <tr class="bg\_tb\_bot"> <td height="50">&nbsp;</td> <td height="50">&nbsp;</td> <td height="50">&nbsp;</td>  $\langle$ tr>  $<$ tr $>$ <td colspan="3">&nbsp;</td>  $\langle$ /tr $>$

</table>

</form></td>

 $\langle t \rangle$ 

</table>

<p>&nbsp;</p>

<p>&nbsp;</p></td>

 $\langle$ tr>

</table>

<p>&nbsp;</p>

<p>&nbsp;</p></td>

 $\langle$ tr>

 $<$ tr $>$ 

 <td height="80" class="bg\_tb"><div align="center">การพัฒนาโครงสร้างระบบ คอมพิวเตอร์ในการจัดการบำรุงรักษาเชิงป้องกันร่วมกับการวิเคราะห์รูปแบบความเสียหาย และผลกระทบ.....โดย นางสาว Em-Archaya</div></td>

 $\langle t \rangle$ 

</table>

</body>

</html>

# **1.13 โค้ดแสดงการเพิ่มจ านวนสมาชิก**

<?php

ob\_start();

```
session_start();
```
//\$session=session\_id();

//\$time=time(); //date("Y-m-d H:i:s"); //

//\$\_SESSION[LoginSuccess] != "false";

```
if($_SESSION["LoginSuccess"]=="" || $_SESSION["LoginSuccess"] =="false")
```
{

echo "<script langquage='javascript'>

window.location='CPMMS\_login.php'; </script>";

```
} else {
}
```
?>

```
<!DOCTYPE html PUBLIC "-//W3C//DTD XHTML 1.0 Transitional//EN"
```
"http://www.w3.org/TR/xhtml1/DTD/xhtml1-transitional.dtd">

<html xmlns="http://www.w3.org/1999/xhtml">

<head>

<meta http-equiv="Content-Type" content="text/html; charset=windows-874"

 $/$ 

<title>CPMMS-System</title>

<!-- Latest compiled and minified CSS -->

<link rel="stylesheet"

href="//netdna.bootstrapcdn.com/bootstrap/3.1.1/css/bootstrap.min.css">

<!-- Optional theme -->

<link rel="stylesheet"

href="//netdna.bootstrapcdn.com/bootstrap/3.1.1/css/bootstrap-

theme.min.css"> จนาลงกรณ์มหาวิทยาลัย

<!-- Latest compiled and minified JavaScript -->

<script

src="//netdna.bootstrapcdn.com/bootstrap/3.1.1/js/bootstrap.min.js"></script

 $>$ 

<link href="bootstrap/css/bootstrap.min.css" rel="stylesheet">

<style type="text/css">

.bg tb line {

background-image: url(images/vLinePNG.png);

background-repeat: repeat-x;

286

}

body {

margin-left: 0px; margin-top: 0px; margin-right: 0px; margin-bottom: 0px;

}

## .bg\_tb {

background-image: url(bg\_main.jpg); background-repeat: repeat-x;

#### }

.bg\_tb\_head {

background-image: url(images/bg\_tb\_head.jpg); background-repeat: repeat-x;

}

# .bg tb bot {

background-image: url(images/bg\_tb\_bot.jpg); background-repeat: repeat-x;

}

</style>

```
<script language="javascript">
       function chkform() {
```
if(document.forms.item("TxtUN").text()=="") {

```
alert("กรุณากรอกชื่อผู้ใช้...");
```
return false;

} else

```
{
```
}

return true;

}

</script>

</head>

<body>

<table width="100%" border="0" cellspacing="0" cellpadding="0">

 $<$ tr $>$ 

 <td height="180" class="bg\_tb"><table width="100%" border="0" cellspacing="0" cellpadding="0">

 $<$ tr $>$ 

 <td width="31%"><img src="bg\_main\_logo.jpg" width="350" height="180" /></td>

<td width="69%" valign="top"><p align="right"><img

src="images/cover\_PNG.PNg" width="752" height="111" align="top" /></p> <table border="0" align="right" cellpadding="2" cellspacing="4">  $<$ tr $>$ 

<td>&nbsp;<a href="CPMMS\_Admin\_Control\_Panel.php" ><button class="btn btn-lg btn-success" type="submit"><i class="icon-home"></i> หน้า หลัก</button></a></td>

<td>&nbsp;<a href="CPMMS\_Admin\_Mng\_User.php" ><button class="btn btn-lg btn-success" type="submit"><i class="icon-user"></i> จัดการ ข้อมูลสมาชิก $\langle$ button> $\langle$ a> $\langle$ td>

<td>&nbsp;<a href="#" >

 <button class="btn btn-lg btn-success" type="submit"><i class="icon-wrench"></i> ตั้งค่า </button>

</a></td>

<td>&nbsp;<a href="#" >

 <button class="btn btn-lg btn-success" type="submit"> ตัวช่วย </button>

```
</a></td>
```
<td>&nbsp;<a href="CPMMS\_Logout.php">

```
 <button class="btn btn-lg btn-danger" type="submit"><i 
class="icon-off"></i> ออกจากระบบ </button>
          </a></td>
         \langle/tr></table> <p>&nbsp;</p></td>
    \langle t \rangle</table></td>
```
 $\langle$ /tr $\rangle$ 

 $<$ tr $>$ 

```
<td><blockquote>&nbsp;</blockquote><br/></able width="300" border="0"
```

```
align="right" cellpadding="0" cellspacing="0">
```
 $<$ tr $>$ 

```
 <td><div align="center" class="btn-hg">
```

```
 <div align="left"><img src="images/h_admin_control_panel.jpg"
```

```
width="300" height="150" /></div>
```
</div></td>

 $\langle$ tr>

 $<$ tr $>$ 

<td><table width="100%" border="0" cellspacing="0" cellpadding="1">

 $<$ tr $>$ 

<td><div align="center">

<?php

// Create connection

\$un1="root";

\$pwd1="123";

\$db1="CPMMS\_db";

\$con=mysql\_connect("localhost",\$un1,\$pwd1,\$db1);

\$chrSET ="SET NAMES TIS620";

mysql\_query(\$chrSET);

// Check connection

if (!\$con)

{

echo "Failed to connect to MySQL: " . mysqli connect error(); } else {

> \$un2= \$\_POST["TxtUN"];  $$pwd2 = $ POST["TxtPWD";$ \$strSQL ="SELECT \* From Tb\_members";

\$result = mysql\_db\_query("CPMMS\_db",\$strSQL,\$con);

\$totalrows= mysql\_num\_rows(\$result);

if(\$totalrows > 0) {

?>

<button class="btn btn-large btn-success" type="submit">ยินดี

ต้อนรับ!</button>

<?php

//echo "<script langquage='javascript'>

window.location='CPMMS\_main\_html.html'; </script>";

} else {

ึจหาลงกรณ์มหาวิห2าลัย

 <button class="btn btn-large btn-warning" type="submit">ไม่สามารถ เข้าระบบได้!</button>

<?php

}

?>

</div></td>

 $\langle$ tr>

 $<$ tr $>$ 

<td></td>

 $\langle$ tr>

</table></td>

 $\langle$ /tr $>$ 

</table></td>

 $\langle$ /tr $>$ 

 $<$ tr $>$ 

<td height="50"><p>&nbsp;</p>

<table width="90%" border="0" align="center" cellpadding="0"

cellspacing="0">

 $<$ tr $>$ 

<td><div align="center" class="btn-hg">

<div align="left"><img src="images/Add\_New\_User.jpg" width="300"

height="150" /></div>

</div></td>

 $\langle$ /tr $\rangle$ 

 $<$ tr $>$ 

```
<td><p>&nbsp;</p>
```
<table width="80%" border="0" align="center" cellpadding="1"

cellspacing="1">

 $<$ tr $>$ 

<td><form id="form1" name="form1" method="post"

action="CPMMS\_Admin\_Mng\_SaveUser.php" onsubmit="return chkform();">

<table width="100%" border="0" cellspacing="0" cellpadding="1">

<tr class="bg\_tb\_head">

<td height="50" colspan="3"><div align="center">เพิ่มข้อมูล

สมาชิกใหม่</div></td>

 $\langle$ /tr $>$ 

 $<$ tr $>$ 

<td colspan="3" align="center"

class="bg\_tb\_line"> </td>

```
\langletr>
 <tr>
```
</div></td>

<td width="53%" align="center">

<div align="left">

```
 <input name="TxtUN" type="text" class="input-large input-
```

```
block-level" id="TxtUN" size="30" maxlength="30" />
```
</div></td>

<td width="24%" align="center">&nbsp;</td>

 $\langle$ tr>

 $<$ tr $>$ 

```
 <td align="center"><div align="right">รหัสผ่าน :: </div></td>
```

```
 <td align="center"><div align="left">
```

```
 <input name="TxtPWD" type="text" class="input-large input-
```

```
block-level" id="TxtPWD" size="30" maxlength="30" />
```
</div></td>

<td align="center">&nbsp;</td>

</tr>หาลงกรณ์มหาวิทยาลัย

<tr>ULALONGKORN UNIVERSITY

<td align="center"><div align="right">ยืนยันรหัสผ่าน ::

</div></td>

<td align="center"><div align="left">

```
 <input type="text" name="TxtCPWD" id="TxtCPWD"
```

```
class="input-large input-block-level" />
```

```
</div></td>
```
<td align="center">&nbsp;</td>

 $\langle$ /tr $>$ 

 $<$ tr $>$ 

<td align="center"><div align="right">อีเมล์ ::</div></td>

```
 <td align="center"><div align="left">
```
<input type="text" name="TxtEMail" id="TxtEMail"

class="input-large input-block-level" />

</div></td>

<td align="center">&nbsp;</td>

 $\langle$ /tr $>$ 

 $<$ tr $>$ 

```
 <td align="center"><div align="right">ระดับผู้ใช้ :: </div></td>
```
<td align="center">

<div align="left">

<select name="sLevel" id="sLevel" class="dropdown-

toggle">

<option value="1" selected="selected">พนักงาน</option>

<option value="2">ผู้ใช้</option>

</select>

</div></td>

<td align="center">&nbsp;</td>

</tr> Lalongkorn University

<?php

} //--- end of connection.

?>

 $<$ tr $>$ 

<td>&nbsp;</td>

 <td><a href="CPMMS\_Admin\_Mng\_AddUser.php"><button type="submit" class="btn btn-primary btn-large" name="BtnAddnew"> <span class="glyphicon glyphicon-plus"> เพิ่มสมาชิกใหม่</span></button></a> 

```
 <button type="reset" class="btn btn-primary btn-large" 
name="BtnReset">ยกเลิก</button></td>
                <td>&nbsp;</td>
                \langle t \rangle<tr><td>&nbsp;</td>
                <td>&nbsp;</td>
                <td>&nbsp;</td>
                \langle t \rangle<tr><td>&nbsp;</td>
                <td>&nbsp;</td>
                <td>&nbsp;</td>
                \langle t \rangle <tr class="bg_tb_bot">
                <td height="50">&nbsp;</td>
                <td height="50">&nbsp;</td>
                <td height="50">&nbsp;</td>
                </tr>าลงกรณ์มหาวิทยาลัย
              <tr>ULALONGKORN UNIVERSITY
                <td colspan="3">&nbsp;</td>
               \langle/tr> </table>
             </form></td>
          \langle t \rangle </table>
<p>&nbsp;</p>
         <p>&nbsp;</p></td>
     \langle t \rangle </table>
    <p>&nbsp;</p>
```

```
<p>&nbsp;</p></td>
```
 $\langle t \rangle$ 

 $<$ tr $>$ 

 <td height="80" class="bg\_tb"><div align="center">การพัฒนาโครงสร้างระบบ คอมพิวเตอร์ในการจัดการบำรุงรักษาเชิงป้องกันร่วมกับการวิเคราะห์รูปแบบความเสียหาย และผลกระทบ.....โดย นางสาว Em-Archaya</div></td>

 $\langle t \rangle$ 

</table>

</body>

</html>

# **1.14 โค้ดแสดงกราฟค่าประสิทธิผลโดยรวมของเครื่องจักร** <?php ob\_start(); session\_start(); //\$session=session\_id(); //\$time=time(); //date("Y-m-d H:i:s"); // //\$\_SESSION[LoginSuccess] != "false"; if(\$\_SESSION[LoginSuccess] =="false") { echo "<script langquage='javascript'> window.location='CPMMS\_login.php'; </script>"; } else { } ?> <!DOCTYPE html PUBLIC "-//W3C//DTD XHTML 1.0 Transitional//EN" "http://www.w3.org/TR/xhtml1/DTD/xhtml1-transitional.dtd"> <html xmlns="http://www.w3.org/1999/xhtml"> <head> <meta http-equiv="Content-Type" content="text/html; charset=windows-874"

 $/$ 

<title>CPMMS-System</title>

<!-- Latest compiled and minified CSS -->

<link rel="stylesheet"

href="//netdna.bootstrapcdn.com/bootstrap/3.1.1/css/bootstrap.min.css">

<!-- Optional theme --> <link rel="stylesheet" href="//netdna.bootstrapcdn.com/bootstrap/3.1.1/css/bootstraptheme.min.css">

<!-- Latest compiled and minified JavaScript --> <script src="//netdna.bootstrapcdn.com/bootstrap/3.1.1/js/bootstrap.min.js"></script >

<link href="bootstrap/css/bootstrap.min.css" rel="stylesheet">

<style type="text/css">

body {

margin-left: 0px; margin-top: 0px; งกรณ์มหาวิทยาลัย margin-right: 0px; NGKORN UNIVERSITY margin-bottom: 0px;

#### }

.bg tb {

background-image: url(bg\_main.jpg); background-repeat: repeat-x;

## }

.bg tb head {

background-image: url(images/bg\_tb\_head.jpg); background-repeat: repeat-x;

#### }

.bg\_tb\_bot {

```
background-image: url(images/bg_tb_bot.jpg);
background-repeat: repeat-x;
```
}

.bg tb line  $\{$ 

background-image: url(images/vLinePNG.png); background-repeat: repeat-x;

}

</style>

</head>

<body>

<table width="100%" border="0" cellspacing="0" cellpadding="0">  $<$ tr $>$ 

 <td height="180" class="bg\_tb"><table width="100%" border="0" cellspacing="0" cellpadding="0">

 $<$ tr $>$ 

 <td width="31%"><img src="bg\_main\_logo.jpg" width="350" height="180" /></td>

```
 <td width="69%" valign="top"><p align="right"><img
```
src="images/cover\_PNG.PNg" width="752" height="111" align="top" /></p> <table border="0" align="right" cellpadding="2" cellspacing="4">

 $<$ tr $>$ 

<td><a href="CPMMS\_Machanic\_Control\_Panel.php"><button

class="btn btn-lg btn-success" type="submit"> หน้าหลัก</button></a></td>

<td>&nbsp;<a href="CPMMS\_User\_Machine\_fix\_inform.php" >

<button class="btn btn-lg btn-success" type="submit"><i

class="icon-warning-sign"></i> แจ้งซ่อม</button>

</a></td>

<td>&nbsp;<a

href="CPMMS\_Employee\_Mng\_MachineBreakHistories" >

```
 <button class="btn btn-lg btn-success" type="submit"
```
disabled="disabled"><i class="icon-user"></i> ตรวจสอบประวัติการซ่อม </button>

```
</a></td>
```

```
<td>&nbsp;<a href="#" >
```
<button class="btn btn-lg btn-success" type="submit"><i

class="icon-question-sign"></i> ตัวช่วย </button>

```
</a></td>
```
<td>&nbsp;<a href="CPMMS\_Logout.php">

```
 <button class="btn btn-lg btn-danger" type="submit"><i
```
class="icon-off"></i> ออกจากระบบ </button>

 $<$ /a> $<$ /td>

 $\langle$ /tr $>$ 

</table></td>

 $\langle$ /tr $>$ 

```
 </table></td>
```
 $\langle$ tr>

 $<$ tr $>$ 

<td><blockquote>&nbsp;</blockquote>

<table width="300" border="0" align="right" cellpadding="0"

```
cellspacing="0">
```
 $<$ tr $>$ 

```
 <td><div align="center" class="btn-hg">
```
 <div align="left"><img src="images/h\_admin\_control\_panel.jpg" width="300" height="150" /></div>

```
</div></td>
```
 $\langle$ tr>

 $<$ tr $>$ 

<td><table width="100%" border="0" cellspacing="0" cellpadding="1">

<tr>

<td><div align="center">

 <?php // Create connection \$un1="root"; \$pwd1="123"; \$db1="CPMMS\_db"; \$con=mysql\_connect("localhost",\$un1,\$pwd1,\$db1); \$chrSET ="SET NAMES TIS620"; mysql\_query(\$chrSET);

// Check connection

if (!\$con)

{

echo "Failed to connect to MySQL: " . mysqli\_connect\_error();

} else {

 \$un2= \$\_POST["TxtUN"];  $$pwd2 = $$  POST["TxtPWD"]; \$strSQL ="SELECT \* From Tb\_members";

\$result = mysql\_db\_query("CPMMS\_db",\$strSQL,\$con);

**Stotalrows= mysql\_num\_rows(\$result);** 

if(\$totalrows > 0) {

?>

<button class="btn btn-large btn-success" type="submit">ยินดี

ต้อนรับ!</button>

<?php

//echo "<script langquage='javascript'>

window.location='CPMMS\_main\_html.html'; <//script>";

} else {

?>

 <button class="btn btn-large btn-warning" type="submit">ไม่ สามารถเข้าระบบได้!</button>

```
 <?php
```

```
 } 
  }
          ?>
         </div></td>
        \langle/tr>
        <tr><td></td>
        \langle/tr></table></td>
     \langle/tr></table></td>
 \langletr>
 <tr><td>&nbsp;</td>
 \langle t \rangle<tr><td height="50"><p>&nbsp;</p>
    <?php
  // require ("connectDB.php");
       ?>
   <table width="95%" border="0" align="center" cellpadding="0" 
cellspacing="0">
     <tr> <td><div align="center" class="btn-hg">
         <div align="left"><img src="images/h_admin_mng_spares.jpg" 
width="300" height="150" /> 
         <button class="btn btn-large btn-warning" type="submit"><?php
         echo "โดย.." . $_SESSION[LoginSuccess];
                     ?></button>
```

```
<p>&nbsp;</p>
```
<form id="form1" name="form1" method="post"

```
action="CPMMS_Mechanic_Mng_Spares.php">
```

```
 <table width="80%" border="0" align="center" cellpadding="0"
```
cellspacing="0" class="table-bordered">

 $<$ tr $>$ 

<td colspan="2"><div align="center"><img

```
src="images/head_of_graph.jpg" width="600" height="80" /></div></td>
```
 $\langle$ tr>

 $<$ tr $>$ 

 <td width="30%" valign="top"><div align="right">เลือกประเภทของ ข้อมูลที่ต้องการ :: </div></td>

<td width="70%" valign="top"><select name="sGraphType"

```
id="sGraphType" onchange="showDiv1()">
```
<option value="g1">แสดงกราฟ OEE</option>

<option value="g2">แสดงกราฟ A</option>

else

e.style.display = 'block';

}

</script>

<div align="left">

<script language="JavaScript" type="text/javascript">

function showDiv() {

 $var e =$ 

document.getElementById('div\_FMEA');

```
 if ( e.style.display == 'block' )
```

```
 e.style.display = 'none';
```
else belangrad belangrad belangrad belangrad belangrad belangrad belangrad belangrad belangrad belangrad belan<br>Pada tahun 1999 dan belangrad belangrad belangrad belangrad belangrad belangrad belangrad belangrad belangrad

}

```
 </script>
```
<a href="CPMMS\_Admin\_Cal\_FMEA.php">

<button type="submit" class="btn btn-info btn-large"

id="btnSearchSpares" value="btnSearchSpares">แสดงกราฟ</button>

</a>&nbsp;

<script>

function myFunction() {

```
 var myWindow =
```
window.open("CPMMS\_Admin\_Views\_Severity\_Small.php", "ค่า S","toolbar=no, location=no, scrollbars=yes,width=800, height=700");

window.document.getElementById('BtnCalRPN').disabled=false;

//myWindow.document.write("<p>ค่า S</p>");

}

</script>

<script>

function myFunction1() { nemining in an all

var myWindow1 = NONGKORN UNIVERSITY

window.open("CPMMS\_Admin\_Views\_Occurrence\_Small.php", "ค่า O","toolbar=no, location=no, scrollbars=yes, width=800, height=700"); window.document.getElementById('BtnCalRPN').disabled=false;

//myWindow.document.write("<p>ค่า S</p>");

}

```
 </script>
```

```
 <script>
```
function myFunction2() {

```
 var myWindow2 =
```
window.open("CPMMS\_Admin\_Views\_Detections\_Small.php", "ค่า D",

```
"toolbar=no, location=no, scrollbars=yes, width=800, height=700, top=100, 
left=100");
```

```
window.document.getElementById('BtnCalRPN').disabled=false;
 //myWindow.document.write("<p>ค่า S</p>");
```
}

```
 </script>
```

```
 <button type="button" class="btn btn-info btn-large" 
id="btnCancel" onclick="showDiv()">ยกเลิก</button>
```

```
 &nbsp; </div></td>
```

```
\langletr>
```

```
 </table>
```

```
 </form>
```
<p>&nbsp;</p>

```
 </div>
```

```
</div></td>
```

```
\langle t \rangle
```

```
<tr>
```

```
<td>&nbsp;</td>
```

```
\langletr>
```

```
</table> GHULALONGKORN UNIVERSITY
```

```
<p>&nbsp;</p>
```

```
<p>&nbsp;</p></td>
```
 $\langle t \rangle$ 

```
<tr>
```

```
<td height="80" class="bg_tb">&nbsp;</td>
```
 $\langle$ /tr $>$ 

```
</table>
```
</body>

</html>

# **1.15 โค้ดแสดงค่าพารามิเตอร์ในการวิเคราะห์ค่า RPN**

<?php

ob\_start();

session\_start();

//\$session=session\_id();

//\$time=time(); //date("Y-m-d H:i:s"); //

```
//$_SESSION[LoginSuccess] != "false";
```
if(\$\_SESSION[LoginSuccess] =="false") {

echo "<script langquage='javascript'>

window.location='CPMMS\_login.php'; </script>";

} else {

}

?>

<!DOCTYPE html PUBLIC "-//W3C//DTD XHTML 1.0 Transitional//EN"

"http://www.w3.org/TR/xhtml1/DTD/xhtml1-transitional.dtd">

<html xmlns="http://www.w3.org/1999/xhtml">

<head>

```
<meta http-equiv="Content-Type" content="text/html; charset=windows-874" 
/>
```

```
<title>CPMMS-System</title>
```
<link href="bootstrap/css/bootstrap.min.css" rel="stylesheet">

```
<style type="text/css">
```
#### body {

margin-left: 0px;

margin-top: 0px;

margin-right: 0px;

margin-bottom: 0px;

# }

}

#### .bg\_tb  $\{$

background-image: url(bg\_main.jpg); background-repeat: repeat-x;

.bg tb head {

background-image: url(images/bg\_tb\_head.jpg); background-repeat: repeat-x;

}

.bg tb bot {

background-image: url(images/bg\_tb\_bot.jpg); background-repeat: repeat-x;

}

.bg\_tb\_line {

background-image: url(images/vLinePNG.png); background-repeat: repeat-x;

}

</style>

</head>

<body>

```
<table width="100%" border="0" cellspacing="0" cellpadding="0">
 <tr>
```
 <td height="180" class="bg\_tb"><table width="100%" border="0" cellspacing="0" cellpadding="0">

<tr>

<td width="31%"><img src="bg\_main\_logo.jpg" width="350" height="180"

 $\left/$ ></td>

 <td width="69%" align="right" valign="top"><p align="right"><img src="images/cover\_PNG.PNg" width="752" height="111" align="top" /></p> <table border="0" align="right" cellpadding="2" cellspacing="4">  $<$ tr $>$  <td><a href="CPMMS\_Admin\_Control\_Panel.php" > <button class="btn btn-lg btn-success" type="submit"><i class="icon-home"></i> หน้าหลัก</button> </a></td>

<td><a href="CPMMS\_Admin\_Mng\_Machine.php" >

<button class="btn btn-lg btn-success" type="submit"><i

class="icon-warning-sign"></i> ตรวจสอบสถานะเครื่องจักร </button>

</a></td>

<td><a href="CPMMS\_Admin\_Mng\_User.php" >

<button class="btn btn-lg btn-success" type="submit"><i

class="icon-user"></i> จัดการข้อมูลสมาชิก </button>

</a></td>

<td><a href="CPMMS\_Admin\_Setting.php" >

<button class="btn btn-lg btn-success" type="submit"><i

class="icon-wrench"></i> ตั้งค่า </button>

 $<$ /a> $<$ /td>

<td><a href="#" >

<button class="btn btn-lg btn-success" type="submit"><i

class="icon-question-sign"></i> ตัวช่วย </button>

 $<$ /a> $<$ /td>

<td><a href="CPMMS\_Logout.php">

<button class="btn btn-lg btn-danger" type="submit"><i

class="icon-off"></i> ออกจากระบบ </button>

</a></td> Alongkorn University

 $\langle$ tr>

</table></td>

 $\langle$ /tr $\rangle$ 

</table></td>

 $\langle$ /tr $>$ 

 $<$ tr $>$ 

 <td><table width="300" border="0" align="right" cellpadding="0" cellspacing="0">

 $<$ tr $>$ 

<td><div align="center" class="btn-hg">

```
 <div align="left"><img src="images/h_admin_control_panel.jpg" 
width="300" height="150" /></div>
      </div></td>
    \langle/tr><tr> <td><table width="100%" border="0" cellspacing="0" cellpadding="1">
       <tr><td><div align="center">
           <?php
// Create connection
$un1="root";
```
\$pwd1="123";

```
$db1="CPMMS_db";
```
\$con=mysql\_connect("localhost",\$un1,\$pwd1,\$db1);

```
$chrset= "SET NAMES tis620";
```
mysql\_query(\$chrset);

// Check connection

if (!\$con)

{

echo "Failed to connect to MySQL: " . mysqli\_connect\_error(); } else {

> \$un2= \$\_POST["TxtUN"]; \$pwd2 = \$\_POST["TxtPWD"]; \$strSQL ="SELECT \* From Tb\_Detections";

 \$result = mysql\_db\_query("CPMMS\_db",\$strSQL,\$con); \$totalrows= mysql\_num\_rows(\$result);

if(\$\_SESSION[LoginSuccess] !="false") {
<button class="btn btn-large btn-success" type="submit">ยินดี ต้อนรับ!</button>

<?php

//echo "<script langquage='javascript'>

window.location='CPMMS\_main\_html.html'; <//script>";

} else {

?>

\$result6

=mysql\_db\_query("CPMMS\_db",\$StrSQL6,\$con);

?>

<label for="TxtThresholdVal">

<input name="TxtThresholdVal" type="text"

disabled="disabled" id="TxtThresholdVal" value="<?php echo

mysql\_result(\$result6,0,2);?>" />

<input type="checkbox" name="chkEdit" id="chkEdit"

onclick="enabledTxt();" />

แก้ไข </label></td>

</tr>ลงกรณ์มหาวิทยาลัย

**C<tr>ALONGKORN UNIVERSITY** 

<td>&nbsp;</td>

<td><a href="CPMMS\_Admin\_Control\_Panel.php">

<button type="button" class="btn btn-info btn-large">

บันทึก</button></a>&nbsp;&nbsp;<a

href="CPMMS Admin Control Panel.php"><br/>button type="button" class="btn

btn-info btn-large">ยกเลิก</button> </a></td>

 $\langle$ /tr $>$ 

</table>

</form></td>

 $\langle$ tr>

</table>

```
<p>&nbsp;&nbsp;&nbsp;</p>
           <p>&nbsp;</p>
<p>&nbsp;</p></td>
        \langle t \rangle
```
 $<$ tr $>$ 

<td><div align="center"> <a

href="CPMMS\_Admin\_Control\_Panel.php">

<button type="button" class="btn btn-info btn-large">กลับหน้าหลัก

</button>

```
</a> &nbsp;</div></td>
 \langletr>
<tr><td>&nbsp;</td>
 \langletr>
<tr><td>&nbsp;</td>
 \langletr>
<tr class="bg_tb_bot"> แห่าวิทยาลัย
```
<td height="50" valign="middle"><div align="right">การตั้งค่าระบบ

</div></td>

 $\langle$ /tr $\rangle$ 

</table></td>

 $\langle$ tr>

</table>

<p>&nbsp;</p>

<p>&nbsp;</p>

<p>&nbsp;</p>

<p>&nbsp;</p></td>

 $\langle t \rangle$ 

 $<$ tr $>$ 

```
<td height="80" class="bg_tb">&nbsp;</td>
 \langletr>
</table>
</body>
</html>
```
## **1.16 โค้ดแสดงการออกจากระบบ**

<?php

ob\_start();

session\_start();

```
//$session=session_id();
```
//\$time=time(); //date("Y-m-d H:i:s"); //

//\$\_SESSION[LoginSuccess] != "false";

if(\$\_SESSION[LoginSuccess] =="false") {

echo "<script langquage='javascript'>

window.location='CPMMS\_login.php'; </script>";

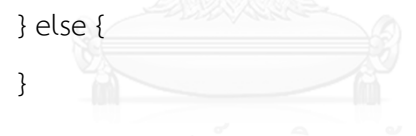

?>

<!DOCTYPE html PUBLIC "-//W3C//DTD XHTML 1.0 Transitional//EN"

```
"http://www.w3.org/TR/xhtml1/DTD/xhtml1-transitional.dtd">
<html xmlns="http://www.w3.org/1999/xhtml">
<head>
<meta http-equiv="Content-Type" content="text/html; charset=utf-8" />
<title>CPMMS-System</title>
<link href="bootstrap/css/bootstrap.min.css" rel="stylesheet">
<style type="text/css">
body {
       margin-left: 0px;
       margin-top: 0px;
```
margin-bottom: 0px;

#### }

#### .bg tb {

background-image: url(bg\_main.jpg);

background-repeat: repeat-x;

#### }

```
.bg tb head {S}
```
background-image: url(images/bg\_tb\_head.jpg);

background-repeat: repeat-x;

#### }

</style>

</head>

<body>

```
<table width="100%" border="0" cellspacing="0" cellpadding="0">
```
 $<$ tr $>$ 

```
 <td height="180" class="bg_tb"><table width="100%" border="0"
```
cellspacing="0" cellpadding="0">

 $<$ tr $>$ 

<td width="31%"><img src="bg\_main\_logo.jpg" width="350" height="180"

## $\left/$ ></td>

```
 <td width="69%" valign="top"><p><img src="images/cover_PNG.PNg" 
width="752" height="111" align="right" /></p>
```

```
<p>&nbsp;</p>
```

```
<p>&nbsp;</p>
```

```
<p>&nbsp;</p>
```
<p>&nbsp;</p>

<p align="right">&nbsp;</p></td>

 $\langle$ tr>

```
</table></td>
```

```
\langle t \rangle
```
 $<$ tr $>$ 

```
<td>&nbsp;</td>
```
 $\langle$ /tr $>$ 

 $<$ tr $>$ 

<td><p>&nbsp;</p>

<?php

// require ("connectDB.php");

?>

<table width="300" border="0" align="center" cellpadding="0"

```
cellspacing="0">
```
 $<$ tr $>$ 

<td><div align="center" class="btn-hg">

<div align="left"><img src="images/h\_admin\_control\_panel.jpg"

```
width="300" height="150" /></div>
```
</div></td>

 $\langle$ /tr $>$ 

 $<$ tr $>$ 

<td><table width="100%" border="0" cellspacing="0" cellpadding="1">

```
<tr>
```
<td height="50"><div align="center">ตรวจสอบการ ล็อกอินเข้าสู่ระบบ

</div></td>

 $\langle$ /tr $>$ 

 $<$ tr $>$ 

<td><div align="center">

<?php

// Create connection

\$\_SESSION[LoginSuccess]="false";

?>

<a href="CPMMS\_login.php"><button class="btn btn-large btn-warning" type="button">ออกจากระบบแล้ว!</button></a>

```
</div></td>
         \langle/tr>
         <tr><td><div align="center"></div></td>
         \langletr>
         <tr><td align="center">
            <div align="center">
            </div></td>
         \langletr>
         <tr><td></td>
         \langletr>
       </table></td>
      \langletr>
     </table>
  <p>&nbsp;</p></td>งกรณ์มหาวิทยาลัย
 \langle/tr><tr><td height="80" class="bg_tb">&nbsp;</td>
 \langle/tr></table>
</body>
</html>
```
# ภาคผนวก ข รายละเอียดข้อมูลสำหรับเครื่องกลึงซีเอ็นซี ปี 2014

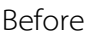

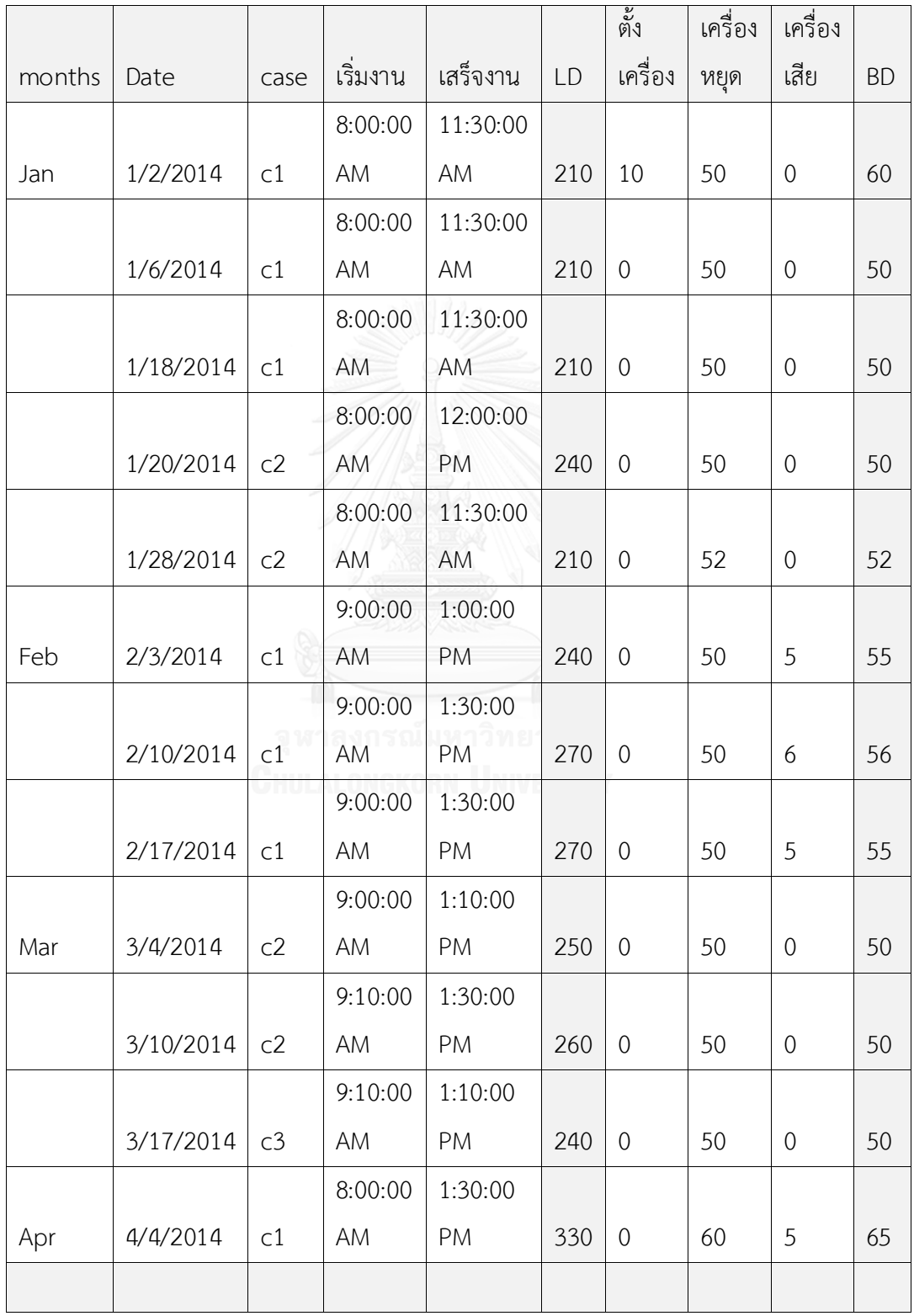

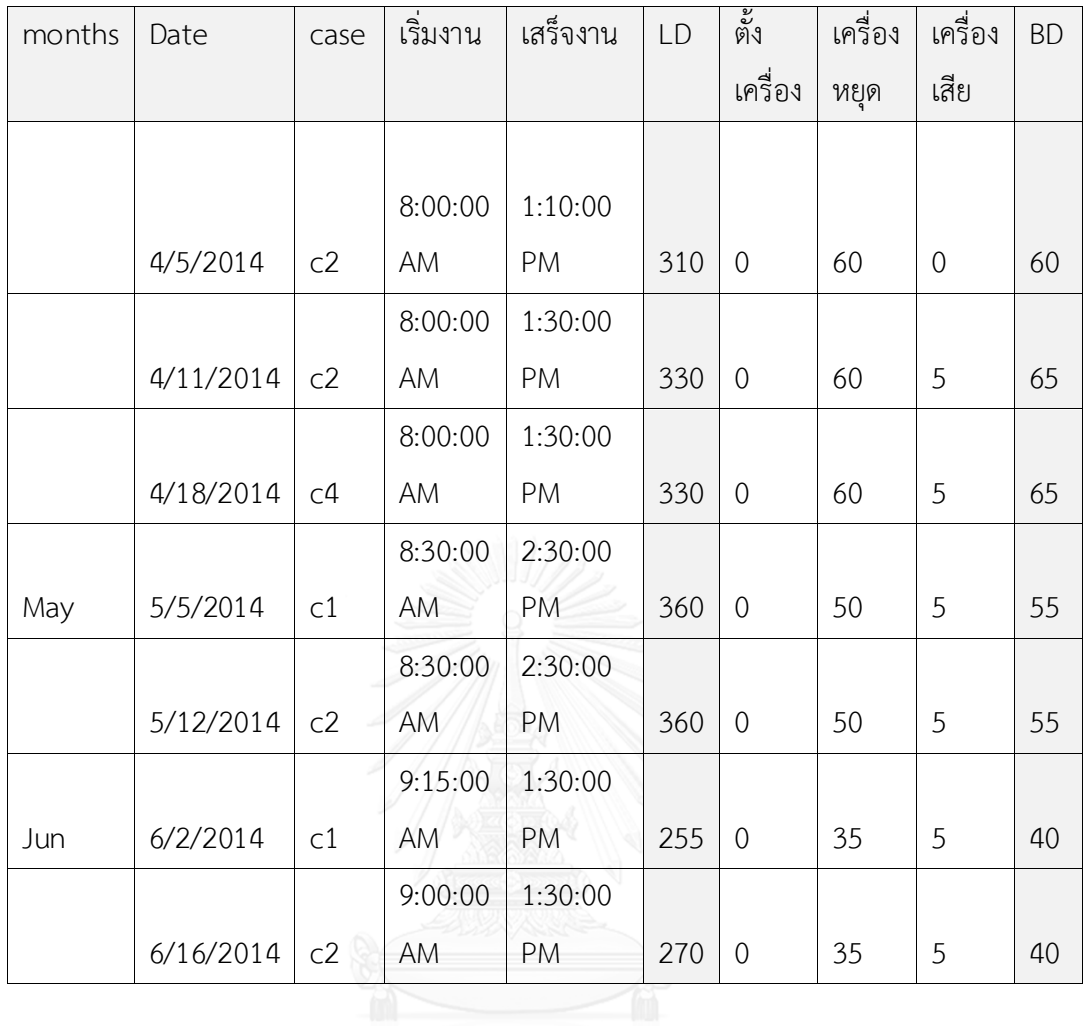

LD (Loading time) หน่วยเป็นนาที

BD (Breakdown time) หน่วยเป็นนาที

#### Before

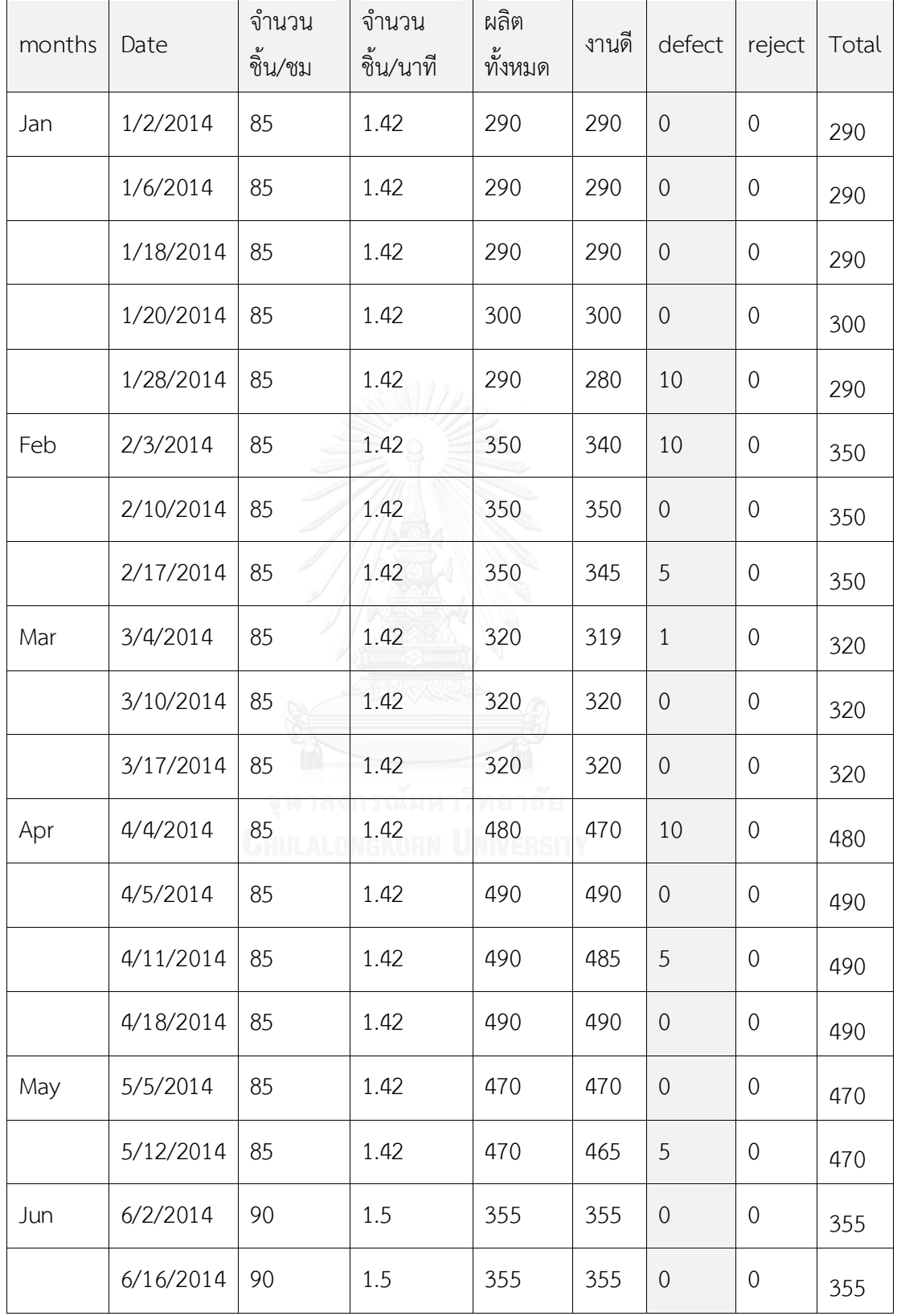

After

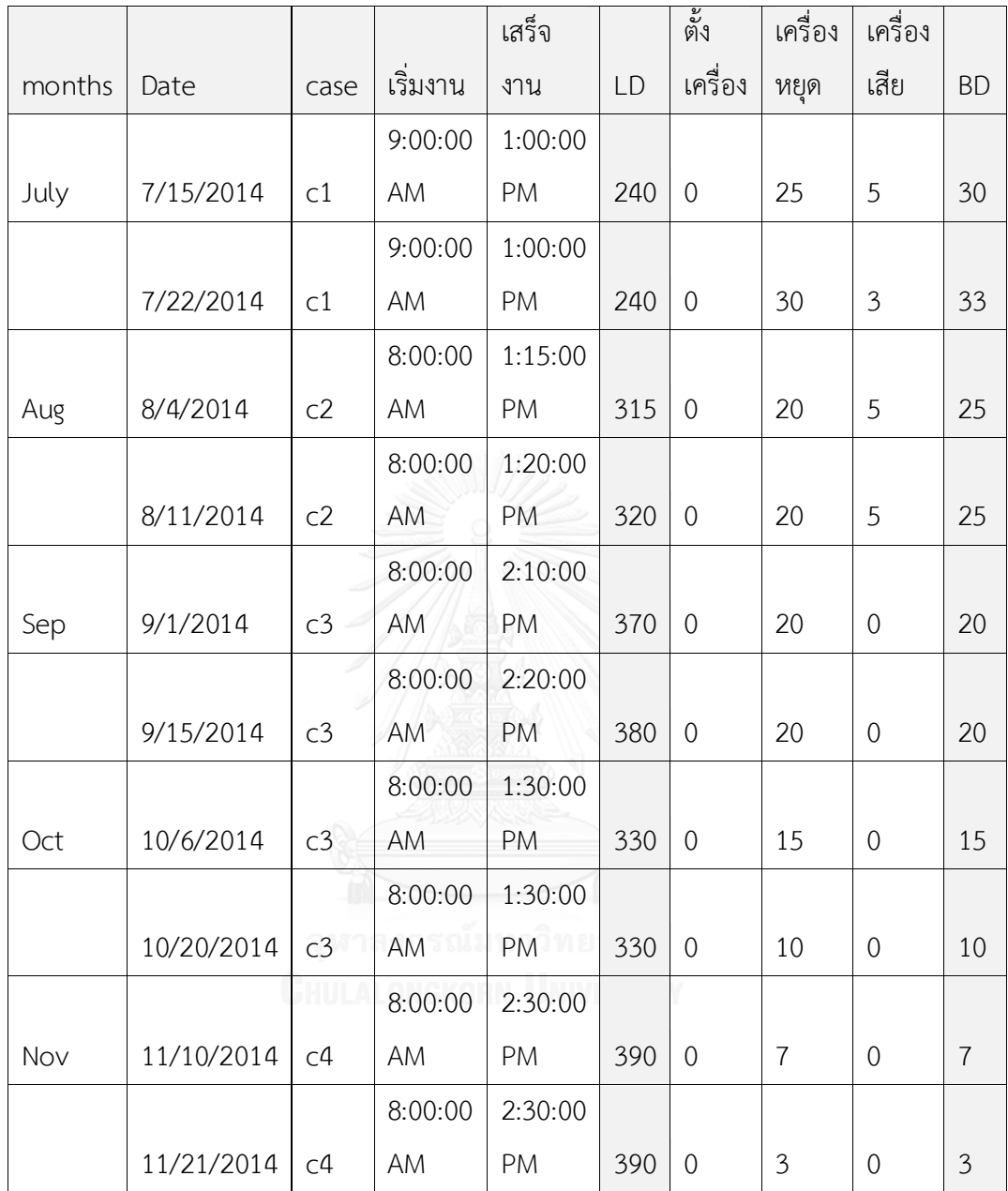

LD (Loading time) หน่วยเป็นนาที

BD (Breakdown time) หน่วยเป็นนาที

After

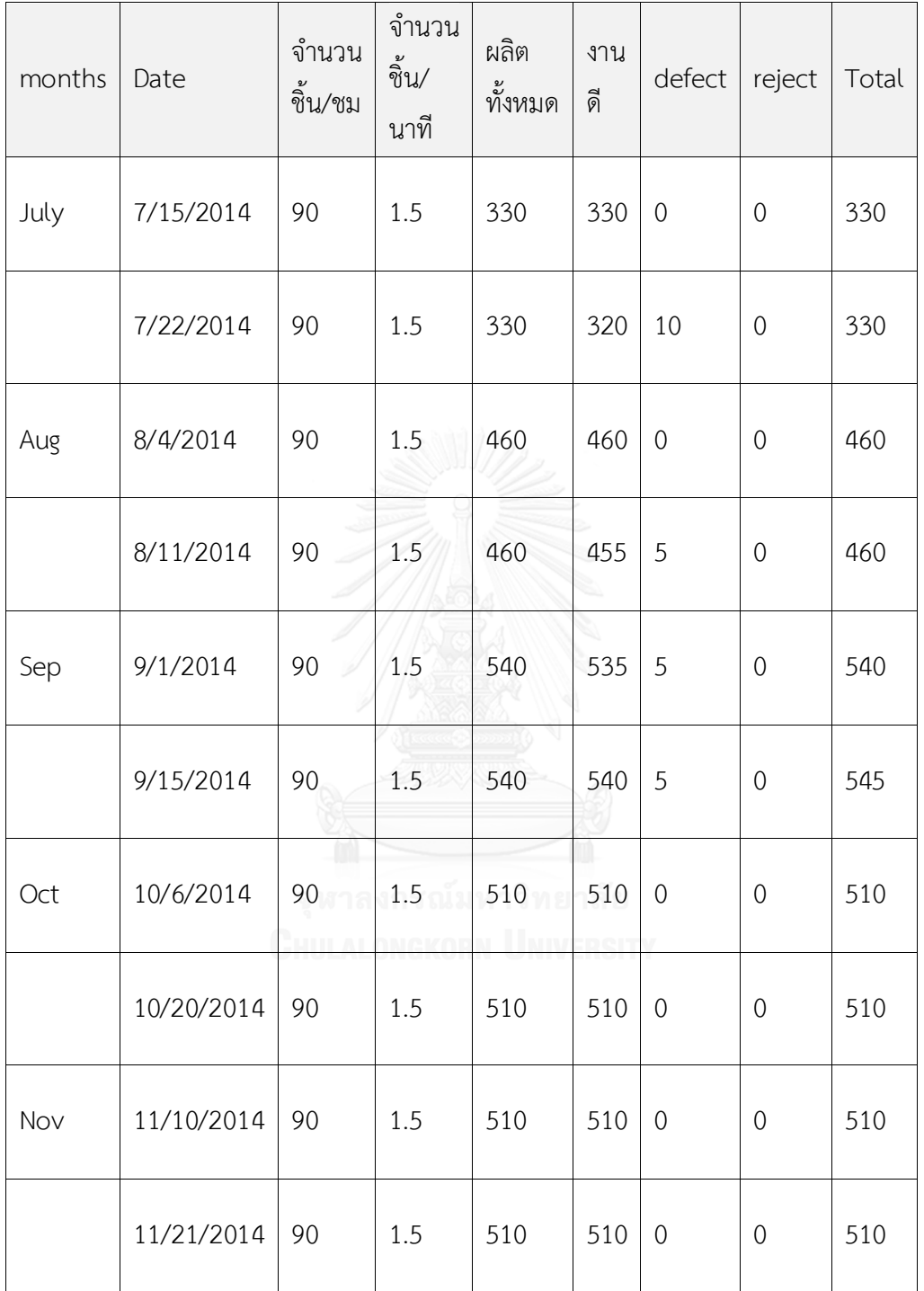

# **ภาคผนวก ค แผนการซ่อมบ ารุงรักษาเชิงป้องกัน**

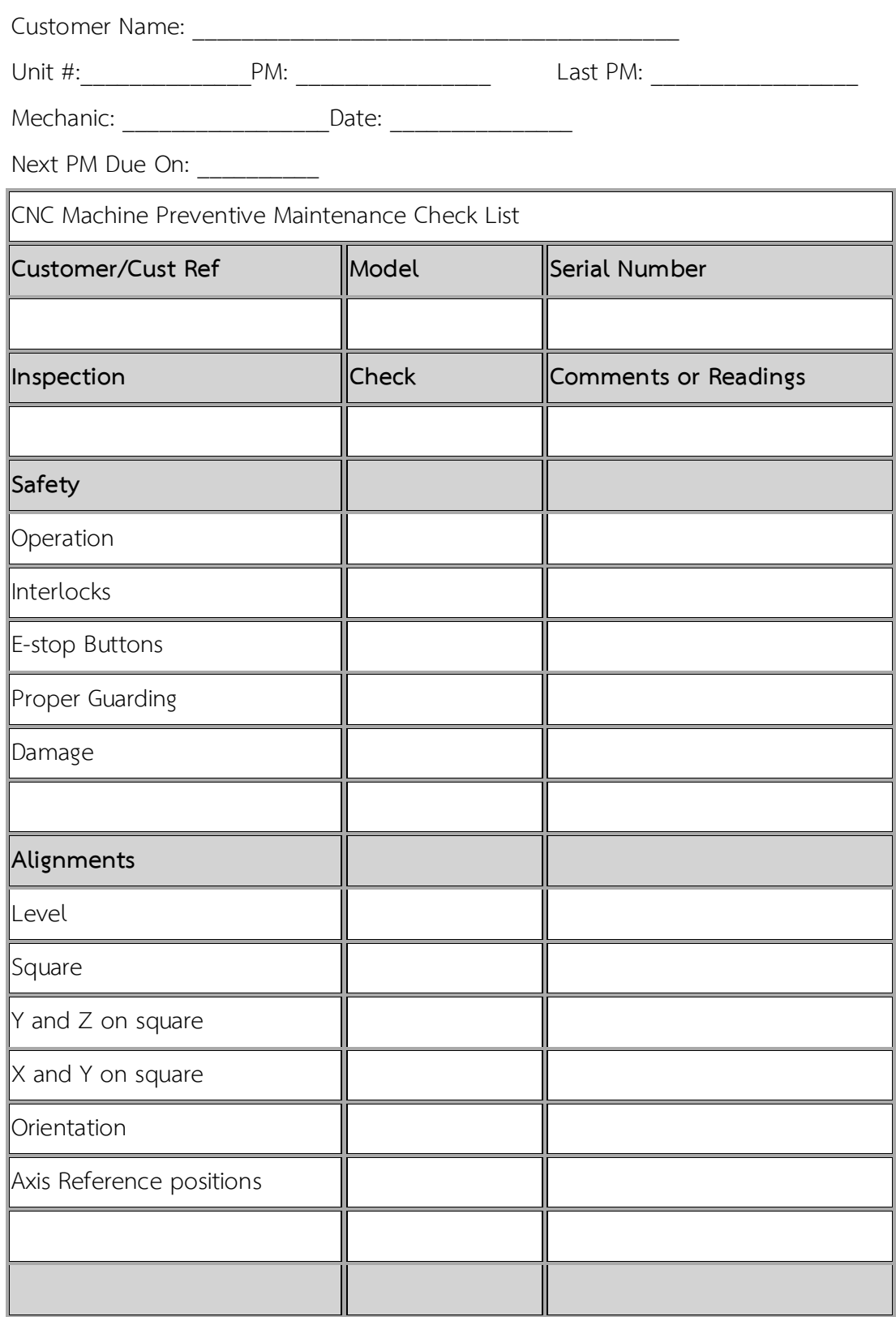

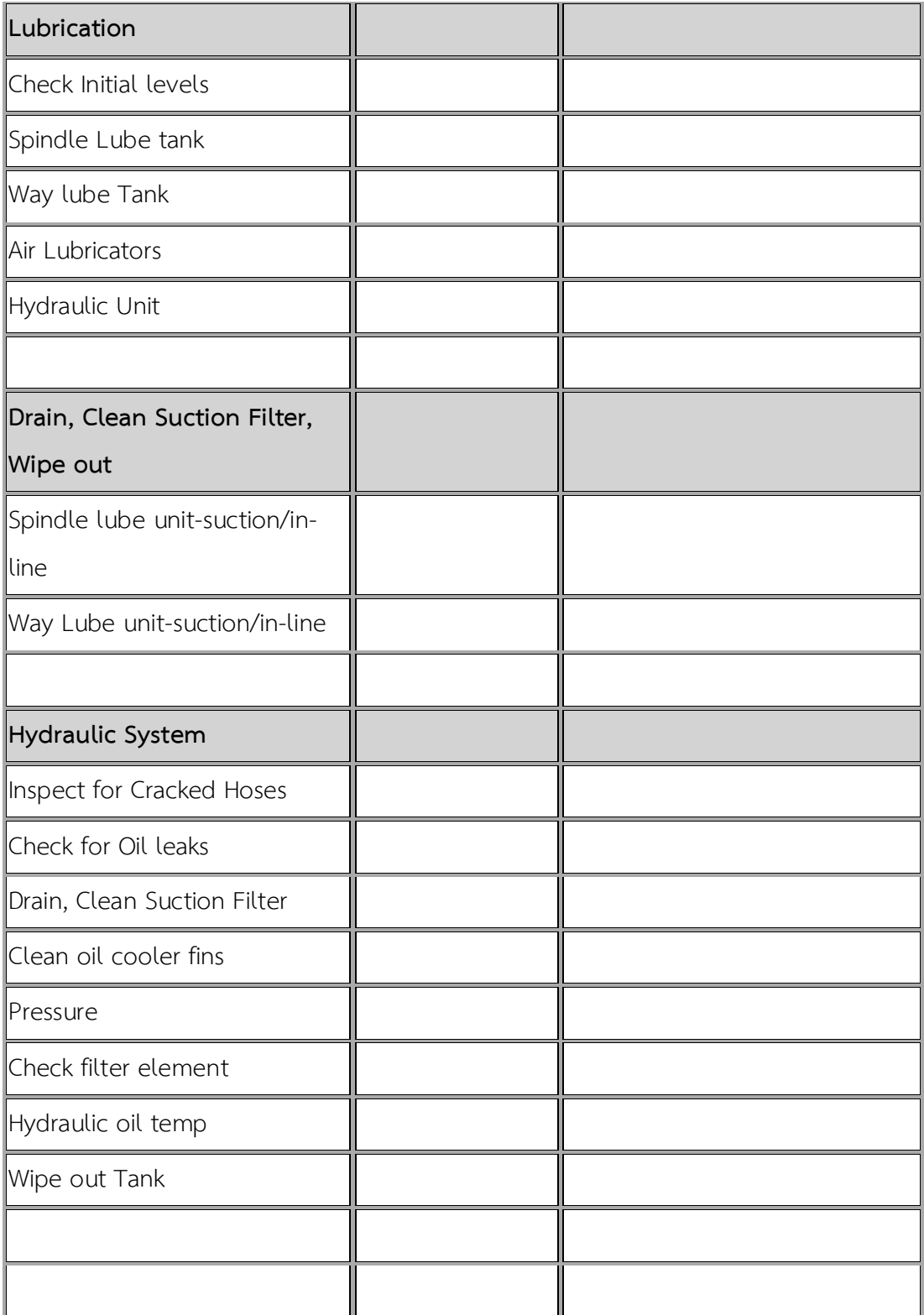

# **ประวัติผู้เขียนวิทยานิพนธ์**

นางสาวเอมอัชยา รังษา เกิดเมื่อวันที่ 15 กุมภาพันธ์ พ.ศ. 2530 ที่จังหวัดมหาสารคาม ส าเร็จการศึกษ าปริญญาวิศวกรรมศาสตรบัณฑิต ภาควิชาเคมี สาขาเคมีและปิโตรเคมี มหาวิทยาลัยเทคโนโลยีพระจอมเกล้าพระนครเหนือ ปีการศึกษา พ.ศ. 2553 หลังจากนั้นได้เข้ามา ศึกษาต่อในหลักสูตรปริญญาวิศวกรรมศาสตรมหาบัณฑิต ภาควิชาวิศวกรรมอุตสาหการ คณะ วิศวกรรมศาสตร์ จุฬาลงกรณ์มหาวิทยาลัย ในภาคการศึกษาปลาย ปีการศึกษา พ.ศ. 2554

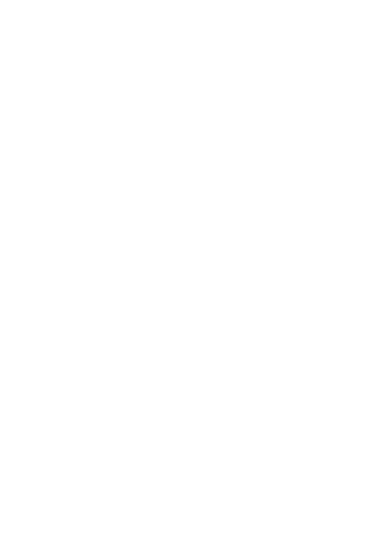